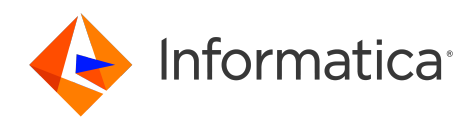

Informatica® Multidomain MDM 10.4

# Services Integration Framework Guide

Informatica Multidomain MDM Services Integration Framework Guide 10.4 March 2020

© Copyright Informatica LLC 1998, 2023

This software and documentation are provided only under a separate license agreement containing restrictions on use and disclosure. No part of this document may be reproduced or transmitted in any form, by any means (electronic, photocopying, recording or otherwise) without prior consent of Informatica LLC.

U.S. GOVERNMENT RIGHTS Programs, software, databases, and related documentation and technical data delivered to U.S. Government customers are "commercial computer software" or "commercial technical data" pursuant to the applicable Federal Acquisition Regulation and agency-specific supplemental regulations. As such, the use, duplication, disclosure, modification, and adaptation is subject to the restrictions and license terms set forth in the applicable Government contract, and, to the extent applicable by the terms of the Government contract, the additional rights set forth in FAR 52.227-19, Commercial Computer Software License.

Informatica and the Informatica logo are trademarks or registered trademarks of Informatica LLC in the United States and many jurisdictions throughout the world. A current list of Informatica trademarks is available on the web at https://www.informatica.com/trademarks.html. Other company and product names may be trade names or trademarks of their respective owners.

Portions of this software and/or documentation are subject to copyright held by third parties. Required third party notices are included with the product.

The information in this documentation is subject to change without notice. If you find any problems in this documentation, report them to us at infa\_documentation@informatica.com.

Informatica products are warranted according to the terms and conditions of the agreements under which they are provided. INFORMATICA PROVIDES THE INFORMATION IN THIS DOCUMENT "AS IS" WITHOUT WARRANTY OF ANY KIND, EXPRESS OR IMPLIED, INCLUDING WITHOUT ANY WARRANTIES OF MERCHANTABILITY, FITNESS FOR A PARTICULAR PURPOSE AND ANY WARRANTY OR CONDITION OF NON-INFRINGEMENT.

Publication Date: 2023-01-04

# Table of Contents

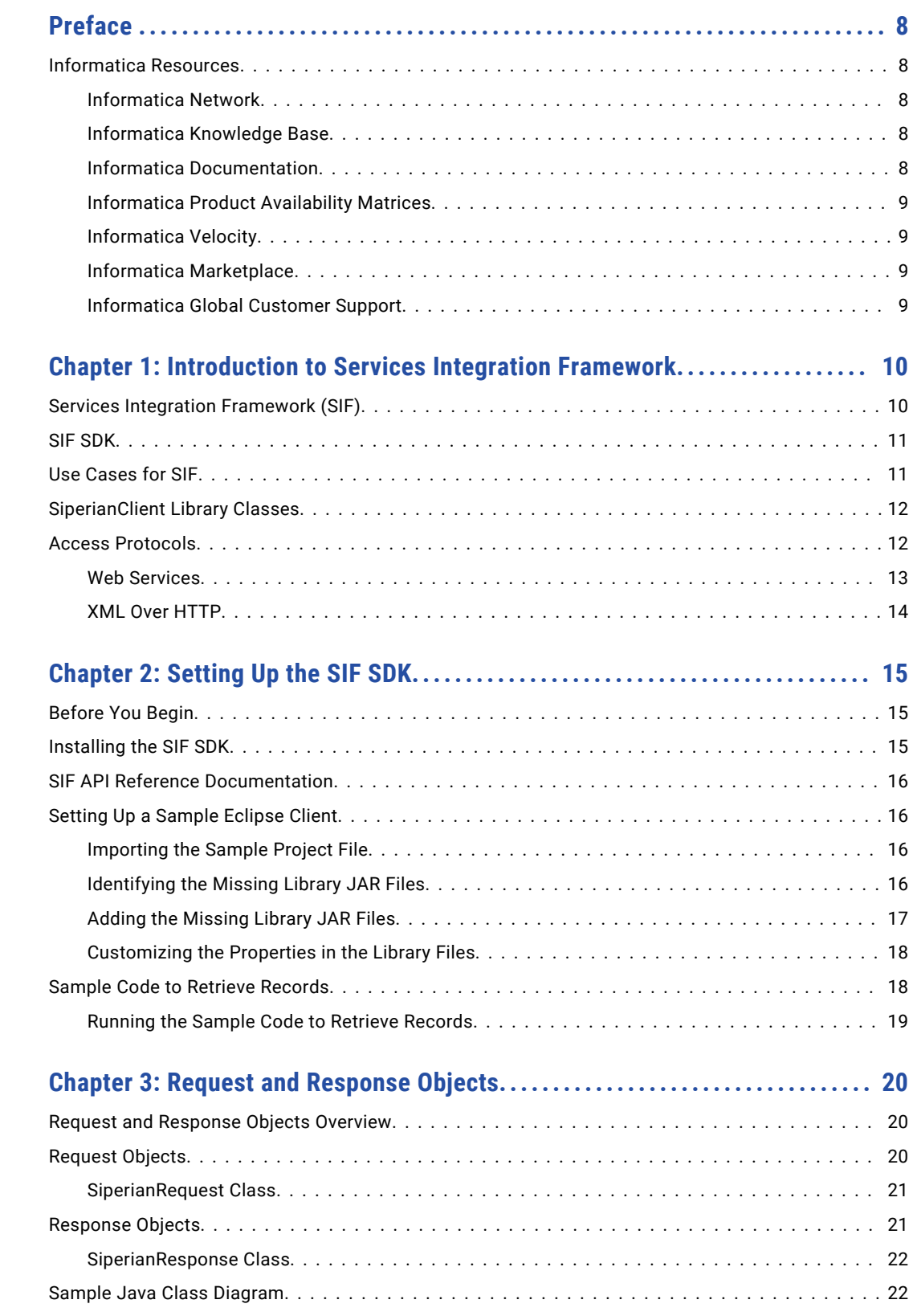

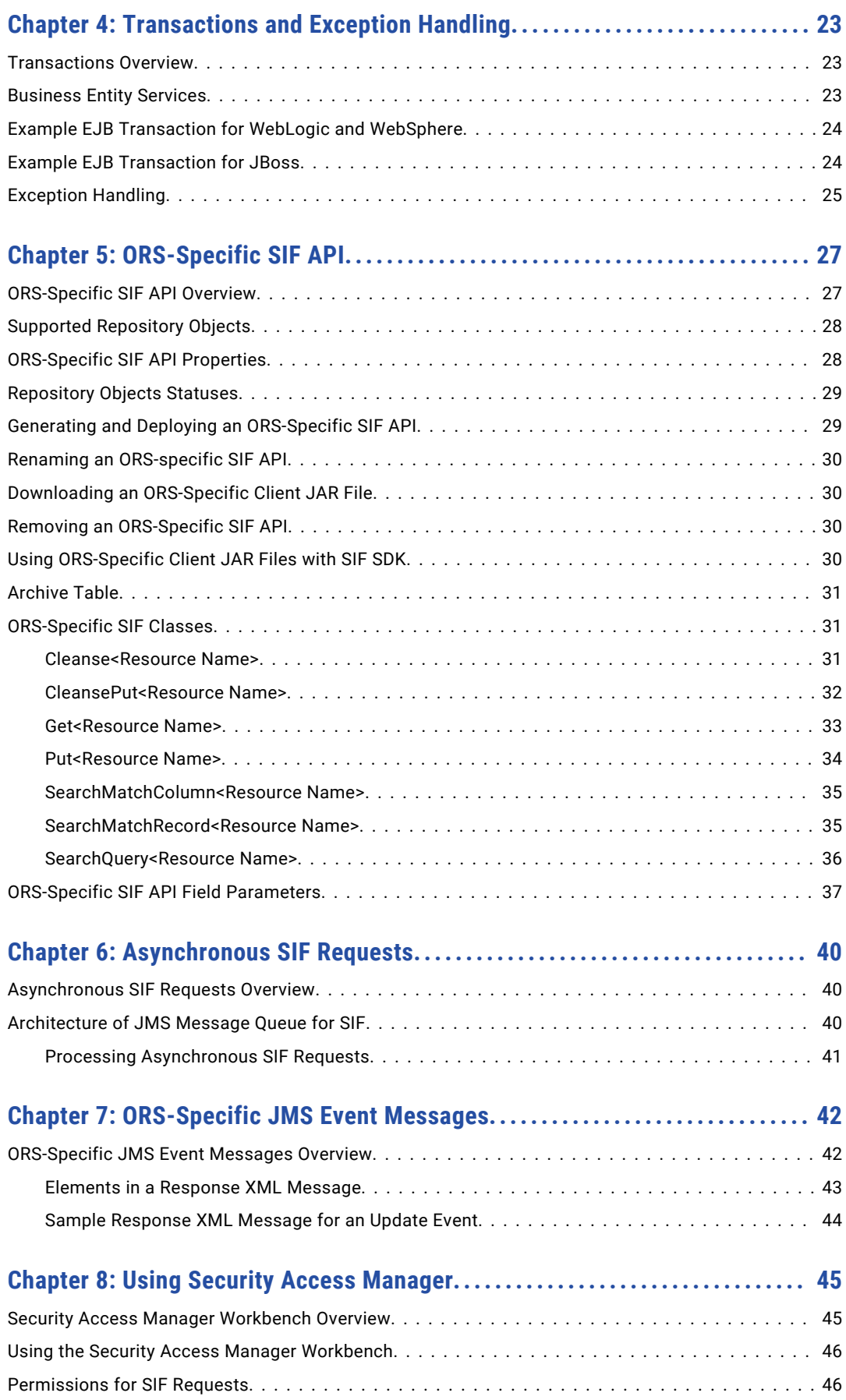

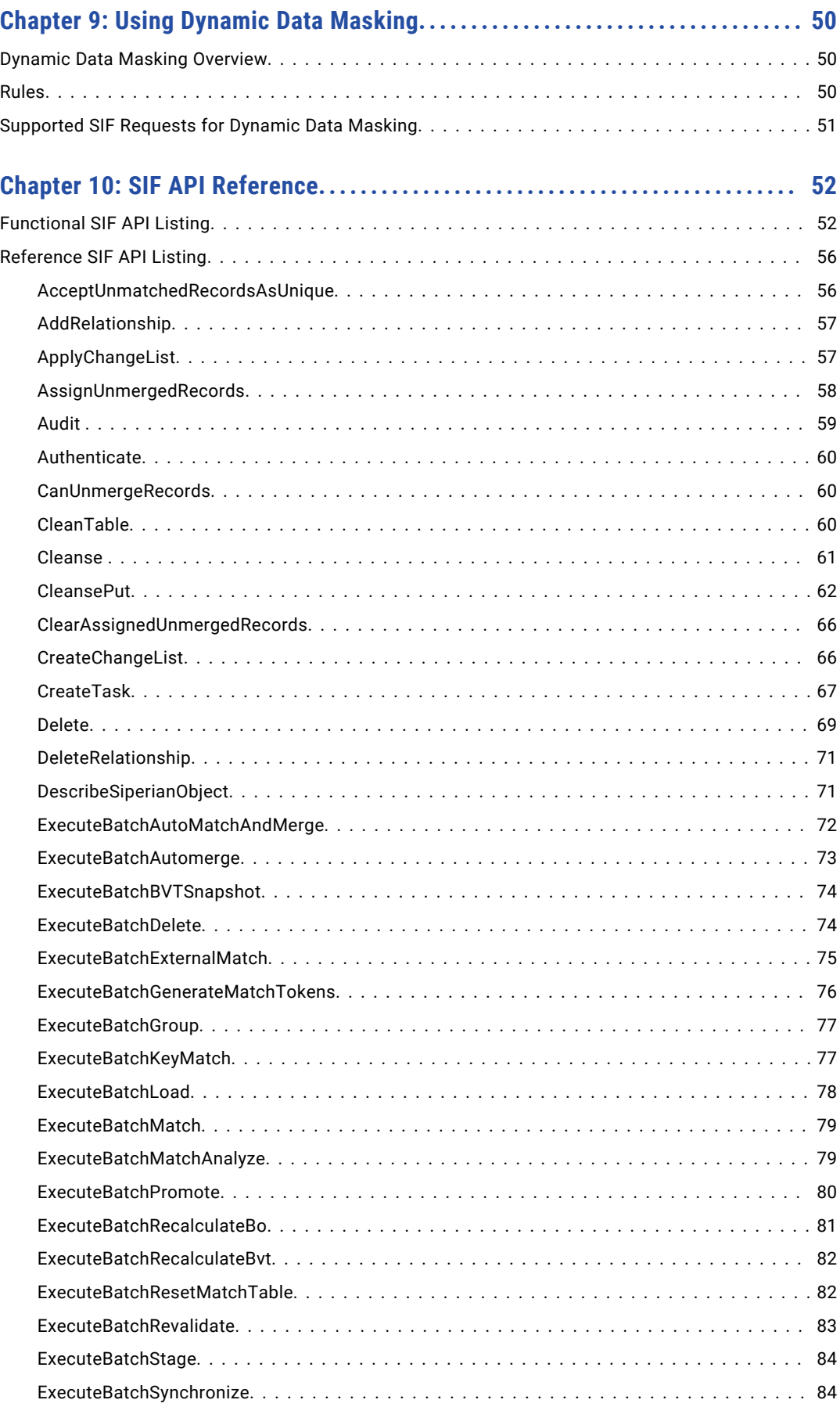

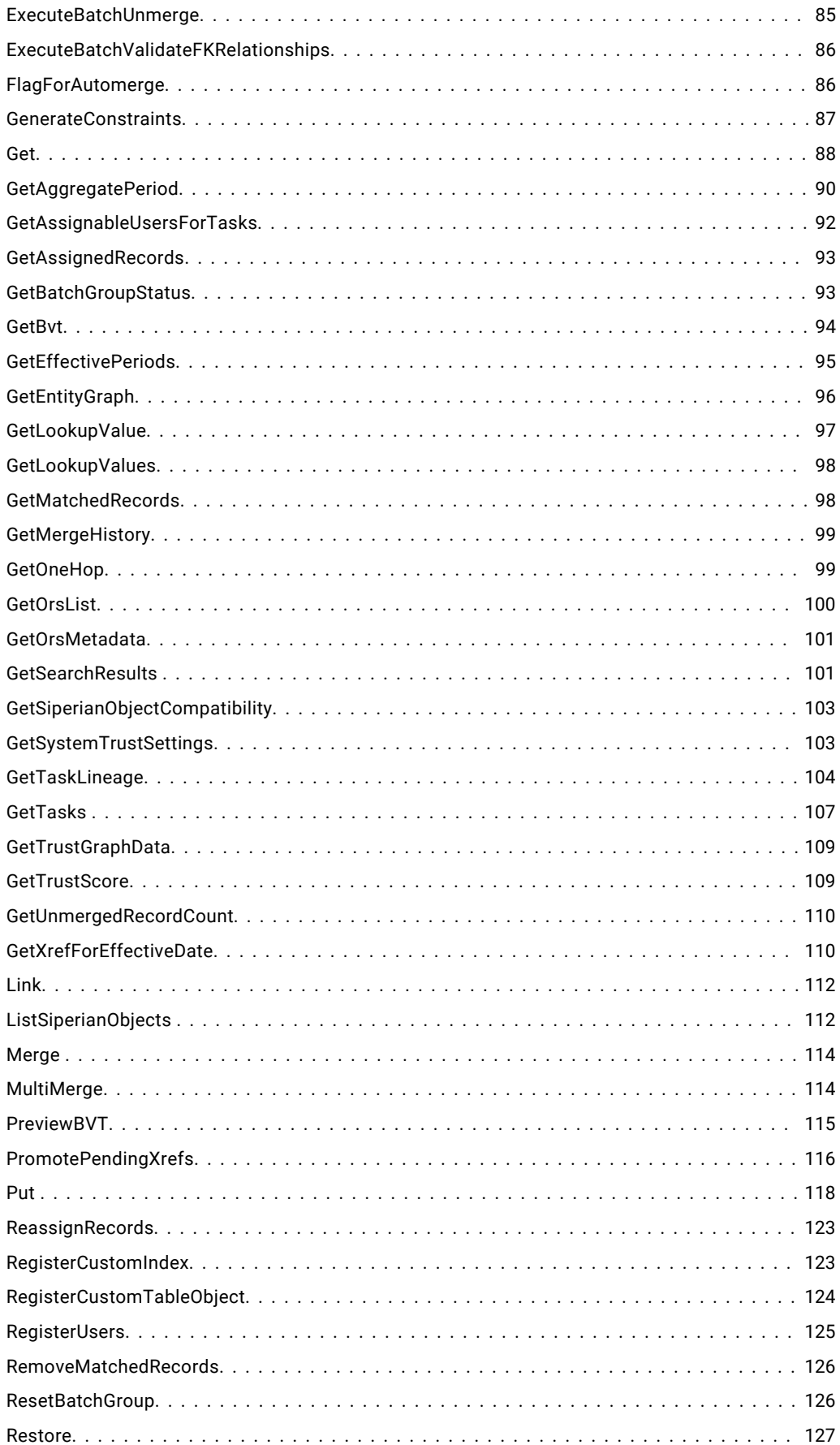

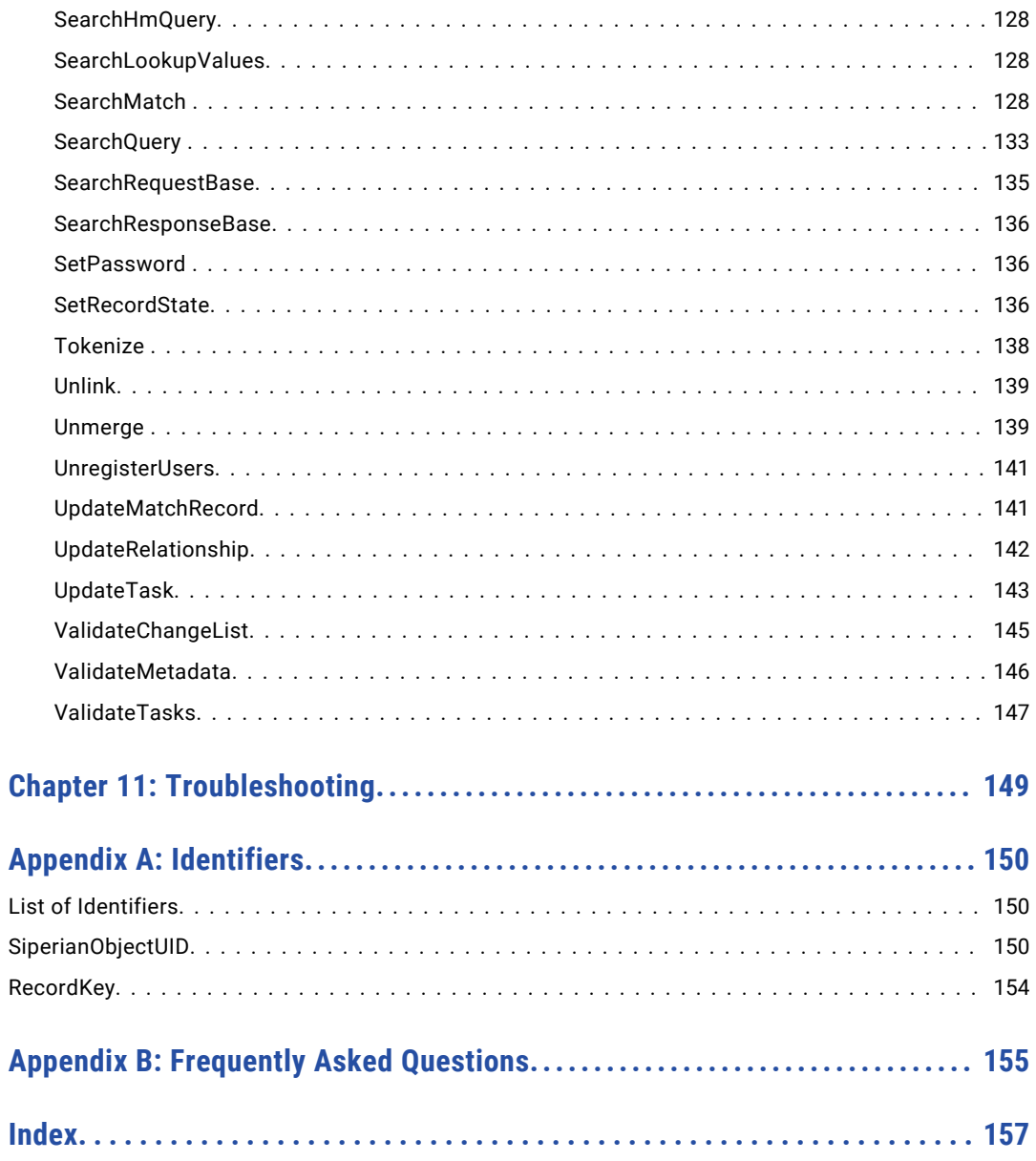

# <span id="page-7-0"></span>Preface

Use the Services Integration Framework (SIF) to integrate the Informatica $^\circ$  MDM Hub functionality with your applications. The *Multidomain MDM Services Integration Framework Guide* explains how to access the data that the MDM Hub provides by using APIs.

This guide assumes that you have a working knowledge of MDM Hub and are familiar with Java and APIs.

### Informatica Resources

Informatica provides you with a range of product resources through the Informatica Network and other online portals. Use the resources to get the most from your Informatica products and solutions and to learn from other Informatica users and subject matter experts.

### Informatica Network

The Informatica Network is the gateway to many resources, including the Informatica Knowledge Base and Informatica Global Customer Support. To enter the Informatica Network, visit [https://network.informatica.com.](https://network.informatica.com)

As an Informatica Network member, you have the following options:

- **•** Search the Knowledge Base for product resources.
- **•** View product availability information.
- **•** Create and review your support cases.
- **•** Find your local Informatica User Group Network and collaborate with your peers.

### Informatica Knowledge Base

Use the Informatica Knowledge Base to find product resources such as how-to articles, best practices, video tutorials, and answers to frequently asked questions.

To search the Knowledge Base, visit [https://search.informatica.com.](http://search.informatica.com) If you have questions, comments, or ideas about the Knowledge Base, contact the Informatica Knowledge Base team at [KB\\_Feedback@informatica.com.](mailto:KB_Feedback@informatica.com)

### Informatica Documentation

Use the Informatica Documentation Portal to explore an extensive library of documentation for current and recent product releases. To explore the Documentation Portal, visit <https://docs.informatica.com>.

<span id="page-8-0"></span>If you have questions, comments, or ideas about the product documentation, contact the Informatica Documentation team at [infa\\_documentation@informatica.com.](mailto:infa_documentation@informatica.com)

### Informatica Product Availability Matrices

Product Availability Matrices (PAMs) indicate the versions of the operating systems, databases, and types of data sources and targets that a product release supports. You can browse the Informatica PAMs at [https://network.informatica.com/community/informatica-network/product-availability-matrices.](https://network.informatica.com/community/informatica-network/product-availability-matrices)

### Informatica Velocity

Informatica Velocity is a collection of tips and best practices developed by Informatica Professional Services and based on real-world experiences from hundreds of data management projects. Informatica Velocity represents the collective knowledge of Informatica consultants who work with organizations around the world to plan, develop, deploy, and maintain successful data management solutions.

You can find Informatica Velocity resources at<http://velocity.informatica.com>. If you have questions, comments, or ideas about Informatica Velocity, contact Informatica Professional Services at [ips@informatica.com](mailto:ips@informatica.com).

### Informatica Marketplace

The Informatica Marketplace is a forum where you can find solutions that extend and enhance your Informatica implementations. Leverage any of the hundreds of solutions from Informatica developers and partners on the Marketplace to improve your productivity and speed up time to implementation on your projects. You can find the Informatica Marketplace at [https://marketplace.informatica.com.](https://marketplace.informatica.com)

### Informatica Global Customer Support

You can contact a Global Support Center by telephone or through the Informatica Network.

To find your local Informatica Global Customer Support telephone number, visit the Informatica website at the following link:

<https://www.informatica.com/services-and-training/customer-success-services/contact-us.html>.

To find online support resources on the Informatica Network, visit [https://network.informatica.com](http://network.informatica.com) and select the eSupport option.

### <span id="page-9-0"></span>CHAPTER 1

# Introduction to Services Integration Framework

This chapter includes the following topics:

- **•** Services Integration Framework (SIF), 10
- **•** SIF [SDK,](#page-10-0) 11
- **•** Use [Cases](#page-10-0) for SIF, 11
- **•** [SiperianClient](#page-11-0) Library Classes, 12
- **•** Access [Protocols,](#page-11-0) 12

# Services Integration Framework (SIF)

Use Services Integration Framework (SIF) to invoke the MDM Hub operations from external applications in real time. SIF uses service-oriented architecture that provides application functionality as services to other applications.

You can configure SIF for the MDM Hub to interface with the client programs. SIF serves as the middle tier in the client-server model. You can use the SIF access protocols to implement the request and response interactions.

**Note:** Only admin users can access private resources through the SIF requests.

The Services Integration Framework offers the following services and events:

#### **Process Services**

Process services are integration processes and people-to-system processes. For example, in a customer domain, the process services include activities such as verifying customers and approving customers.

#### **Business Events**

Business events are rule-driven events and actions that are based on business logic. For example, you might evaluate the impact of a new relationship.

#### **Business Services**

Business services act on base objects in the data model. For example, in a customer domain, you can create a Customer base object or retrieve a Customer base object.

#### **Data Services**

Data services act on records in the tables. You can insert a record, retrieve a record, or update a record.

#### <span id="page-10-0"></span>**Data Events**

Data events are events that affect master data or source data. For example, a customer last name changes in a source record or an address changes in a master record.

The SIF requests can directly interact with each other. Data services can interact with data events, process services with data services, data services with business services, and data events with process services.

You can use external applications or the MDM Hub to generate the data events. Use the event-driven architecture (EDA) capabilities of the MDM Hub that include event capture, event processing, event filtering, and event generation to handle these events. The EDA components and external applications for query and data synchronization operations can use the services provided in the MDM Hub. You can use the existing infrastructure, such as an enterprise service bus (ESB) and enterprise application integration (EAI) technologies, such as TIBCO, webMethods, and message-oriented middleware with SIF.

# SIF SDK

Use the SIF SDK to develop web services and Java applications that interact with the MDM Hub. The SIF SDK includes utilities to build and deploy SIF applications, a set of Java classes to create services, and sample codes to build web services. You can use the SIF SDK to create data objects, client services, business services, and GUI controls for creation and deployment of web-based and rich-client applications.

The SIF SDK is packaged with the MDM Hub Resource Kit installer. You can find the directory structures, libraries, online documentation for SIF, and build files in the following directory: <Resource Kit Installation Directory>\hub\resourcekit\sdk\sifsdk.

You can copy the SIF SDK to any client system on which you want to develop and run programs to interact with the MDM Hub. If you can run a Java virtual machine (JVM) on the client system, you can use the Java classes included in the SIF SDK. You can configure the SIF SDK to use any access protocol. If you cannot run a JVM, you must explicitly use web services, Java Message Service (JMS), or XML over HTTP.

You can use the SIF SDK for the following tasks:

- **•** Automatic generation and deployment of data objects and data services for the web services-based interactions.
- **•** Generation of a client .jar file that includes data objects. You can use the data objects in external applications.
- **•** Creation and management of complex integration scenarios by combining data objects from different MDM Hub schemas.

### Use Cases for SIF

You can use the SIF requests to develop any of the following sample applications:

- **•** Web services to perform operations in the MDM Hub.
- **•** Business process modeling (BPM) and workflow integration by using the Java API or SOAP directly.
- **•** A Java Swing UI to query, view, and edit data in the MDM Hub.
- **•** Server components in a J2EE application server to get and update data in the MDM Hub. Enterprise JavaBeans (EJB) can seamlessly integrate with the MDM Hub transactions.

<span id="page-11-0"></span>**•** An application based on JavaServer Pages (JSP) or servlet to present a portal view of the MDM Hub data.

# SiperianClient Library Classes

Use the SiperianClient library classes to build custom web services that interact with the MDM Hub. You can use the sample codes located in the following directory to build a custom web service: <Resource Kit Installation Directory>\samples.

Use the process method of the com.siperian.sif.client.SiperianClient class to implement the request and response interactions between the client program and the MDM Hub. The process method accepts any subclass of the com.siperian.sif.message.SiperianRequest class as an argument. If the process method successfully processes the request, it returns the com.siperian.sif.message.SiperianResponse object as the response. Otherwise, it returns the com.siperian.sif.client.SiperianServerException object.

The com.siperian.sif.message.mrm and com.siperian.sif.message.hm packages include the request and response objects to perform operations on the MDM Hub. The com.siperian.sif.client package manages the details of the client communication with the MDM Hub. You can use the access protocols, such as Enterprise JavaBeans (EJB), XML over HTTP, or SOAP, to communicate with the MDM Hub.

The siperian-api.jar file located in the following directories contains all the SiperianClient library classes:

- **•** <Resource Kit Installation Directory>\sdk\sifsdk\lib
- **•** <MDM Hub Installation Directory>\hub\server\lib

When you use the SiperianClient library classes, ensure you also have all the dependent files. The siperianapi.jar file is dependent on the following JAR files: **siperian-common.jar**

- **•** <Resource Kit Installation Directory>\sdk\sifsdk\lib
- **•** <MDM Hub Installation Directory>\hub\server\lib

#### **informatica-bpm-adapter.jar**

- **•** <Resource Kit Installation Directory>\sdk\sifsdk\lib
- **•** <MDM Hub Installation Directory>\hub\server\lib

#### **siperian-server-pkiutil.jar**

- **•** <Resource Kit Installation Directory>\sdk\sifsdk\lib
- **•** <MDM Hub Installation Directory>\hub\server\lib\pkiutils

If you run an external SIF client, you might also require other JAR files in the following directory:

<Resource Kit Installation Directory>\sdk\sifsdk\lib

## Access Protocols

You can use one of the following access protocols for the SIF request and response interactions:

**•** Tightly coupled Java remote procedure calls based on Enterprise JavaBeans (EJB) in a Java development environment.

- <span id="page-12-0"></span>**•** Loosely coupled web services that use SOAP protocol. Use Web Services Description Language (WSDL) to define the request and response XML. The development environment can be Eclipse, Microsoft Visual Studio, or other web service client tools.
- **•** XML over HTTP protocol, which is similar to web services but without the SOAP envelope.
- **•** Asynchronous JMS-based messages that use the XML over HTTP protocol.

The access protocol runs on top of the native MDM Hub protocol, which accepts request in the XML or EJB format and returns responses in the same format.

You can use a SiperianClient proxy in a Java development environment to manage the communication protocol for the SIF requests.

The following image shows how SIF processes the request and response interactions:

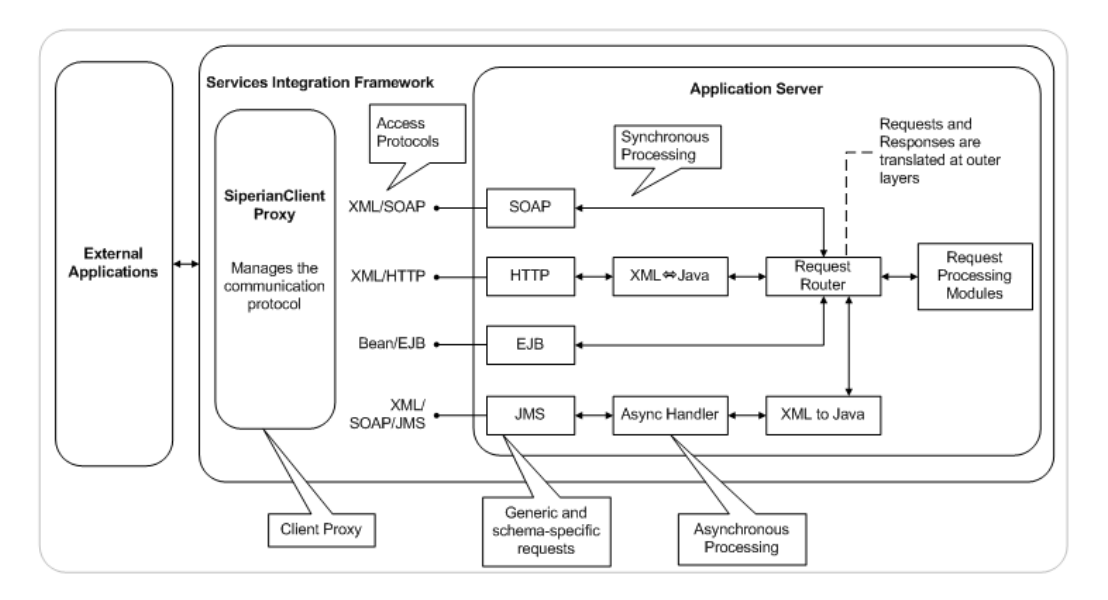

When you cannot or do not want to use the SiperianClient Java classes, you can use other access protocols to directly interact with SIF. This guide does not include information about how to directly use EJB or JMS protocols. You can use these protocols through SiperianClient if you perform any of the following tasks:

- Use an appropriately configured AsynchronousOptions object with a SIF request.
- **Place the request directly onto the siperian.sif.jms.queue message queue.**

### Web Services

After you install the MDM Hub on an application server, you can use the SiperianClient library classes to create web services on that application server. You can interrogate the web service to get the Web Services Description Language (WSDL) descriptions of the web service's operations and arguments. The operations and arguments are equivalent to the methods and arguments of the SiperianClient Java classes that the web service exposes.

#### **WSDL**

WSDL is an XML-based interface definition language that describes web services and how to access them. If you use a web service to interface with the MDM Hub, use the classes and methods described in the SIF API reference documentation through proxies that wrap the interactions in SOAP messages. You can use a tool based on your development environment to interpret WSDL.

<span id="page-13-0"></span>The development environment can be Eclipse, Microsoft Visual Studio, or other web service client tools. For example, .NET has tools to read WSDL and create proxies that you can call from the programming language you use. The Eclipse integrated development environment has a web services browser that reads the WSDL and presents the information in a user-friendly way.

Use the following URL to access the WSDL, where  $host$  is the name of the computer that runs the application server and port is the port on which the host computer accepts the MDM Hub requests:

http://<host>:<port>/cmx/request/wsdl

The SiperianClient proxy uses the SOAP protocol to communicate with the web service and receive requests from your application program. The SiperianClient proxy translates the requests into SOAP messages and send them to the web service. The web service decodes the SOAP messages and translates them to Java calls for the SiperianClient running on the application server. The web service receives responses from the SiperianClient, encodes them into SOAP messages, and sends them back to the SiperianClient proxy. The SiperianClient proxy returns the responses to your application program.

The MDM Hub uses Axis version 1.3, which is an XML-based web service framework. Use Axis to configure SIF as web services and access the web services through a URL. For example, if you use SoapUI to view a list of web services, the tool presents the list of web services that you configured in Axis. When you deploy the Hub Server on the application server, Axis is automatically deployed.

You can also create and deploy a web service to process ORS-specific requests.

### XML Over HTTP

Use the HTTP protocol to send requests to the MDM Hub and receive responses in the XML format. You can use the following schemas to describe and manage the requests and responses:

- **•** siperian-core.xsd. Contains the schema elements.
- **•** siperian-types.xsd. Contains the type definitions.
- **•** siperian-metadata.xsd. Describes the objects used in the ListSiperianObjects and DescribeSiperianObjects classes.

You can use the following URLs to access the schemas, where host is the name of the computer that runs the application server and  $_{\text{port}}$  is the port on which the host computer accepts the MDM Hub requests:

```
http://<host>:<port>/cmx/request/xsd/siperian-core.xsd
http://<host>:<port>/cmx/request/xsd/siperian-types.xsd
http://<host>:<port>/cmx/request/xsd/siperian-metadata.xsd
```
Use the schema to construct an XML request message, and use the HTTP POST method to send the request to the following address:

http://<host>:<port>/cmx/request

The body of the HTTP response is the SIF response and is encoded in XML according to the schema definitions.

# <span id="page-14-0"></span>CHAPTER 2

# Setting Up the SIF SDK

This chapter includes the following topics:

- **•** Before You Begin, 15
- **•** Installing the SIF SDK, 15
- **•** SIF API Reference [Documentation,](#page-15-0) 16
- **•** Setting Up a [Sample](#page-15-0) Eclipse Client, 16
- **•** Sample Code to Retrieve [Records,](#page-17-0) 18

### Before You Begin

Before you use the SIF SDK, you must install the following applications:

- **•** MDM Hub
- **•** Application server

For more information about product requirements and supported platforms, see the Product Availability Matrix on the Informatica My Support Portal: <https://mysupport.informatica.com/community/my-support/product-availability-matrices>

**Note:** Ensure that the date format of the application server host computer is dd-mmm-yyyy.

# Installing the SIF SDK

The SIF SDK is packaged with the MDM Hub Resource Kit installer. Use the MDM Hub Resource Kit installer to install the SIF SDK and SIF API reference documentation. After you install the Resource Kit, you can find the directory structures, libraries, SIF API reference documentation, and build files in the following directory: <Resource Kit Installation Directory>\hub\resourekit\sdk\sifsdk.

# <span id="page-15-0"></span>SIF API Reference Documentation

The SIF SDK includes SIF API reference documentation that describes all the SiperianClient library classes, methods, and attributes. You can find the SIF API reference documentation in the following directory: <Resource Kit Installation Directory>\hub\resourcekit\sdk\sifsdk\javadoc.

To open the SIF API reference documentation, double-click the index.html file.

# Setting Up a Sample Eclipse Client

Use the sample .project file that is part of the SIF SDK to create a sample Eclipse client.

- 1. In the Eclipse IDE, import the sample .project file located in the <Resource Kit Installation Directory>\hub\resourcekit\sdk\sifsdk directory into your Eclipse workspace.
- 2. Identify the missing library JAR files that are specific to the application server and add them to the build class path. The sample . project file requires the library JAR files to set up the proper Java build path.
- 3. Customize the following files according to your environment:
	- **•** <Resource Kit Installation Directory>\hub\resourcekit\sdk\sifsdk\build.xml
	- **•** <Resource Kit Installation Directory>\hub\resourcekit\sdk\sifsdk\my.properties
	- <Resource Kit Installation Directory>\hub\resourcekit\sdk\sifsdk\source\properties \log4j.xml
	- **•** <Resource Kit Installation Directory>\hub\resourcekit\sdk\sifsdk\source\properties \siperian-client.properties

### Importing the Sample Project File

1. From the Eclipse IDE, click **File** > **Import**.

The **Import** dialog box appears.

2. Select **Existing Projects into Workspace** and click **Next**.

The **Import Projects** page appears.

3. Select **Select root directory**, and browse to the .project file located in the following directory:<Resource Kit Installation Directory>\hub\resourcekit\sdk\sifsdk

The project name appears under **Projects**. The default project name is SIF-SDK-[ORS NAME].

4. Under **Projects**, select the project, and click **Finish**.

The sample project appears in the package explorer.

### Identifying the Missing Library JAR Files

After you import the sample .project file, verify whether all the required library JAR files for the project are added to the build class path. The library JAR files are specific to the application server.

1. In the Eclipse IDE, right-click the sample project, and select **Properties**.

The **Properties** dialog box appears.

- 2. Click **Java Build Path**.
- 3. On the **Libraries** tab, identify the missing JAR files that are marked with a red cross mark.

### <span id="page-16-0"></span>Required JAR Files for JBoss

The following library JAR files are required to set up an Eclipse client for a JBoss application server.:

- **•** jboss-client.jar
- **•** picketbox-4.0.16.Final-redhat-1.jar

The name of the JAR files might vary according to the version of JBoss, so use the equivalent JAR files based on your environment. You can find the library JAR files in the following directory: <Resource Kit Installation Directory>\hub\resourcekit\sdk\sifsdk\lib\jboss

### Required JAR Files for WebLogic

The wlthint3client.jar library JAR file is required to set up an Eclipse client for a WebLogic application server. The name of the JAR file might vary according to the version of WebLogic, so use the equivalent JAR file based on your environment.

You can find the library JAR file in the following directory:<Resource Kit Installation Directory>\hub \resourcekit\sdk\sifsdk\lib\weblogic

### Required JAR Files for WebSphere

The following library JAR files are required to set up an Eclipse client for a WebSphere application server:

- **•** admin.jar
- **•** jmxc.jar
- **•** rsadapterspi.jar
- **•** wasjmx.jar
- **•** wasx.jar

The name of the JAR files might vary according to the version of WebSphere, so use the equivalent JAR files based on your environment. You can find the library JAR files in the following directory: <Resource Kit Installation Directory>\hub\resourcekit\sdk\sifsdk\lib\websphere

### Adding the Missing Library JAR Files

After you identify the missing library JAR files, add them to the build class path.

- 1. In the Eclipse IDE, right-click the sample project, and select **Properties**.
- 2. Click **Java Build Path**.
- 3. On the **Libraries** tab, perform one of the following tasks:
	- **•** To add a JAR file that is inside your workspace, click **Add JARs**.
	- **•** To add an external JAR file, click **Add External JARs**.

The **JAR Selection** dialog box appears.

- 4. Browse to the location of the JAR file that you want to add, and select the JAR file. The JAR file is added to the build class path.
- 5. Similarly, add the other missing JAR files.

### <span id="page-17-0"></span>Customizing the Properties in the Library Files

The SIF SDK includes some library files that contain properties related to your development environment. You must customize the properties before you use the SIF SDK.

- 1. Open the following files in a text editor:
	- **•** <Resource Kit Installation Directory>\hub\resourcekit\sdk\sifsdk\build.xml
	- **•** <Resource Kit Installation Directory>\hub\resourcekit\sdk\sifsdk\my.properties
	- **•** <Resource Kit Installation Directory>\hub\resourcekit\sdk\sifsdk\source\properties \log4j.xml
	- <Resource Kit Installation Directory>\hub\resourcekit\sdk\sifsdk\source\properties \siperian-client.properties

**Note:** If you do not want to use the build.xml file, use the library JAR files located in the following directory to manually compile the code:<Resource Kit Installation Directory>\hub\resourcekit \sdk\sifsdk\lib

2. Customize the properties according to your development environment, and comment the properties that are not relevant to your development environment.

### Sample Code to Retrieve Records

After you set up an Eclipse client, you can write code to interact with the MDM Hub. For example, create a class and add the following sample code that uses the SearchQueryRequest and SearchQueryResponse classes to retrieve records:

```
import java.io.File;
import java.util.ArrayList;
import java.util.List;
import com.siperian.sif.client.SiperianClient;
import com.siperian.sif.client.SoapSiperianClient;
import com.siperian.sif.message.Parameter;
import com.siperian.sif.message.Record;
import com.siperian.sif.message.mrm.SearchQueryRequest;
import com.siperian.sif.message.mrm.SearchQueryResponse;
public class SearchQuery {
   public static void main(String[] args) {
        File file = new File("E:\\siperian-client.properties");
        System.out.println("Reading File:" + file.getAbsolutePath());
        if (!file.exists()) {
            System.out.println("***ERROR -> Properties File does not exist in location -
");
            return;
        }
       SoapSiperianClient sipClient = (SoapSiperianClient)
SiperianClient.newSiperianClient(file);
       SearchQueryRequest request = new SearchQueryRequest();
       request.setRecordsToReturn(5);
       request.setSiperianObjectUid("BASE_OBJECT.C_PARTY");
        request.setFilterCriteria("C_PARTY.FIRST_NAME =?");
       ArrayList params = new ArrayList(2);
       params.add(new Parameter("3333"));
        request.setFilterParameters(params);
       SearchQueryResponse response = (SearchQueryResponse) sipClient.process(request);
       List <Record> records = response.getRecords();
        for (Record record : records) {
```

```
System.out.println("Period Start Date: " +
record.getField("PERIOD_START_DATE").getDateValue().toString());
        System.out.println("Period End Date: " +
record.getField("PERIOD_END_DATE").getDateValue().toString());
   }
}
}
```
### Running the Sample Code to Retrieve Records

After you create a class, run the sample class as Java application.

To run the sample class as Java application, in the Eclipse IDE, right-click the sample class, and select **Run As** > **Java Application**. The Console View displays the output.

## <span id="page-19-0"></span>CHAPTER 3

# Request and Response Objects

This chapter includes the following topics:

- **•** Request and Response Objects Overview, 20
- **•** Request Objects, 20
- **•** [Response](#page-20-0) Objects, 21
- **•** Sample Java Class [Diagram,](#page-21-0) 22

## Request and Response Objects Overview

Every operation that you perform by using SIF requires a set of request and response objects. A request object includes methods that indicate the action that you want to perform on the MDM Hub, and a response object includes methods that return the result of that action.

A SIF class can represent a request object or a response object. A SIF class that represents a request object has a suffix of 'Request,' and a SIF class that represents a response object has a suffix of 'Response.' For example, the PutRequest class represents a request object, and the PutResponse class represents the response to the PutRequest object.

The request and response objects can have Java or XML representations. To represent request and response objects in Java, you must internally convert an XML representation to Java.

Use EJB protocol to invoke the SIF classes if you want multiple requests to participate in a single transaction.

## Request Objects

A request object includes methods that indicate the action that you want to perform on the MDM Hub. A SIF class that represents a request object is a subclass of the SiperianRequest class and extends the SiperianRequest class.

For example, the following sample uses the SearchQueryRequest object:

SearchQueryRequest request = new SearchQueryRequest(); request.setRecordsToReturn(5); //Required request.setSiperianObjectUID("PACKAGE.PARTY\_ADDRESS\_READ\_PKG");//Required request.setFilterCriteria("PARTY\_FULL\_NAME LIKE ?");

The request runs the PARTY\_ADDRESS\_READ\_PKG package, uses the PARTY\_FULL\_NAME\_LIKE filter criteria, and returns no more than five records.

### <span id="page-20-0"></span>SiperianRequest Class

The SiperianRequest class is the base class for the all the SIF classes that represent request objects.

The SiperianRequest class includes methods that set the following information:

#### **User Name and Password**

User credentials to run the request. If the user does not have access permission to perform the operation, the SIF request fails.

#### **ORS ID**

ID of the ORS to which the request is directed. If you do not specify the ORS, the request is directed to the default ORS.

#### **Interaction ID**

Interaction ID to group multiple requests into a single interaction.

#### **Asynchronous Options**

Indicates whether to process the request asynchronously or synchronously. If the value of the asynchronousOptions parameter is null, SIF processes the request synchronously. If the value is not null, SIF processes the request synchronously or asynchronously according to the value that you set.

When you process a request asynchronously, SIF returns a dummy response with a message that the request is asynchronously processed. The actual response goes to the JMS queue that you specify. If you do not specify a queue, SIF discards the actual response.

The SiperianRequest class includes methods that get the following information:

#### **Transaction Attribute Type**

Specifies whether the request object can participate in the transactions. You can get any of the following transaction attribute types:

- **•** NOT\_SUPPORTED if the request cannot participate in the transactions.
- **•** SUPPORTS if the request can participate in the transactions.
- **•** REQUIRED if the request requires a transaction.
- **•** REQUIRES\_NEW if the request requires a new transaction.

#### **Name of the Request**

Name of the class of which the request object is an instance. For example, if x is an instance of the AuditRequest class, x. getRequestName () returns AuditRequest as the name of the request.

## Response Objects

A response object represents the response to the corresponding request object and includes methods that return the result of the action that you perform on the MDM Hub. A SIF class that represents a response object is a subclass of the SiperianResponse class and extends the SiperianResponse class into it.

For example, the following sample uses the GetOrsMetadataResponse object:

```
GetOrsMetadataResponse getOrsMetadataResponse = (GetOrsMetadataResponse)
sifClient.process(getOrsMetadataRequest );
System.out.println("ORS Metadata (first line only): " +
getOrsMetadataResponse.getRepositoryXml().substring(0, 80));;
```
### <span id="page-21-0"></span>SiperianResponse Class

The SiperianResponse class is the base class for the all the SIF classes that represent response objects.

The SiperianResponse class includes methods that get the following information:

#### **Interaction ID**

Interaction ID for the request.

#### **Message**

Brief message that indicates the status of the request.

# Sample Java Class Diagram

The sample class diagram represents the relationship and dependencies between the PutRequest and PutResponse classes, methods, and their attributes. The class is represented by a rectangular box that has the following components:

- **•** Name of the class.
- **•** Attributes that the methods use.
- **•** List of methods.

The following image shows the relationship between the PutRequest and PutResponse classes and their dependencies with other objects:

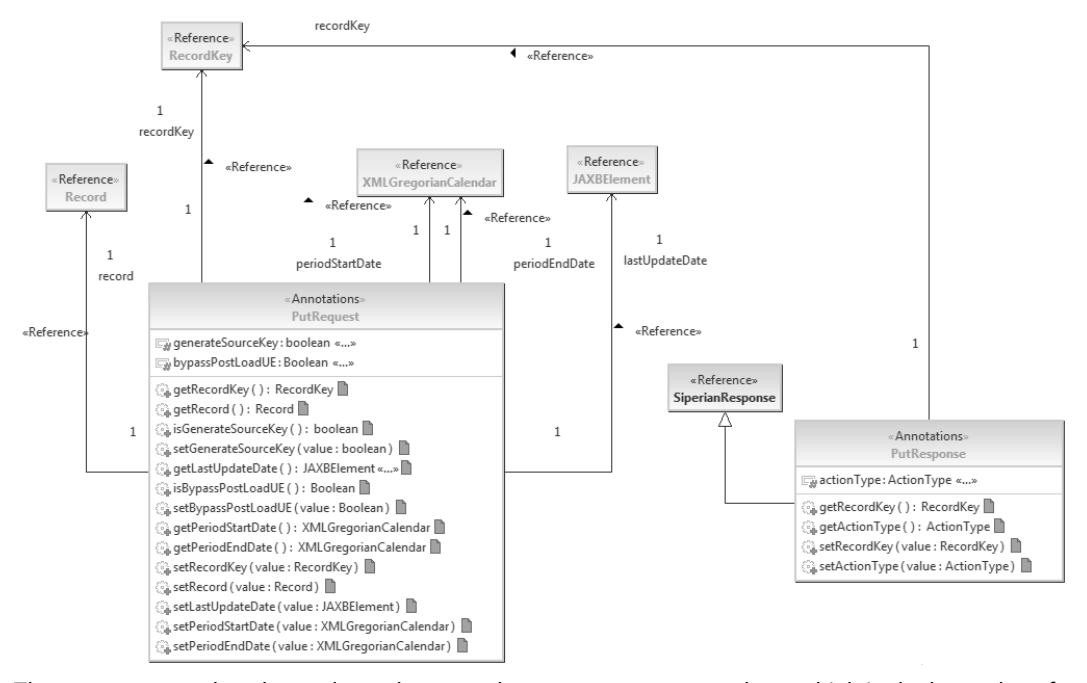

The PutResponse class has a dependency on the SiperianResponse class, which is the base class for all the response objects.

### <span id="page-22-0"></span>CHAPTER 4

# Transactions and Exception Handling

This chapter includes the following topics:

- **•** Transactions Overview, 23
- **•** Business Entity Services, 23
- **•** Example EJB [Transaction](#page-23-0) for WebLogic and WebSphere, 24
- **•** Example EJB [Transaction](#page-23-0) for JBoss, 24
- **•** [Exception](#page-24-0) Handling, 25

## Transactions Overview

A transaction is a set of procedures or operations that you can perform on the MDM Hub.

A transaction must complete all the operations or procedures without generating any error to be a successful transaction. If any procedure or operation in a transaction fails and generates an error, the entire transaction is rolled back. You can use SIF requests and MDM Hub requests within a transaction. You can use transactions in a business entity service to create a response object.

**Note:** You cannot use transactions in a web service.

### Business Entity Services

A business entity service uses multiple requests to create an appropriate response object. For example, a service that returns a complete client profile can use multiple requests to return a profile, one or more addresses, emails, and phone numbers.

Use EJB access protocol to enable transactions for a business entity service. A business entity service uses service calls to trigger server services.

**Note:** The MDM Hub does not control the transactions from an external business entity service, and your service must manage these transactions.

# <span id="page-23-0"></span>Example EJB Transaction for WebLogic and **WebSphere**

Use a sifClient object as an EjbSiperianClient instance for EJB transactions.

The following sample code specifies the WebLogic properties for the MDM Hub to create an EjbSiperianClient instance:

```
java.naming.provider.url=t3://10.1.48.123:7001/
java.naming.security.principal=weblogic
java.naming.security.credentials=weblogic
java.naming.factory.initial=weblogic.jndi.WLInitialContextFactory
java.naming.security.authentication=strong
weblogic.security.SSL.ignoreHostnameVerification=true
```
The following sample code uses the createTX(int) method to create a transaction:

UserTransaction  $tx = (EjbsiperianClient)sifClient)$ .createTX(30)

The following sample code commits a transaction:

```
tx.begin();
// sif api calls
tx.commit();
```
The following sample code rolls back a transaction:

tx.rollback()

## Example EJB Transaction for JBoss

Create an instance of SiperianClient with ejb as the SiperianClient. SIPERIANCLIENT PROTOCOL property value, and start JBoss with the -Diboss.node.name=<Node Name> parameter for user transactions.

Ensure that you add the following JAR files to the CLASSPATH environment variable:

- **•** <MDM Hub Installation Directory>\hub\server\lib\siperian-api.jar or <Resource Kit Installation Directory>\sdk\sifsdk\lib\siperian-api.jar
- **•** <MDM Hub Installation Directory>\hub\server\lib\siperian-common.jar or <Resource Kit Installation Directory>\sdk\sifsdk\lib\siperian-common.jar
- **•** <JBoss Installation Directory>\bin\jboss-client.jar
- **•** <JBoss Installation Directory>\modules\system\layers\base\org\picketbox\main \picketbox-4.<x>.<x>.Final-redhat-1.jar

The following sample code specifies the JBoss properties for the MDM Hub to create a SiperianClient instance:

```
Properties properties = new Properties();
properties.put(SiperianClient.SIPERIANCLIENT_PROTOCOL, "ejb");
properties.put(Context.INITIAL CONTEXT FACTORY,
"org.jboss.naming.remote.client.InitialContextFactory");
properties.put( "java.naming.factory.url.pkgs", "org.jboss.ejb.client.naming" );
properties.put( Context.PROVIDER_URL, "remote://<JBoss host name>:<JBoss port>");
properties.put("jboss.naming.client.ejb.context", true);
properties.put(Context.SECURITY_PRINCIPAL, "<User name of the MDM Hub user registered in
JBoss>");
properties.put(Context.SECURITY_CREDENTIALS, "<Password of the MDM Hub user registered
in JBoss>");
properties.put("siperian-client.orsId", "<Operational Reference Store ID>");
```

```
properties.put("siperian-client.username", "<User name of the MDM Hub user registered in
JBoss>");
properties.put("siperian-client.password", "<Password of the MDM Hub user registered in
JBoss>");
System.setProperty("jboss.node.name", "localhost"); //Value of this property should be
the same as it was provided while starting JBoss with the -Djboss.node.name option.
client = SiperianClient.newSiperianClient(properties);
```
The following sample code uses the createTX(int) method to create a transaction:

UserTransaction  $tx = client.createTX(30);$ 

The following sample code commits a transaction:

```
tx.begin();
// sif api calls
tx.commit();
```
The following sample code rolls back a transaction:

```
tx.rollback()
```
## Exception Handling

When a SIF request fails, the SIF SDK handles exception through the

com.siperian.common.SipRuntimeException object. The SipRuntimeException object returns the same error codes and messages that the MDM Hub returns.

The SipRuntimeException object includes methods that return the following information:

#### **Error Code and Message**

Error codes and messages that the MDM Hub returns.

#### **Request Name**

Name of the request that failed.

The following sample code uses the SipRuntimeException object to handle a SIF request failure:

```
public static void main(String args[]) {
       UserTransaction tx = null;try {
            File file = new File("E:\\siperian-client.properties");
            System.out.println("Reading File:" + file.getAbsolutePath());
            if (!file.exists()) {
                System.out.println("***ERROR -> Properties File does not exist in
location - ");
                return;
            }
            EncryptionManager en = EncryptionManager.getInstance();
            try {
                en.init();
               //System.out.println("check :" +
en.isAPIFieldEncrypted("orcl.informatica.com-MDM_SAMPLE.BASE_OBJECT", "C_PARTY",
"FIRST_NAME"));
            } catch (IOException e) {
                // TODO Auto-generated catch block
                System.out.print("Exception \n" + e);
            }
            EjbSiperianClient sipClient = (EjbSiperianClient)
SiperianClient.newSiperianClient(file);
            tx.begin();
            System.out.println("TXN BEGAN");
```

```
PutRequest putRequest1 = new PutRequest();
        System.out.println("Put 1");
        RecordKey recordKey1 = new RecordKey();recordKey1.setSourceKey("1000022");
        //recordKey1.setRowid("1970");
        recordKey1.setSystemName("Admin");
        Record record1 = new Record();
        record1.setSiperianObjectUid("BASE_OBJECT.C_PARTY");
        Field field1 = new Field();
        Field field2 = new Field();
        field1.setName("FIRST_NAME");
        field1.setStringValue("kk4");
        field2.setName("LAST_NAME");
        field2.setStringValue("kk4");
        Field field3 = new Field();
        field3.setName("PARTY_TYPE");
        field3.setStringValue("Person");
        record1.setField(field1);
        record1.setField(field2);
        record1.setField(field3);
        putRequest1.setRecord(record1);
        putRequest1.setRecordKey(recordKey1);
        System.out.println("Put 2");
        PutResponse putResponse1 = (PutResponse) sipClient.process(putRequest1);
        System.out.println("Record1 created for PUT - " + putResponse1);
        tx.commit();
        System.out.println("TXN COMMITTED");
    } catch (Exception name) {
        throw new SipRunTimeException("ERROR_CODE");
    } finally {
        System.out.println("Finally");
    }
}
```
}

# <span id="page-26-0"></span>CHAPTER 5

# ORS-Specific SIF API

This chapter includes the following topics:

- **•** ORS-Specific SIF API Overview, 27
- **•** Supported [Repository](#page-27-0) Objects, 28
- **•** [ORS-Specific](#page-27-0) SIF API Properties, 28
- **•** [Repository](#page-28-0) Objects Statuses, 29
- **•** Generating and Deploying an [ORS-Specific](#page-28-0) SIF API, 29
- **•** Renaming an [ORS-specific](#page-29-0) SIF API, 30
- **•** [Downloading](#page-29-0) an ORS-Specific Client JAR File, 30
- **•** Removing an [ORS-Specific](#page-29-0) SIF API, 30
- **•** Using [ORS-Specific](#page-29-0) Client JAR Files with SIF SDK, 30
- **•** [Archive](#page-30-0) Table, 31
- **•** [ORS-Specific](#page-30-0) SIF Classes, 31
- **•** [ORS-Specific](#page-36-0) SIF API Field Parameters, 37

## ORS-Specific SIF API Overview

You can generate SIF API for specific repository objects in an Operational Reference Store (ORS), such as base objects, packages, and cleanse functions. Use the SIF Manager utility in the Hub Console to generate an ORS-specific SIF API.

An ORS-specific SIF API acts on specific ORS objects. For example, an ORS-specific SIF API identifies data as a name and an email address and adds the data into a customer record, as defined in the ORS. A SIF API might place the same data in the database record that you specify.

You can use the SIF SDK to access the ORS-specific SIF API through the client JAR file or use the ORSspecific SIF API as SOAP web services. If you use the SIF SDK, install the Java Development Kit and the Apache Ant build system.

When you generate an ORS-specific SIF API, the performance of SIF API generation depends on the number of objects that you select, so select only the objects for which you want to generate the SIF API. The MDM Hub creates a unique version ID for an ORS-specific SIF API.

**Note:** The MDM Hub generates an ORS-specific SIF API only for the repository objects that are secure.

# <span id="page-27-0"></span>Supported Repository Objects

You can generate SIF API for specific repository objects that are secure. To secure an object, use the Secure Resources tool in the Hub Console.

You can generate ORS-specific SIF API for the following repository objects:

- **•** Base objects
- **•** Packages
- **•** Mappings
- **•** Cleanse functions
- **•** Match columns
- **•** Match rule sets

**Note:** When you generate APIs for match columns and match rule sets, ensure that you select the associated packages. If you do not select the associated packages, the MDM Hub does not generate the ORS-specific SIF API for the match columns and match rule sets.

# ORS-Specific SIF API Properties

Use the SIF Manager utility in the Hub Console to configure the properties of an ORS-specific SIF API.

You can configure the following properties of an ORS-specific SIF API:

#### **Logical Name**

Logical name of the ORS.

You can edit the logical name and ensure that the edited name is unique. After you edit the logical name of an ORS-specific SIF API, regenerate and deploy the ORS-specific SIF API.

#### **Java Name**

Java name of the ORS.

The client JAR file name of the ORS-specific SIF API includes the Java name. Edit the logical name to change the Java name. Ensure that the edited logical name is unique.

#### **WSDL URL**

URL of the WSDL file that the MDM Hub generates when it deploys the ORS-specific SIF API.

#### **API Generation Time**

The date and time when you generate the ORS-specific SIF API. The format is  $mm/dd/yy$  hh:mm tt.

#### **Version ID**

Unique ID of the ORS-specific SIF API that the MDM Hub generates and deploys.

The MDM Hub uses the version ID in the following elements:

- **•** Properties on the **Environment Report** and **ORS databases** tabs of the Enterprise Manager tool.
- **•** Name of the client JAR file.
- **•** The MANIFEST.MF file in the client JAR.

# <span id="page-28-0"></span>Repository Objects Statuses

The status of a repository object determines whether the MDM Hub can generate and deploy an ORS-specific SIF API for the repository object.

In the SIF Manager utility of the Hub Console, the **Selected and Out of Sync Objects** table displays the status of a repository object in the **Status** column. After you update an object, you can refresh the status of the object. To refresh the status of an object, on the **SIF API Manager** tab in the SIF Manager utility, click **Refresh Objects Status**.

A repository object can have one of the following statuses:

#### **New**

Indicates that the object is new and has no SIF API generated and deployed for it. If you generate and deploy an ORS-specific SIF API for the object, the status changes to Up to date.

#### **Up to date**

Indicates that the object has not changed after the SIF API generation and the object is up to date.

#### **Out of sync**

Indicates that the object has changed after the SIF API generation and the object is out of sync. Regenerate the SIF API to change the status to Up to date.

#### **Not secure**

Indicates that the object is not secure and you cannot generate SIF API for it. In the Secure Resources tool of the Hub Console, objects with the Not secure status appear as a private resource.

#### **Deleted**

Indicates that the object is deleted and you cannot generate API for it. In the Hub Console, if you use any tool in the Model workbench to delete an object, the status of the object becomes Deleted. When you generate and deploy an ORS-specific SIF API, the objects with the Deleted status are removed.

# Generating and Deploying an ORS-Specific SIF API

Use the SIF Manager utility in the Hub Console to generate and deploy ORS-specific SIF API for a secure repository object. You can select specific repository objects to generate ORS-specific SIF API.

To generate and deploy ORS-specific SIF API, the MDM Hub requires access to a Java compiler on the computer that has application server installed. Ensure that you configure the base objects and packages of the ORS before you generate and deploy an ORS-specific SIF API.

- 1. Start the Hub Console, and connect to an ORS.
- 2. Expand the Utilities workbench, and click **SIF Manager**.

The SIF Manager utility appears.

- 3. To acquire a write lock, on the **Write Lock** menu, click **Acquire Lock**.
- 4. To update the status of the repository objects, on the **SIF API Manager** tab, click **Refresh Objects Status**. The status of the repository objects is updated in the **Selected and Out of Sync Objects** table.
- 5. Select the repository objects for which you want to generate and deploy SIF API.
- 6. Click **Generate and Deploy ORS-Specific SIF APIs**.

The ORS-specific client JAR file and a WSDL file are generated.

# <span id="page-29-0"></span>Renaming an ORS-specific SIF API

Use the SIF Manager utility in the Hub Console to rename an ORS-specific SIF API.

- 1. In the SIF Manager utility, on the **Write Lock** menu, click **Acquire Lock**.
- 2. On the **SIF API Manager** tab, in the **Logical Name** box, click the **Edit** button, and edit the logical name.
- 3. Click the **Accept** button.

The logical name is saved, and the Java name is updated to match the logical name.

4. Click **Generate and Deploy ORS-Specific SIF APIs**. The ORS-specific client JAR file and the WSDL file are regenerated.

# Downloading an ORS-Specific Client JAR File

After you generate an ORS-specific SIF API for the specific repository objects, download the client JAR file that contains the SiperianClient classes and SIF API reference documentation.

- 1. In the SIF Manager utility, on the **SIF API Manager** tab, click **Download Client JAR File**. The **Select the directory in which to save the client JAR file** dialog box appears.
- 2. Select the directory in which you want to save the client JAR file, and click **Save**. The <Java Name>Client <Version ID>.jar file is downloaded and saved in the selected directory.

# Removing an ORS-Specific SIF API

Use the SIF Manager utility in the Hub Console to remove an ORS-specific SIF API.

- 1. In the SIF Manager utility, on the **Write Lock** menu, click **Acquire Lock**.
- 2. On the **SIF API Manager** tab, click **Remove ORS-Specific APIs**. The ORS-specific client JAR file and the WSDL file are removed.

# Using ORS-Specific Client JAR Files with SIF SDK

You can use the ORS-specific client JAR file with SIF SDK.

- 1. If you use an integrated development environment (IDE) and have a project file to build web services, add the downloaded client JAR file to the build class path.
- 2. Open the build.xml file in the following directory:
	- On Windows. <Resource Kit Installation Directory>\hub\resourcekit\sdk\sifsdk
	- On UNIX. <Resource Kit Installation Directory>/hub/resourcekit/sdk/sifsdk
- <span id="page-30-0"></span>3. Customize the build.xml file so that the build war macro includes the downloaded client JAR file.
- 4. Save and close the build. xml file.

# Archive Table

You can archive all the ORS-specific SIF APIs that you generate in the C\_REPAR\_SIF\_ORS\_CONFIG table stored in the CMX\_DATA tablespace. Use the version ID of an ORS-specific SIF API to identify the archives.

The records in the archive table contain blob data that can be larger than the character-based records and can build up over time. The database administrator can archive or purge the archive table periodically to clean the database.

# ORS-Specific SIF Classes

An ORS-specific SIF API can include the following classes:

- **•** Cleanse<Resource Name>
- **•** CleansePut<Resource Name>
- **•** Get<Resource Name>
- **•** Put<Resource Name>
- **•** SearchMatchColumn<Resource Name>
- **•** SearchMatchRecord<Resource Name>
- **•** SearchQuery<Resource Name>

The classes depend on the type of the repository object that you select to create the ORS-specific SIF API. The classes are created for each repository object, and Resource Name indicates the name of the repository object that you select to create the ORS-specific SIF API.

### Cleanse<Resource Name>

The Cleanse<Resource Name> request invokes the cleanse function defined in the MDM Hub to cleanse the input record. The response contains a record with the cleansed data.

#### Usage Examples

The following sample code uses the SOAP protocol to call the Cleanse<Resource Name> request:

```
<soapenv:Envelope xmlns:soapenv="http://schemas.xmlsoap.org/soap/envelope/"
xmlns:urn="urn:mdmsample.siperian.api" xmlns:urn1="urn:siperian.api">
  <soapenv:Header/>
  <soapenv:Body>
      <urn:cleanseFormatDate>
         <urn1:username>siftester</urn1:username>
         <urn1:password>
            <urn1:password>password</urn1:password>
            <urn1:encrypted>false</urn1:encrypted>
         </urn1:password>
         <urn1:orsId>orcl-MDM_SAMPLE</urn1:orsId>
```
<urn:com.siperian.sif.dataobject.mdmsample.cleansefunctions.dataconversion.formatDateInpu

```
<urn:date>2014-03-17T00:00:00</urn:date>
            <urn:format>MMM dd, yyyy</urn:format>
         \lt/urn:com.siperian.sif.dataobject.mdmsample.cleansefunctions.dataconversion.formatDateInput
>
      </urn:cleanseFormatDate>
   </soapenv:Body>
</soapenv:Envelope>
```
The following sample code displays the response to the Cleanse<Resource Name> request:

```
<soapenv:Envelope xmlns:soapenv="http://schemas.xmlsoap.org/soap/envelope/"
xmlns:xsd="http://www.w3.org/2001/XMLSchema" xmlns:xsi="http://www.w3.org/2001/XMLSchema-
instance">
   <soapenv:Body>
      <cleanseFormatDateReturn xmlns="urn:mdmsample.siperian.api">
         <ns1:message xmlns:ns1="urn:siperian.api">The CLEANSE was processed
successfully.</ns1:message>
<com.siperian.sif.dataobject.mdmsample.cleansefunctions.dataconversion.formatDateOutput>
            <string>Mar 17, 2014</string>
         \lt/com.siperian.sif.dataobject.mdmsample.cleansefunctions.dataconversion.formatDateOutput>
      </cleanseFormatDateReturn>
   </soapenv:Body>
</soapenv:Envelope>
```
### CleansePut<Resource Name>

The CleansePut<Resource Name> request cleanses a specified record and updates or inserts it into a base object in a single request.

#### Usage Example

<span id="page-31-0"></span>t>

The following sample code uses the SOAP protocol to call the CleansePut<Resource Name> request:

```
<soapenv:Envelope xmlns:soapenv="http://schemas.xmlsoap.org/soap/envelope/"
xmlns:urn="urn:mdmsample.siperian.api" xmlns:urn1="urn:siperian.api">
  <soapenv:Header/>
   <soapenv:Body>
      <urn:cleansePutSfaAddress>
         <urn1:username>siftester</urn1:username>
         <urn1:password>
            <urn1:password>password</urn1:password>
            <urn1:encrypted>false</urn1:encrypted>
         </urn1:password>
         <urn1:orsId>orcl-MDM_SAMPLE</urn1:orsId>
         <urn:com.siperian.sif.dataobject.mdmsample.mappings.sfaAddressInput>
            <urn:lastUpdateDate>2014-03-14T00:00:00</urn:lastUpdateDate>
            <urn:addressLine>2100 Seaport Blvd</urn:addressLine>
            <urn:cityName>Redwood City</urn:cityName>
            <urn:stateCode>CA</urn:stateCode>
            <urn:zip>94063</urn:zip>
         </urn:com.siperian.sif.dataobject.mdmsample.mappings.sfaAddressInput>
         <urn:generateSourceKey>true</urn:generateSourceKey>
      </urn:cleansePutSfaAddress>
   </soapenv:Body>
</soapenv:Envelope>
```
The following sample code displays the response to the CleansePut<Resource Name> request:

```
<soapenv:Envelope xmlns:soapenv="http://schemas.xmlsoap.org/soap/envelope/"
xmlns:xsd="http://www.w3.org/2001/XMLSchema" xmlns:xsi="http://www.w3.org/2001/XMLSchema-
instance">
  <soapenv:Body>
     <cleansePutSfaAddressReturn xmlns="urn:mdmsample.siperian.api">
         <ns1:message xmlns:ns1="urn:siperian.api">The CLEANSE PUT was processed
successfully</ns1:message>
```

```
<recordKey>
            <ns2:systemName xmlns:ns2="urn:siperian.api">SFA</ns2:systemName>
            <ns3:rowid xmlns:ns3="urn:siperian.api">180161</ns3:rowid>
            <ns4:sourceKey xmlns:ns4="urn:siperian.api">415</ns4:sourceKey>
            <ns5:rowidXref xmlns:ns5="urn:siperian.api">180161</ns5:rowidXref>
         </recordKey>
         <actionType>Insert</actionType>
     </cleansePutSfaAddressReturn>
  </soapenv:Body>
</soapenv:Envelope>
```
### Get<Resource Name>

The Get<Resource Name> request retrieves a single row of data from the specified package. The row of data can include data from a base object and its associated cross-reference (XREF) records.

#### Usage Example

The following sample code uses the SOAP protocol to call the Get<Resource Name> request:

```
<soapenv:Envelope xmlns:soapenv="http://schemas.xmlsoap.org/soap/envelope/"
xmlns:urn="urn:mdmsample.siperian.api" xmlns:urn1="urn:siperian.api">
  <soapenv:Header/>
   <soapenv:Body>
      <urn:getPkgPerson>
         <urn1:username>siftester</urn1:username>
         <urn1:password>
            <urn1:password>password</urn1:password>
            <urn1:encrypted>false</urn1:encrypted>
         </urn1:password>
         <urn1:orsId>orcl-MDM_SAMPLE</urn1:orsId>
         <urn:recordKey>
            <urn1:systemName>SFA</urn1:systemName>
            <urn1:sourceKey>300001035000</urn1:sourceKey>
        </urn:recordKey>
      </urn:getPkgPerson>
   </soapenv:Body>
</soapenv:Envelope>
```
The following sample code displays the response to the Get<Resource Name> request:

```
<soapenv:Envelope xmlns:soapenv="http://schemas.xmlsoap.org/soap/envelope/"
xmlns:xsd="http://www.w3.org/2001/XMLSchema" xmlns:xsi="http://www.w3.org/2001/XMLSchema-
instance">
  <soapenv:Body>
      <getPkgPersonReturn xmlns="urn:mdmsample.siperian.api">
         <ns1:message xmlns:ns1="urn:siperian.api">The GET was executed successfully -
retrieved 1 records</ns1:message>
         <recordKey>
            <ns2:rowid xmlns:ns2="urn:siperian.api">301952</ns2:rowid>
         </recordKey>
         <pkgPerson>
            <rowidObject>301952</rowidObject>
            <lastUpdateDate>2014-02-14T17:08:31.491-08:00</lastUpdateDate>
            <firstName>John</firstName>
            <lastName>Doe</lastName>
            <partyType>Person</partyType>
            <hubStateInd>1</hubStateInd>
         </pkgPerson>
      </getPkgPersonReturn>
   </soapenv:Body>
</soapenv:Envelope>
```
### <span id="page-33-0"></span>Put<Resource Name>

The Put<Resource Name> request updates or inserts a single record identified by a key into a base object.

**Note:** Use the AddRelationshipRequest and UpdateRelationshipRequest objects to add or update relationship records. If you use a PutRequest object or an ORS-specific Put<Resource Name> request to update the relationship records, the updates might result in incorrect relationship records.

#### Usage Example

The following sample code uses the SOAP protocol to call the Put<Resource Name> request:

```
<soapenv:Envelope xmlns:soapenv="http://schemas.xmlsoap.org/soap/envelope/"
xmlns:urn="urn:mdmsample.siperian.api" xmlns:urn1="urn:siperian.api">
  <soapenv:Header/>
  <soapenv:Body>
     <urn:putPkgPerson>
        <urn1:username>siftester</urn1:username>
         <urn1:password>
            <urn1:password>password</urn1:password>
            <urn1:encrypted>false</urn1:encrypted>
        </urn1:password>
         <urn1:orsId>orcl-MDM_SAMPLE</urn1:orsId>
         <urn:recordKey>
           <urn1:systemName>SFA</urn1:systemName>
            <urn1:sourceKey>u12492746345</urn1:sourceKey>
         </urn:recordKey>
         <urn:pkgPerson>
           <urn:firstName>John</urn:firstName>
           <urn:lastName>Smith</urn:lastName>
            <urn:genderCd>M</urn:genderCd>
           <urn:displayName>Mr John Smith</urn:displayName>
           <urn:partyType>Person</urn:partyType>
            <urn:hubStateInd>1</urn:hubStateInd>
         </urn:pkgPerson>
         <urn:generateSourceKey>false</urn:generateSourceKey>
     </urn:putPkgPerson>
  </soapenv:Body>
</soapenv:Envelope>
```
The following sample code displays the response to the Put<Resource Name> request:

```
<soapenv:Envelope xmlns:soapenv="http://schemas.xmlsoap.org/soap/envelope/"
xmlns:xsd="http://www.w3.org/2001/XMLSchema" xmlns:xsi="http://www.w3.org/2001/XMLSchema-
instance">
   <soapenv:Body>
      <putPkgPersonReturn xmlns="urn:mdmsample.siperian.api">
         <ns1:message xmlns:ns1="urn:siperian.api">The PUT was processed successfully</
ns1:message>
         <recordKey>
            <ns2:systemName xmlns:ns2="urn:siperian.api">SFA</ns2:systemName>
            <ns3:rowid xmlns:ns3="urn:siperian.api">361930</ns3:rowid>
            <ns4:sourceKey xmlns:ns4="urn:siperian.api">u12492746345</ns4:sourceKey>
            <ns5:rowidXref xmlns:ns5="urn:siperian.api">361950</ns5:rowidXref>
         </recordKey>
         <actionType>Insert</actionType>
      </putPkgPersonReturn>
   </soapenv:Body>
</soapenv:Envelope>
```
### <span id="page-34-0"></span>SearchMatchColumn<Resource Name>

The SearchMatchColumn<Resource Name> request searches for records in a package based on the match column values. The response contains the matching records.

#### Usage Example

The following sample code uses the SOAP protocol to call the SearchMatchColumn<Resource Name> request:

```
<soapenv:Envelope xmlns:soapenv="http://schemas.xmlsoap.org/soap/envelope/"
xmlns:urn="urn:datastewarddemo.siperian.api" xmlns:urn1="urn:siperian.api">
   <soapenv:Header/>
   <soapenv:Body>
      <urn:searchMatchColumnPkgParty>
         <!--Optional:-->
         <urn1:username>admin</urn1:username>
         <!--Optional:-->
         <urn1:password>
            <urn1:password>admin</urn1:password>
            <urn1:encrypted>false</urn1:encrypted>
         </urn1:password>
         <!--Optional:-->
      <urn1:securityPayload>cid:1224793701596</urn1:securityPayload>
         <!--Optional:-->
         <urn1:orsId>localhost-orcl-DS_UI1</urn1:orsId>
         <urn:sortCriteria></urn:sortCriteria>
         <urn:recordsToReturn>1</urn:recordsToReturn>
         <urn:returnTotal>true</urn:returnTotal>
         <urn:matchType>NONE</urn:matchType>
         <!--Zero or more repetitions:-->
         <urn:organizationName>?</urn:organizationName>
         <!--Zero or more repetitions:-->
         <urn:personName>John Doe</urn:personName>
         <!--Zero or more repetitions:-->
         <urn:addressPart1>?</urn:addressPart1>
         <!--Optional:-->
         <urn:matchRuleSetUid>?</urn:matchRuleSetUid>
         <!--Optional:-->
         <urn:disablePaging>?</urn:disablePaging>
      </urn:searchMatchColumnPkgParty>
   </soapenv:Body>
</soapenv:Envelope>
```
The following sample code displays the response to the SearchMatchColumn<Resource Name> request:

```
<q0:searchMatchColumnPkgParty>
…
<q0:personName>John Doe</q0:personName>
…
</q0:searchMatchColumnPkgParty>
```
### SearchMatchRecord<Resource Name>

The SearchMatchRecord<Resource Name> request searches for match column values in a package based on the specified record. The response contains the match column values.

#### Usage Example

The following sample code uses the SOAP protocol to call the SearchMatchRecord<Resource Name> request:

```
<soapenv:Envelope xmlns:soapenv="http://schemas.xmlsoap.org/soap/envelope/"
xmlns:urn="urn:datastewarddemo.siperian.api" xmlns:urn1="urn:siperian.api">
  <soapenv:Header/>
  <soapenv:Body>
     <urn:searchMatchRecordPkgParty>
        <!--Optional:-->
         <urn1:username>admin</urn1:username>
        <!--Optional:-->
```

```
<urn1:password>
           <urn1:password>admin</urn1:password>
            <urn1:encrypted>false</urn1:encrypted>
         </urn1:password>
         <!--Optional:-->
         <urn1:orsId>localhost-orcl-DS_UI1</urn1:orsId>
         <urn:sortCriteria>?</urn:sortCriteria>
         <urn:recordsToReturn>1</urn:recordsToReturn>
         <urn:returnTotal>true</urn:returnTotal>
        <urn:matchType>NONE</urn:matchType>
        <!--Zero or more repetitions:-->
        <urn:pkgOrganization>
         </urn:pkgOrganization>
         <!--Zero or more repetitions:-->
        <urn:pkgParty>
           <urn:partyType>?</urn:partyType>
        </urn:pkgParty>
         <!--Zero or more repetitions:-->
         <urn:pkgPerson>
           <!--Optional:-->
           <urn:firstName>John</urn:firstName>
           <!--Optional:-->
           <urn:lastName>Doe</urn:lastName>
           <urn:partyType>?</urn:partyType>
         </urn:pkgPerson>
         <!--Zero or more repetitions:-->
         <urn:dnbPartyInput>
         </urn:dnbPartyInput>
        <!--Zero or more repetitions:-->
        <urn:lgcPartyInput>
         </urn:lgcPartyInput>
      </urn:searchMatchRecordPkgParty>
  </soapenv:Body>
</soapenv:Envelope>
```
The following sample code displays the response to the SearchMatchRecord<Resource Name> request:

```
<q0:searchMatchRecordPkgParty>
…
<q0:contactPkg>
<q0:firstName>John</q0:firstName>
<q0:lastName>Doe</q0:lastName>
\langle \overline{q0:} \text{contactPkg} \rangle</q0:searchMatchRecordPkgParty>
```
### SearchQuery<Resource Name>

The SearchQuery<Resource Name> request searches for records in a package based on an SQL condition clause. The condition clause can reference any columns in the package and can use operators that the target database supports. The response contains matching records.

**Note:** To perform a search that is not case sensitive, set the case.insensitive.search property in the cmxserver.properties.xml file to true, and use the SearchQuery<Resource Name> request to specify a search criterion, such as lower(name)=lower('Jim').

#### Usage Example

The following sample code uses the SOAP protocol to call the SearchQuery<Resource Name> request:

```
<soapenv:Envelope xmlns:soapenv="http://schemas.xmlsoap.org/soap/envelope/"
xmlns:urn="urn:datastewarddemo.siperian.api" xmlns:urn1="urn:siperian.api">
   <soapenv:Header/>
  <soapenv:Body>
      <urn:searchQueryPkgParty>
        <!--Optional:-->
        <urn1:username>admin</urn1:username>
        <!--Optional:-->
         <urn1:password>
```
```
<urn1:password>admin</urn1:password>
           <urn1:encrypted>false</urn1:encrypted>
         </urn1:password>
         <urn1:orsId>localhost-orcl-DS_UI1</urn1:orsId>
        <urn:recordsToReturn>10</urn:recordsToReturn>
         <urn:returnTotal>true</urn:returnTotal>
        <!--Zero or more repetitions:-->
         <urn:pkgParty>
            <!--Optional:-->
           <urn:displayName>ELIEZER MENDEZ</urn:displayName>
         </urn:pkgParty>
     </urn:searchQueryPkgParty>
  </soapenv:Body>
</soapenv:Envelope>
```
The following sample code displays the response to the SearchQuery<Resource Name> request:

```
<soapenv:Envelope xmlns:soapenv="http://schemas.xmlsoap.org/soap/envelope/"
xmlns:xsd="http://www.w3.org/2001/XMLSchema" xmlns:xsi="http://www.w3.org/2001/XMLSchema-
instance">
   <soapenv:Body>
      <searchQueryPkgPartyReturn xmlns="urn:datastewarddemo.siperian.api">
        <ns1:message xmlns:ns1="urn:siperian.api">The SEARCH QUERY REQUEST was
processed successfully</ns1:message>
         <pkgParty>
            <rowidObject>173</rowidObject>
            <displayName>ELIEZER MENDEZ</displayName>
            <partyType>Person</partyType>
         </pkgParty>
         <recordCount>1</recordCount>
      </searchQueryPkgPartyReturn>
   </soapenv:Body>
</soapenv:Envelope>
```
## ORS-Specific SIF API Field Parameters

The following table lists the field parameters that the ORS-specific SIF classes use:

**Note:** The list of field parameters might vary based on your ORS.

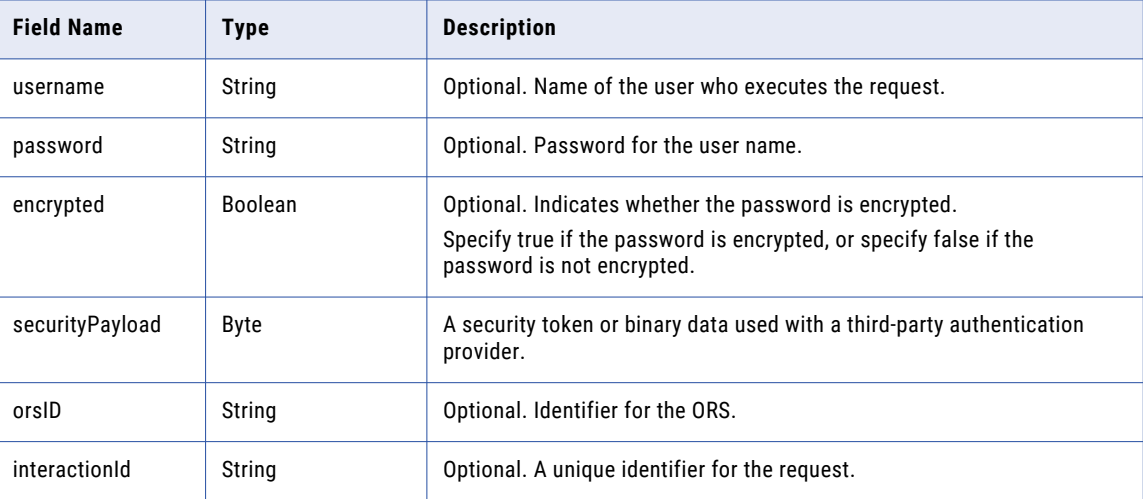

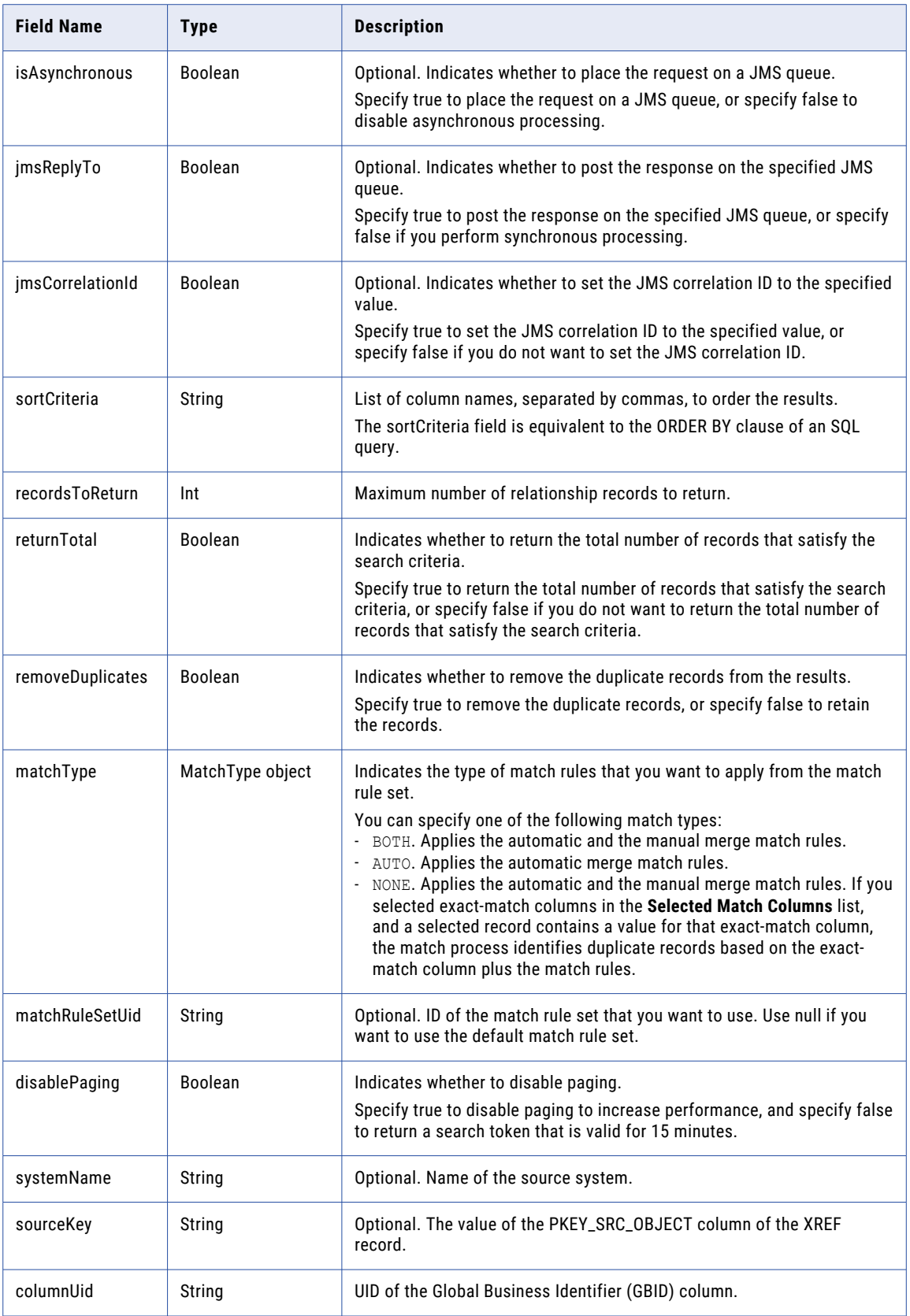

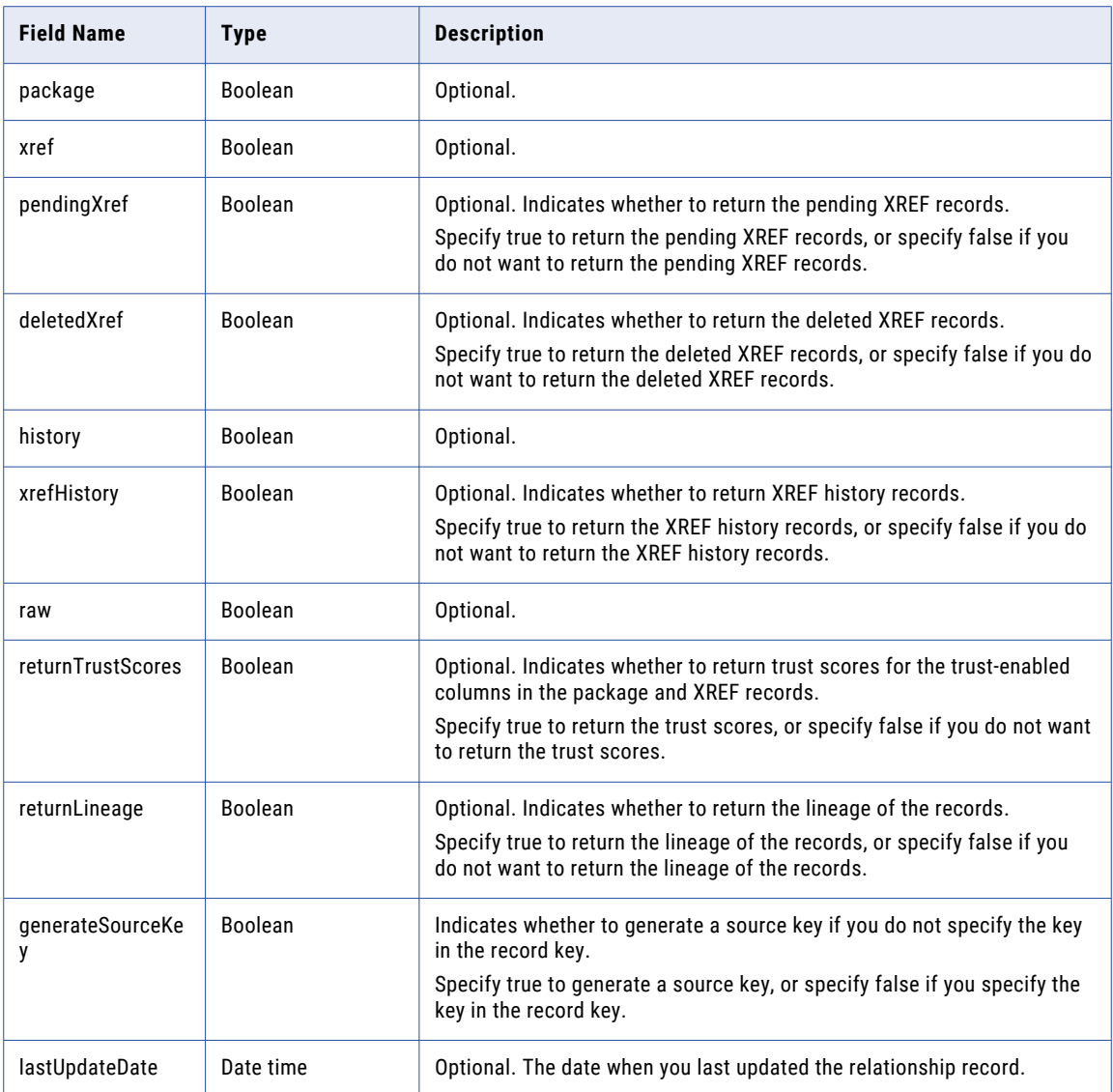

# CHAPTER 6

# Asynchronous SIF Requests

This chapter includes the following topics:

- **•** Asynchronous SIF Requests Overview, 40
- **•** Architecture of JMS Message Queue for SIF, 40

## Asynchronous SIF Requests Overview

SIF uses a message-driven bean (MDB) on a Java Message Service (JMS) queue to process the asynchronous SIF requests from an external application. JMS queues are embedded message queues that use the JMS providers of the application servers. An embedded message queue uses the Java Naming and Directory Interface (JNDI) name of the connection factory and the queue name to connect with the JMS queue. The application server sets up the JNDI name of the connection factory.

The MDM Hub installer automatically sets up the following components for the specific application server that you use in your environment:

- **•** Inbound message queue. siperian.sif.jms.queue
- **•** Connection factory. siperian.mrm.jms.xaconnectionfactory

You must create an outbound message queue in the application server that has the MDM Hub installed. The MDM Hub processes the asynchronous SIF request and posts the response to the outbound message queue. The MDM Hub does not manage the outbound message queue. The external application retrieves the message from the outbound queue and processes it.

**Note:** The siperian.sif.jms.queue queue name is reserved for the MDM Hub. You cannot use reserved names when you create message queues.

## Architecture of JMS Message Queue for SIF

The following image shows the architecture of JMS message queue and explains how an asynchronous SIF request is processed:

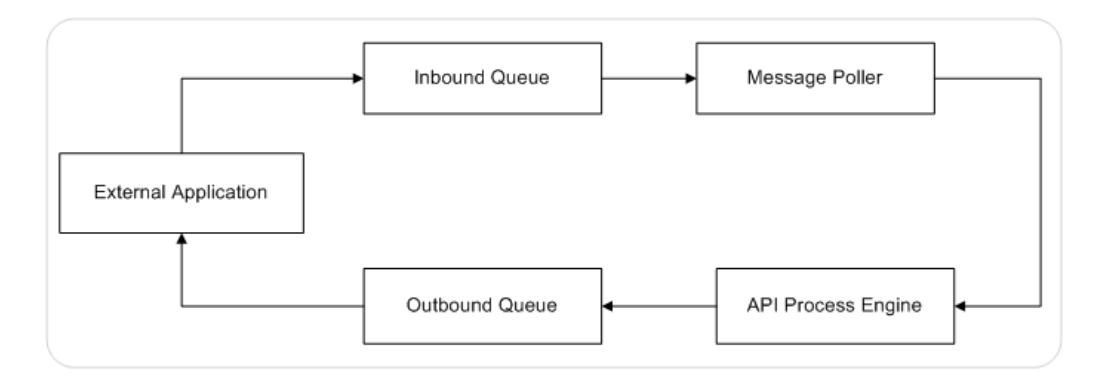

An external application sends a message containing a service invocation request to the siperian.sif.jms.queue inbound queue. The application server polls the queue for messages. The MDB of the Hub Server forwards the service request to the MDM Hub for processing. The MDM Hub processes the request and posts a response to the specified JMS outbound message queue. The external application retrieves the message from the specified message queue and processes it.

## Processing Asynchronous SIF Requests

Use one of the following methods to process a SIF request asynchronously:

- **•** Use an appropriately configured AsynchronousOptions object with a SIF request. When you run the SIF request, the SIF request is placed in an inbound queue for processing.
- **•** Place the SIF request directly on the inbound message queue.

If you set the jmsReplyTo field, the response is posted to the specified JMS outbound queue. If you set the jmsCorrelationId field, the response includes the correlation ID, and you can identify the response based on the correlation ID that you set.

# CHAPTER 7

# ORS-Specific JMS Event Messages

This chapter includes the following topic:

**•** ORS-Specific JMS Event Messages Overview, 42

# ORS-Specific JMS Event Messages Overview

Use the JMS Event Schema Manager tool that is part of the SIF Manager utility in the MDM Hub to generate and deploy ORS-specific JMS event messages for the current ORS. You can use the generated URL or download the XSD file to access the schema file for the JMS event messages. After you generate the schema file, you can configure the message triggers to identify the MDM Hub actions that you want to communicate to external applications and the message queue to publish the XML messages.

**Note:** You must have at least one secure package to generate an ORS-specific JMS event message schema.

The ORS-specific XSD file uses elements from the common XSD file, siperian-mrm-events.xsd. The format of the ORS-specific XSD file name is <ORS Name>-siperian-mrm-event.xsd.

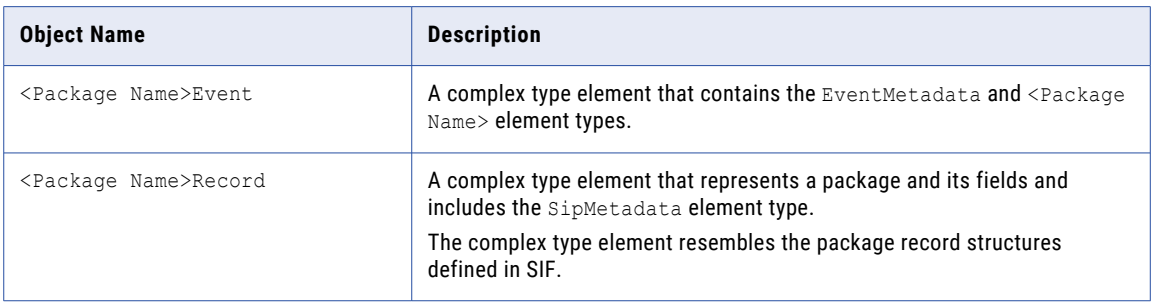

The ORS-specific JMS event message schema file contains the following objects for each package:

If you have two databases that have the same schema such as CMX ORS, use the unique database display name as the initial logical name instead of the database logical name. Otherwise, the logical name can be duplicated for the JMS events when you initially save the configuration.

**Note:** If you want to use the legacy XML event message objects, you do not require the ORS-specific JMS event message schema.

For more information about the JMS event messages, see the *Multidomain MDM Configuration Guide*.

## Elements in a Response XML Message

The following table describes the elements in a response XML message:

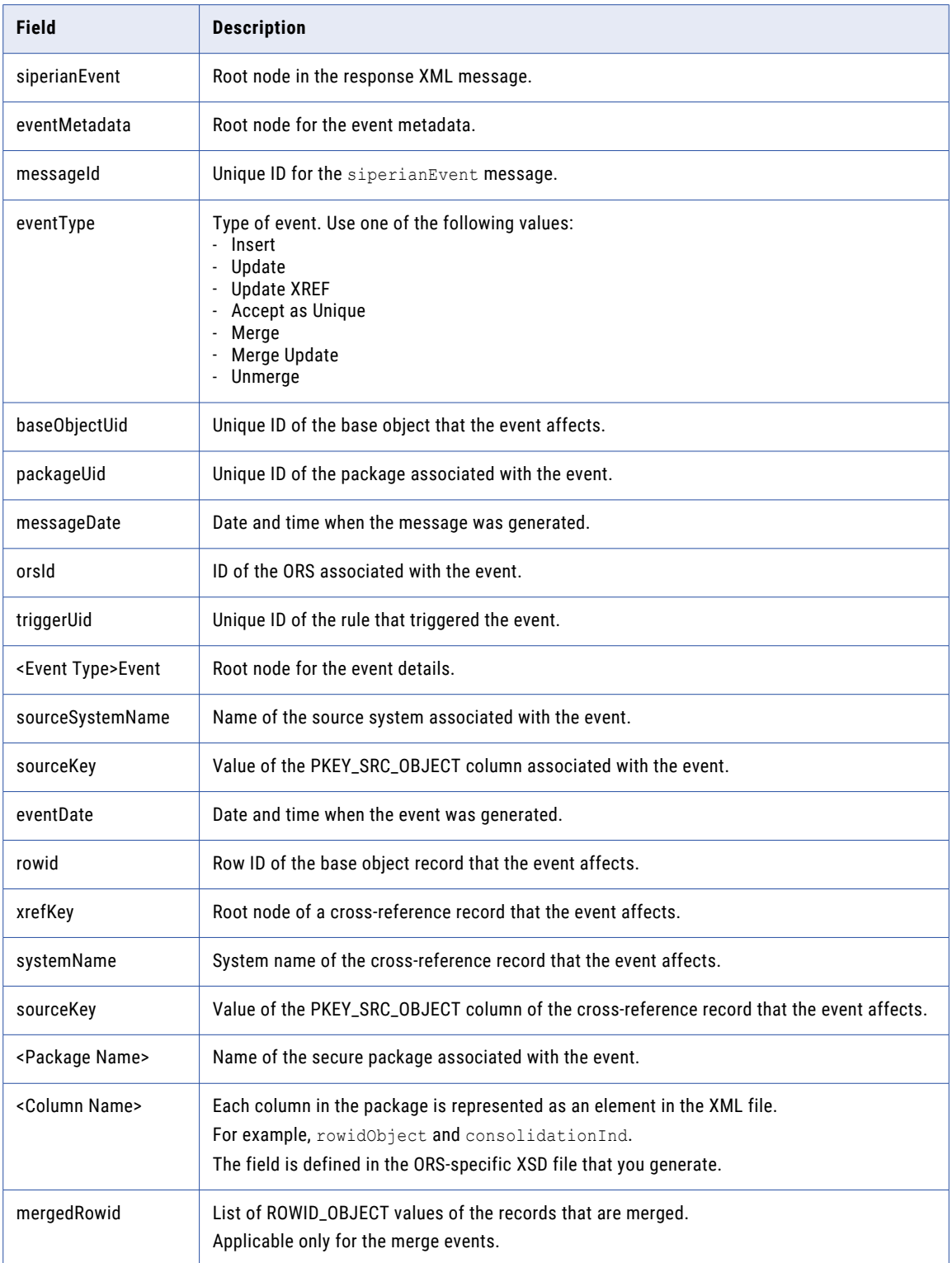

### Sample Response XML Message for an Update Event

An update event generates the following sample response XML message:

```
<?xml version="1.0" encoding="UTF-8"?>
<siperianEvent>
 <eventMetadata>
   <eventType>Update</eventType>
    <baseObjectUid>BASE_OBJECT.CUSTOMER</baseObjectUid>
    <packageUid>PACKAGE.CUSTOMER_PKG</packageUid>
   <messageDate>2008-04-24T15:35:51.000-07:00</messageDate>
   <orsId>localhost-mrm-CMX_ORS</orsId>
   <triggerUid>MESSAGE_QUEUE_RULE.UpdateTrigger</triggerUid>
 </eventMetadata>
 <updateEvent>
    <sourceSystemName>TestSystem123</sourceSystemName>
    <sourceKey>123-1</sourceKey>
    <eventDate>2008-04-24T15:35:51.000-07:00</eventDate>
    <rowid>1</rowid>
    <xrefKey>
      <systemName>Admin</systemName>
      <sourceKey>SVR1.161</sourceKey>
    </xrefKey>
    <xrefKey>
      <systemName>System1</systemName>
       <sourceKey>2-1</sourceKey>
    </xrefKey>
    <customerPkg>
      <rowidObject>1</rowidObject>
      <creator>admin</creator>
      <createDate>2008-04-22T15:47:04.000-07:00</createDate>
      <updatedBy>admin</updatedBy>
       <lastUpdateDate>2008-04-24T15:35:50.000-07:00</lastUpdateDate>
      <lastRowidSystem>TESTSYSTEM</lastRowidSystem>
      <firstName>John</firstName>
       <lastName>Doe</lastName>
    </customerPkg>
</updateEvent>
</siperianEvent>
```
# CHAPTER 8

# Using Security Access Manager

This chapter includes the following topics:

- **•** Security Access Manager Workbench Overview, 45
- **•** Using the Security Access Manager [Workbench,](#page-45-0) 46
- **•** [Permissions](#page-45-0) for SIF Requests, 46

# Security Access Manager Workbench Overview

Use the Security Access Manager workbench to configure a security framework for protecting the MDM Hub resources from unauthorized access. The security framework enforces the security policy decisions of your organization for your MDM Hub implementation and handles user authentication and access authorization at run time.

The security framework applies to the users of third-party applications who want to access the MDM Hub resources. The Hub Console has its own security mechanisms to authenticate users and authorize access to the Hub Console tools and resources.

If your application uses SIF requests to perform a task on your MDM Hub implementation that has the Security Access Manager workbench configured, ensure that you have appropriate permissions to access the MDM Hub objects.

You can also apply privileges at the column level. For example, the columns of the  $P$  CUST package has the following privileges:

- **•** READ privilege on column 1
- **•** READ and CREATE privileges on column 2
- **•** No privileges on column 3

A GetRequest object can access data only from column 1 and column 2 because the column 3 does not have the READ privilege. A PutRequest object can insert a record only in column 2 because column 1 and column 3 do not have the CREATE privilege. You cannot update any column because none of the columns has the UPDATE privilege.

**Note:** Only admin users can access private resources through the SIF requests.

# <span id="page-45-0"></span>Using the Security Access Manager Workbench

Use the Security Access Manager workbench to set permissions for a role and assign roles to a user.

- 1. Use the Secure Resources tool in the Security Access Manager workbench to configure a resource as secure. An external application can access only secure resources.
- 2. Use the Roles tool in the Security Access Manager workbench to define a role that can access the MDM Hub resources. A role represents a set of privileges to access secure MDM Hub resources.
- 3. Use the Users and Groups tool in the Security Access Manager workbench to associate the role with a specific user.

For more information about the Security Access Manager workbench, see the *Multidomain MDM Configuration Guide*.

# Permissions for SIF Requests

The following table shows the permissions that the SIF requests require to access the MDM Hub resources:

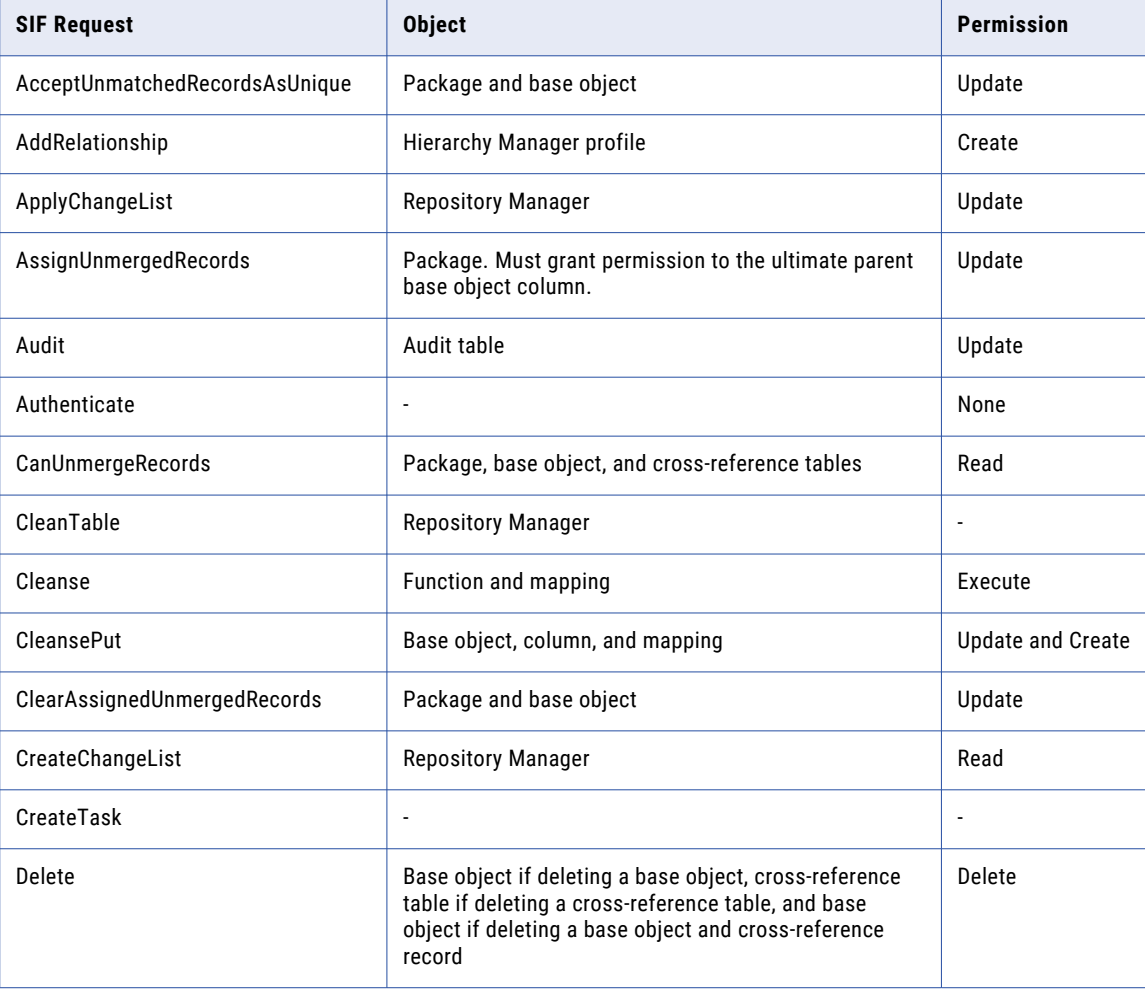

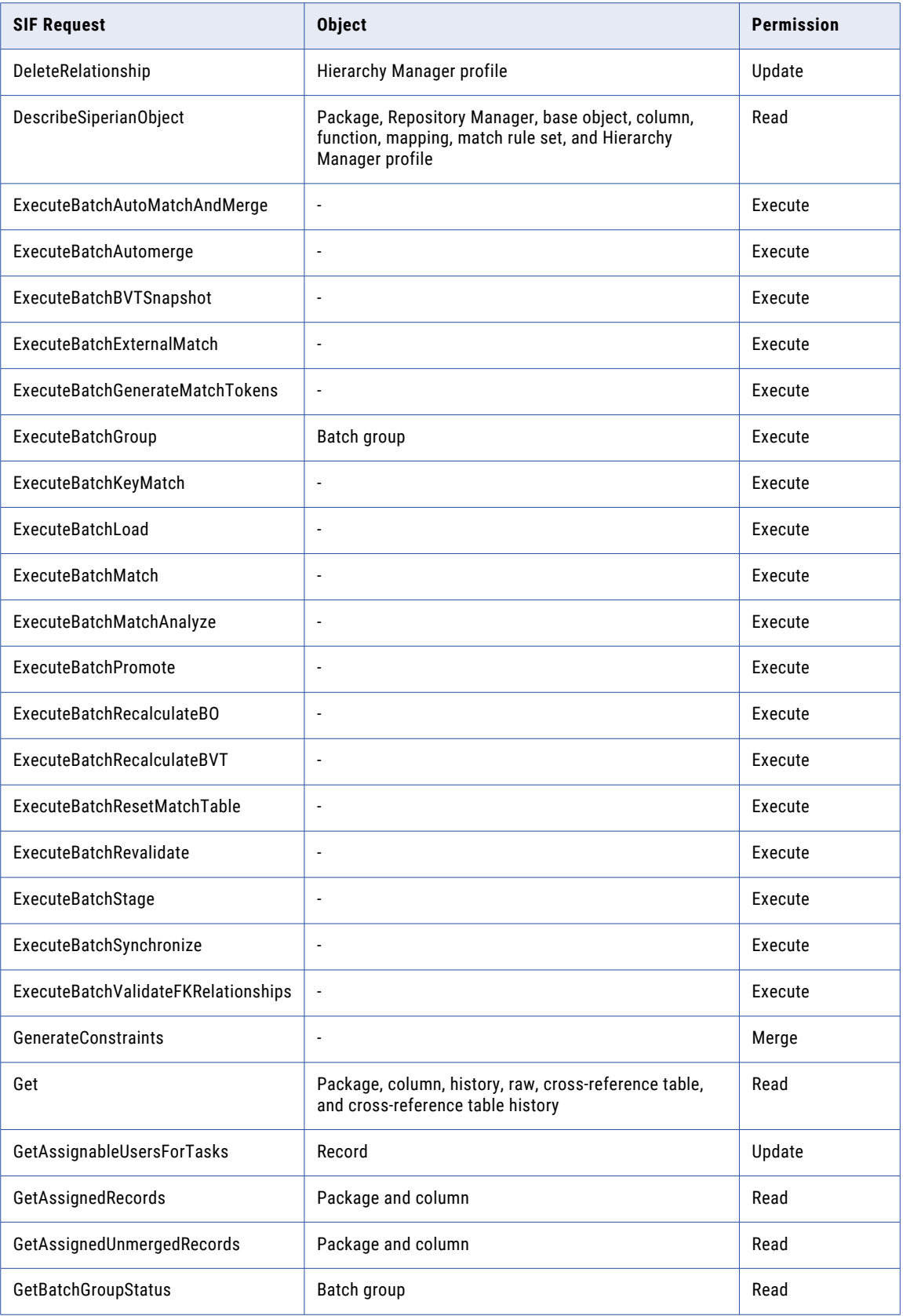

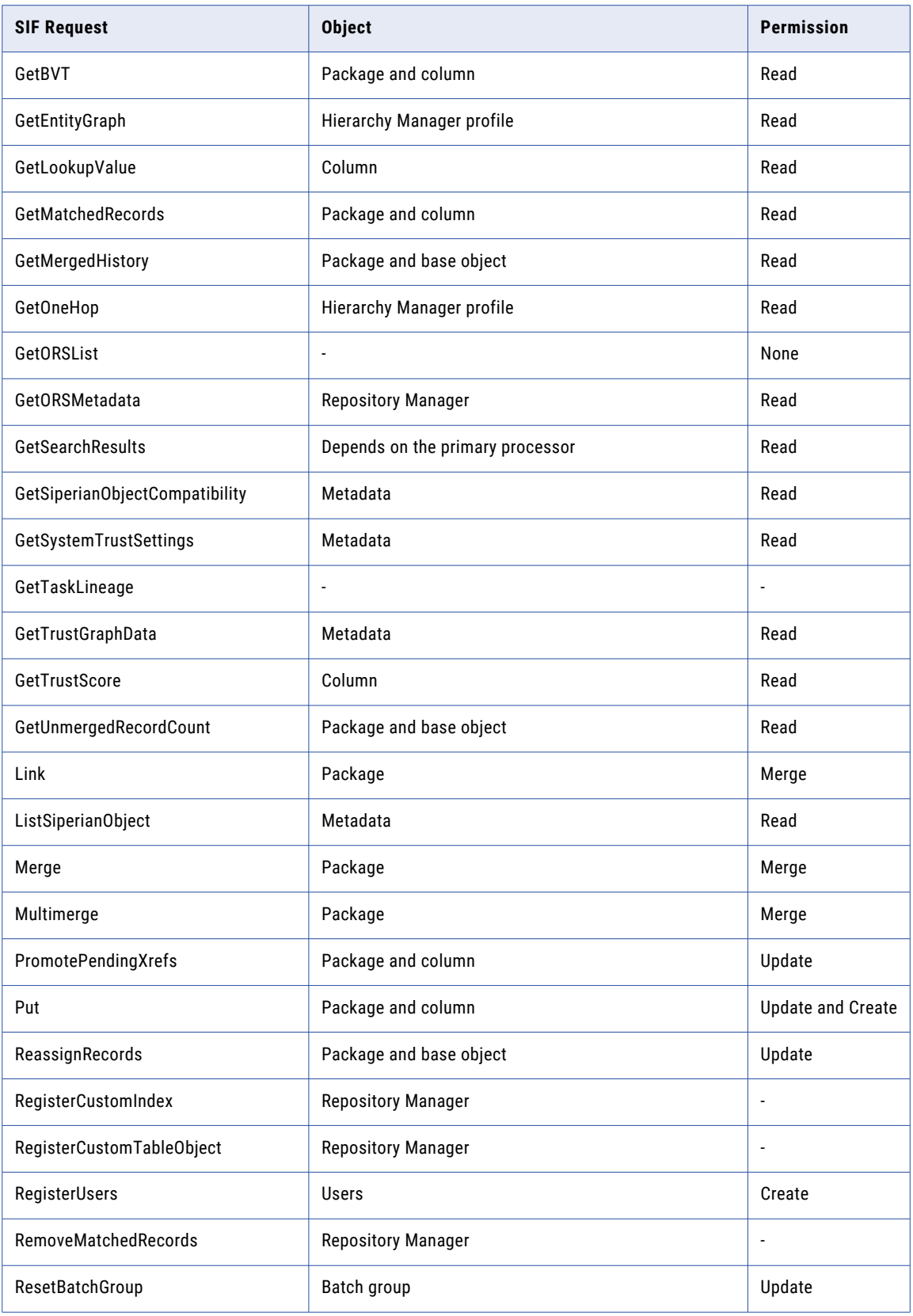

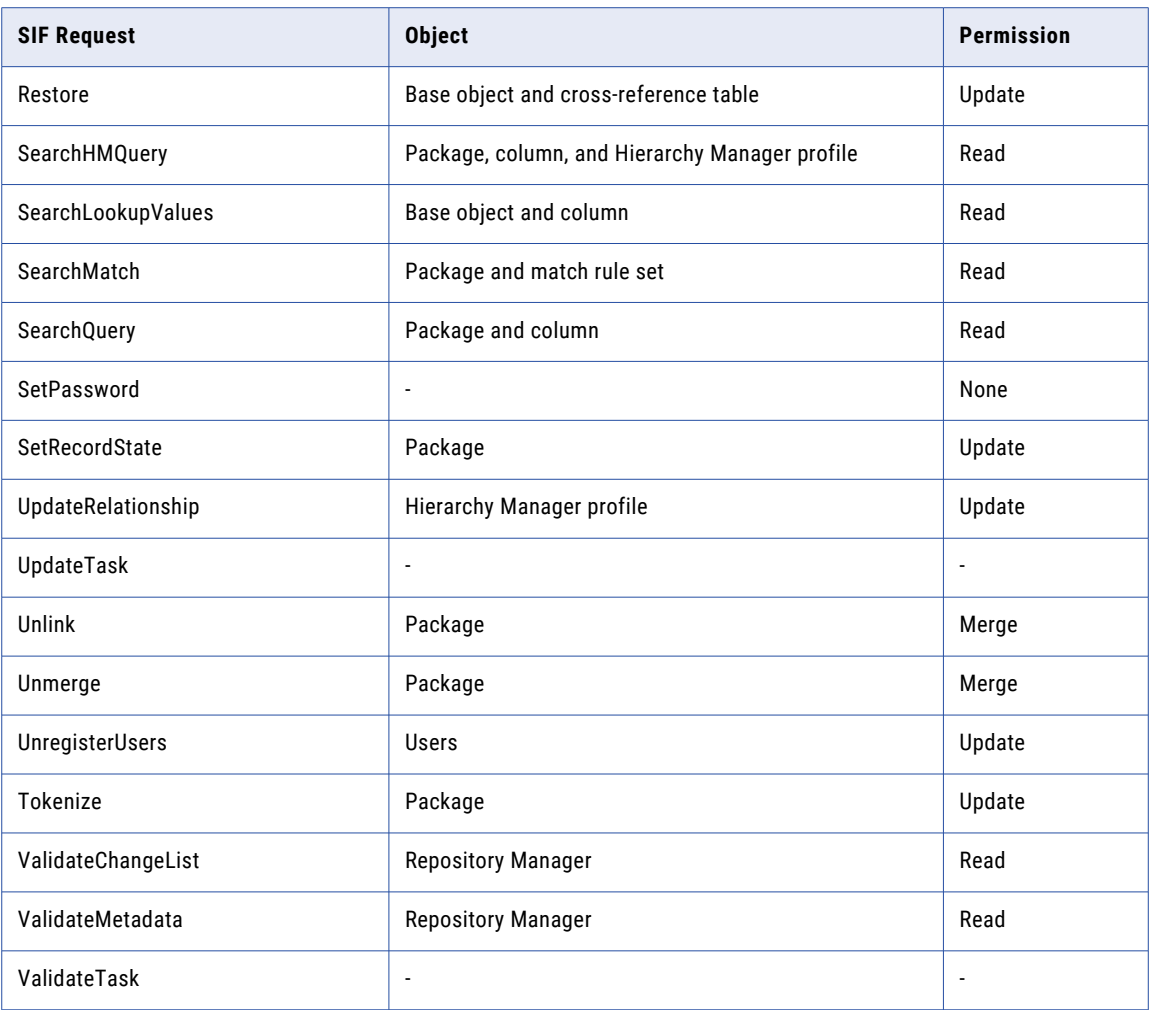

# CHAPTER 9

# Using Dynamic Data Masking

This chapter includes the following topics:

- **•** Dynamic Data Masking Overview, 50
- **•** Rules, 50
- **•** [Supported](#page-50-0) SIF Requests for Dynamic Data Masking, 51

# Dynamic Data Masking Overview

Informatica Dynamic Data Masking is a data security product that operates between a client and a database to prevent unauthorized access to sensitive information. Dynamic Data Masking intercepts requests sent to the database and applies data masking rules to the request to mask the data before it is sent back to the client.

You can use Dynamic Data Masking to mask or prevent access to sensitive data stored in production and non-production databases. You set up the rules to specify the database requests to intercept and the masking actions to apply. Dynamic Data Masking monitors incoming database requests from the MDM Hub. Dynamic Data Masking applies the data masking rules to the database request before it sends it to the database. The database processes the modified request as normal and returns masked results to Dynamic Data Masking. Dynamic Data Masking then sends the results to the MDM Hub.

You can use Dynamic Data Masking to mask data for specific types of database requests or you can restrict access to data from certain groups within an organization. For example, you can create a rule to apply a masking function to credit card numbers when the database request comes from a support team member. When Dynamic Data Masking sends the data back to the MDM Hub, the support team member sees the masked numbers instead of the real credit card numbers.

# Rules

A rule contains conditions and actions that Dynamic Data Masking uses to process a request.

A connection rule defines the connection criteria to identify a connection and the target database. A security rule defines the criteria to parse and rewrite an SQL request. Use security rules to mask data in a specific row or to mask an entire column. For example, you can create a security rule that rewrites SQL requests that reference the Social Security column from the Employee table.

# <span id="page-50-0"></span>Supported SIF Requests for Dynamic Data Masking

After you add a database that the MDM Hub implementation uses to Dynamic Data Masking, you can configure security rules to mask data in a specific row or column. If you use SIF requests to retrieve data from a security rule-enabled column or row, the responses might include masked data based on the security rule that you configure.

The following SIF requests support the data masking rules:

- **•** Get
- **•** GetAggregatePeriod
- **•** GetEffectivePeriods
- **•** GetEntityGraph
- **•** GetLookupValue
- **•** GetMatchedRecords
- **•** GetOneHop
- **•** GetSearchResults
- **•** GetXrefForEffectiveDate
- **•** SearchHmQuery
- **•** SearchLookupValues
- **•** SearchMatch
- **•** SearchQuery
- **•** PreviewBvt

For more information about configuring Dynamic Data Masking for the MDM Hub, see the *Multidomain MDM Security Guide*.

# CHAPTER 10

# SIF API Reference

This chapter includes the following topics:

- **•** Functional SIF API Listing, 52
- **•** [Reference](#page-55-0) SIF API Listing, 56

# Functional SIF API Listing

The following table describes SIF API requests organized by function:

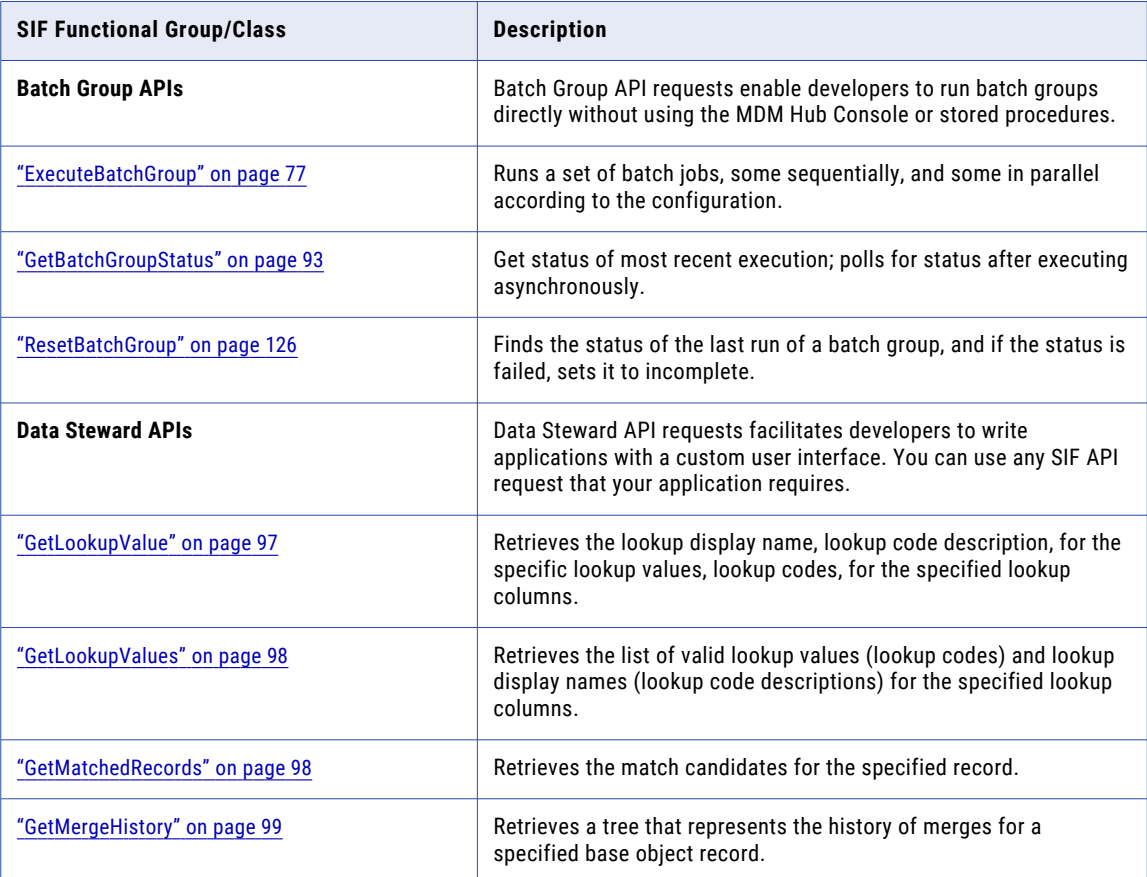

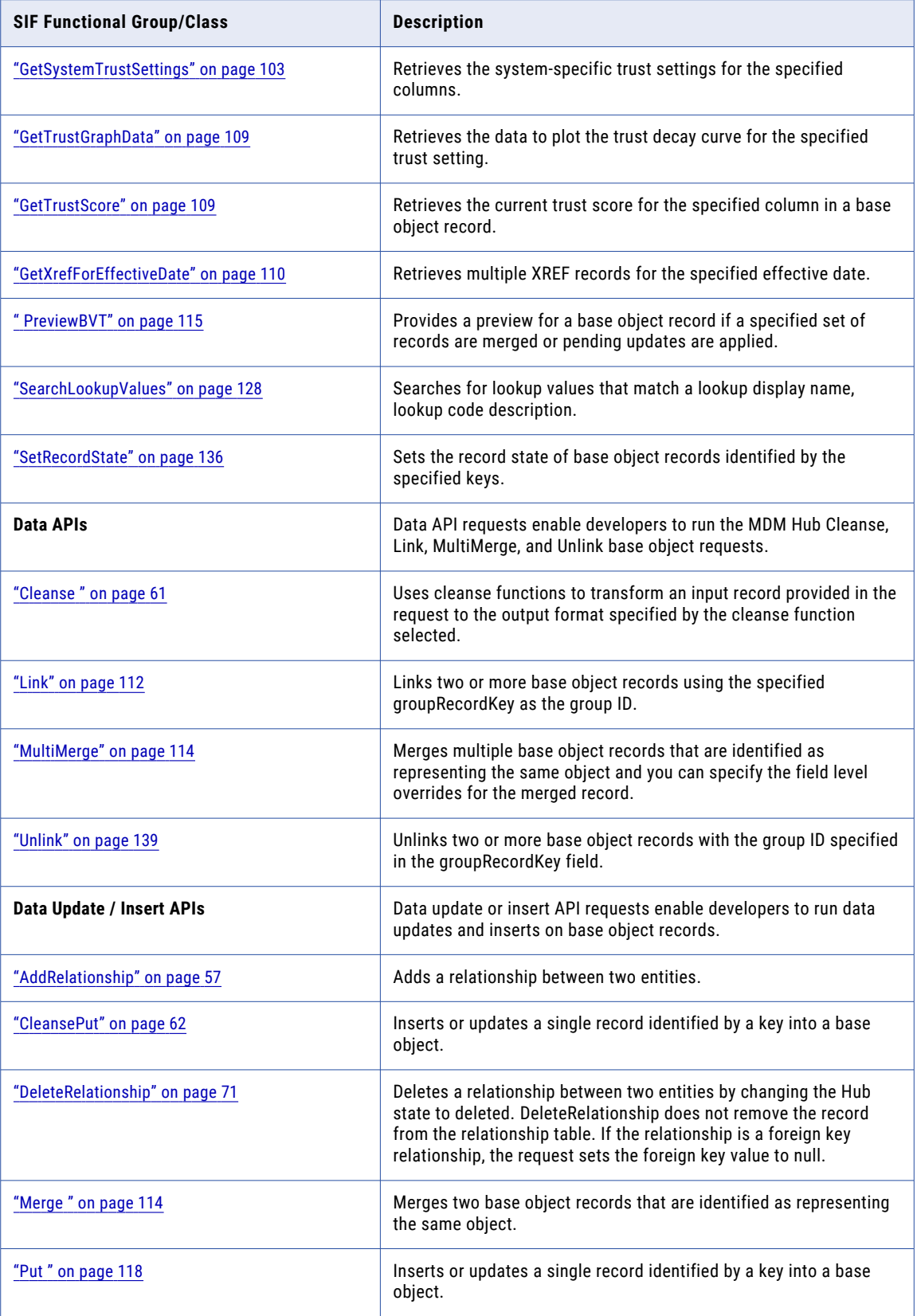

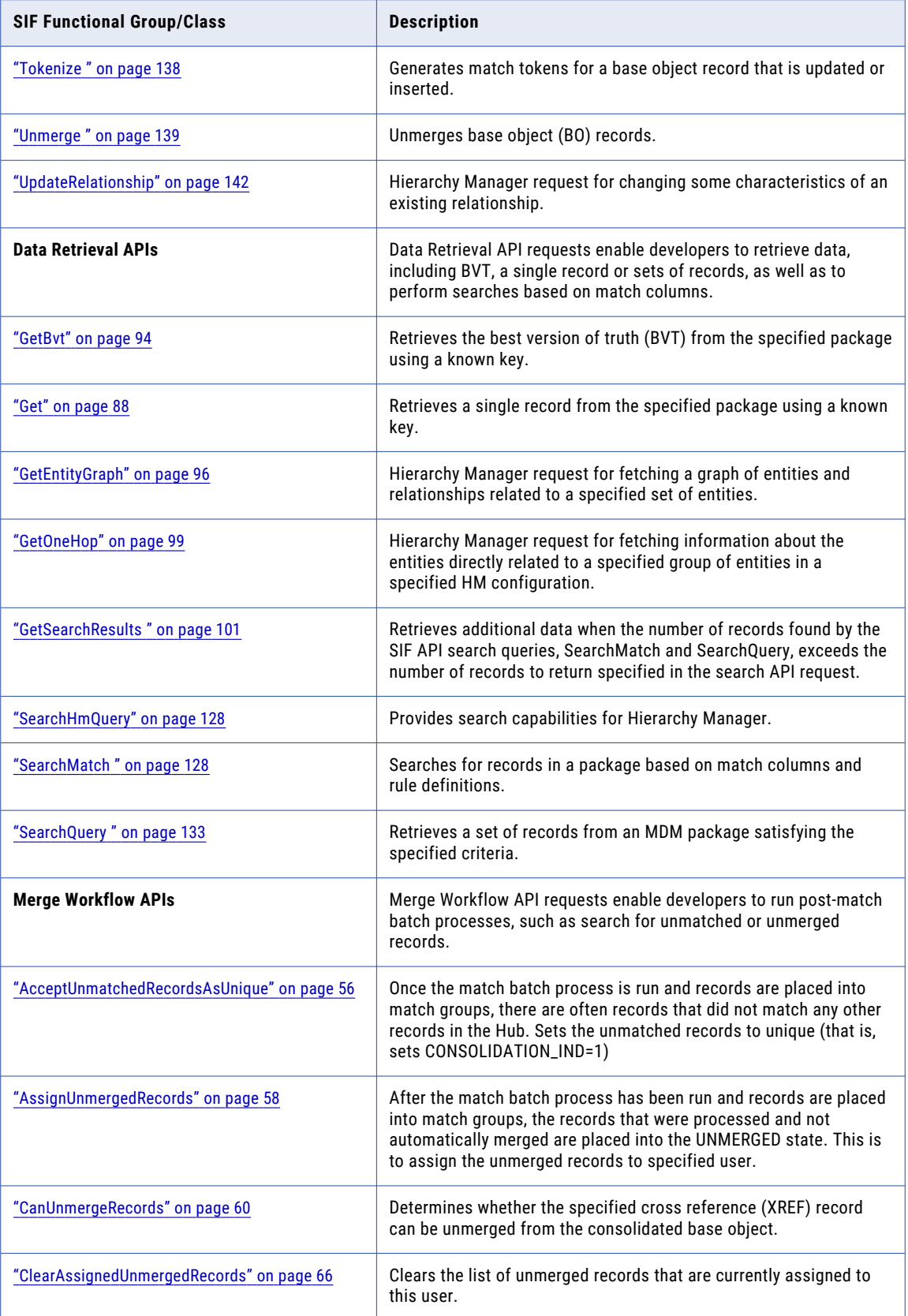

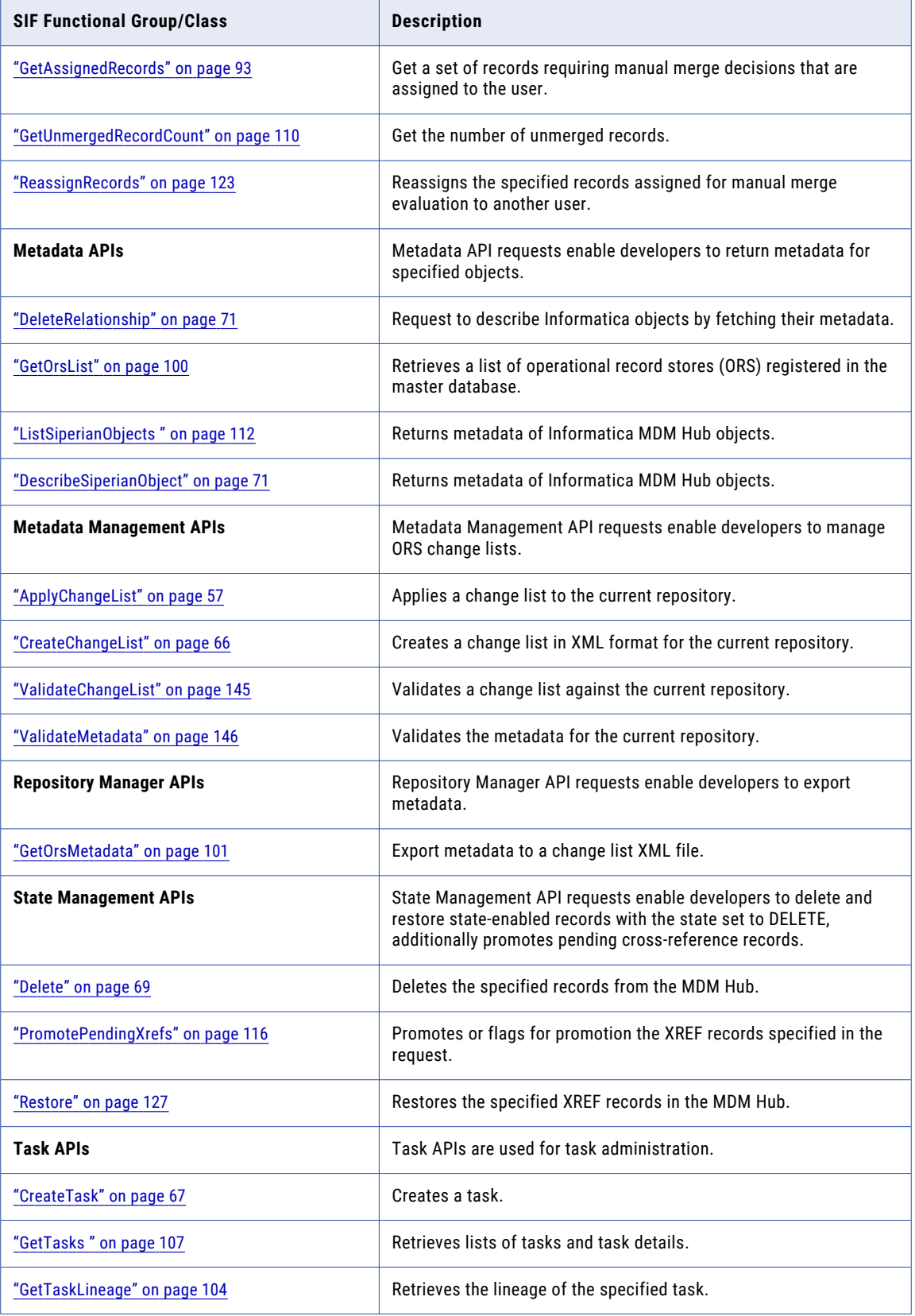

<span id="page-55-0"></span>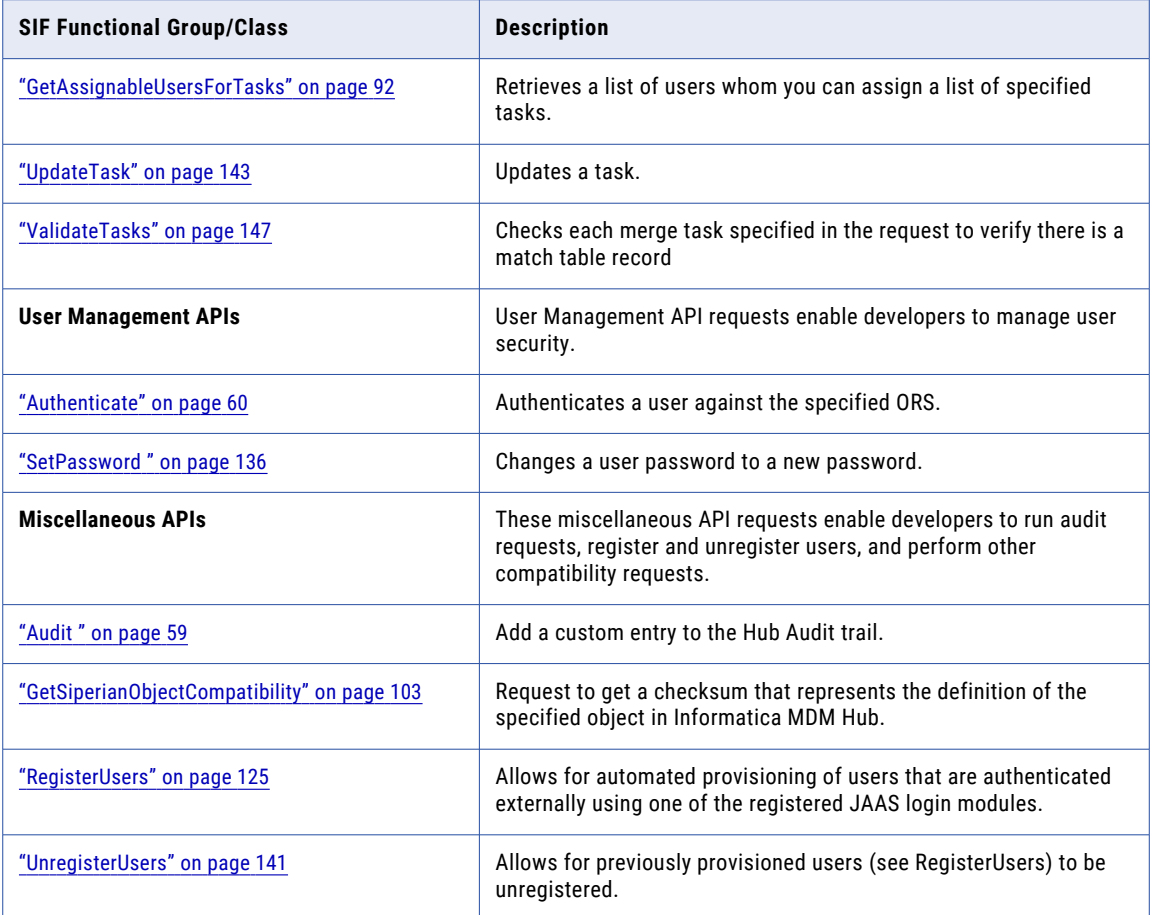

# Reference SIF API Listing

This section is an alphabetical listing for the SIF API. It provides a description and use case examples for the various SIF API requests. Refer to the SIF Javadocs for details of how to use these API requests with the interfaces that the Informatica Java client provides. If you are using a Web service interface to the requests, refer to the Web Services Description Language (WSDL) descriptions of the Informatica Web service.

**Note:** Only admin users can access private resources through SIF requests.

### AcceptUnmatchedRecordsAsUnique

AcceptUnmatchedRecordsAsUnique changes the state of records that have no match candidates from Unmerged to Consolidated (unique). Once a record is in the Consolidated state, it will no longer appear in the list of records that needs to be reviewed and it will not be merged by the merge batch process. These records can still be merged manually in the Console or by using the Merge API.

The request specifies the base object table or a package on that table. It also supplies a boolean value indicating whether or not to change only those records assigned to the user.

The response contains the number of records accepted as unique.

<span id="page-56-0"></span>**Note:** You can configure AcceptUnmatchedRecordsAsUnique requests only for "no system" when using the Hub Console Audit Manager to audit requests made by external applications. Once auditing for a particular SIF API request is enabled, Informatica MDM Hub captures each SIF request invocation and response in the audit log. For more information, see the *Multidomain MDM Configuration Guide*.

#### Use Case

This is the common scenario for using the AcceptUnmatchedRecordsAsUnique request:

**• Set unmatched records as unique** — You can use the AcceptUnmatchedRecordsAsUnique request in an application with a custom UI for the data stewards. In the screen that manages the status of records, you might create a button that uses this request to accept all the unmatched records as unique.

### AddRelationship

AddRelationship enables you to add a relationship between two entities.

The request identifies the HM configuration and hierarchy, the relationship type, the records, and a number of optional parameters. Note that this request cannot be used to add a new Relationship with Foreign Key Relationship Type because adding a FK Relationship really involves updating an existing record in the FK Relationship Base Object. For more information, see ["UpdateRelationship"](#page-141-0) on page 142.

The response contains the record key for the added relationship. Informatica MDM Hub infers the types of the entities being related (and thus the base objects containing those entities) from the relationship type.

#### Use Case

This is the common scenario for using the addRelationship request:

**• Add a relationship between two HM entities** — If you have Hierarchy Manager and have populated it with entities, you can use the addRelationship request to create a relationship between two entities.

#### Related SIF Requests

- **•** ["UpdateRelationship"](#page-141-0) on page 142
- **•** ["DeleteRelationship"](#page-70-0) on page 71

### ApplyChangeList

The **ApplyChangeList** request applies all the changes in the specified change list to the current repository (ORS).

#### Required Parameters

The following table describes the required parameters:

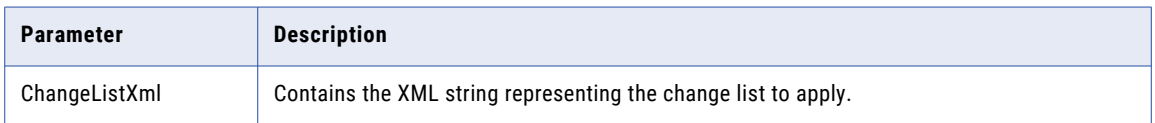

#### <span id="page-57-0"></span>Optional Parameters

The following table describes the optional parameters:

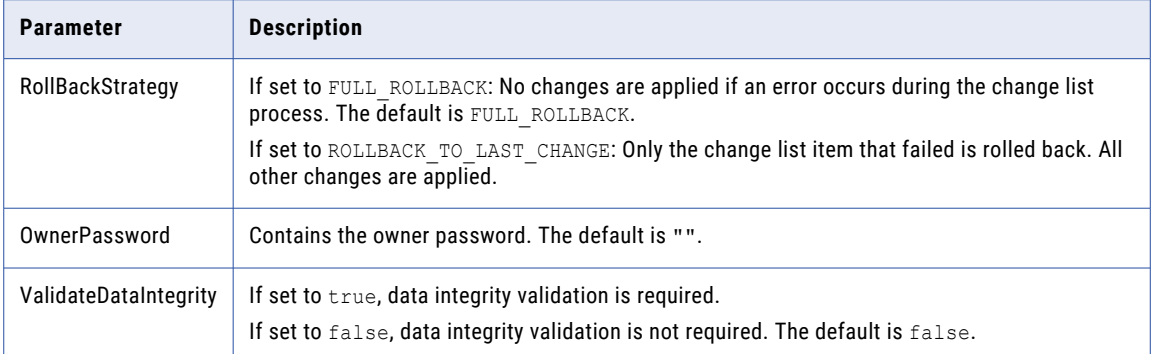

#### Response Field

The following table describes the response fields:

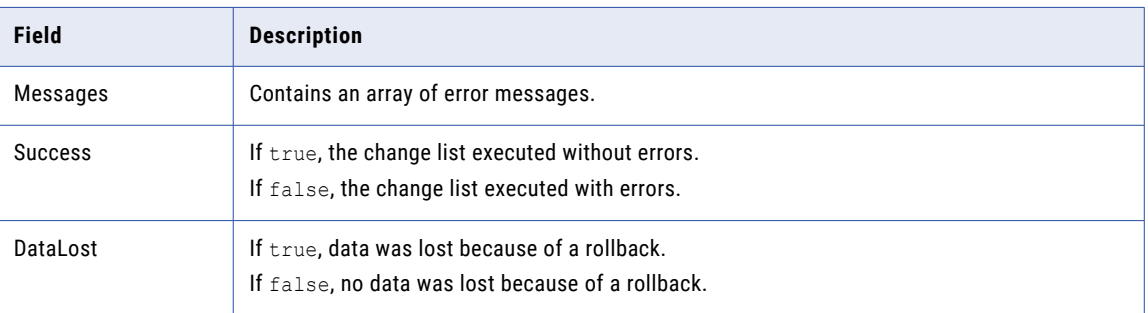

### AssignUnmergedRecords

AssignUnmergedRecords assigns records in the unmerged state to the specified user. It assigns no more than the requested number of records. Optionally, you can specify a WHERE clause to select Unmerged records from the package. The Unmerged state is equivalent to setting the consolidation indicator to 2 and can also be referred to as the "ready to merge" state. Records are placed into the Unmerged state regardless of whether they matched other records or not. This request is used to assign the records that are in the Unmerged state to a specified user for review and processing. However, any records that are already assigned to a user will not be reassigned by this API.

The response contains the number of records assigned.

**Note:** Hub Implementers can setup user exits that control how records are assigned. These user exits are invoked when this API is run and will override the standard logic for assignment of records. For information regarding user exits, see the *Multidomain MDM Configuration Guide*.

#### Use Case

This is the common scenario for using the AssignUnmergedRecords request:

**• Assigning unmerged records to a user**—You can use the AssignUnmergedRecords request in an application with a custom UI for the data stewards. In the screen that manages the data steward's queues, you might create a button that uses this request to assign unmerged records.

### <span id="page-58-0"></span>Audit

Audit adds an entry to the C\_REPOS\_AUDIT table to record information about some activity involving a record stored in Informatica MDM Hub. You can log similar information about information in your own application programs.

Set the attributes of the new entry (for example, component, action, status, context). Then process the request to add the entry to the audit table. The process method returns an AuditResponse, which contains the rowid of the resulting audit record.

To use this facility, store the name of a project or similar large entity in component, and let action be an element of the component. For example, component might be "SIF API" and action might be AuditRequest.

You can set the audit rowid of the last previous related audit entry. In this way you can build a chain of audit entries. You obtain the rowid of an audit entry from the AuditResponse that comes back when you process an AuditRequest.

Use the status field to convey information useful for determining what to do with the audit record. For example, status values might be debug, info, warn, error, and fatal.

Use the contextXML and dataXML to add XML-formatted additional information to the audit entry.

**Note:** You can not configure Audit API requests to audit requests made by external applications. For more information, see the *Multidomain MDM Configuration Guide*.

#### Use Case

This is the common scenario for using the Audit request:

• **Adding auditing information to the log**-You can use the audit request in an application to record auditing information in the log for reporting or compliance purposes.

#### Usage Example

```
// For example, if this is in a Servlet that receives an XML
// to update multiple Hub packages.
AuditRequest request = new AuditRequest();
request.setComponent("mycompany.customerServlet");
request.setAction("POST");
request.setStatus("info");
// from: the same system to be used in other SIF calls
request.setFromSystem("CRM");
request.setToSystem("Admin"); // to: Siperian Hub
// context: any metadata to help understand the entry
request.setContext( dataId ); // example: pkeySource
// context xml: complex metadata, for debug, may impact performance
request.setContextXML("<metadata>"
+ "<url>" + httpServletRequest. getRequestURI() + "</url>"
+ "</metadata>");
// It may be helpful to identify the root package
request.setSiperianObjectUid(
SiperianObjectType.PACKAGE.makeUid("CUSTOMER UPDATE") );
// data xml: usually for debug only, may impact performance
request.setDataXML( requestXmlAsString );
// If there was a related audit before this one:
request.setRowidAuditPrevious(prevAuditResponse.getRowidAudit());
// If the rowid_object is known:
request.setRowidObject("");
AuditResponse response = (AuditResponse)
```

```
sipClient.process(request);
```
// Now decompose the request data and call other SIF API's ...

### <span id="page-59-0"></span>**Authenticate**

Authenticate allows you to determine a user's rights to access an ORS. If the user has the right to access the ORS, the message in the response object is STATUS\_GRANTED. Otherwise it is STATUS\_DENIED. The response contains a list of the roles assigned to the user and information about the user's password—if and when it expires and whether it is externally authenticated using a service such as LDAP.

#### Use Case

This is the common scenario for using the authenticate request:

**• Determine a user's access rights to an ORS**—Before using a request that requires specific access privileges, you can use authenticate to determine if the user possesses the required rights.

### **CanUnmergeRecords**

CanUnmergeRecords determines whether or not specified records can be unmerged from the consolidated base object. The request contains a package and a key identifying the XREF to unmerge. The response contains a boolean value that is true if the records can be unmerged, false if they cannot.

Cross reference records can be added to a base object record either by consolidating two base object records or by adding them directly using the ROWID\_OBJECT of a base object record. If a cross reference is added using the ROWID\_OBJECT and no PKEY\_SOURCE\_OBJECT, and there is not already a cross reference for that base object record for the specified system, a new cross reference record is added that is considered an "edit" cross reference.

An unmerge is not allowed if the specified cross reference is not an edit cross reference and all the other cross references for that base object are edit cross references. If there are at least two cross references that are not edit cross references, the cross reference can be unmerged.

**Note:** You can configure CanUnmergeRecords requests according to a specific system when using the Hub Console Audit Manager to audit requests made by external applications. Once auditing for a particular SIF API request is enabled, Informatica MDM Hub captures each SIF request invocation and response in the audit log. For more information, see the *Multidomain MDM Configuration Guide*.

#### Use Case

This is the common scenario for using the CanUnmergeRecords request:

**• Determining whether a given record can be unmerged**—You can use the CanUnmergeRecords request in an application with a custom UI for the data stewards to determine whether two records can be unmerged before attempting to do so.

### CleanTable

A CleanTable request removes data from an Operational Reference Store table and all its companion tables.

#### Request Parameters

A CleanTable request contains the following parameters: **SiperianObjectUid**

Identifier of a base object or a table from which you want to remove data.

#### <span id="page-60-0"></span>**CleanStaging**

Optional. Indicates whether to remove rows in the staging tables and the dependent tables such as <Staging Table>\_CL, <Staging Table>\_DLT, <Staging Table>\_RAW, <Staging Table>\_REJ, <Staging Table> OPL, and <Staging Table> PRL.

The CleanStaging parameter uses the following values:

- **•** True. Removes the rows in the staging tables and the dependent tables.
- **•** False. Retains the rows in the staging tables and the dependent tables.

Default is false.

#### **UseTruncate**

Optional. Indicates whether to use the TRUNCATE or DELETE statement to remove the records.

The UseTruncate parameter uses the following values:

- **•** True. Uses the TRUNCATE statement, which functions faster, to remove the records. In the Oracledistributed transaction environments, the TRUNCATE statement commits transactions that might cause errors.
- **•** False. Uses the DELETE statement, which functions slower, to remove the records.

Default is false.

#### Response Fields

The CleanTable request returns the following fields:

#### **InteractionId**

An identifier for the request.

#### **Message**

A brief message about the status of the request.

#### Usage Example

The following code sample uses the TRUNCATE statement to remove data from the base object C\_PARTY and the associated staging table:

```
CleanTableRequest request = new CleanTableRequest();
request.setSiperianObjectUid("BASE_OBJECT.C_PARTY");
request.setCleanStaging(true);
request.setUseTruncate(true);
CleanTableResponse response = (CleanTableResponse)sipClient.process(request);
```
### Cleanse

Cleanse invokes a cleanse function defined in Informatica MDM Hub. The request specifies the record and the cleanse function. The response contains a record containing the cleansed data.

Available cleanse functions can be viewed in the Hub Console in the Cleanse Function Manager. Additionally, you can use the ListSiperianObject request to retrieve the list of available cleanse functions. Cleanse function details, including parameters, can be retrieved using the DescribeSiperianObject request.

You can specify the name of the cleanse function to use in a Cleanse request in two ways:

- **•** a cleanse function UID: "CLEANSE\_FUNCTION.[Cleanse Library Name]|[Cleanse Function Name]"
- **•** or "[Cleanse Library Name]|[Cleanse Function Name]".

<span id="page-61-0"></span>For example, in order to use the Concatenate cleanse function that resides in the String Functions cleanse library, the cleanse function would be identified as either "CLEANSE\_FUNCTION.String Functions| Concatenate" or "String Functions|Concatenate".

Mappings defined in the Hub may also be accessed and used as cleanse functions. Mappings are automatically placed in the "Mappings" library and can be accessed using the UID "CLEANSE\_FUNCTION.Mappings|[mapping name]".

#### Related Topics:

**•** "CleansePut" on page 62

#### Use Cases

These are the common scenarios for using the cleanse request:

- **• Data cleansing for external applications**  An external application can use the cleanse request independently of the Informatica MDM Hub master record functionality. External applications can invoke cleanse to interface with data quality facilities provided by Informatica to process input data.
- **• Address verification for external applications**  Informatica MDM Hub provides the functionality to validate and standardize addresses. These facilities can be used by external applications to improve the quality of the address data that is entered into them.
- Cleanse used in combination with put The most common use of the cleanse request is to cleanse an individual field before the record is passed to the put request.
- Cleanse used in combination with match The match request provides access to the matching rules and allows you to search Informatica MDM Hub for records that contain values that are similar, but not necessarily identical to the search criteria. To improve the quality of matches returned, you can cleanse the search criteria before passing them to the match request.

#### Related SIF Requests

"CleansePut" on page 62

### CleansePut

**CleansePut** cleanses the specified record and updates or inserts the record into the specified table in a single request. **CleansePut** replicates the Stage and Load batch processes that move data from the landing table, through the cleansing process, into the staging table, and into the base object. **CleansePut** can also perform the lookups required to translate source system foreign keys into Hub foreign keys. The physical landing and staging tables are not used by **CleansePut**.

The record is put into the base object based on a mapping, which defines the transformation of data from a landing table structure to a staging table structure. The staging table associated with the mapping determines which base object the resulting data is inserted or updated in.

You can configure **CleansePut** requests in all systems when using the Hub Console Audit Manager to audit requests made by external applications. Once auditing for a particular SIF API request is enabled, the MDM Hub captures each SIF request invocation and response in the audit log. For more information, see the *Multidomain MDM Configuration Guide*.

#### Filtered Requests

A **CleansePut** request can be filtered so that no changes are made in the ORS. If **CleansePut** is filtered, an ActionType of No Action is returned in the **CleansePut** response. **CleansePut** can be filtered in two ways:

- **•** Filtered by the mapping. The mapping can include a condition that must be true before allowing **CleansePut** to process a record.
- **•** Filtered by delta detection. In the Hub, you can enable delta detection on the staging table. With delta detection enabled, **CleansePut** requests are filtered if the data does not differ from the data in the previous request.

#### State Management

If a package has state management enabled, you can specify a record's initial state when you insert a record by setting the value of HUB\_STATE\_IND. When you insert a new record and do not specify a HUB\_STATE\_IND value, the HUB\_STATE\_IND is set to 1 (ACTIVE). You cannot use **CleansePut** to change the state of a record by updating the HUB\_STATE\_IND value. State management is enabled in the Hub Console.

The possible values for HUB\_STATE\_IND and the state these values represent are outlined in the following table:

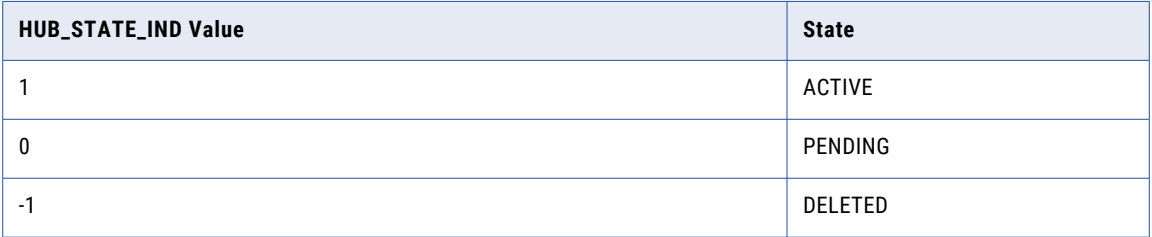

#### Transaction Support

When executed within an EJB context, this request can be part of a transaction with other requests. If there is a failure in any of the requests within a transaction, the entire transaction is rolled back.

#### **Restrictions**

Consider the following restrictions when using the **CleansePut** API.

- **•** Special characters do not need to be escaped before making the **CleansePut** API call. However, if you have custom code that used escaped special characters in the past, you must update your custom code to remove the escaped special characters.
- **•** Both **Put** and **CleansePut** requests process null values. For example, when no value is specified for a field, the field is set to null. However, **CleansePut** does not process records that contain a reference not found in a lookup table.
- **•** You cannot insert a null value into a nonnullable column, such as a unique key column. You must provide a value for nonnullable columns because empty fields are set to null.
- **•** You cannot use **CleansePut** to insert or update a read-only column.
- **•** You cannot use **CleansePut** to insert or update a system column unless it is enabled in the Hub to be Putable. See the Column Properties in the *Multidomain MDM Configuration Guide* for information about which system columns can be putable.
- **•** You can specify a value for HUB\_STATE\_IND when inserting a new record, but you cannot change the state of an existing record by changing the HUB\_STATE\_IND value using the **Put** API. If you provide a value for the HUB\_STATE\_IND column when updating a record, the **Put** API throws an exception. To

change the state of a record, refer to the following classes: ["Delete"](#page-68-0) on page 69, ["Restore"](#page-126-0) on page 127, and ["PromotePendingXrefs"](#page-115-0) on page 116.

- **•** If you use special characters like ' and ~ in CleansePut calls, you must escape them with a backslash character.
- **•** If the foreign key column for a child base object is not specified or is specified as NULL in the **CleansePut**  request, the lookup is on the parent key of the foreign key column instead of the lookup column defined on the staging table.
- **•** If you use a CleansePut call to insert a lookup into a base object, the lookup will be case-sensitive. For example, the Gender column in the lookup C\_LU\_GENDER|GENDER\_CD only accepts values of M, F, and UNK. Lowercase values (m, f, or unk) in the Gender column are not accepted.
- **•** When an omitted field is mapped from the landing table to the staging table through a cleanse function, the MDM Hub sets the field to NULL.

#### Required Parameters

The following table lists and describes the parameters that are required by the **CleansePut** API:

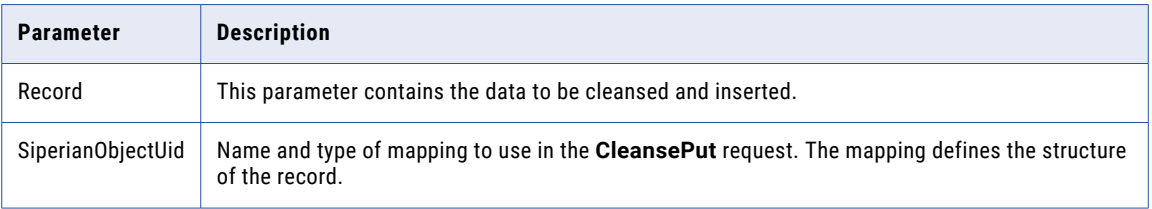

#### Optional Parameters

The following table lists and describes the optional parameters that are used by the CleansePut API:

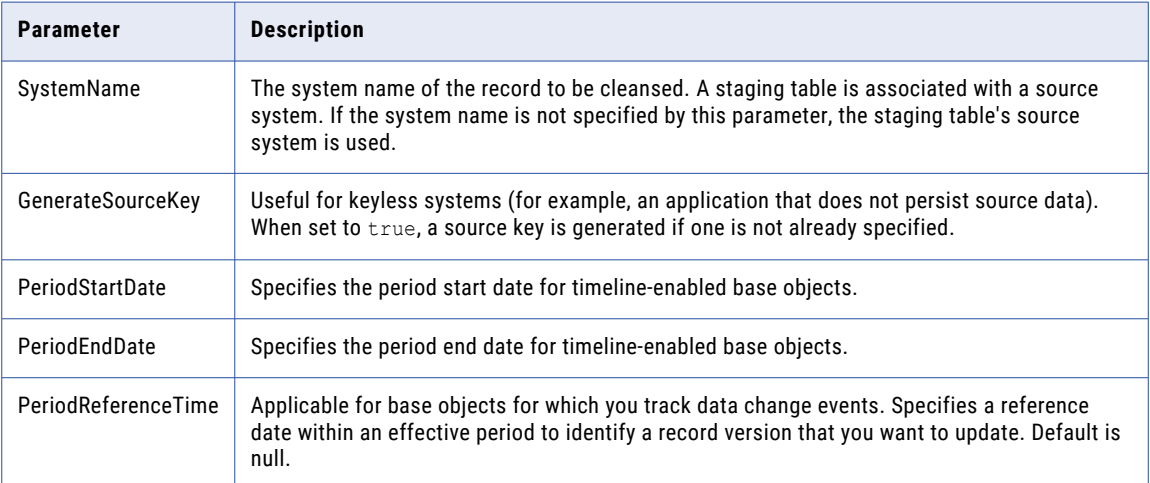

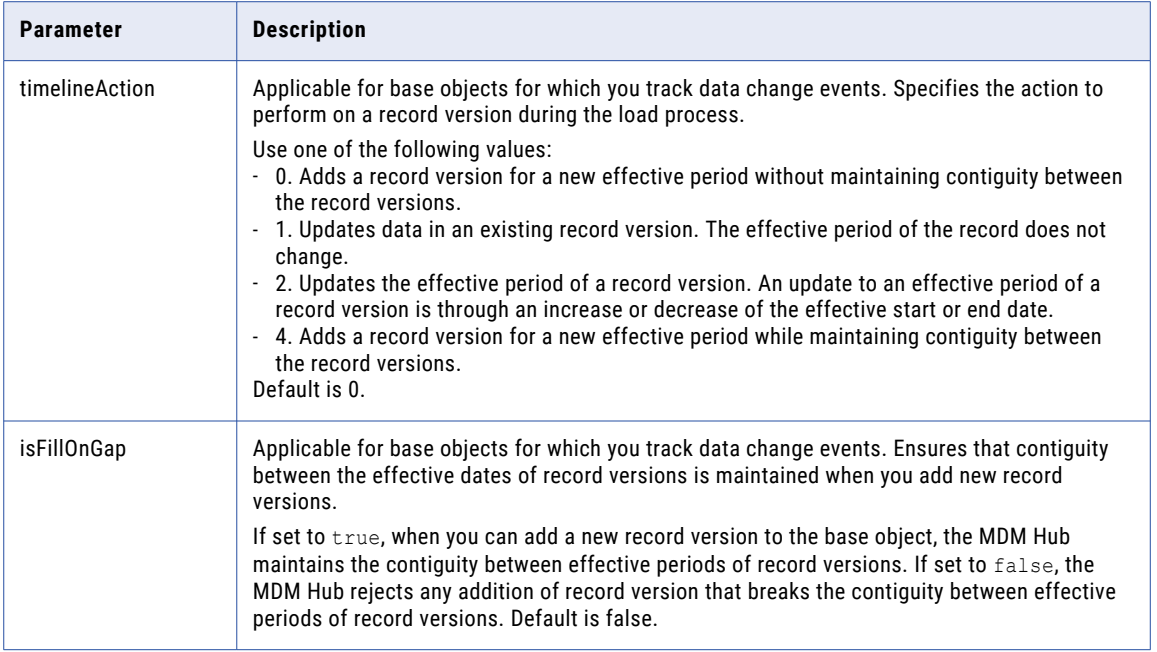

#### Response Fields

The **Put** response can contain the information described in the following table:

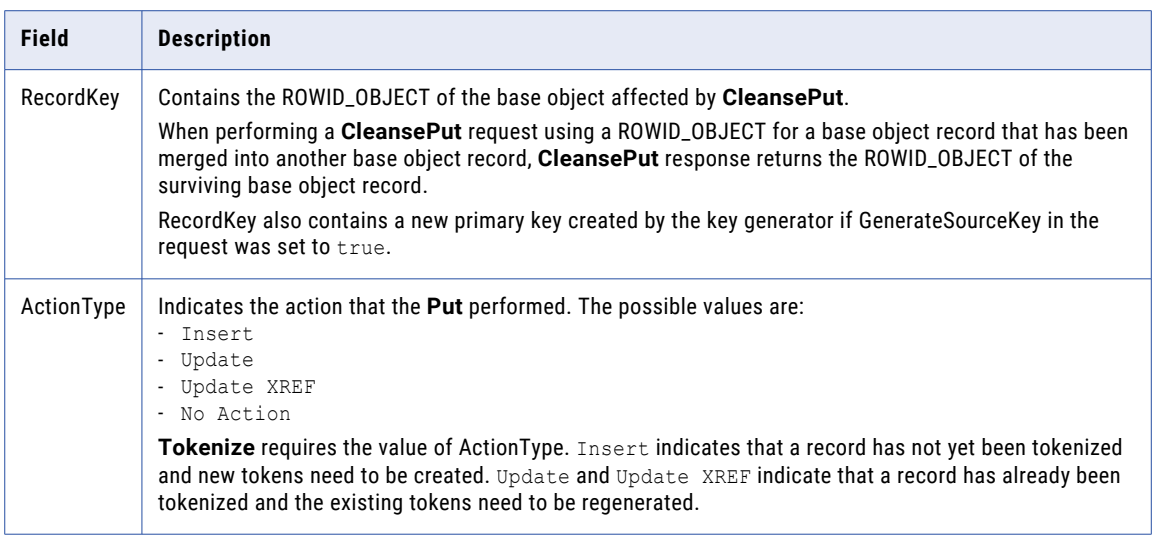

#### Use Case

The following is a typical scenario for using the CleansePut request:

**•** Cleanse a record and update or insert it in the specified table. You can cleanse a specified record and update or insert it in the specified table in a single request. This increases performance, when compared to doing the a **Cleanse** and then a **Put**, by reducing round trips between the client and the MDM Hub.

<span id="page-65-0"></span>**• CleansePut** used in combination with **Tokenize**. **CleansePut**, followed by **Tokenize**, cleanses the new row of data, inserts or updates it in the base object, and then encodes the base object so it is ready for matching. The **CleansePut** response contains an ActionType value used as an input to the **Tokenize**  request. **CleansePut** and **Tokenize** can occur in the same transaction.

#### Usage Example

The following example shows how a record with ROWID\_OBJECT key 782 is updated by using the mapping, Stage CRM Address:

```
\text{ClearPer the} request = new CleansePutRequest(); Record record = new Record();
record.setSiperianObjectUid("MAPPING.Stage CRM Address");
record.setField( new Field("ADDRESS_ID", "782") );
record.setField( new Field("ADDRESS_LINE", "123 Main St.") );
record.setField( new Field("CITY_NAME", "Anytown") );
record.setField( new Field("LAST UPDATE DATE", new Date()) );
request.setRecord( record );
CleansePutResponse response = (CleansePutResponse) sipClient.process(request)
```
#### Related SIF Requests

["Cleanse](#page-60-0) " on page 61, "Put " on [page](#page-117-0) 118, ["Tokenize](#page-137-0) " on page 138

### ClearAssignedUnmergedRecords

ClearAssignedUnmergedRecords clears a user's assigned unmerged records for the specified base object, making those records available for assignment to another user.

**Note:** There are no parameters for this request. All the unmerged records assigned to this user making the request will now be available to be assigned to another user. If there is a specific user that the records should be assigned to the ReassignRecordsRequest should be used.

#### Use Case

This is the common scenario for using the ClearAssignedUnmergedRecords request:

**• Clearing the queue of unmerged records to a given user**—You can use the ClearAssignedUnmergedRecords request in an application with a custom UI for the data stewards. In the screen that manages the data steward's queues, you might create a button that uses this request to remove unmerged records from a user's queue.

### **CreateChangeList**

**CreateChangeList** creates a change list in XML format for the current ORS. The change list contains a list of actions and a list of any messages.

#### <span id="page-66-0"></span>CreateChangeList Request Parameters

The following table describes the **CreateChangeList** parameters:

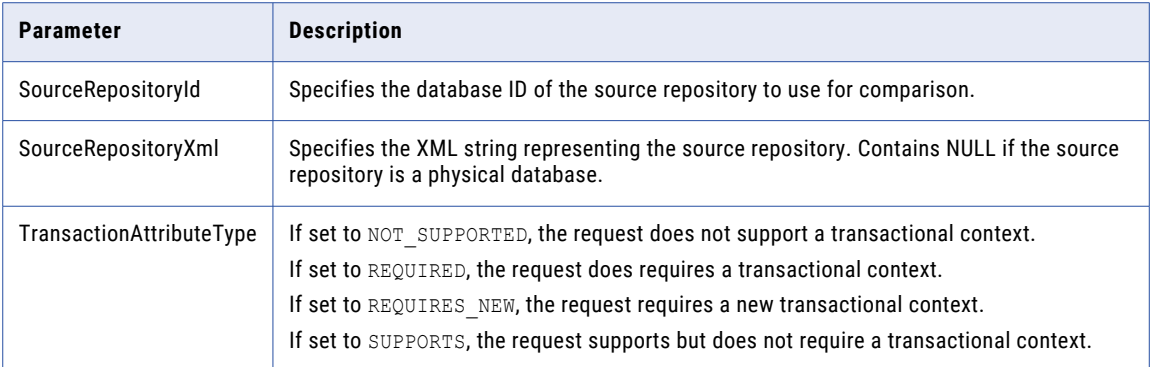

#### Response Fields

The **CreateChangeList** response contains the information described in the following table:

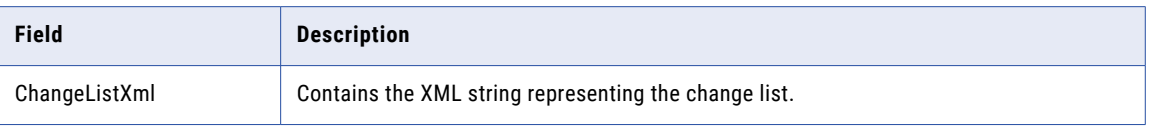

### **CreateTask**

The CreateTask request creates a new task in the C\_REPOS\_TASK\_ASSIGNMENT table and initializes the task data and task properties. Once a task is created, use the UpdateTask request to modify the task.

#### **TaskData**

The TaskData object contains information about a task.

The following table lists the TaskData fields that you can configure:

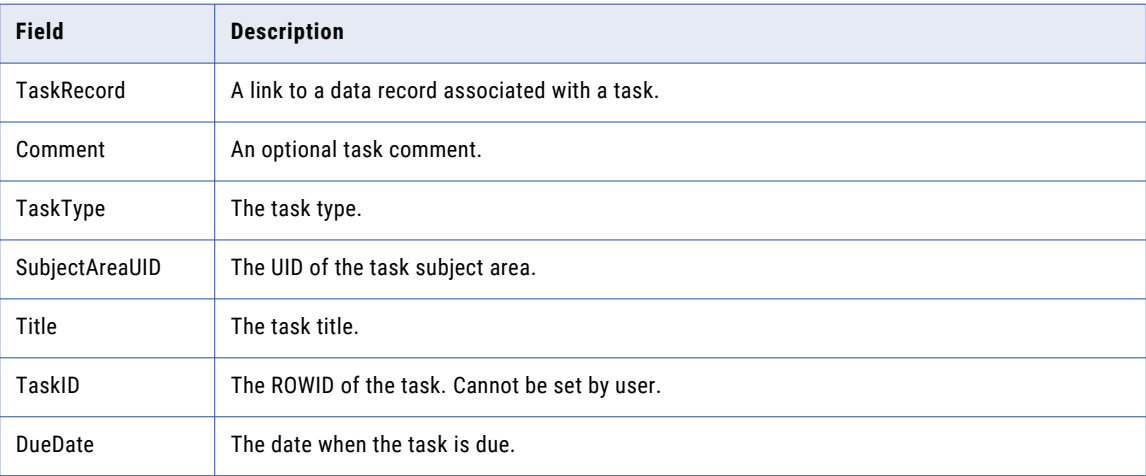

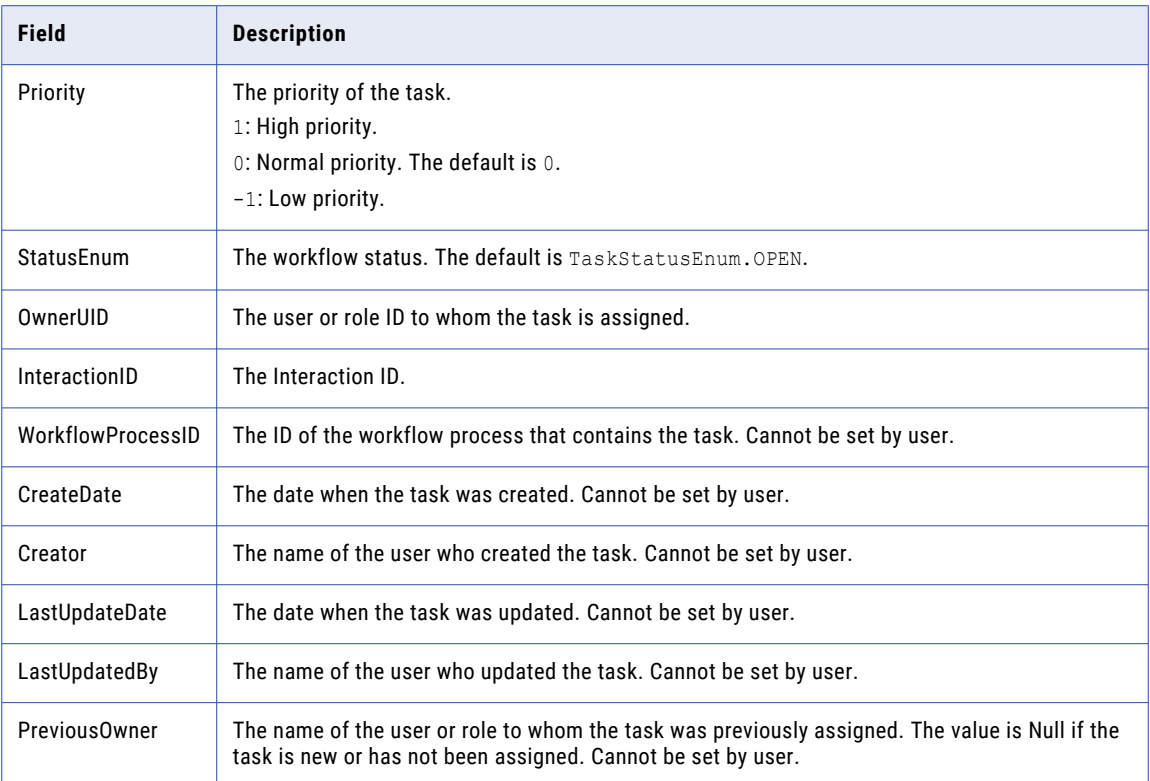

#### **TaskRecord**

The TaskRecord object contains information about a record.

The following table describes the TaskRecord fields:

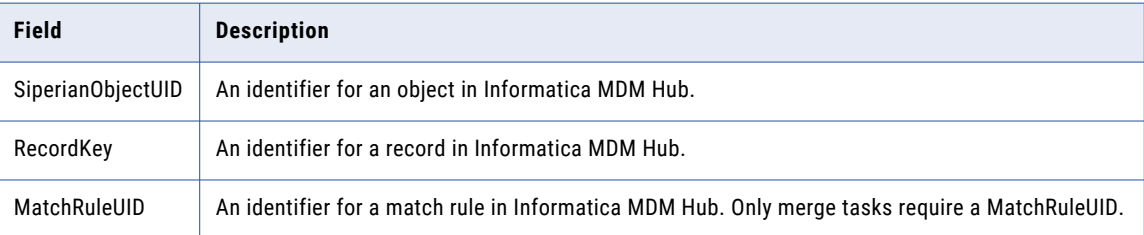

#### Required Request Parameters

The following table describes the required parameters for a CreateTask request:

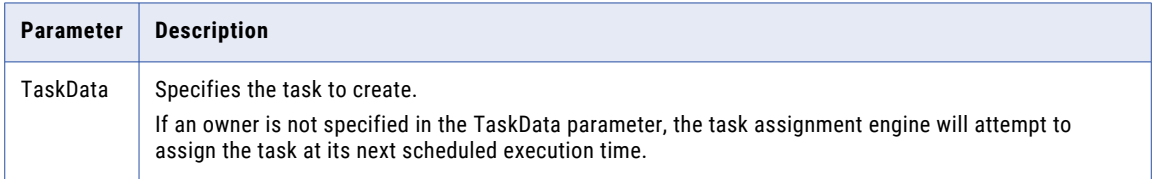

#### Optional Request Parameters

The **CreateTask** API does not have any optional request parameters.

#### <span id="page-68-0"></span>Response Fields

The **CreateTask** response contains the information described in the following table:

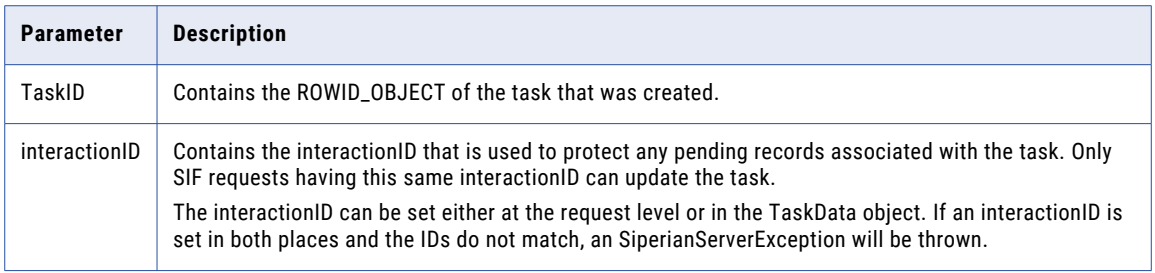

#### Use Cases

The following scenario is a common use case for using the **CreateTask** request:

**•** Create a new task and assign it to a user.

#### Usage Example

The code in the following example creates a new task:

```
CreateTaskRequest request = new CreateTaskRequest();
TaskData newTask = new TaskData();
request.setTaskData(newTask);
newTask.setTitle("Research and resolve item");
newTask.setComment("This is a new task.");
newTask.setDueDate(new Date());
newTask.setSubjectAreaUid("SUBJECT_AREA.test|Person");
newTask.setTaskType("ReviewNoApprove");
CreateTaskResponse response = (CreateTaskResponse) sipClient.process(request);
```
#### Related SIF Requests

["UpdateTask"](#page-142-0) on page 143

### Delete

The Delete request sets the record state to DELETED on the specified records from the Hub. If you specify the deleteBORecord flag, then the BO record is deleted even if only a sourceKey and systemName are specified.

#### State Management

When an XREF record is deleted, the state of the BO record will be calculated as the greatest of the states of its XREFs. The order of precedence for state is ACTIVE, PENDING, DELETED. The following list describes the behavior of this request based on various XREF states:

- **•** Active records will be transitioned to the DELETED state.
- **•** Pending records will be hard deleted.
- **•** Deleted records will remain unchanged.

#### Required Parameters

The following table lists and describes the parameters that are required by the Delete API:

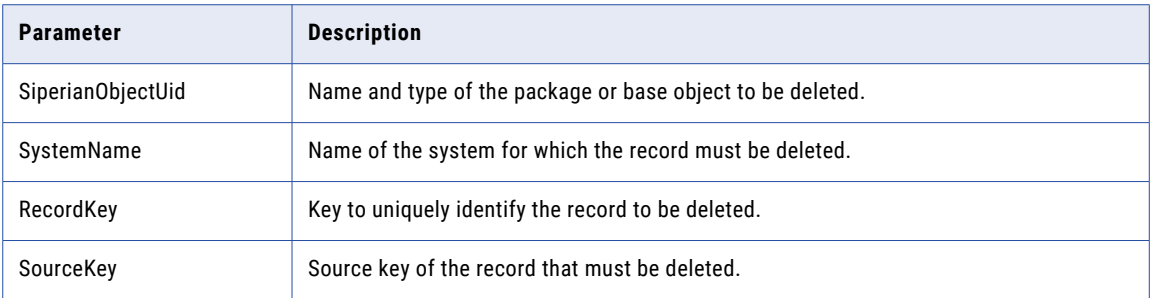

#### Optional Parameters

The following table lists and describes the optional parameters that are used by the Delete API:

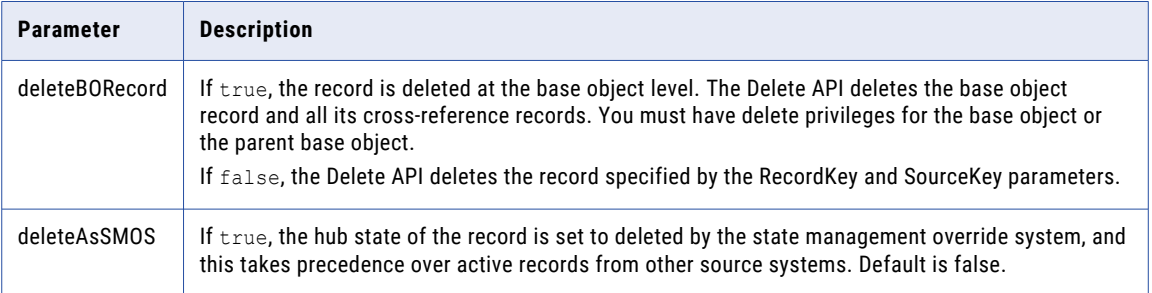

#### Use Case

Record A has two XREFs that are ACTIVE. If one of the XREFs is deleted, then record A will have one ACTIVE xref and one DELETED XREF. Since the ACTIVE state has higher precedence than the DELETED state, the state of BO record A after the delete operation is ACTIVE. If the remaining ACTIVE XREF is then deleted, record A will have two deleted XREFs and the state of BO record A will be DELETED.

#### Usage Example

The following example deletes the XREF record with sourceKey=1234 and system=CRM from the package CUSTOMER\_UPDATE. If the XREF record is PENDING, it will be hard deleted. If the XREF record is ACTIVE, it will be soft deleted. If the record is already in the DELETED state, the record will remain as is.

**Note:** Delete throws an exception if you attempt to delete a record that is in the DELETED state.

```
DeleteRequest request = new DeleteRequest();
RecordKey recordKey = new RecordKey();
recordKey.setSourceKey("1234");
recordKey.setSystemName("CRM");
ArrayList recordKeys = new ArrayList();
recordKeys.add(recordKey);
request.setRecordKeys(recordKeys); // Required
request.setSiperianObjectUID("PACKAGE.CUSTOMER_UPDATE"); //Required
DeleteResponse response = (DeleteResponse) sip\bar{c}lient.process(request);
```
#### Related SIF Requests

["PromotePendingXrefs"](#page-115-0) on page 116, ["Restore"](#page-126-0) on page 127

## <span id="page-70-0"></span>DeleteRelationship

DeleteRelationship deletes a relationship between two entities. This request does not remove the record from the relationship table. If the relationship is a foreign key relationship rather than a record in a relationship table, the request sets the foreign key value to null.

This request behaves differently when used with Foreign Key Relationship Types. Since all Relationship records of a Foreign Key Relationship Type use the same End Date, instead of setting the End Date this request sets the foreign key value in the FK Relationship Base Object to null.

The request provides the Hierarchy Manager configuration, the record key, and the relationship type of the relationship to be removed.

#### Required Parameters

The following table lists and describes the parameters that are required by the DeleteRelationship API:

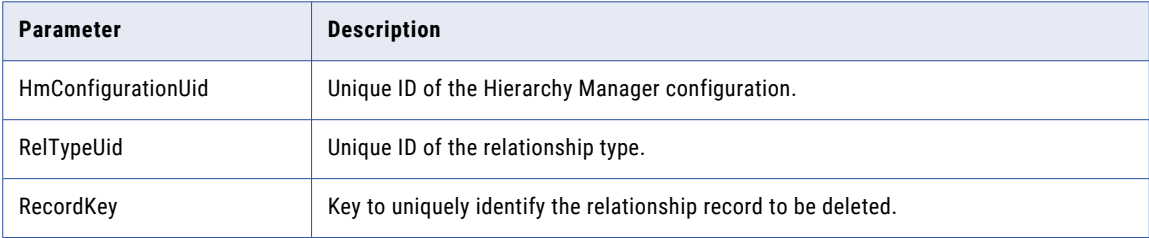

#### Optional Parameters

The following table lists and describes the optional parameter that is used by the DeleteRelationship API:

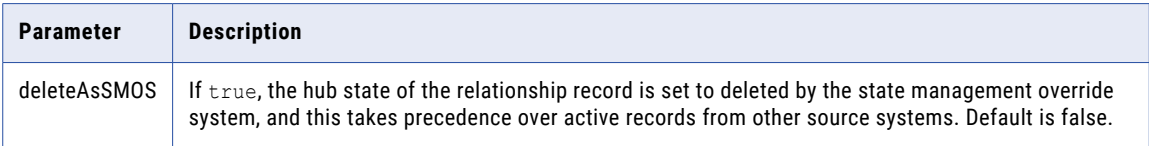

#### Use Case

This is the common scenario for using the DeleteRelationship request:

**• Delete a relationship between two HM entities** — If you have Hierarchy Manager and have populated it with data, you can use the DeleteRelationship request to delete an existing relationship between two entities.

#### Related SIF Requests

["UpdateRelationship"](#page-141-0) on page 142, ["AddRelationship"](#page-56-0) on page 57

### DescribeSiperianObject

The **DescribeSiperianObject** API returns the metadata for the Informatica MDM Hub objects specified in the request.

#### Required Parameter

The following table describes the parameter required for the **DescribeSiperianObject** request.

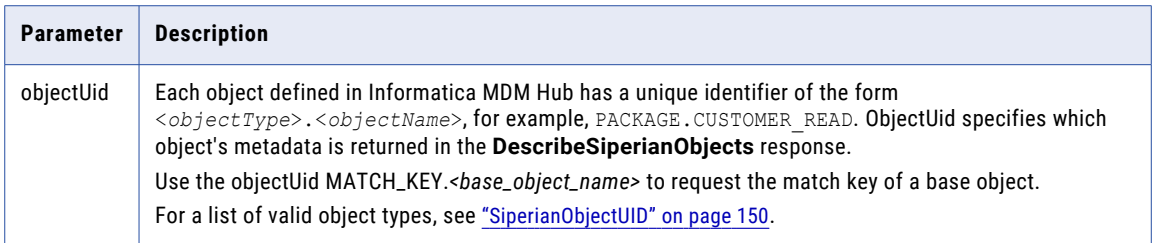

#### Response Parameters

The following table describes the information contained in the **DescribeSiperianObject** response.

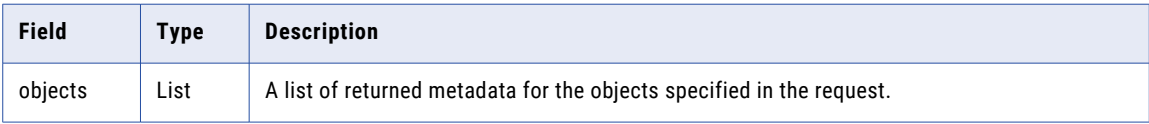

If you request a match key for a base object, **DescribeSiperianObject** returns the match column that represents the base object, in addition to the following fields:

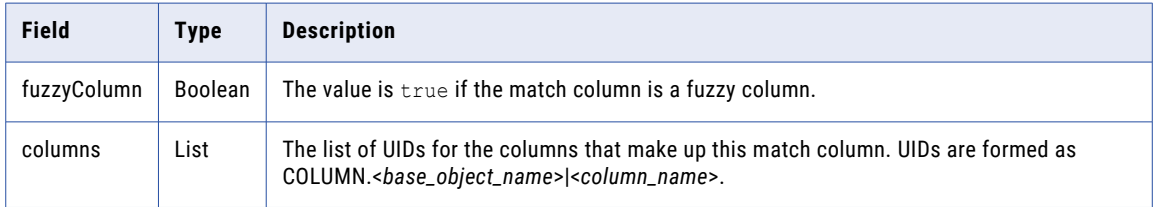

#### Use Case

The following scenario is a common use for the **DescribeSiperianObject** request:

**•** Obtaining metadata about an object before manipulating it. You can use the **DescribeSiperianObject**  request to gather information about an object before you perform any operations on it.

#### Usage Example

The following example shows how metadata is retrieved for the base objects C\_PARTY and C\_ADDRESS:

```
DescribeSiperianObjectRequest request = new DescribeSiperianObjectRequest();
request.setOrsId("orcl-VER_IDD");
ArrayList objectUids = new ArrayList();
objectUids.add(SiperianObjectType.BASE_OBJECT.makeUid("C_PARTY"));
objectUids.add(SiperianObjectType.BASE_OBJECT.makeUid("C_ADDRESS"));
request.setUids(objectUids);
DescribeSiperianObjectResponse response =
(DescribeSiperianObjectResponse)sipClient.process(request);
```
### ExecuteBatchAutoMatchAndMerge

ExecuteBatchAutoMatchAndMerge calls the Auto Match and Merge batch job.

#### Request Parameters

The ExecuteBatchAutoMatchAndMerge request contains the following parameters:
#### **TableName**

Specifies the base object table name. Required.

#### **MatchSetName**

Specifies the name of the match rule set for the batch job. Default is null. Optional.

## Response Fields

The ExecuteBatchAutoMatchAndMerge API returns the following fields:

#### **InteractionId**

Contains the interaction ID.

#### **Message**

Contains a message regarding the status of the request.

## **RetCode**

Contains the return code.

#### Usage Example

The following example runs the Auto Match and Merge batch job on a base object table:

```
SiperianClient sipClient = SiperianClient.newSiperianClient(new
File( context.getTestPTTStartDir() + "siperian-client.properties" ) );
ExecuteBatchAutoMatchAndMergeRequest req = new ExecuteBatchAutoMatchAndMergeRequest();<br>req.setTableName(iobContext.getTableName()); // BO table name
req.setTableName(jobContext.getTableName());
req.setMatchSetName(jobContext.getMatchSetName());
ExecuteBatchAutoMatchAndMergeResponse executed =
(ExecuteBatchAutoMatchAndMergeResponse) sipClient.process( req );
String errMessage = executed.getMessage();
int rc = executed.getRetCode();
```
## ExecuteBatchAutomerge

ExecuteBatchAutomerge calls the Automerge batch job.

#### Request Parameters

The ExecuteBatchAutomerge request contains the following parameters: **TableName**

Specifies the base object table name. Required.

## Response Fields

The ExecuteBatchAutomerge API returns the following fields:

#### **InteractionId**

Contains the interaction ID.

### **Message**

Contains a message regarding the status of the request.

#### **RetCode**

Contains the return code.

## Usage Example

The following example runs the Automerge batch job on a base object table:

```
SiperianClient sipClient = SiperianClient.newSiperianClient(new
File( context.getTestPTTStartDir() + "siperian-client.properties" ) );
ExecuteBatchAutomergeRequest req = new ExecuteBatchAutomergeRequest();
req.setTableName(jobContext.getTableName()); // BO table name
ExecuteBatchAutomergeResponse executed = (ExecuteBatchAutomergeResponse)
sipClient.process( req );
String errMessage = executed.getMessage();
int rc = executed.getRetCode();
```
## ExecuteBatchBVTSnapshot

ExecuteBatchBVTSnapshot calls the BVT Snapshot batch job.

### Request Parameters

The ExecuteBatchBVTSnapshot request contains the following parameters:

#### **TableName**

Specifies the base object table name. Required.

## Response Fields

The ExecuteBatchBVTSnapshot API returns the following fields:

#### **InteractionId**

Contains the interaction ID.

### **Message**

Contains a message regarding the status of the request.

### **RetCode**

Contains the return code.

#### Usage Example

The following example runs the BVT Snapshot batch job on a base object table:

```
SiperianClient sipClient = SiperianClient.newSiperianClient(new
File( context.getTestPTTStartDir() + "siperian-client.properties" ) );
ExecuteBatchBVTSnapshotRequest req = new ExecuteBatchBVTSnapshotRequest();<br>req.setTableName(iobContext.qetTableName()); // BO table name
req.setTableName(jobContext.getTableName());
ExecuteBatchBVTSnapshotResponse executed = (ExecuteBatchBVTSnapshotResponse)
sipClient.process(req);
String errMessage = executed.getMessage();
int rc = executed.getRetCode();
```
## **ExecuteBatchDelete**

The ExecuteBatchDelete API calls the Delete batch job.

#### Request Parameters

The ExecuteBatchDelete request contains the following parameters:

#### **TableName**

Specifies the base object table name. Required.

#### **SourceTableName**

Specifies the name of the table that contains the list of cross-reference records to delete. Required.

### **Cascading**

Determines if the batch delete is cascading. Set to true to run a cascading batch delete. Optional.

#### **RecalculateBVT**

Determines if the BVT is recalculated. Set to true to recalculate BVT after a batch delete. Optional.

#### **OverrideHistory**

Determines if the MDM Hub records the activity performed by the batch delete in the history tables. Set to true to record the history of deleted records in the history table. Set to false to ignore the value of PurgeHistory and write the last state of the data into the history tables when the record is deleted. Optional.

#### **PurgeHistory**

Determines if the MDM Hub deletes all non-merge history records related to deleted cross-reference record. You cannot retrieve the deleted history records. Set to true to delete the history records. Set to false to retain the history records. Optional.

**Note:** If you set OverrideHistory to true and PurgeHistory to true, the batch delete removes all traces of the deleted records from the history tables.

#### Response Fields

The ExecuteBatchDelete API returns the following fields:

#### **InteractionId**

Contains the interaction ID.

#### **Message**

Contains a message regarding the status of the request.

#### **RetCode**

Contains the return code.

## Usage Example

The following example runs the Delete batch job on a base object table:

```
SiperianClient sipClient = SiperianClient.newSiperianClient(new
File( context.getTestPTTStartDir() + "siperian-client.properties" ) );
ExecuteBatchDeleteRequest req = new ExecuteBatchDeleteRequest();<br>req.setTableName(jobContext.getTableName()); // Base object table
req.setTableName(jobContext.getTableName());
name
req.setSourceTableName(jobContext.getSourceTableName()); // The table that
contains a list of cross-reference records to delete
ExecuteBatchDeleteResponse executed = (ExecuteBatchDeleteResponse)
sipClient.process( req );
 String errMessage = executed.getMessage();
 int rc = executed.getRetCode();
```
## ExecuteBatchExternalMatch

ExecuteBatchExternalMatch calls the External Match batch job.

#### Request Parameters

The ExecuteBatchExternalMatch request contains the following parameters:

#### **TableName**

Specifies the base object table name. Required.

#### **MatchSetName**

Specifies the name of the match rule set for the batch job. Default is null. Optional.

## Response Fields

The ExecuteBatchExternalMatch API returns the following fields:

#### **InteractionId**

Contains the interaction ID.

#### **Message**

Contains a message regarding the status of the request.

## **RetCode**

Contains the return code.

#### Usage Example

The following example runs the External Match batch job on a base object table:

```
SiperianClient sipClient = SiperianClient.newSiperianClient(new
File( context.getTestPTTStartDir() + "siperian-client.properties" ) );
ExecuteBatchExternalMatchRequest req = new ExecuteBatchExternalMatchRequest();
req.setTableName(jobContext.getTableName()); // BO table name
req.setMatchSetName(jobContext.getMatchSetName());
ExecuteBatchExternalMatchResponse executed = (ExecuteBatchExternalMatchResponse)
sipClient.process(req);
String errMessage = executed.getMessage();
int rc = executed.getRetCode();
```
## ExecuteBatchGenerateMatchTokens

ExecuteBatchGenerateMatchTokens calls the Generate Match Tokens batch job.

#### Request Parameters

The ExecuteBatchGenerateMatchTokens request contains the following parameters:

#### **TableName**

Specifies the base object table name. Required.

#### **FullRestripInd**

If the value is 1, the batch job tokenizes all records in the base object.

If the value is 0, the batch job tokenizes the records that have their ROWID\_OBJECT values stored in the dirty table.

Default is 0. Optional.

#### Response Fields

The ExecuteBatchGenerateMatchTokens API returns the following fields:

#### **InteractionId**

Contains the interaction ID.

#### **Message**

Contains a message regarding the status of the request.

#### <span id="page-76-0"></span>**RetCode**

Contains the return code.

## Usage Example

The following example runs the Generate Match Tokens batch job on a base object table:

```
SiperianClient sipClient = SiperianClient.newSiperianClient(new
File( context.getTestPTTStartDir() + "siperian-client.properties" ) );
ExecuteBatchGenerateMatchTokensRequest req = new
ExecuteBatchGenerateMatchTokensRequest();
req.setTableName(jobContext.getTableName()); // BO table name
ExecuteBatchGenerateMatchTokensResponse executed =
(ExecuteBatchGenerateMatchTokensResponse) sipClient.process( req );
String errMessage = executed.getMessage();
int rc = executed.getRetCode();
```
## ExecuteBatchGroup

ExecuteBatchGroup executes a batch group. A batch group is a set of batch jobs executed together, some sequentially and some in parallel according to the configuration. When one job has an error, the group will stop; that is, no more jobs will be started, but running jobs will run to completion. There are two other related services in this request:

- **•** ["ResetBatchGroup"](#page-125-0) on page 126
- **•** ["GetBatchGroupStatus"](#page-92-0) on page 93

### Use Case

This is the common scenario for using the executeBatchGroup request:

**• ExecuteBatchGroup with getBatchGroupStatus** — After calling ExecuteBatchGroup, wait and then use ["GetBatchGroupStatus"](#page-92-0) on page 93 to see if the batch group executed successfully.

## Related SIF Requests

["GetBatchGroupStatus"](#page-92-0) on page 93, ["ResetBatchGroup"](#page-125-0) on page 126

## ExecuteBatchKeyMatch

ExecuteBatchKeyMatch calls the Key Match batch job.

### Request Parameters

The ExecuteBatchKeyMatch request contains the following parameter:

#### **TableName**

Specifies the base object table name. Required.

## Response Fields

The ExecuteBatchKeyMatch API returns the following fields:

#### **InteractionId**

Contains the interaction ID.

#### **Message**

Contains a message regarding the status of the request.

#### **RetCode**

Contains the return code.

## Usage Example

The following example runs the Key Match batch job on a base object table:

```
SiperianClient sipClient = SiperianClient.newSiperianClient(new
File( context.getTestPTTStartDir() + "siperian-client.properties" ) );
ExecuteBatchKeyMatchRequest req = new ExecuteBatchKeyMatchRequest();
req.setTableName(jobContext.getTableName()); // BO table name
ExecuteBatchKeyMatchResponse executed = (ExecuteBatchKeyMatchResponse)
sipClient.process( req );
String errMessage = executed.getMessage();
int rc = executed.getRetCode();
```
## ExecuteBatchLoad

ExecuteBatchLoad calls the Load batch job.

### Request Parameters

The ExecuteBatchLoad request contains the following parameters:

#### **TableName**

Specifies the staging table name. Required.

### **ForceUpdateInd**

If the value is 0, MDM Hub only loads data that has a more recent late updated date than the data in the hub.

If the value is 1, MDM Hub loads the data regardless of the last updated date.

Default is 0. Optional.

### Response Fields

The ExecuteBatchLoad API returns the following fields:

#### **InteractionId**

Contains the interaction ID.

## **Message**

Contains a message regarding the status of the request.

#### **RetCode**

Contains the return code.

#### Usage Example

The following example runs the Load batch job on a staging table:

```
SiperianClient sipClient = SiperianClient.newSiperianClient(new
File( context.getTestPTTStartDir() + "siperian-client.properties" ) );
ExecuteBatchLoadRequest req = new ExecuteBatchLoadRequest();
req.setTableName(jobContext.getTableName()); // STG table name
ExecuteBatchLoadResponse executed = (ExecuteBatchLoadResponse) sipClient.process( req );
String errMessage = executed.getMessage();
int rc = executed.getRetCode();
```
## ExecuteBatchMatch

An ExecuteBatchMatch request calls a match batch job, which runs the match process.

## Request Parameters

The ExecuteBatchMatch request contains the following parameters:

#### **TableName**

Name of the base object table.

#### **MatchSetName**

Optional. Name of the match rule set for the batch job. Default is null.

### **validateTableName**

Optional. Name of the table that contains the row ID values to validate. Default is null.

#### Response Fields

The ExecuteBatchMatch request returns the following fields:

#### **InteractionId**

An identifier for the request.

## **Message**

A brief message about the status of the request.

#### **RetCode**

A return code for the interaction. The RetCode field uses the following return codes:

- **•** 0. Indicates a successful transaction.
- **•** -21014. Indicates that the base object is empty or no records match the request.

#### Usage Example

The following example runs a match batch job on a base object table:

```
SiperianClient sipClient = SiperianClient.newSiperianClient(new
File( context.getTestPTTStartDir() + "siperian-client.properties" ) );
ExecuteBatchMatchRequest req = new ExecuteBatchMatchRequest();
req.setTableName(jobContext.getTableName());
req.setMatchSetName(jobContext.getMatchSetName());
while(rc==0) {
     ExecuteBatchMatchResponse executed = (ExecuteBatchMatchResponse)
sipClient.process( req );
    errMessage = executed.getMessage();
     rc = executed.getRetCode();
    completeStep((rc == -21014) ? 0 : rc, errMessage, context, jobContext);
 }
if(rc == -21014) {
    // SIP-21014: Error registering start of Match failed during post to Cleanse
Server: Base Object C CUSTOMER is empty or no more records to match
     // Regard it as normal completion so that test could continue the left jobs
     rc = 0:
 }
```
## ExecuteBatchMatchAnalyze

An ExecuteBatchMatchAnalyze request conducts a search to gather match statistics, but does not perform the match process. If areas of data with the potential for huge match requirements are discovered, the MDM

Hub moves the records to a hold status, which allows a data steward to review the data manually before proceeding with the match process.

#### Request Parameters

The ExecuteBatchMatchAnalyze request contains the following parameters:

#### **TableName**

Name of the base object table.

#### **validateTableName**

Optional. Name of the table that contains the row ID values to validate. Default is null.

#### Response Fields

The ExecuteBatchMatchAnalyze request returns the following fields:

#### **InteractionId**

An identifier for the request.

#### **Message**

A brief message about the status of the request.

#### **RetCode**

Return code for the interaction. The RetCode field uses the following return codes:

- **•** 0. Indicates a successful transaction.
- **•** -21014. Indicates that the base object is empty or no records match the request.

## Usage Example

The following example runs a match analysis batch job on a base object table:

```
SiperianClient sipClient = SiperianClient.newSiperianClient(
    new File(context.getTestPTTStartDir() + "siperian-client.properties")
    );
ExecuteBatchMatchAnalyzeRequest l_req = new ExecuteBatchMatchAnalyzeRequest();
l_req.setTableName("<BO_TABLE_NAME>");
l<sup>-</sup>req.setValidateTableName("<TABLE_NAME_CONTAINING_ROWID_TO_VALIDATE>");
\overline{\text{Ex}}ecuteBatchMatchAnalyzeResponse l_res = (ExecuteBatchMatchAnalyzeResponse)
   sipClient.process( 1 req );
System.out.println(l_res.getRetCode());
```
## ExecuteBatchPromote

A ExecuteBatchPromote request calls a promote batch job.

#### Request Parameters

The ExecuteBatchPromote request contains the following parameters:

#### **TableName**

Name of the base object table.

#### **AllowCommitInd**

Optional. Indicates whether the changes can be committed. Default is true.

#### **XrefListToBePromoted**

Optional. Name of the table that has the list of XREF records to promote. Default is null.

## Response Fields

The ExecuteBatchPromote request returns the following fields:

#### **InteractionId**

An identifier for the request.

## **Message**

A brief message about the status of the request.

#### **RetCode**

A return code for the interaction.

#### Usage Example

The following example runs a promote batch job on a base object table:

```
SiperianClient sipClient = SiperianClient.newSiperianClient(new
File( context.getTestPTTStartDir() + "siperian-client.properties" ) );
ExecuteBatchPromoteRequest req = new ExecuteBatchPromoteRequest();
req.setTableName(jobContext.getTableName()); // BO table name
ExecuteBatchPromoteResponse executed = (ExecuteBatchPromoteResponse)
sipClient.process(req);
String errMessage = executed.getMessage();
int rc = executed.getRetCode();
```
## ExecuteBatchRecalculateBo

A ExecuteBatchRecalculateBo request calls a recalculate base object batch job.

#### Request Parameters

The ExecuteBatchRecalculateBo request contains the following parameters:

#### **TableName**

Name of the base object table.

#### **RowidObjectTable**

Optional. Name of the table that contains the foreign keys to the base object in the ROWID\_OBJECT column.

### Response Fields

The ExecuteBatchRecalculateBo request returns the following fields:

#### **InteractionId**

An identifier for the request.

#### **Message**

A brief message about the status of the request.

## **RetCode**

A return code for the interaction.

## Usage Example

The following example runs a recalculate base object batch job on a base object table:

```
SiperianClient sipClient = SiperianClient.newSiperianClient(new
File( context.getTestPTTStartDir() + "siperian-client.properties" ) );
ExecuteBatchRecalculateBoRequest req = new ExecuteBatchRecalculateBoRequest(); req.setTableName()) / / BO table name
 req.setTableName(jobContext.getTableName());
```

```
ExecuteBatchRecalculateBoResponse executed = (ExecuteBatchRecalculateBoResponse)
sipClient.process( req );
String errMessage = executed.getMessage();
int rc = executed.getRetCode();
```
## ExecuteBatchRecalculateBvt

ExecuteBatchRecalculateBvt calls the Recalculate BVT batch job.

### Request Parameters

The ExecuteBatchRecalculateBvt request contains the following parameters:

#### **TableName**

Specifies the base object table name. Required.

### **RowidObject**

Specifies the rowidObject. Required.

#### Response Fields

The ExecuteBatchRecalculateBvt API returns the following fields:

#### **InteractionId**

Contains the interaction ID.

#### **Message**

Contains a message regarding the status of the request.

### **RetCode**

Contains the return code.

#### Usage Example

The following example runs the Recalculate BVT batch job on a base object table:

```
SiperianClient sipClient = SiperianClient.newSiperianClient(new
File( context.getTestPTTStartDir() + "siperian-client.properties" ) );
ExecuteBatchRecalculateBvtRequest req = new ExecuteBatchRecalculateBvtRequest();
 req.setTableName(jobContext.getTableName()); // BO table name
 req.setRowidObject(jobContext.getRowidObject()); // rowidObject
ExecuteBatchRecalculateBvtResponse executed = (ExecuteBatchRecalculateBvtResponse)
sipClient.process( req );
String errMessage = executed.getMessage();
int rc = executed.getRetCode();
```
## ExecuteBatchResetMatchTable

ExecuteBatchResetMatchTable calls the Reset Match Table batch job.

#### Request Parameters

The ExecuteBatchResetMatchTable request contains the following parameters:

### **TableName**

Specifies the base object table name. Required.

#### Response Fields

The ExecuteBatchResetMatchTable API returns the following fields:

#### **InteractionId**

Contains the interaction ID.

#### **Message**

Contains a message regarding the status of the request.

#### **RetCode**

Contains the return code.

#### Usage Example

The following example runs the Reset Match Table batch job on a base object table:

```
SiperianClient sipClient = SiperianClient.newSiperianClient(new
File( context.getTestPTTStartDir() + "siperian-client.properties" ) );
ExecuteBatchResetMatchTableRequest req = new ExecuteBatchResetMatchTableRequest(); req.setTableName(iobContext.qetTableName()); // B0 table name
req.setTableName(jobContext.getTableName());
ExecuteBatchResetMatchTableResponse executed = (ExecuteBatchResetMatchTableResponse)
sipClient.process( req );
String errMessage = executed.getMessage();
int rc = executed.getRetCode();
```
## ExecuteBatchRevalidate

ExecuteBatchRevalidate calls the Revalidate BO batch job.

#### Request Parameters

The ExecuteBatchRevalidate request contains the following parameters: **TableName**

Specifies the base object table name. Required.

#### **OnlyCmDirtyInd**

Apply only for CM\_DIRTY\_IND = 1. Default is false. Optional.

#### **RecalcBvtInd**

Recalculate BVT. Default is false. Optional.

#### Response Fields

The ExecuteBatchRevalidate API returns the following fields:

#### **InteractionId**

Contains the interaction ID.

#### **Message**

Contains a message regarding the status of the request.

## **RetCode**

Contains the return code.

#### Usage Example

The following example runs the Revalidate BO batch job on a base object table:

```
SiperianClient sipClient = SiperianClient.newSiperianClient(new
File( context.getTestPTTStartDir() + "siperian-client.properties" ) );
ExecuteBatchRevalidateRequest req = new ExecuteBatchRevalidateRequest(); req.setTableName()) ( / BO table name
 req.setTableName(jobContext.getTableName());
ExecuteBatchRevalidateResponse executed = (ExecuteBatchRevalidateResponse)
sipClient.process(req);
```

```
String errMessage = executed.getMessage();
int rc = executed.getRetCode();
```
## **ExecuteBatchStage**

ExecuteBatchStage calls the Staging batch job.

## Request Parameters

The ExecuteBatchStage request contains the following parameters:

## **TableName**

Specifies the staging table name. Required.

#### Response Fields

The ExecuteBatchStage API returns the following fields:

#### **InteractionId**

Contains the interaction ID.

#### **Message**

Contains a message regarding the status of the request.

#### **RetCode**

Contains the return code.

## Usage Example

The following example runs the Staging batch job on a staging table:

```
SiperianClient sipClient = SiperianClient.newSiperianClient(new
File( context.getTestPTTStartDir() + "siperian-client.properties" ) );
ExecuteBatchStageRequest req = new ExecuteBatchStageRequest();<br>req.setTableName(jobContext.qetTableName()); // STG table name
req.setTableName(jobContext.getTableName());
ExecuteBatchStageResponse executed = (ExecuteBatchStageResponse)
sipClient.process( req );
String errMessage = executed.getMessage();
int rc = executed.getRetCode();
```
## ExecuteBatchSynchronize

ExecuteBatchSynchronize calls the Synchronize batch job.

#### Request Parameters

The ExecuteBatchSynchronize request contains the following parameters: **TableName**

Specifies the base object table name. Required.

### **OnlyCmDirtyInd**

Apply only for CM\_DIRTY\_IND = 1. Default is false. Optional.

#### Response Fields

The ExecuteBatchSynchronize API returns the following fields:

#### **InteractionId**

Contains the interaction ID.

#### **Message**

Contains a message regarding the status of the request.

#### **RetCode**

Contains the return code.

#### Usage Example

The following example runs the Synchronize batch job on a base object table:

```
SiperianClient sipClient = SiperianClient.newSiperianClient(new
File( context.getTestPTTStartDir() + "siperian-client.properties" ) );
ExecuteBatchSynchronizeRequest req = new ExecuteBatchSynchronizeRequest();
req.setTableName(jobContext.getTableName()); // BO table name
ExecuteBatchSynchronizeResponse executed = (ExecuteBatchSynchronizeResponse)
sipClient.process( req );
String errMessage = executed.getMessage();
int rc = executed.getRetCode();
```
## ExecuteBatchUnmerge

The ExecuteBatchUnmerge API calls the Unmerge batch job. You can unmerge records that were merged by a previous process.

#### Request Parameters

The ExecuteBatchUnmerge request contains the following parameters:

#### **TableName**

Specifies the base object that contains the records to unmerge. Required.

#### **SourceTableName**

Specifies the cross-reference records to unmerge. Required.

## Response Fields

The ExecuteBatchUnmerge API returns the following fields:

#### **InteractionId**

Contains the interaction ID.

#### **Message**

Contains a message regarding the status of the request.

### **UnmergedXrefsCount**

Number of cross-reference records that were unmerged.

#### **RetCode**

Contains the return code.

#### Usage Example

The following example runs the Unmerge batch job on a base object table:

```
SiperianClient sipClient = SiperianClient.newSiperianClient(new
File( context.getTestPTTStartDir() + "siperian-client.properties" ) );
ExecuteBatchUnmergeRequest req = new ExecuteBatchUnmergeRequest();<br>req.setTableName(iobContext.getTableName());<br>// BO table name
req.setTableName(jobContext.getTableName());
req.setSourceTableName(jobContext.getSourceTableName()); // the list of XREFs to
unmerge table name
ExecuteBatchUnmergeResponse executed = (ExecuteBatchUnmergeResponse)
sipClient.process( req );
String errMessage = executed.getMessage();
```
int rc = executed.getRetCode();

# ExecuteBatchValidateFKRelationships

ExecuteBatchValidateFKRelationships calls the Validate Foreign Key Relationships batch job.

## Request Parameters

The ExecuteBatchValidateFKRelationships request contains the following parameters: **TableName**

Specifies the base object table name. Required.

#### **ListRowidColumn**

Contains the Rowid list of columns participating in the FK to be validated. Optional.

#### **CascadeValidateInd**

Validates child foreign key relationships. Default is false. Optional.

#### Response Fields

The ExecuteBatchValidateFKRelationships API returns the following fields:

#### **InteractionId**

Contains the interaction ID.

#### **Message**

Contains a message regarding the status of the request.

#### **RetCode**

Contains the return code.

#### Usage Example

The following example runs the Validate Foreign Key Relationships batch job on a base object table:

```
SiperianClient sipClient = SiperianClient.newSiperianClient(new
File( context.getTestPTTStartDir() + "siperian-client.properties" ) );
ExecuteBatchValidateFKRelationshipsRequest req = new
ExecuteBatchValidateFKRelationshipsRequest();
req.setTableName(jobContext.getTableName()); // BO table name
ExecuteBatchValidateFKRelationshipsResponse executed =
(ExecuteBatchValidateFKRelationshipsResponse) sipClient.process( req );
String errMessage = executed.getMessage();
int rc = executed.getRetCode();
```
## FlagForAutomerge

The **FlagForAutomerge** API flags a record for automerge in the match table, C\_<*base\_object\_name*>\_MTCH. If a record in the match table has a AUTOMERGE\_IND value of 1, the record is merged during the next automerge process. If the **FlagForAutomerge** request is for a record that does not exist in the match table, the record is created in the match table and the AUTOMERGE IND is set to 1.

## Required Parameters

The following table describes the required parameters:

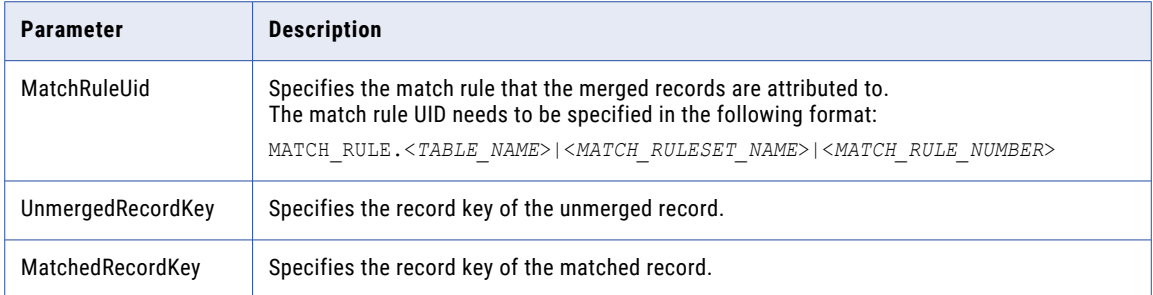

## Optional Parameters

The **FlagForAutomerge** request does not have optional parameters.

#### Response Fields

The following table describes the response fields:

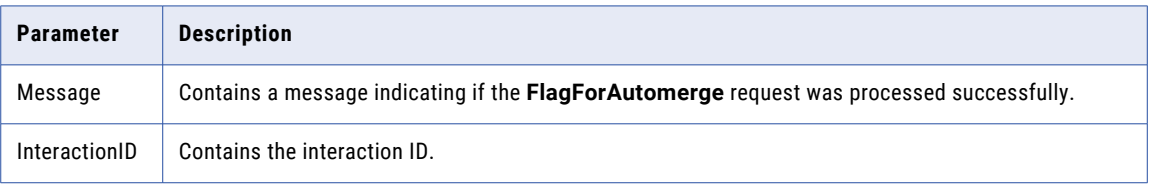

## Usage Example

The following is a typical scenario for using the FlagForAutoMerge request:

**•** Queue a merge candidate for merge during the next automerge process.

## FlagForAutomerge Usage Example

The following example shows how to flag record 111 to automerge with the record it matches with, in this case record 222:

```
FlagForAutomergeRequest request = new FlagForAutomergeRequest();
request.setMatchRuleUid(SiperianObjectType.MATCH_RULE.makeUid("MyMatchRule"));
 request.setUnmergedRecordKey(RecordKey.sourceKey("111", "Acme"));
 request.setMatchedRecordKey(RecordKey.sourceKey("222", "Acme"));
FlagForAutomergeResponse response = sipClient.process(request);
```
## **GenerateConstraints**

The GenerateConstraints API generates missing constraints for a table. Use the GenerateConstraints API to create indexes after you use the RegisterCustomIndex to register an index that does not physically exist.

#### Request Parameters

The GenerateConstraints request contains the following parameters: **TableName**

Specifies the base object table name. Required.

#### <span id="page-87-0"></span>**Scope**

Specifies the scope of the constraints of the request. Required. Scope can be one of the following values:

- **•** FK. Foreign keys.
- **•** NI. Non-unique indexes.
- **•** PK. Primary keys.
- **•** UI. Unique indexes.
- **•** UK. Unique keys.
- **•** NP. Keys that are not primary keys.
- **•** NK. Keys that are not foreign keys.
- **•** ALL. All constraints.

#### **AbortOnFail**

If true, specifies that the job stops when it fails. Required.

#### **SetFkDisabled**

If true, sets the foreign keys to disabled. Required.

#### **Analyze**

Required.

## Response Fields

The GenerateConstraints API returns the following fields:

#### **InteractionId**

Contains the interaction ID.

#### **Message**

Contains a message regarding the status of the request.

#### **RetCode**

Contains the return code.

#### Usage Example

The following example runs the GenerateConstraints batch job on the C\_CUSTOMER base object:

```
SiperianClient sipClient = SiperianClient.newSiperianClient(new
File( context.getTestPTTStartDir() + "siperian-client.properties" ) );
GenerateConstraintsRequest req = new GenerateConstraintsRequest();
req.setTableName(jobContext.getTableName()); // table name. e.g. C_CUSTOMER
req.setScope("ALL");
req.setAbortOnFail(true);
req.setSetFkDisabled(false);
req.setAnalyze(false);
GenerateConstraintsResponse executed = (GenerateConstraintsResponse)
sipClient.process( req );
String errMessage = executed.getMessage();
int rc = executed.getRetCode();
```
## Get

Get uses a record key to retrieve a single row of data from the specified package. The row can include data from base objects and from child records (that is, content metadata such as History, Xref, Xref History, and

Raw) associated with the base object. You can use this request against the regular MDM packages ("PACKAGE." SiperianObjectUid prefix).

You can also get lineage and trust information. The trust scores are returned for the package record and the cross reference records. The lineage information returned as indicator on the trust enabled fields indicating whether the specific field of the cross-reference record has won over other cross-references and is used on the base object.

When performing a **Get** request using a ROWID\_OBJECT for a base object record that has been merged into another base object record, **Get** returns the surviving base object record. For example, if two base object records are merged, one with a ROWID\_OBJECT value of ROWID\_A and the other with a value of ROWID\_B, the ROWID\_OBJECT of the surviving base object could be ROWID\_A. In this scenario, if you perform a **Get** request for ROWID\_B, the **Get** response returns ROWID\_A.

For MDM packages, you can use this request to retrieve the following types of the content metadata for underlying primary base object of the package and the trust score and the lineage information for the trust enabled columns:

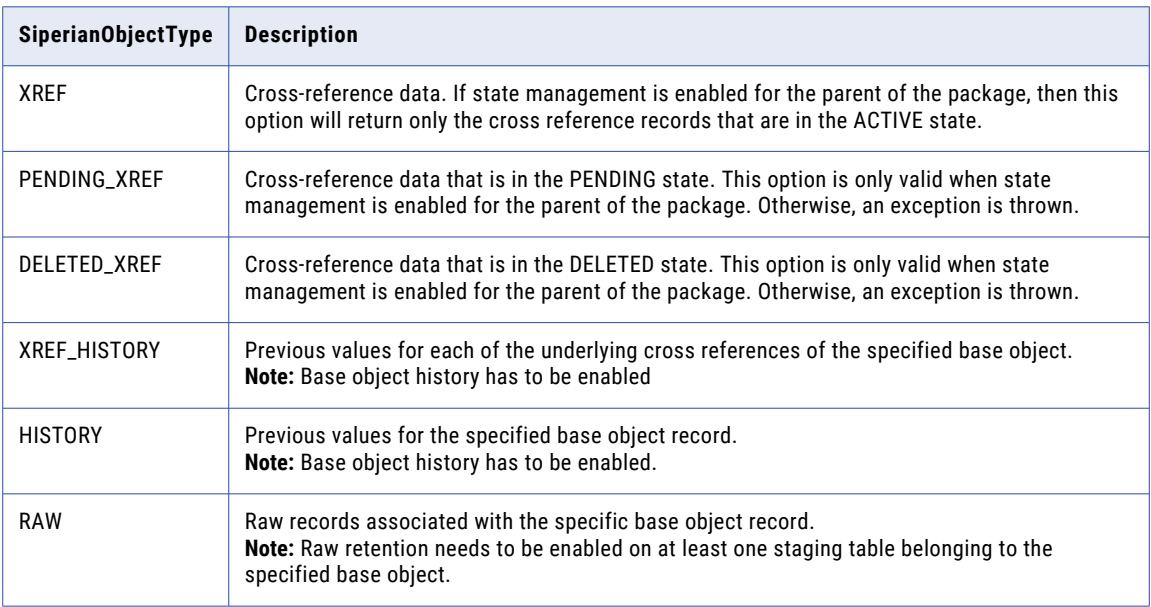

If the package is based on a query that joins multiple base objects, content metadata is returned only for the primary base object.

## Required Parameters

The following table lists and describes the parameters that are required by the Get API:

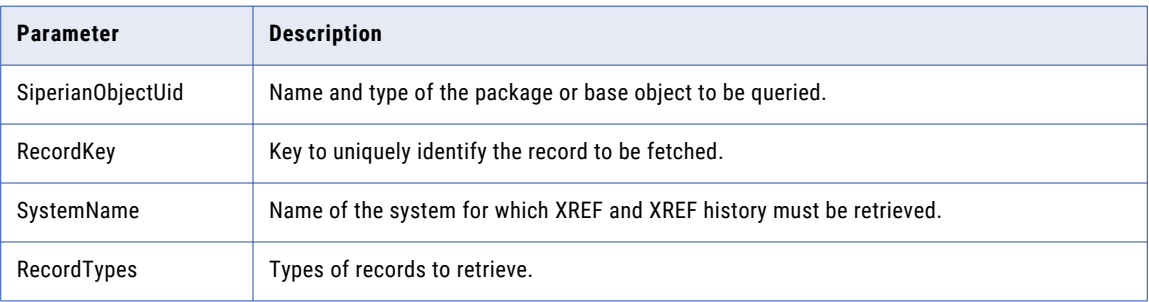

## Optional Parameters

The following table lists and describes the optional parameters that are used by the Get API:

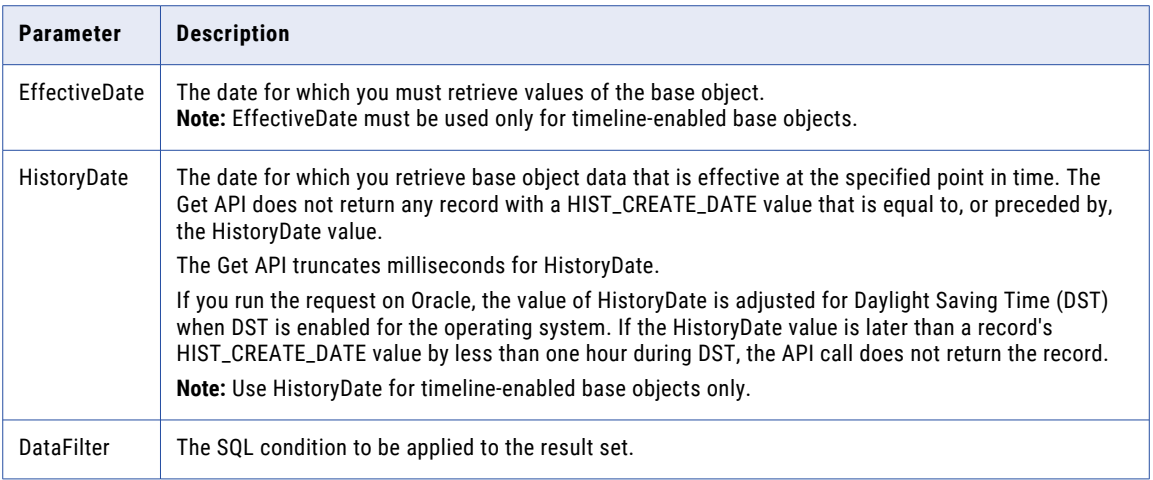

## Use Case

The following is a common scenario for using the Get request:

**• Get** used to retrieve a row and its associated child records. The most common use of get is to retrieve a single row of data, with any associated child records.

## Usage Example

The following example gets a record with ROWID\_OBJECT key 782 from the package PARTY\_ADDRESS\_READ\_PKG.

```
GetRequest request = new GetRequest();
RecordKey recordKey = new RecordKey();
recordKey.setRowid("782");
request.setRecordKey(recordKey); //Required
request.setSiperianObjectUID("PACKAGE.PARTY_ADDRESS_READ_PKG"); //Required
GetResponse response = sipClient.process(request);
```
## Related SIF Requests

["GetSearchResults](#page-100-0) " on page 101, "Put " on [page](#page-117-0) 118, ["SearchQuery](#page-132-0) " on page 133

# GetAggregatePeriod

The **GetAggregatePeriod** API retrieves the aggregate period for multiple base objects arranged into a tree with a specified root base object.

The aggregate period is an aggregate of the effective periods of all base object records in a request that encompasses the specified effective date. The advantage of an aggregated effective period is there is a minimal intersection of individual effective periods around the specified effective date.

## Required Parameters

The following table lists and describes the parameters that are required by the GetAggregatePeriod API:

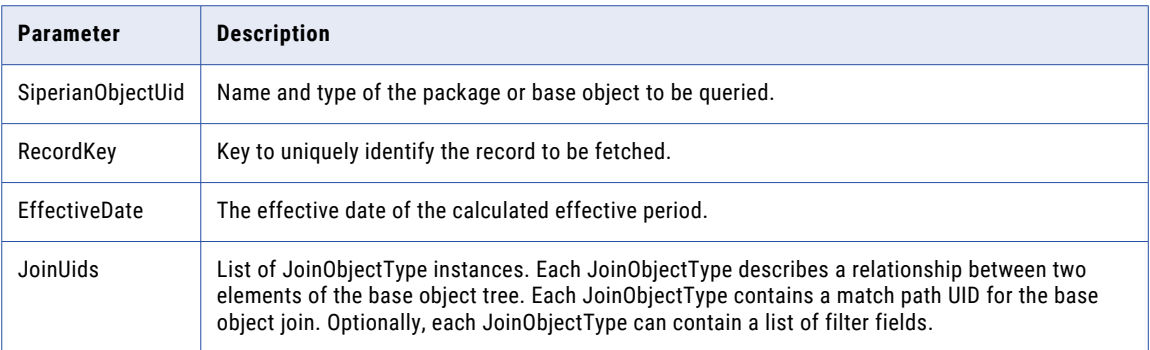

## Optional Parameters

The following table lists and describes the optional parameters that are used by the GetAggregatePeriod API:

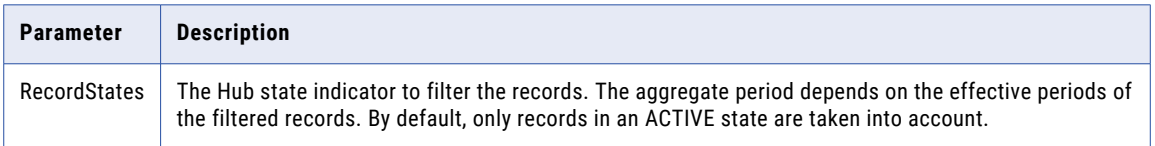

## Response Fields

The following table describes the fields returned by the **GetAggregatePeriod** response:

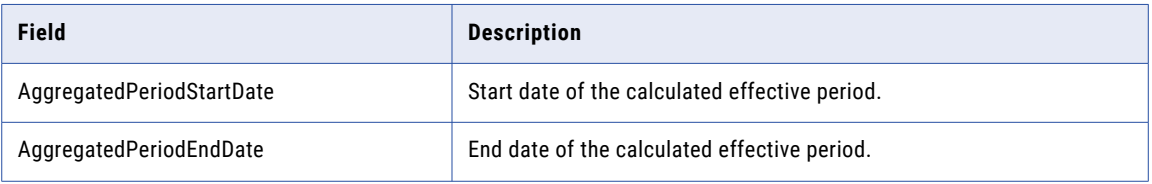

## Use Case

The following is a common scenario for using the GetAggregatePeriod API:

**•** The base object C\_PHONE base object is a one-to-many child of C\_ORGANIZATION. They are linked with the match path C\_MT\_ORG\_PHONE. **GetAggregatePeriod** used to retrieve the C\_PHONE records that have the value "FAX" value in the PHONE\_TYPE field. In this scenario, you want to get the aggregate period for all three records on effective date September 1, 2014.

The following table describes the relevant fields for this scenario:

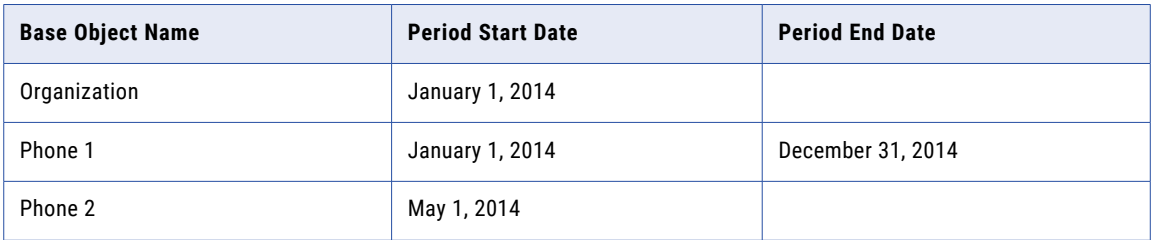

## Usage Example

The following example returns a response that contains aggregatedPeriodStartDate of May 1, 2014 and aggregatedPeriodEndDate of December 31, 2014 from C\_ORGANIZATION described in the use case.

```
GetAggregatePeriodRequest request = new GetAggregatePeriodRequest();
RecordKey recordKey = RecordKey.rowid("782")
request.setRecordKey(recordKey); //Required
request.setSiperianObjectUID("BASE_OBJECT.C_ORGANIZATION"); //Required
Date date=new Date(2014, 09, 01);
JoinObjectType sifJoin = new JoinObjectType();
sifJoin.setSiperianObjectUid("MATCH_PATH_COMPONENT.C_MT_ORG_PHONE");
Field filterField = new Field("C_MT_ORG_PHONE.PHONE TYPE", \overline{u}FAX");
sifJoin.setFilterFields(Collections.singletonList(filterField));
request.getJoins().add(sifJoin); //Required
GetAggregatePeriod response = sipClient.process(request);
```
## GetAssignableUsersForTasks

The **GetAssignableUsersForTasks** API retrieves a list of users who can be assigned a list of specified tasks. The algorithm relies on the task assignment configuration by default but you can customize the configuration via the CMXUE.get\_assignable\_users\_for\_task user exit.

## Required Request Parameters

The following table describes the required parameters for the **GetAssignableUsersForTasks** request:

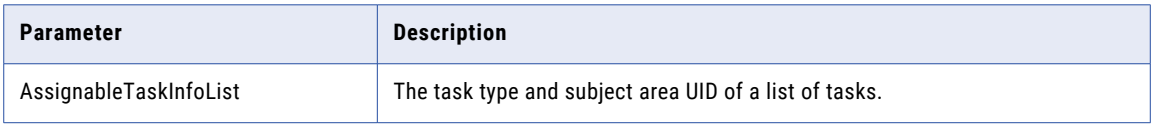

## Optional Request Parameters

The **GetAssignableUsersForTasks** request does not have optional parameters.

#### Response Fields

The following table describes the fields returned by the **GetAssignableUsersForTasks** response:

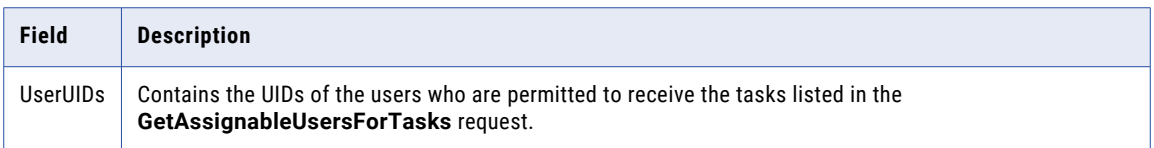

## Usage Example

The code in the following example retrieves users who can have Merge tasks in the Person subject area assigned to them:

```
GetAssignableUsersForTasksRequest request = new GetAssignableUsersForTasksRequest();
List taskInfoList = new ArrayList();
taskInfoList.add(new AssignableTaskInfo("Merge","SUBJECT_AREA.test|Person"));
request.setAssignableTaskInfoList(taskInfoList);
GetAssignableUsersForTasksResponse response =
     (GetAssignableUsersForTasksResponse) sipClient.process(request);
```
# <span id="page-92-0"></span>**GetAssignedRecords**

GetAssignedRecords fetches the current user's records that were assigned by an ["AssignUnmergedRecords"](#page-57-0) on page 58 request. Can request records in either the Unmerged or the Onhold state.

The request contains a package, a record state (UNMERGED or ON\_HOLD), and a maximum number of records to return. The response contains a set of records and a token to use to fetch more results. Use ["GetSearchResults](#page-100-0) " on page 101 to get subsequent sets of records.

## Use Case

This is the common scenario for using the GetAssignedRecords request:

**• GetAssignedRecords used to retrieve assigned records for display in the user interface of a customdesigned application**—The most common use of GetAssignedRecords is to retrieve the records that are assigned to a specific user for display in a custom-designed UI.

## Usage Example

The following example requests the UNMERGED records for the CUSTOMER\_UPDATE package that are assigned to the user making this request.

```
GetAssignedRecordsRequest request = new GetAssignedRecordsRequest();
request.setSiperianObjectUID("PACKAGE.CUSTOMER_UPDATE");
request.setRecordsToReturn(10);
request.setRecordState(RecordState.UNMERGED);
request.setReturnTotal(false);
```

```
GetAssignedRecordsResponse response = (GetAssignedRecordsResponse)
sipClient.process(request);
```
## Related SIF Requests

["AssignUnmergedRecords"](#page-57-0) on page 58, ["ClearAssignedUnmergedRecords"](#page-65-0) on page 66

## **GetBatchGroupStatus**

GetBatchGroupStatus returns the status of a batch group; polls for status after executing asynchronously. To learn more about batch groups, see the *Multidomain MDM Configuration Guide*.

**Note:** When making an asynchronous call, the runStatus of 0 (success) means that GetBatchGroupStatus was successfully placed in the async queue. To see the actual runStatus of the batch group, you can also specify a value in the jmsReplyTo field when making the call. The SIF response message containing the run status of the batch group will be returned on this queue. Alternatively, you can also use the Audit Manager in the Hub Console to enable the audit for "No System: GetBatchGroupStatus" and enable the audit XML. Then, use the GetBatchGroupStatus call again and then check C\_REPOS\_AUDIT:DATA\_XML for the SIF response. The response will show the batch group's "failed" status. For more information regarding the Audit Manager, see the *Multidomain MDM Configuration Guide*.

## Use Case

This is the common scenario for using the GetBatchGroupStatus request:

**• GetBatchGroupStatus with ExecuteBatchGroup** — After calling ["ExecuteBatchGroup"](#page-76-0) on page 77, wait and then use GetBatchGroupStatus to see if the batch group executed successfully.

Related SIF Requests

["ExecuteBatchGroup"](#page-76-0) on page 77, ["ResetBatchGroup"](#page-125-0) on page 126

## **GetBvt**

GetBvt retrieves the best version of truth (BVT) from the specified package using a known key. The specified package must have a base object (BO) as its parent and the base object must be a link style BO instead of a merge style BO. This option can be configured in the schema manager of the Hub Console. The BVT is calculated on the set of records belonging to the same link group as the input record key.

**Note:** You can configure GetBvt requests in all systems when using the Hub Console Audit Manager to audit requests made by external applications. Once auditing for a particular SIF API request is enabled, Informatica MDM Hub captures each SIF request invocation and response in the audit log. For more information, refer to the *Multidomain MDM Configuration Guide*.

## State Management

You can include pending records in the BVT calculation if state management is enabled on the parent base object by adding setIncludePending(TRUE) to the request. For more information regarding how to enable state management, refer to the *Multidomain MDM Data Steward Guide* or the *Multidomain MDM Configuration Guide*.

## Required Parameters

The following table lists and describes the parameters that are required by the GetBVT API:

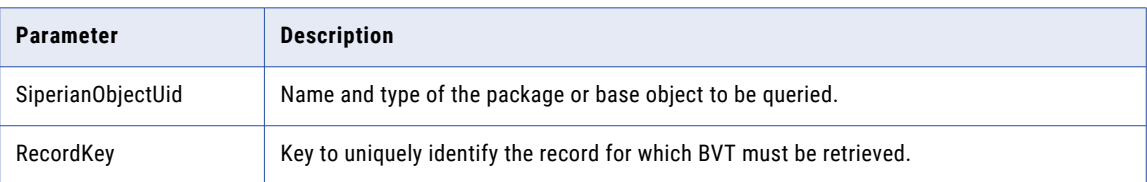

## Optional Parameters

The following table lists and describes the optional parameters that are used by the GetBVT API:

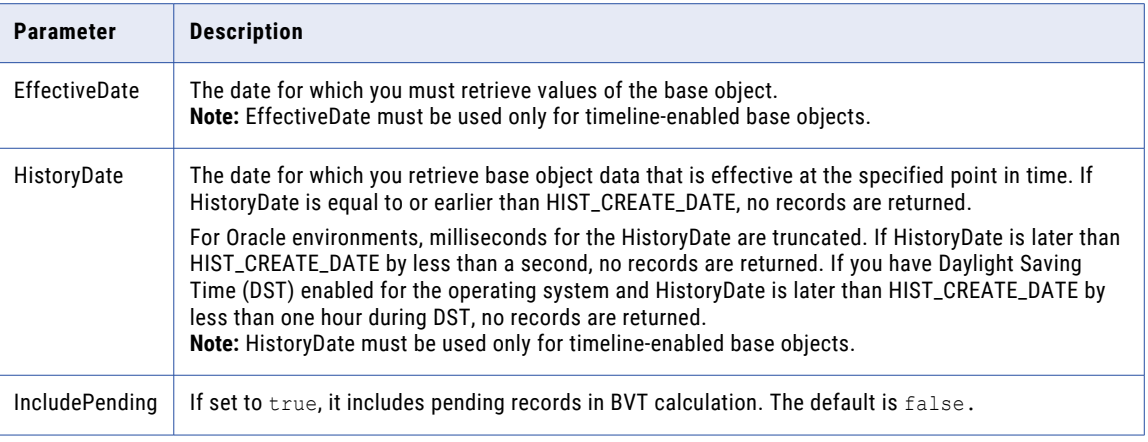

## Use Case

The following is a common scenario for using the GetBVT request:

**GetBVT used to retrieve the most relevant customer name** — A typical use of GetBVT is to retrieve the best version of truth of a customer's first and last name.

## Usage Example

The following example gets the BVT for a record with ROWID\_OBJECT key 21 from the package, ADDRESS\_UPDATE\_PKG:

```
GetBvtRequest getBvtRequest = new GetBvtRequest();
getBvtRequest.setSiperianObjectUid(SiperianObjectType.PACKAGE.makeUid("ADDRESS_UPDATE") )
;
RecordKey recordKey = new RecordKey();
recordKey.setRowid("21");
getBvtRequest.setRecordKey(recordKey);
getBvtRequest.setIncludePending(false);
GetBvtResponse getBvtResponse = sipClient.process (getBvtRequest);
```
## Related SIF Requests

["Get"](#page-87-0) on page 88, ["Link"](#page-111-0) on page 112, ["Unlink"](#page-138-0) on page 139

## **GetEffectivePeriods**

The GetEffectivePeriods API retrieves the aggregate effective period for the specified base object record.

The GetEffectivePeriods request contains the key to the base object record for which the aggregate effective period must be retrieved. The response contains a list that includes all effective periods for the requested base object record.

## Required Parameter

The RecordKey parameter is required to uniquely identify the record for which the aggregate effective period must be retrieved.

### Optional Parameter

The HistoryDate parameter specifies the date for which you retrieve base object data that is effective at the specified point in time. If HistoryDate is equal to or earlier than HIST\_CREATE\_DATE, no records are returned.

For Oracle environments, milliseconds for HistoryDate are truncated. If HistoryDate is later than HIST\_CREATE\_DATE by less than a second, no records are returned. If you have Daylight Saving Time (DST) enabled for the operating system and HistoryDate is later than HIST\_CREATE\_DATE by less than one hour during DST, no records are returned.

**Note:** HistoryDate must be used only for timeline-enabled base objects.

#### Use Case

The following is a common scenario for using the GetEffectivePeriods request:

Retrieve the period for which a customer's billing address is valid.

## Usage Example

The following example gets the effective period for a record with ROWID\_OBJECT key 28 from the base object C\_BO:

```
GetEffectivePeriodsRequest req=new GetEffectivePeriodsRequest();
RecordKey rec=new RecordKey();
rec.setRowid("28");
req.setRecordKey(rec);
req.setSiperianObjectUid("BASE_OBJECT.C_BO");
GetEffectivePeriodsResponse response =
(GetEffectivePeriodsResponse)sipClient.process(req);
```
# **GetEntityGraph**

The **GetEntityGraph** request fetches a graph of entities and relationships related to a specified set of entities. The entities and relationships returned can be one or multiple hops away from the entities in the request.

## Required Parameters

The following table describes the required parameters for the **GetEntityGraph** request.

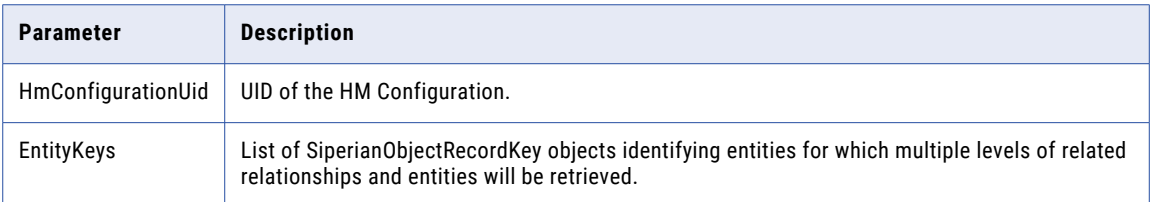

## Optional Parameters

The following table describes the optional parameters for the **GetEntityGraph** request.

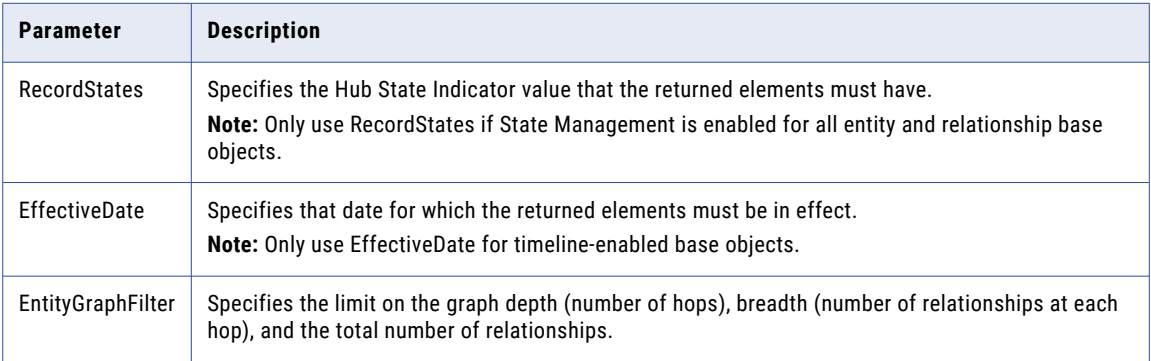

## Response Fields

The following table describes the fields returned by the **GetEntityGraph** response.

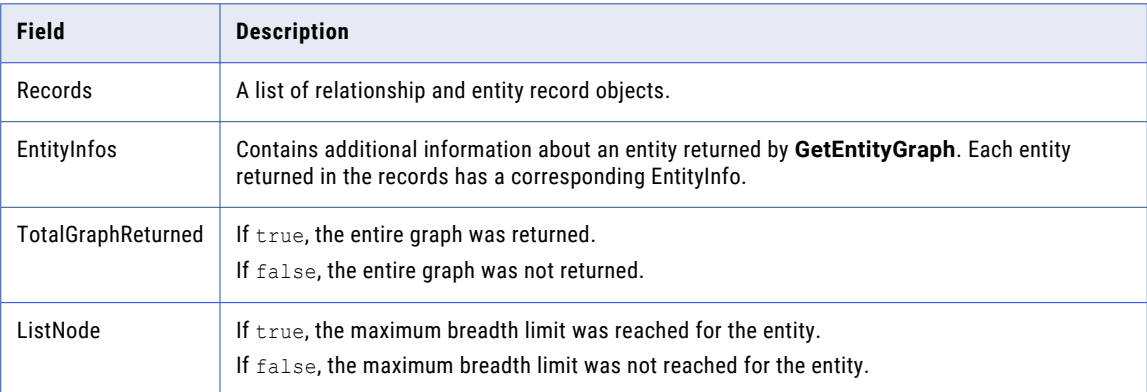

## <span id="page-96-0"></span>Use Case

This is the common scenario for using the GetEntityGraph request:

**• Fetch the entities and relationships associated with a specific HM entity or entities** — If you have Hierarchy Manager and have populated it with data, you can use GetEntityGraph to get the entities and relationships associated with one or more entities.

#### GetEntityGraph Request Usage Example

The following example shows how to use the GetEntityGraph request:

```
GetEntityGraphRequest request = new GetEntityGraphRequest();
request.setHmConfigurationUid("HM_CONFIGURATION.Default|Master");
ArrayList keys = new ArrayList();
SiperianObjectRecordKey key = new SiperianObjectRecordKey();
key.setRecordKey(RecordKey.rowid("123"));
key.setSiperianObjectUid("HM_ENTITY_TYPE.Company");
keys.add(key);
key = new SiperianObjectRecordKey();
key.setRecordKey(RecordKey.rowid("456"));
key.setSiperianObjectUid("HM_ENTITY_TYPE.Company");
keys.add(key);
request.setEntityKeys(keys);
EntityGraphFilter filter = new EntityGraphFilter();
filter.setActiveRelsOnly(true); // Only get current employees
// Only get 3 levels of relationships
filter.setMaximumDepth(3);
// Only traverse Entities that have less than 10 Relationships
filter.setMaximumBreadth(10);
// Do not return more than 100 total Relationships
filter.setMaximumRelationships(100);
request.setEntityGraphFilter(filter);
GetEntityGraphResponse response =
   (GetEntityGraphResponse) sipClient.process(request);
// Get List of Record objects for Entities and Relationships.
List recs = response.getRecords();
// Get EntityInfo object for each Entity returned.
List entInfos = response.getEntityInfos();
```
#### Related SIF Requests

["GetOneHop"](#page-98-0) on page 99

## GetLookupValue

GetLookupValue enables an application program to obtain the display value corresponding to a key value for the specified object columns. This API is used to retrieve the user friendly descriptions for specific code values when a package contains only the code value and the developer needs to display the user friendly description of the code in the user interface. This request is also useful when displaying an individual record.

The request contains a list of LookupFields. Each LookupField contains an identifier for the column and a foreign key value.

<span id="page-97-0"></span>The response contains a record that has a field for each LookupField. The order of the fields matches the order of the LookupFields in the request. In each field, the name is the lookup (foreign key) value and the value is the lookup display name.

This request is intended to be used together with the "GetLookupValues" on page 98 and ["SearchLookupValues"](#page-127-0) on page 128 requests. The difference between these APIs is that the GetLookupValue API retrieves descriptions only for the specified code values, while the GetLookupValuesRequest and the SearchLookupValuesRequest return the list of valid lookup code values and lookup code descriptions for the specified lookup column.

## Use Case

This is the common scenario for using the GetLookupValue request:

**• Fetch the valid values for a particular field and display them in a UI**—In a custom UI, you can use GetLookupValue to fetch a list of valid values for a field. You can then display these values as a set of selections for the user.

Related SIF Requests

"GetLookupValues" on page 98, ["SearchLookupValues"](#page-127-0) on page 128, ["DeleteRelationship"](#page-70-0) on page 71

## GetLookupValues

GetLookupValues enables an application program to populate fields of a user interface with a list of values for a given column. This request is similar to the ["GetLookupValue"](#page-96-0) on page 97 request, but the response contains a list of lists rather than a single list.

This request can be used on any foreign key column. A foreign key to a lookup table has a limited set of values. Other foreign keys can have large numbers of possible values. This request is intended and most useful for lookup tables, when you want to display the list of acceptable values to a user.

The response contains a record for each column that has fields with the lookup information. In each field, the name is the lookup (foreign key) value and the value is the lookup display name.

## Use Case

This is the common scenario for using the GetLookupValues request:

**• Fetch the valid values for a set of fields and display them in a UI**—In a custom UI, you can use getLookupValues to fetch a list of valid values for a set of fields. You can then display these values as a set of selections for the user.

Related SIF Requests

["GetLookupValue"](#page-96-0) on page 97, ["SearchLookupValues"](#page-127-0) on page 128, ["DeleteRelationship"](#page-70-0) on page 71

## GetMatchedRecords

GetMatchedRecords returns records that are candidates to match a specified record.

The request contains a package and a record. The response contains a collection of potentially matching records from the specified package.

You can configure GetMatchedRecords requests in all systems when using the Hub Console Audit Manager to audit requests made by external applications. Once auditing for a particular SIF API request is enabled, Informatica MDM Hub captures each SIF request invocation and response in the audit log. For more information, see the *Multidomain MDM Configuration Guide*.

<span id="page-98-0"></span>On IBM DB2, you cannot use functions such as TRIM, LTRIM, and RTRIM in the sortCriteria field of the GetMatchedRecords API. The select statement of the GetMatchedRecords API uses ORDER BY clause that cannot be combined with functions such as TRIM, LTRIM, and RTRIM.

#### State Management

If Hub state is specified in the request (see setRecordStates(ArrayList)), the parent Base Object of the specified package must have state management enabled. For more information about how to enable state management, see the *Multidomain MDM Cleanse Adapter Guide* or the *Multidomain MDM Configuration Guide*.

#### Use Case

This is the common scenario for using the GetMatchedRecords request:

**• Fetch the match candidates for a specified record, display them in a UI, and use the merge request to merge the match candidate the user selects**—After using GetMatchedRecords to retrieve candidate matches for a record, you can display the results in a UI for a user. The user can then select a candidate. Use merge to merge the two records.

Related SIF Requests

["Merge](#page-113-0) " on page 114

## GetMergeHistory

GetMergeHistory returns a tree representing the merge history for a specified base object record. The root node of the tree is the surviving rowid. The child nodes represent the records that have been merged into the surviving record. Each node contains the rowid and merge date of the record.

The request specifies a package and a key to identify the record. The response contains a tree of (rowid, merge date) pairs.

**Note:** You can configure GetMergeHistory requests according to a specific system when using the Hub Console Audit Manager to audit requests made by external applications. Once auditing for a particular SIF API request is enabled, Informatica MDM Hub captures each SIF request invocation and response in the audit log. For more information, see the *Multidomain MDM Configuration Guide*.

## Use Case

This is the common scenario for using the GetMergeHistory request:

**• Fetch the list of merges from which the current record was formed**—get the list of merges, the product of whose cumulative changes have resulted in this record.

Related SIF Requests

["Merge](#page-113-0) " on page 114, ["Unmerge](#page-138-0) " on page 139

## GetOneHop

The GetOneHop Hierarchy Manager request fetches information about the entities directly related to the group of entities that you specify in a Hierarchy Manager configuration.

The request contains the Hierarchy Manager configuration, a list of entity keys, and the filtering criteria. The response contains lists of entity records and relationships, and a search token to use for fetching additional information. Use GetOneHop to understand relationships between records in a hierarchy.

For timeline-enabled entities, the request must include the EffectiveDate parameter value.

When you use GetOneHop to calculate the best version of the truth for many records, increase the value of the following properties in cmxserver.properties:

- **•** searchQuery.buildBvtTemp.MaxRowCount
- **•** sif.search.result.query.temptableTimeToLive.seconds

For example, if you use GetOneHop for more than 10,000 records, set the values as shown in the following example:

sif.search.result.query.temptableTimeToLive.seconds=3600 searchQuery.buildBvtTemp.MaxRowCount=100000

If you process a higher number of records, increase the values for the searchQuery.buildBvtTemp.MaxRowCount and sif.search.result.query.temptableTimeToLive.seconds

properties.

If you enable timeline, start with a value of 5000 for the searchQuery.buildBvtTemp.MaxRowCount property.

You must also increase the transaction timeout value of the application server.

## Use Case

This following scenario uses the GetOneHop request:

#### **Fetch one level of entities and relationships associated with a specific HM entity or entities**

If the Hierarchy Manager is populated with data, use GetOneHop to get a single level of entities and relationships associated with one or more entities.

## GetOrsList

**GetOrsList** retrieves a list of the Operational Record Stores (ORS) registered in the master database.

#### Required Parameters

The **GetOrsList** request does not have any required parameters. The ORS ID is not required because this API request operates on the master database.

#### Response Fields

The **GetOrsList** response can contain the information described in the following table:

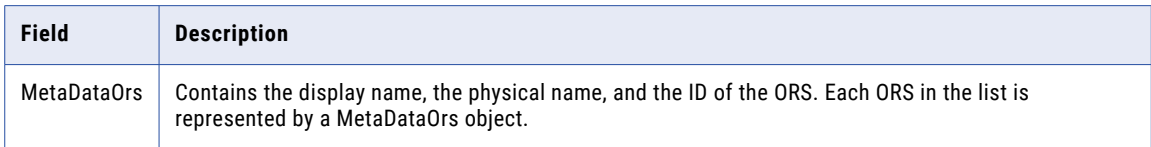

## Use Case

The following scenarios are common uses of the **GetOrsList** API:

- **•** Retrieve the list of ORS databases to display them for selection in a custom client application.
- **•** Retrieve the ORS ID to use as an input using MetaDataOrs.getOrsId() in subsequent calls where the ORS ID is required but is not hard-coded.

GetOrsList Request Usage Example

The following example gets the list of all registered ORS databases:

```
GetOrsListRequest request = new GetOrsListRequest();
GetOrsListResponse response = (GetOrsListResponse)sipClient.process(request);
```
## <span id="page-100-0"></span>GetOrsList Response Usage Example

The following example displays the returned list of all registered ORS databases:

```
for(Iterator iter=response.getOrsList().iterator(); iter.hasNext();) {
//iterate through response records
MetaDataOrs ors = (MetaDataOrs) iter.next();
System.out.println("ORS Display Name"+ ors.getDisplayName());
System.out.println(" Physical name" + ": " + ors.getName());
System.out.println(" ORS Id" + ": " + ors.getOrsId());
};
```
## GetOrsMetadata

**GetOrsMetadata** retrieves the metadata for the current repository. In order to successfully export the repository, your ORS must be in a valid state. The **GetOrsMetadata** request provides the same functionality as the Export tool in the MDM Hub Console. For more information about the Export tool, see the *Multidomain MDM Repository Manager Guide*.

### Required Parameters

The **GetOrsMetadata** API does not have any required parameters.

Optional Parameters

The **GetOrsMetadata** API does not have any optional parameters.

### Response Fields

The **GetOrsMetadata** response contains the information described in the following table:

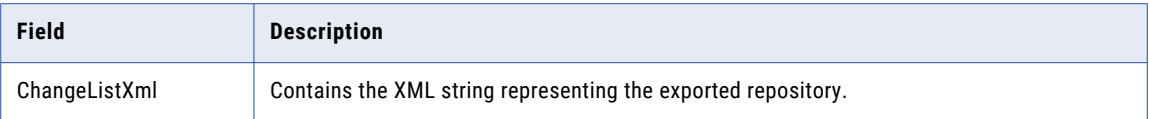

## Usage Example

The examples shows how to use the **GetOrsMetadata** API to retrieve metadata:

```
GetOrsMetadataRequest request = new GetOrsMetadataRequest ();
GetOrsMetadataResponse response = (GetOrsMetadataResponse) sipClient.process(request);
```
## **GetSearchResults**

**GetSearchResults** retrieves additional pages of records for any API with paging enabled. The APIs that support paging are:

- **•** GetAssignedRecords
- **•** Get Matched Records
- **•** GetOneHop
- **•** GetTasks
- **•** Search LookupValues
- **•** SearchHmQuery
- **•** SearchMatch
- **•** SearchQuery

Use the SortCriteria parameter when using the preceding APIs to ensure the records are not returned in a random order. When the DisablePaging parameter for the preceding APIs is set to the default of false, a search token is returned.

You must use the search token within a limited period of time after you receive it. The default time limit for search token validity is 15 minutes. To learn more about changing this limit, contact Informatica Global Customer Support.

## Required Parameters

The following table lists and describes the parameters that are required by the GetSearchResults request:

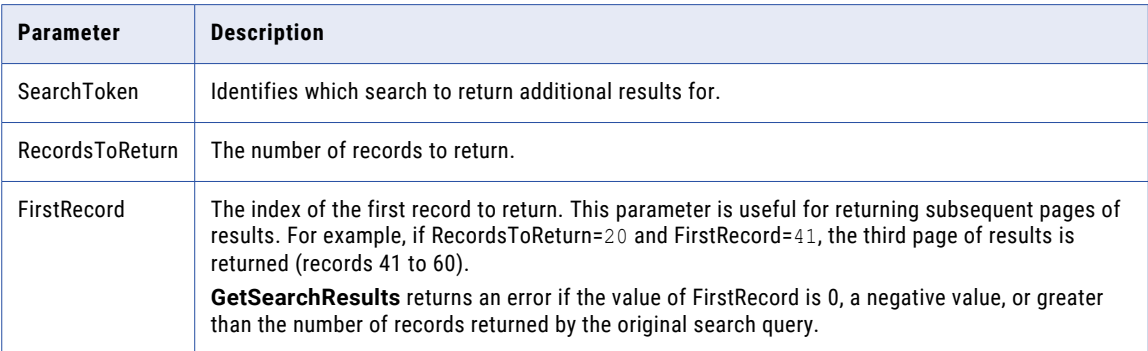

## Optional Parameters

The **GetSearchResults** request does not have optional parameters.

#### Response Fields

The **GetSearchResults** response contains an array list of the records specified by the required parameters.

#### Use Case

...

This is the common scenario for using the GetSearchResults request:

**•** Fetch the next page of a set of records returned from a request that returns multiple pages. After using any request that returns the first of multiple pages of a set of records, you can use **getSearchResults**  repeatedly to get the subsequent pages.

### GetSearchResults Request Usage Example

The following example requests the second page of data from a search. Ten records are displayed per page:

```
SearchQueryResponse sqResponse = (SearchQueryResponse)
sipClient.process(request);
String searchToken = sqResponse.getSearchToken();
GetSearchResultsRequest request = new GetSearchResultsRequest();
request.setSearchToken(searchToken);
request.setRecordsToReturn(10);
request.setFirstRecord(11);
GetSearchResultsResponse response = (GetSearchResultsResponse)
sipClient.process(request);
```
## GetSearchResults Response Usage Example

The code in the following example shows how to print out the records returned by the **GetSearchResults**  response:

```
GetSearchResultsResponse response = new GetSearchResultsResponse();
int i=0;
for(Iterator iter=response.getRecords().iterator(); iter.hasNext();)
```

```
{ //iterate through response records
System.out.println("Printing response record " + i);
Record record = (Record) iter.next();
Collection fields = record.getFields();
for(Iterator fieldIter=fields.iterator(); fieldIter.hasNext();)
{ //iterate through rest of fields
Field f = (Field) fieldIter.next();System.out.println(f.getName() + ": " + f.getValue());
 }
}
```
## Related SIF Requests

- **•** ["GetAssignedRecords"](#page-92-0) on page 93
- **•** ["GetMatchedRecords"](#page-97-0) on page 98
- **•** ["GetOneHop"](#page-98-0) on page 99
- **•** ["GetTasks](#page-106-0) " on page 107
- **•** ["SearchHmQuery"](#page-127-0) on page 128
- **•** ["SearchLookupValues"](#page-127-0) on page 128
- **•** ["SearchMatch](#page-127-0) " on page 128
- **•** ["SearchQuery](#page-132-0) " on page 133
- **•** ["SearchRequestBase"](#page-134-0) on page 135

# GetSiperianObjectCompatibility

GetSiperianObjectCompatibility obtains a checksum that represents the definition of the specified object in Informatica MDM Hub. This is used with ORS-specific APIs.

This API can be used to determine if an object on the server is compatible with a class in the client library for an ORS specific PACKAGE, MAPPING, or CLEANSE\_FUNCTION. ORS specific APIs and objects are generated in the Hub Console's SIF Manager. This request should be used to determine if an objects definition on the server has changed since the last time ORS specific objects were generated. To resolve an incompatibility between a client object and its server counterpart is to regenerate the ORS specific objects. For more information about generating ORS specific objects, see the *Multidomain MDM Cleanse Adapter Guide*.

## Use Case

This is the common scenario for using the GetSiperianObjectCompatibility request:

**• Fetch the checksum for an object to use when using ORS-specific APIs**—If you are using ORS-specific APIs, you can use GetSiperianObjectCompatibility.

# GetSystemTrustSettings

GetSystemTrustSettings fetches the system-specific trust settings for the specified columns.

The request contains a list of columns and a system. The response contains a list of trust setting objects in the same order as the list of columns.

**Note:** You can configure GetSystemTrustSettings requests according to a specific system when using the Hub Console Audit Manager to audit requests made by external applications. Once auditing for a particular SIF API request is enabled, Informatica MDM Hub captures each SIF request invocation and response in the audit log. For more information, see the *Multidomain MDM Configuration Guide*.

## Use Case

This is the common scenario for using the getSystemTrustSettings request:

## **• Fetch the system-specific trust settings for a set of columns**.

Related SIF Requests

["GetTrustGraphData"](#page-108-0) on page 109, ["GetTrustScore"](#page-108-0) on page 109

# GetTaskLineage

The **GetTaskLineage** API retrieves the following information, depending on the request parameter settings:

- **•** The closed tasks for a specified user.
- **•** The closed tasks for a specified user that are part of an active workflow process.
- **•** The closed tasks for a specified user that are part of an completed workflow process.
- **•** The open tasks that have a task in their lineage that is owned by the specified user.
- **•** The lineage for a specific task.

## **TaskData**

The TaskData object contains information about a task.

The following table lists the TaskData fields that you can configure:

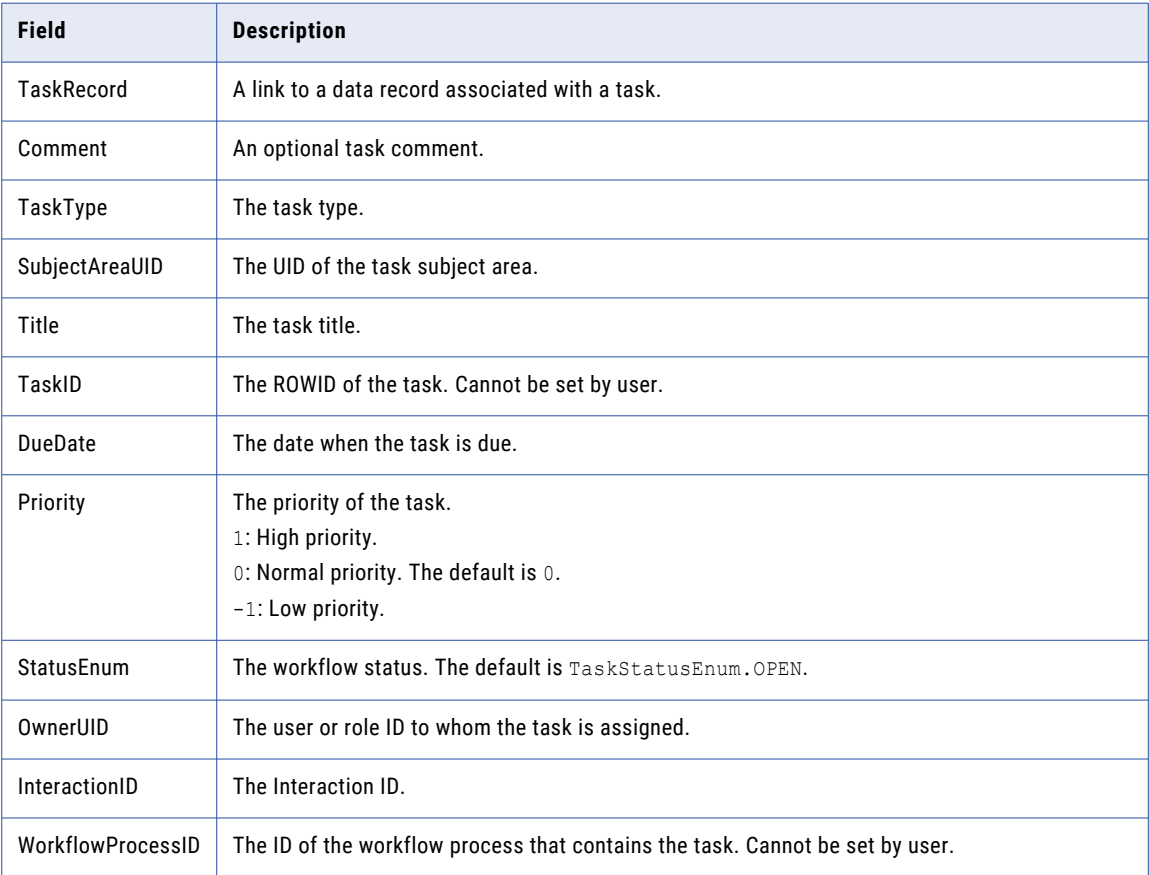

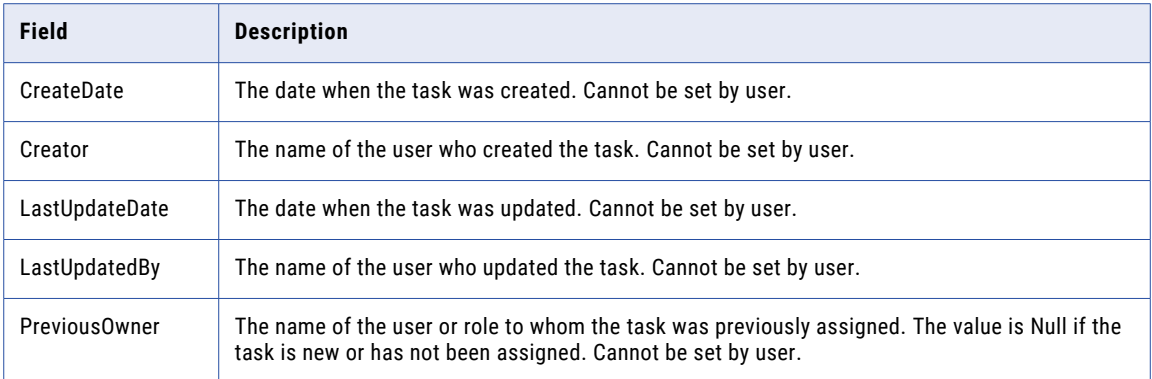

## **TaskRecord**

The TaskRecord object contains information about a record.

The following table describes the TaskRecord fields:

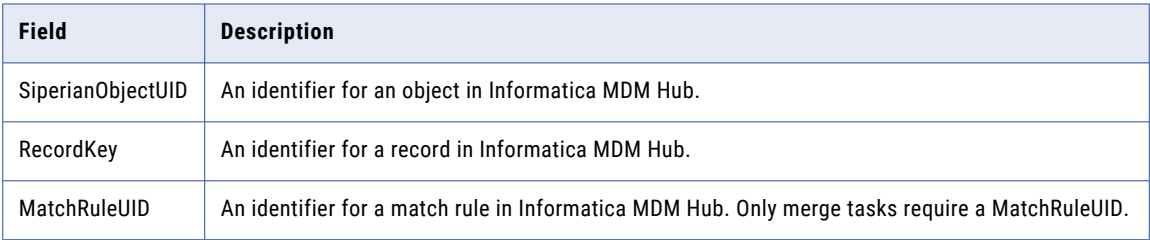

## Required Request Parameters

The **GetTaskLineage** request does not have required parameters.

## Optional Request Parameters

The information that the **GetTaskLineage** response returns is based on the values in the optional request parameters. The following table describes the optional request parameters:

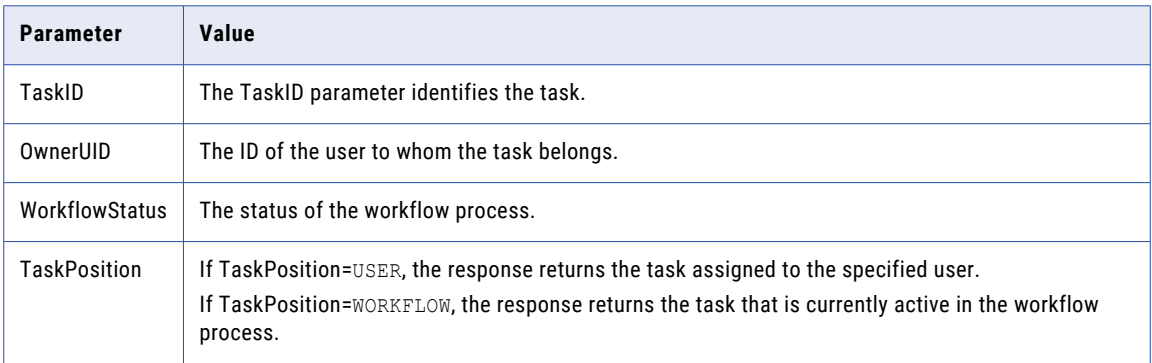

The following table describes the parameter values necessary to get the tasks completed by a specified user:

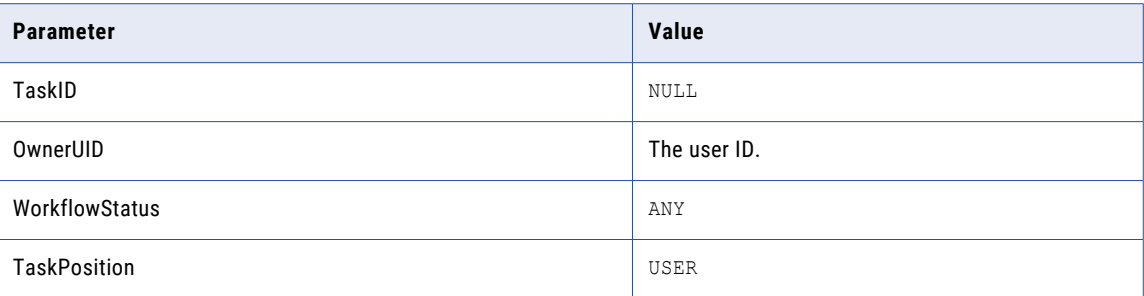

The following table describes the parameter values necessary to get the tasks completed by a specified user that are part of an active workflow process:

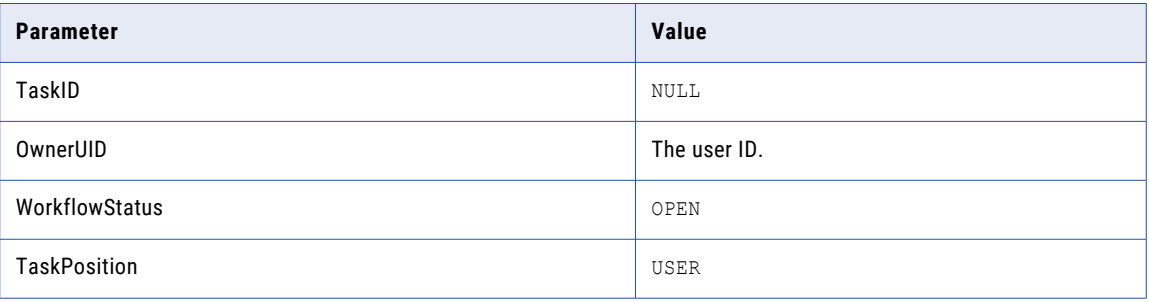

The following table describes the parameter values necessary to get the tasks completed by a specified user that are part of a completed workflow process:

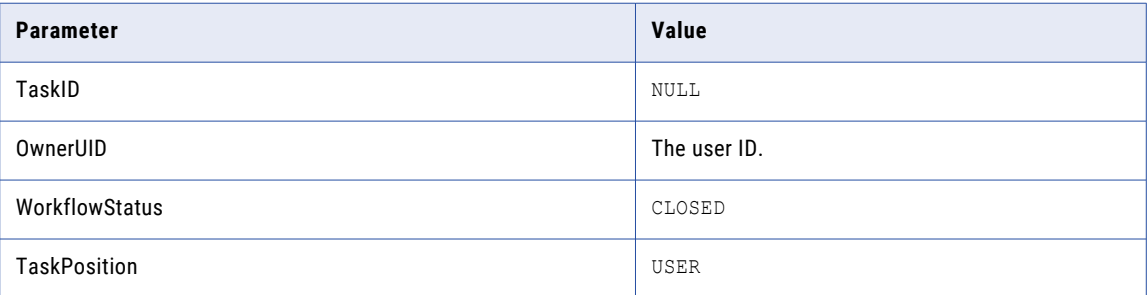

The following table describes the parameter values necessary to get the open tasks that have a task in their lineage that is owned by the specified user:

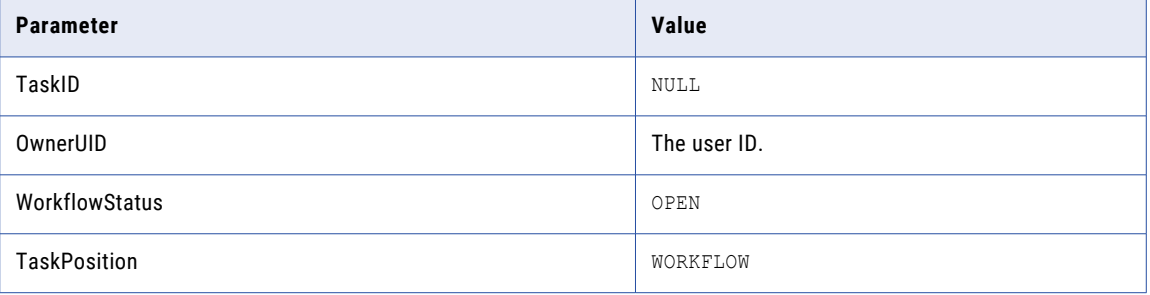

<span id="page-106-0"></span>The following table describes the parameter values necessary to get the lineage for a specified task:

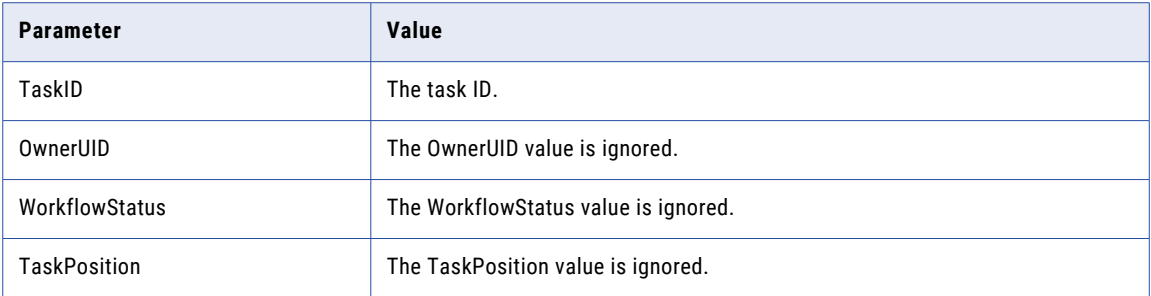

#### Response Fields

The following table describes the fields returned in the**GetTaskLineage** response:

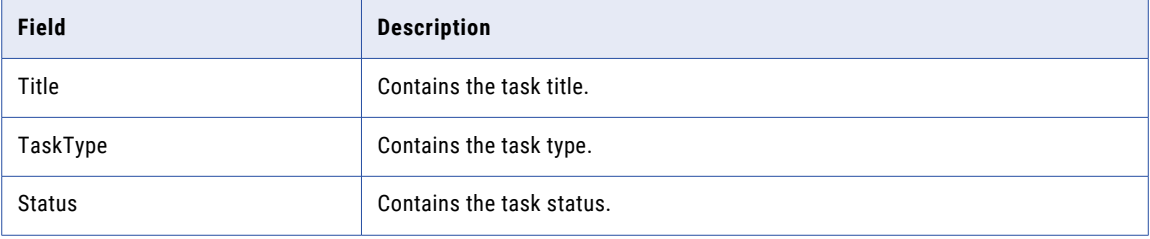

## GetTaskLineage Request Usage Example

The code in the following example retrieves a list of tasks belonging to the user named 'siftester' and are overdue.

```
GetTaskLineageRequest request = new GetTaskLineageRequest();
request.setOwner("siftester");
GetTaskLineageResponse response = (GetTaskLineageResponse) sipClient.process(request);
```
### GetTaskLineage Response Usage Example

The code in the following example prints out the task information that the **GetTaskLineage** response returns:

```
GetTaskLineageResponse response = (GetTaskLineageResponse) sipClient.process(request);
int i=0;
for(Iterator iter=response.getTaskList().iterator(); iter.hasNext();)
{ //iterate through response records
 System.out.println("Printing task " + i);
  TaskMetaData task = (TaskMetaData) iter.next();
  System.out.println(task.getTitle()+", "+task.getTaskType()+", "+task.getStatus());
}
```
## **GetTasks**

The **GetTasks** API retrieves a lists of tasks and task details. Optional parameters allow you to filter the tasks that **GetTasks** returns.

Required Parameters

The **GetTasks** request does not have required parameters.

## Optional Parameters

Use the optional parameters to filter the list of tasks that **GetTasks** returns. The following table describes the optional parameters.

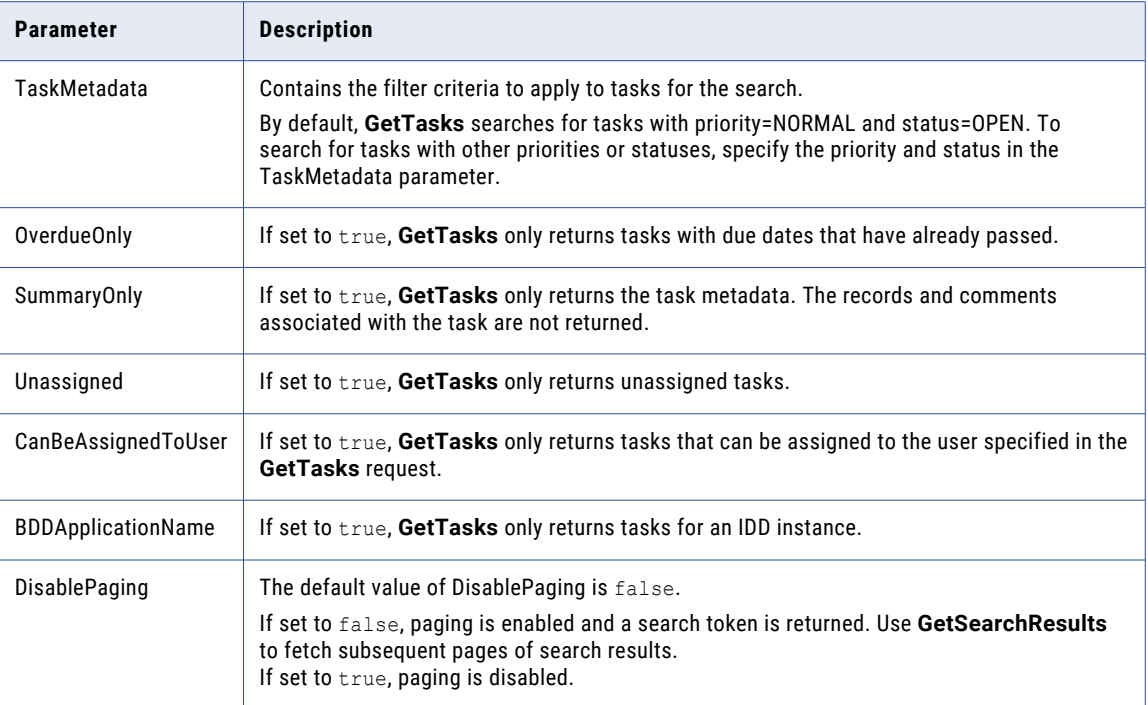

## Response Fields

The **GetTasks** response returns a list of tasks that are filtered by the parameters specified in the **GetTasks**  request. If DisablePaging is set to false, a search token is also returned.

## Use Case

This is the common scenario for using the **GetTasks** request:

**•** Fetch a set of tasks that match the criteria specified in the request.

### GetTasks Request Usage Example

The following example retrieves the overdue tasks assigned to the user named 'admin'.

```
GetTasksRequest request = new GetTasksRequest();
TaskMetaData taskMetadata = new TaskMetaData();
taskMetadata.setOwnerUid("USER.admin");
request.setTaskMetaData(taskMetadata);
request.setOverdueOnly(true);
GetTasksResponse response = (GetTasksResponse) sipClient.process(request);
```
Use the following line of code to return tasks with a priority of 1:

taskMetadata.setPriority(1);

Use the following line of code to return the task that has a task ID of '1234':

```
taskMetadata.setTaskId("1234");
```
## <span id="page-108-0"></span>GetTasks Response Usage Example

The code in the following example shows how to print out the records returned by the **GetTasks** response.

```
GetTasksResponse response = new GetTasksResponse();
int i=0;
for(Iterator iter=response.getTaskList().iterator(); iter.hasNext();)
{ //iterate through response records
  System.out.println("Printing task " + i);
  TaskMetaData task = (TaskMetaData) iter.next();
  System.out.println(task.getTitle()+", "+task.getTaskType()+", "+task.getStatus());
\mathbf{I}
```
Related SIF Request

["GetSearchResults](#page-100-0) " on page 101

## GetTrustGraphData

GetTrustGraphData request provides the information needed to plot a trust decay curve.

The request contains a TrustSetting, which specifies the graph type, the time units, and other parameters of the required graph. The response contains a list of trust values and dates that define the graph.

**Note:** You can configure GetTrustGraphData requests only for "no system" when using the Hub Console Audit Manager to audit requests made by external applications. Once auditing for a particular SIF API request is enabled, Informatica MDM Hub captures each SIF request invocation and response in the audit log. For more information, see the *Multidomain MDM Configuration Guide*.

#### Use Case

This is the common scenario for using the GetTrustGraphData request:

• In an application with a custom-designed UI, display a trust graph  $-If$  you have a custom UI and must display a trust graph, use GetTrustGraphData to get the data on which the graph is based.

#### Related SIF Requests

["GetSystemTrustSettings"](#page-102-0) on page 103, "GetTrustScore" on page 109

## **GetTrustScore**

GetTrustScore computes the trust score for a specified column, based on the specified trust override. The column must be trust-enabled in the Schema Manager of the Hub console. The trust score (type float) of the Admin system will be returned.

The request contains a column UID and a key identifying the base object record. The response contains the trust score.

#### Use Case

This is the common scenario for using the GetTrustScore request:

**• Compute the trust score for a column**—If you are displaying a record, you can use GetTrustScore to display that information about a column.

#### Usage Example

The following example retrieves the trust score for column FIRST\_NAME on base object C\_CONTACT for the record with rowid = 3:

```
GetTrustScoreRequest request = new GetTrustScoreRequest();
request.setColumnUid("COLUMN.C_CONTACT|FIRST_NAME"); // Required
```

```
request.setRecordKey(RecordKey.rowid("3")); // Required
GetTrustScoreResponse response = (GetTrustScoreResponse) sipClient.process(request);
```
#### Related SIF Requests

["GetSystemTrustSettings"](#page-102-0) on page 103, ["GetTrustGraphData"](#page-108-0) on page 109

## GetUnmergedRecordCount

GetUnmergedRecordCount reports the number of records that are not merged—either all such records or those assigned to the current user.

The request supplies the table and a boolean value that specifies whether or not to restrict the count to records assigned to the user. The response contains the number of unmerged records.

**Note:** You can configure GetUnmergedRecordCount requests only for "no system" when using the Hub Console Audit Manager to audit requests made by external applications. Once auditing for a particular SIF API request is enabled, Informatica MDM Hub captures each SIF request invocation and response in the audit log. For more information, see the *Multidomain MDM Configuration Guide*.

#### Use Case

This is the common scenario for using the GetUnmergedRecordCount request:

**• In the data steward queue management screen in a custom UI, display the number of unmerged records** —If you have a custom UI with a data steward queue management screen in a custom UI, you can use this request to display the number of unmerged records.

#### Related SIF Requests

["AssignUnmergedRecords"](#page-57-0) on page 58, ["ReassignRecords"](#page-122-0) on page 123

## GetXrefForEffectiveDate

The GetXrefForEffectiveDate API retrieves multiple XREF records for the specified effective date. The response to a GetXrefForEffectiveDate request contains the aggregate period start date, and the aggregate period end date. Aggregate period is the intersection of all the periods that encompass the specified effective date.

#### Required Parameters

The following table lists and describes the parameters that are required by the GetXrefForEffectiveDate API:

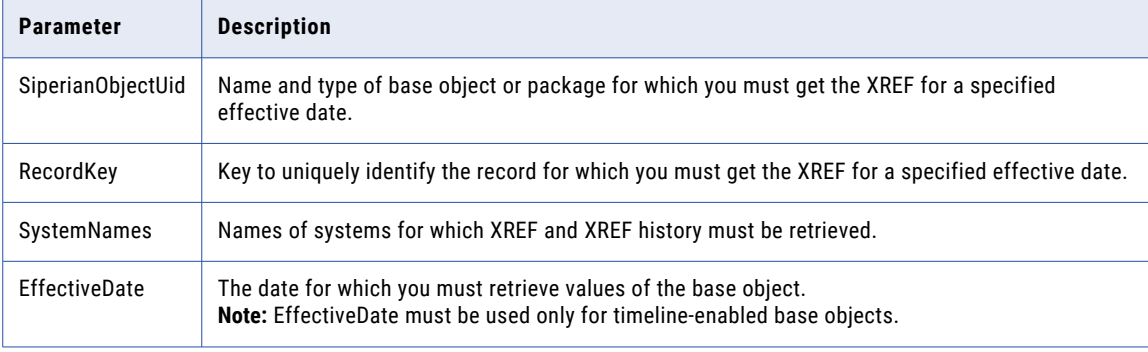

## Optional Parameters

The following table lists and describes the optional parameters that are used by the GetXrefForEffectiveDate API:

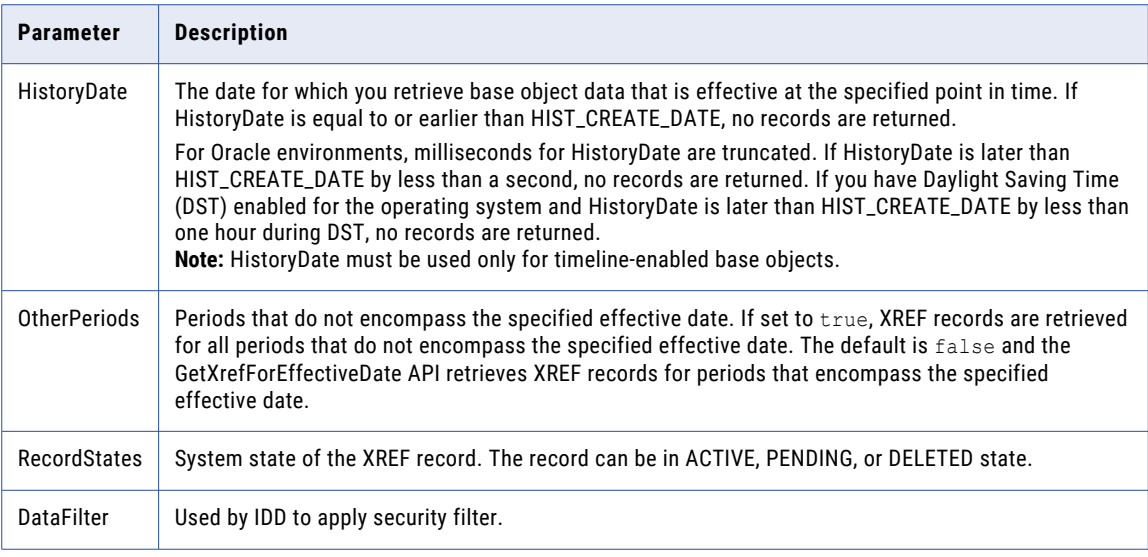

## Use Case

The following is a typical scenario in which the GetXrefForEffectiveDate request is used:

**Determining the address of residence of a client for a specific date** — If your clients change their address of residence frequently, and you need to know what their address was on a specific effective date, you can use the GetXrefForEffectiveDate API in combination with the PreviewBVT API to get the address that was effective on the specific date. The cross-reference records used by the PreviewBVT API to calculate the address for the specified effective date are used by the GetXrefForEffectiveDate API to retrieve the address that was effective on the specified effective date.

### Usage Example

The following example shows how to retrieve XREFs for a record with ROWID\_OBJECT = 28, for an effective date 10/10/2011.

```
GetXrefForEffectiveDateRequest req=new GetXrefForEffectiveDateRequest();
req.setUsername("admin");
Password passwd=new Password();
passwd.setPassword("admin");
passwd.setEncrypted(false);
req.setOrsId("orcl.informatica.com-cmx_ors");
RecordKey rec=new RecordKey();
rec.setRowid("28");
req.setRecordKey(rec);
req.setSiperianObjectUid("BASE_OBJECT.C_BO");
Date date=new Date(2011, 10, 1\overline{0});
req.setEffectiveDate(date);
GetXrefForEffectiveDateResponse response =
(GetXrefForEffectiveDateResponse)client.process(req);
```
### Related SIF Requests

" [PreviewBVT"](#page-114-0) on page 115

## <span id="page-111-0"></span>Link

**Note:** The Link API is deprecated.

Link links two or more base object records using the specified groupRecordKey as the group ID. Unlike a merge operation, when records are linked, the original base object records continue to exist and the cross reference records are not directly associated with the grouping record. However, the cross reference records are grouped together in a link group with the rowid of the groupRecordKey specified in the LinkRequest. If the records specified for linking have been previously linked, then nothing is changed and the API returns a success message.

In order to be able to use the Link request on a base object, the base object must first be configured to be a link-style BO instead of a merge-style BO. This option can be configured in the Schema Manager of the Hub Console.

In order to use a link group, the ["GetBvt"](#page-93-0) on page 94 request must be invoked. This retrieves the best version of truth (BVT) for the specified link group accounting for the combined cross reference records of all base object records in the link group.

Related SIF Requests

["GetBvt"](#page-93-0) on page 94, ["Unlink"](#page-138-0) on page 139

## ListSiperianObjects

**ListSiperianObjects** returns basic metadata for a list of MDM Hub objects of the specified type. The metadata contains basic information such as SiperianObjectUID, display name, and description. To get an object's complete metadata, use ["DescribeSiperianObject"](#page-70-0) on page 71.

#### **Restrictions**

Only admin users can access private resources through SIF API requests.

#### Required Parameters

The **ListSiperianObjects** request does not have required parameters.

#### Optional Parameters

Use the optional parameters to filter the list of objects returned by **ListSiperianObjects**. The following table describes the optional parameters.

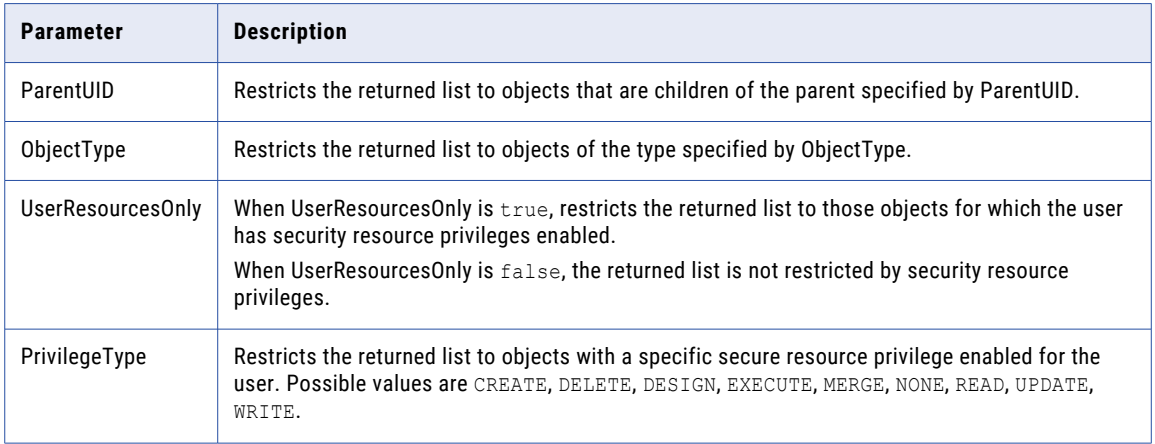

## Response Fields

The following table describes the response fields:

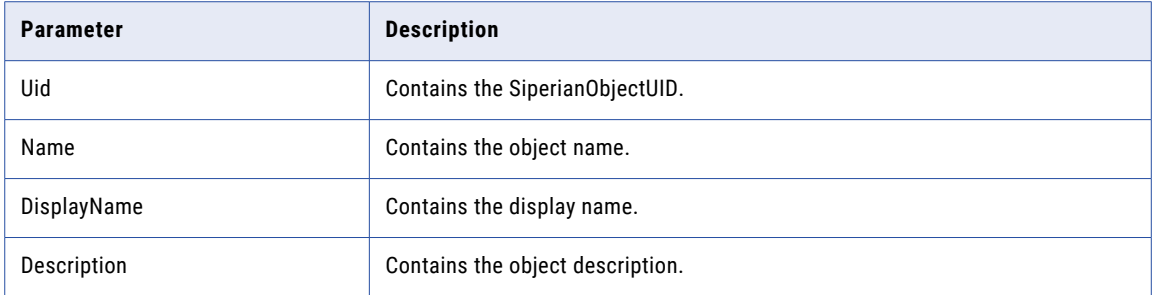

#### Use Case

The following scenario is a common use for the **ListSiperianObjects** request:

**•** For a particular base object, get a list of packages. If you have a custom UI, you can use this request to get a list of packages for a base object so the user can select a base object for the current operation.

#### ListSiperianObjects Request Usage Examples

The following example shows how to request the metadata of the columns for the base object "C\_PARTY":

```
ListSiperianObjectsRequest request = new ListSiperianObjectsRequest();
request.setObjectType(SiperianObjectType.COLUMN);
request.setParentUid(SiperianObjectType.PACKAGE.makeUid("C_PARTY"));
request.setUserResourcesOnly(false); //ignores security access configuration of object
ListSiperianObjectsResponse response = (ListSiperianObjectsResponse)
sipClient.process(request);
```
When retrieving a list of users, you can set the parentUID to a Role UID to restrict the list to users that belong to a specific role. To retrieve a list of admin users, the role can be set to ROLE. REQUEST\_ADMIN\_USERS\_ONLY using request.setParentUid(SiperianObjectType.ROLE.makeUid("REQUEST\_ADMIN\_USERS\_ONLY")). The following example shows how to request the metadata of users that belong to the role of Manager.

```
ListSiperianObjectsRequest request = new ListSiperianObjectsRequest();
request.setObjectType(SiperianObjectType.USER);
request.setParentUid(SiperianObjectType.ROLE.makeUid("Manager"));
request.setUserResourcesOnly(false); //ignores security access configuration of object
ListSiperianObjectsResponse response = (ListSiperianObjectsResponse)
sipClient.process(request);
```
#### ListSiperianObjects Response Usage Example

The following example shows how to print out the object metadata returned by the **ListSiperianObjects**  response:

```
ListSiperianObjectsResponse response = new ListSiperianObjectsResponse();
int i=0;
for(Iterator iter=response.getMetaDataObjectList().iterator(); iter.hasNext();) { //
iterate through metadata objects
  System.out.println("Printing metadata object " + i);
  MetaDataBase metadata = (MetaDataBase) iter.next();
  System.out.println("/tuid="+metadata.getUid());
  System.out.println("/tname="+metadata.getName());
  System.out.println("/tdisplay name="+metadata.getDisplayName());
  System.out.println("/tdescription="+metadata.getDescription());
}
```
## Related SIF Requests

["DescribeSiperianObject"](#page-70-0) on page 71

## <span id="page-113-0"></span>Merge

Merge merges two base object records, creating a single, consolidated base object record by merging all the XREF records from the two base objects.

When two records are merged, one is designated the source record, one is designated the target record. The request merges the source record into the target record. This means that after the merge the ROWID for the combined record is that of the target record. All foreign keys pointing to the source record now point to the target record.

For example, there may be one base object record with the name "Alex Watson" and another with the name "Alexander Watson"; each base object record has its own set of cross reference records. These records are determined to represent the same person so the records are merged. The result is a single base object record that has all the cross reference records from the original two base object records. The consolidated value for each field in the record is determined by the trust configuration.

**Important:** When you merge two records, Informatica MDM Hub does not check the match status of the records, it just merges the records as you specify. Using this class, it is possible to merge two completely dissimilar records, resulting in a nonsense record. For more information about merging, see the *Multidomain MDM Configuration Guide*.

**Note:** An alternate to Merge is Multimerge, which can be used to merge two or more records in a single operation.

For more information, refer to the Merge Settings Tab on the Match/Merge Setup Details dialog in the MDM Hub Schema Manager, the *Multidomain MDM Configuration Guide*, and the *Multidomain MDM Data Steward Guide*.

### State Management

When you merge records in a base object with state management enabled, you can merge records in any state. The target ROWID survives in the base object regardless of the hub state. Survivorship of values are based on the trust scores and the last updated date of the source record.

For more information on state management, see the *Multidomain MDM Configuration Guide*, and the *Multidomain MDM Data Steward Guide*.

#### Use Case

The following scenario uses the merge request:

**Merge used with GetMatchedRecords**. You can use GetMatchedRecords to get a list of match candidates for a specified record. You can then display that list in a UI. If the user selects one of the candidate records, you can use merge to merge the two records.

Related SIF Requests

["GetMatchedRecords"](#page-97-0) on page 98, ["Unmerge](#page-138-0) " on page 139

## MultiMerge

MultiMerge merges multiple base object records that have been identified as representing the same object and allows specifying the field level overrides for the merged record. MultiMerge is a more generic form of the "Merge " on page 114 request and should be used for merging groups of records. Merge API should be used for pair-wise merges.

For example, there may be multiple base object records with the same account number "1234567" and account type "Personal". Each base object record has its own set of cross reference records. When these records are merged with the call to the MultiMerge request, the result is a single BO record with that has the cross references from all the merged base object records. The consolidated value for each field in the

<span id="page-114-0"></span>merged record is either determined through the survivorship rules based on the cross references of the records that are being merged or they are specified through the override values in the API.

When you use the MultiMerge API to specify an override value, a cross-reference record with a source system of SYS0 is created for the override values. The SYS0 source system ensures that the override values have the highest trust score.

# PreviewBVT

The PreviewBVT API enables you to preview what a base object record would look like if you merge a specified set of records or apply pending updates to the records.

## Required Parameters

The following table lists and describes the parameters that are required by the PreviewBVT API:

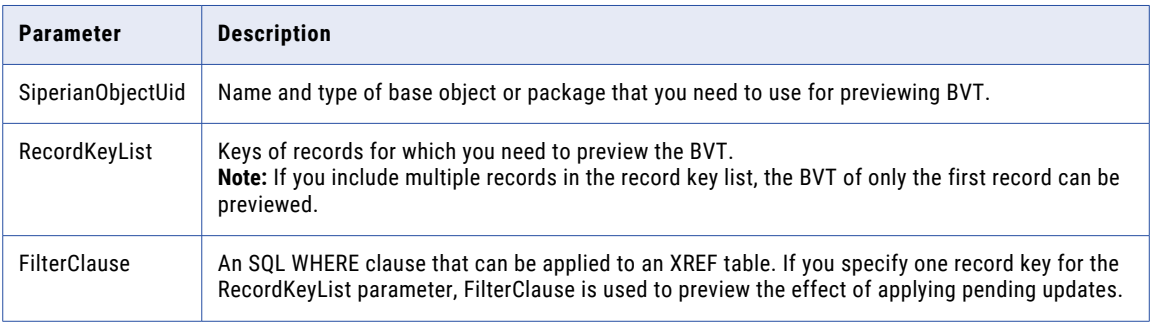

## Optional Parameters

The following table lists and describes the optional parameters that are used by the PreviewBVT API:

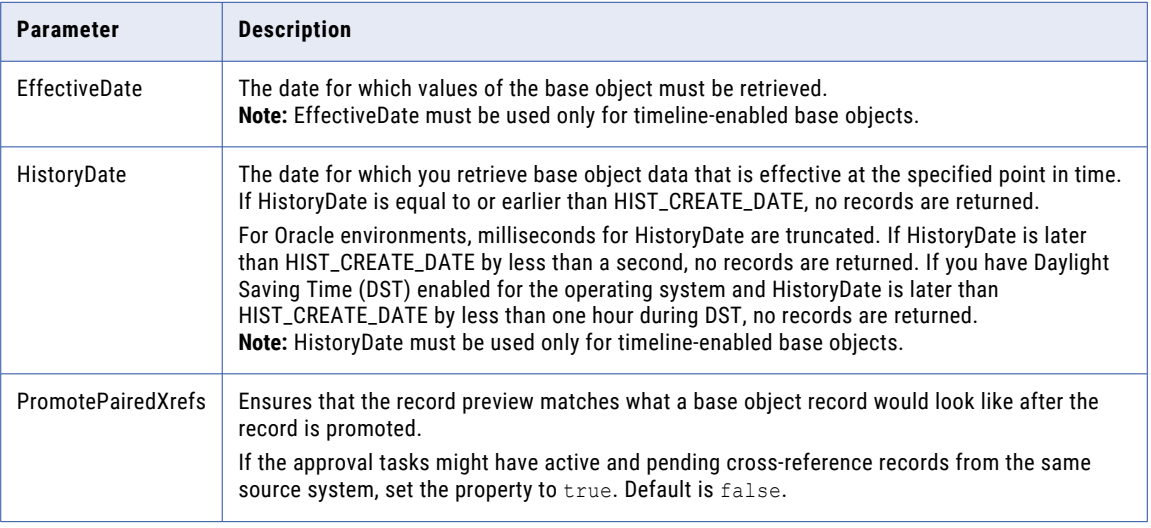

### Use Case

The following is a typical scenario for using the PreviewBVT request:

**Preview the BVT for base objects for which the trust level may change over time** — Trust level for base object columns change over time and only the latest value reflects in the base objects. You can use the PreviewBVT request to preview the BVT value for a base object record at a specific point in time (past, present, or future).

<span id="page-115-0"></span>**Determine the value of a record for a specific effective date** — If a record has cross-references with more than one period of effectiveness, then the PreviewBVT API can be used to calculate the BVT value of the record for a specific effective date.

#### Usage Example

The following example shows the merge preview of three records with ROWID\_OBJECTs 1, 2, and 3 into a record with ROWID\_OBJECT = 1, using the package P\_PARTY.

```
PreviewBvtRequest request = new PreviewBvtRequest ();
request.setSiperianObjectUid(SiperianObjectType.PACKAGE.makeUid("C_PARTY"));
ArrayList recordKeys = new ArrayList();
recordKeys.add(RecordKey.rowid("1"));
recordKeys.add(RecordKey.rowid("2"));
recordKeys.add(RecordKey.rowid("3"));
request.setRecordKeyList (recordKeys);
PreviewBvtResponse response = (PreviewBvtResponse) sipClient.process(request);
```
## PromotePendingXrefs

PromotePendingXref promotes or flags for promotion the XREF records specified in the request.

#### State Management

Promote means to change the state of a record from PENDING to ACTIVE. When the flagForPromote option is set, then this API request will queue the specified xref records for promotion using the next run of the PROMOTE batch process. Otherwise, the request will immediately promote the specified xref records from PENDING to ACTIVE. Here's the behavior of this request based on various XREF states:

- **•** ACTIVE and DELETED records will return an error.
- **•** PENDING records will be made ACTIVE.

#### Required Parameters

The following table lists and describes the parameters that are required by the PromotePendingXref API:

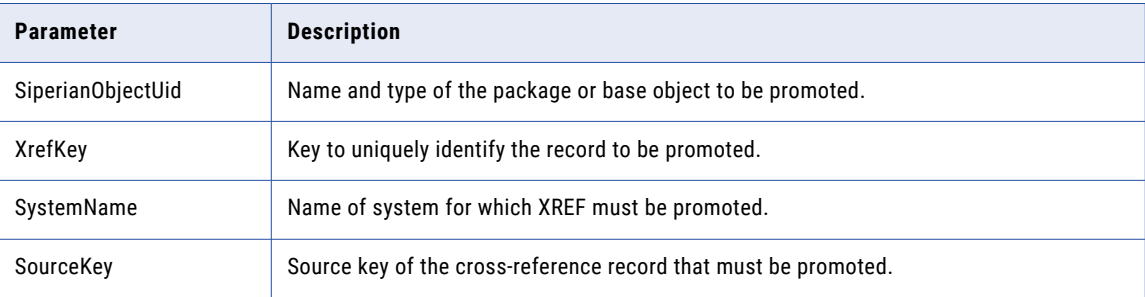

## Optional Parameters

The following table lists and describes the optional parameters that are used by the PromotePendingXref API:

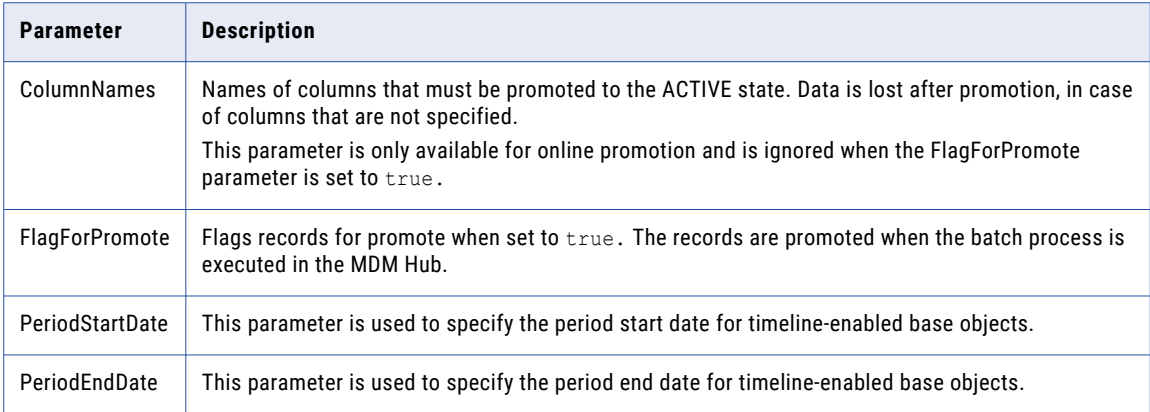

### Usage Example

The following example immediately promotes the "FIRST\_NAME" and "LAST\_NAME" fields for the XREF record with sourceKey=1234 and system=CRM in the package CUSTOMER\_UPDATE. If the XREF record is ACTIVE or DELETED, an error will be returned. If the XREF record is PENDING, it will be made ACTIVE.

```
PromotePendingXrefsRequest request = new PromotePendingXrefsRequest();
ArrayList columnNames = new ArrayList();
columnNames.add("FIRST_NAME");
columnNames.add("LAST NAME");
request.setColumnNames(columnNames); // Optional
XrefKey xrefKey = new XrefKey();
xrefKey.setSourceKey("1234");
xrefKey.setSystemName("CRM");
ArrayList xrefKeys = new ArrayList();
xrefKeys.add(xrefKey);
request.setXrefKeys(xrefKeys); // Required
request.setSiperianObjectUID("PACKAGE.CUSTOMER_UPDATE"); //Required
PromotePendingXrefsResponse response = (PromotePendingXrefsResponse)
sipClient.process(request);
```
The following example flags the XREF record with sourceKey=1234 and system=CRM in the package CUSTOMER\_UPDATE for promotion the next time the Promote batch process is run.

```
PromotePendingXrefsRequest request = new PromotePendingXrefsRequest();
XrefKey xrefKey = new XrefKey();
xrefKey.setSourceKey("1234");
xrefKey.setSystemName("CRM");
ArrayList xrefKeys = new ArrayList();
xrefKeys.add(xrefKey);
request.setFlagForPromote(true); // Optional
request.setXrefKeys(xrefKeys); // Required
request.setSiperianObjectUID("PACKAGE.CUSTOMER_UPDATE"); //Required
PromotePendingXrefsResponse response = (PromotePendingXrefsResponse)
sipClient.process(request);
```
#### Related SIF Requests

["Delete"](#page-68-0) on page 69, ["Restore"](#page-126-0) on page 127

## <span id="page-117-0"></span>Put

Use the Put API to create or update a record. Use an insert operation to create a cross-reference record in the cross-reference table, and then create a base object record in the base object table. Use an update operation to update a cross-reference record. Trust rules and validation rules determine if the base object record is also updated.

A record contains base object fields or package fields. A record can contain all fields or a subset of the fields. For example, a package may contain the fields FIRST\_NAME and LAST\_NAME. If you want to update only the LAST\_NAME field, you can omit the FIRST\_NAME field from the Put request. If you have not specified a value for a field, the Put API sets the value to null.

After a Put request, MDM Hub calculates the best version of the truth for all columns in the record, even for columns not included in the Put request.

#### State Management

You can enable state management in the Hub Console. If state management is enabled for a package, you can set the value of HUB\_STATE\_IND to specify the initial state of a record when you insert the record.

You cannot specify a HUB\_STATE\_IND value to change the state of an active record to deleted. You cannot specify a HUB\_STATE\_IND value to change the state of a pending record to active.

You can specify a HUB\_STATE\_IND value to change the state of an active record to pending. The Put call creates a pending cross-reference record with the same source as the active cross-reference record. The two cross-reference records have the same PKEY\_SRC\_OBJECT value, but one record is active and the other record is pending.

Use the Delete, Restore, or PromotePendingXrefs APIs to change the state of a record.

The following table lists the possible values for HUB\_STATE\_IND and the state these values represent:

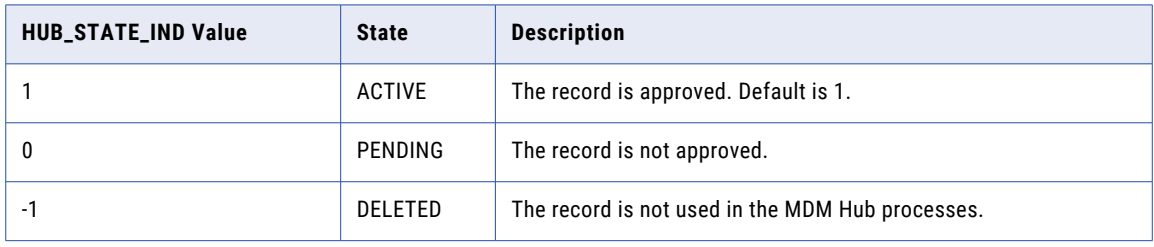

#### Transaction Support

When executed within an EJB context, this request can be part of a transaction with other requests. If there is a failure in any of the requests within a transaction, the Put API rolls back the entire transaction.

#### Validation Rule Processing

The Put API applies the applicable rule with the highest downgrade percentage.

#### Trust Override

You can override the trust settings for a trust-enabled column as part of the Put request. The following portion of code sets the maximum trust to 90%, sets the minimum trust to 40%, sets the unit of time for the trust graph to months, sets the number of units over which the trust decays to 12, and sets the trust graph decay to linear.

```
field = new TrustOverrideField();
field.setName("CITY");
field.setStringValue(city);
field.setTrustOverride(TrustSetting.createTrustSettingCustom( 90, 40,
```

```
TrustTimeUnit.MONTH, 12, TrustGraphType.LINEAR));
data.setField(field);
```
If the Put request contains a trustOverrideField parameter, the parameter must have a value regardless of whether trust is enabled or disabled. The Put response ignores the trustOverrideField values for columns that do not have trust enabled.

## Putable System Columns

A putable column is a system column that you can update or insert data into. A system column can be putable, not putable, or putable enabled by the user.

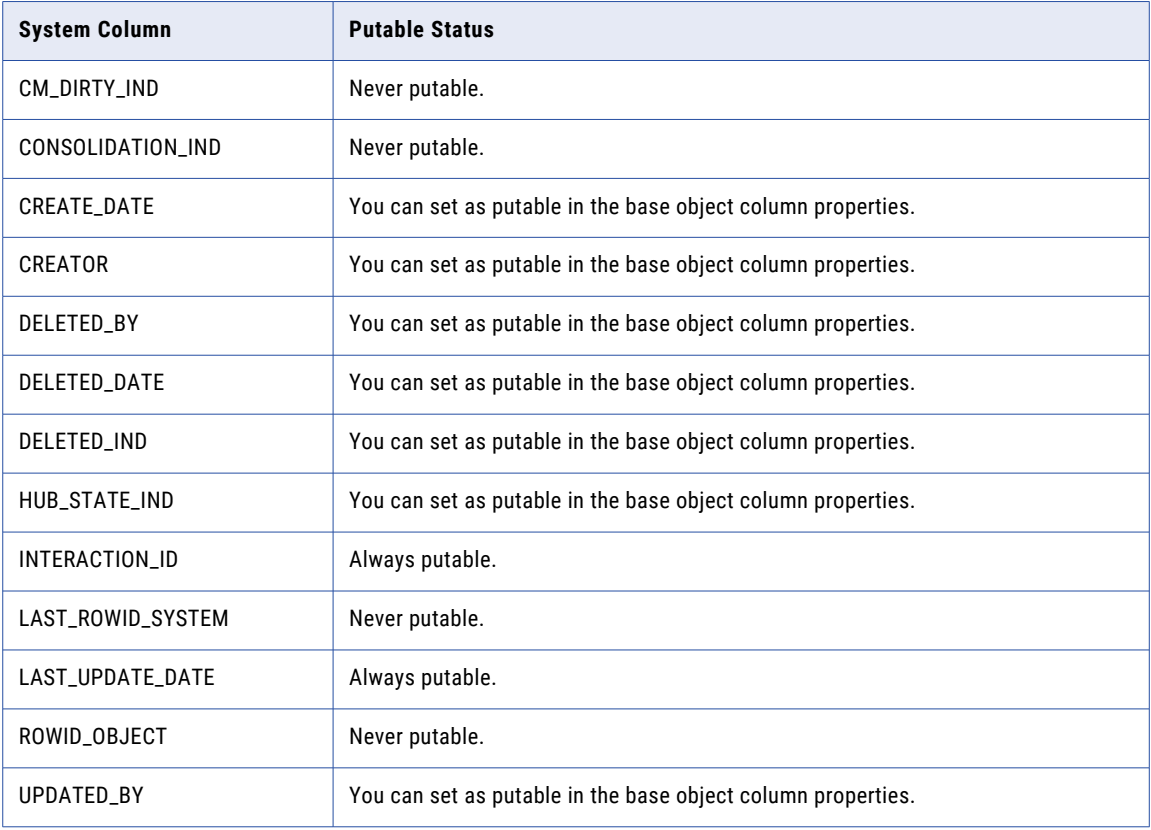

The following table describes the putable status of the system columns:

### Put API Behavior for the Create\_Date Column

Multiple factors can affect the behavior of the Put API request on the Create\_Date column.

#### **The Putable property affects the Put insert operation behavior for Create\_Date.**

If you set Create\_Date to Putable, the Put API populates the base object record and the cross-reference record with the value in the Put request. Null is a permissible value. If you do not provide a value in the request, the Put API populates the base object record and cross-reference record with the SYSDATE value.

If you do not set Create\_Date to Putable, the Put API populates the base object record and crossreference record with the SYSDATE value.

#### **The Putable property affects the Put update operation behavior for Create\_Date.**

If you set Create\_Date to Putable, the Put API populates the base object record and the cross-reference record with the value in the Put request. Null is a permissible value. If you do not provide a value in the request, the column retains the current value.

If you do not set Create\_Date to Putable, the base object record and the cross-reference record column retains the current value. If the Hub creates a cross-reference record, the Put API populates the crossreference record column with the SYSDATE value.

### Put API Behavior for the Last\_Update\_Date Column

The Put API updates the LAST\_UPDATE\_DATE column with a value you specify in the Put request or with the SYSDATE value.

- **•** If LAST\_UPDATE\_DATE is Putable and you provide a value for the LAST\_UPDATE\_DATE column in the Put request, the Put API populates the base object record and cross-reference record with this value. Null is a permissible value.
- **•** If you do not provide a value for the LAST\_UPDATE\_DATE column in the Put request, the Put API populates the base object record and cross-reference record with the SYSDATE value.
- **•** If LAST\_UPDATE\_DATE in not Putable, the Put API populates the base object record and cross-reference record with the SYSDATE value.

### Put API Behavior for the SRC\_LUD Column in the Cross-Reference

Multiple factors can affect the behavior of the Put API request on the SRC\_LUD column in the cross-reference record.

- **•** If LAST\_UPDATE\_DATE is Putable and you provide a LAST\_UPDATE\_DATE value, the Put API populates the SRC\_LUD column with the LAST\_UPDATE\_DATE value.
- **•** If you do not provide LAST\_UPDATE\_DATE value, but the Create\_Date column is putable and you provide a Create\_Date value, the Put API populates the SRC\_LUD column with the Create\_Date value.
- **•** If you do not provide a LAST\_UPDATE\_DATE value and you do not provide a Create\_Date value, the Put API populates the SRC\_LUD column with the SYSDATE value.

#### Put API Behavior for Foreign Key Columns that are Not Nullable

If you configure a default value for a foreign key column and either specify a null value or do not specify a value, the Put API inserts the default value into the corresponding column of the cross-reference table.

If you do not configure a default value for a foreign key column and either specify a null value or do not specify a value in the Put request, the MDM Hub generates an exception.

#### **Requirements**

Consider the following requirements when using the Put API.

- **•** You must specify the SystemName field to identify the cross-reference record and the system that provides the data.
- **•** You must enable the Put API for the package.

#### **Restrictions**

Consider the following restrictions when using the Put API:

- **•** You cannot insert a null value into a nonnullable column, such as a unique key column. You must provide a value for nonnullable columns because the Put API sets empty fields to null.
- **•** You cannot use Put to insert or update a read-only column.
- **•** You cannot use Put to insert or update a system column unless the column is putable.
- **•** Validation rules only run if all columns used in the validation rule are present in the Put request.
- **•** The Put request fails for packages that are based on base objects flagged for tokenization. A base object record needs to be tokenized if the ROWID\_OBJECT value of the base object record is present in the associated dirty table.
- **•** A Put request to update relationships can result in improperly formed relationship records. Use the AddRelationship API and the UpdateRelationship API to add or update relationship records.
- **•** Escape special characters like ' and ~ with a backslash character.

### Required Parameters

Use the required parameters to specify the data to insert or update and to specify which record is to receive the data. The following table describes the required parameters.

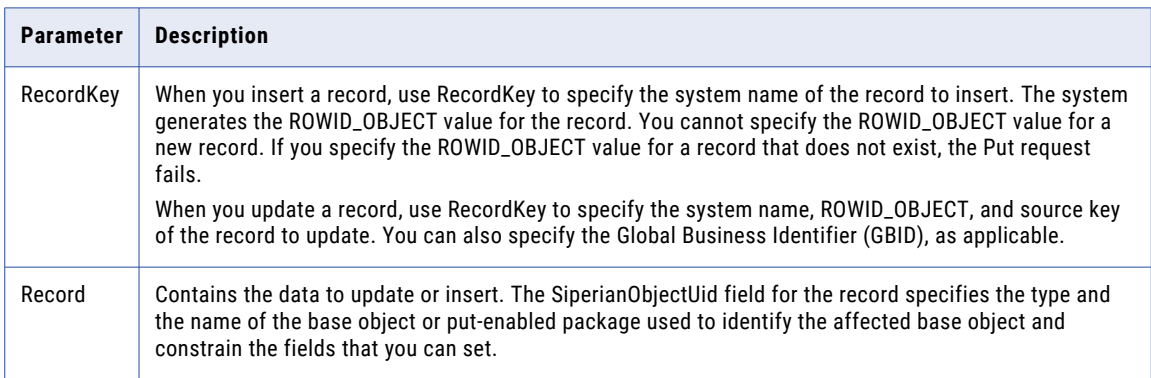

### Optional Parameters

Use the optional parameters to specify a LastUpdateDate and request a source key.

The following table describes the optional parameters:

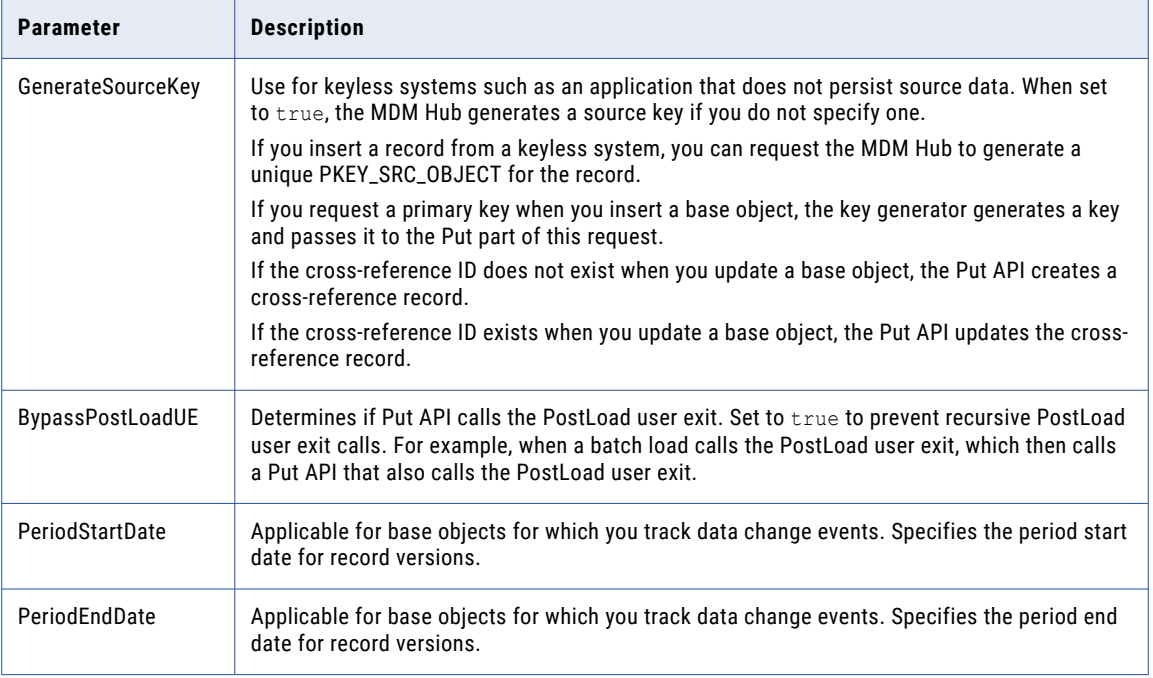

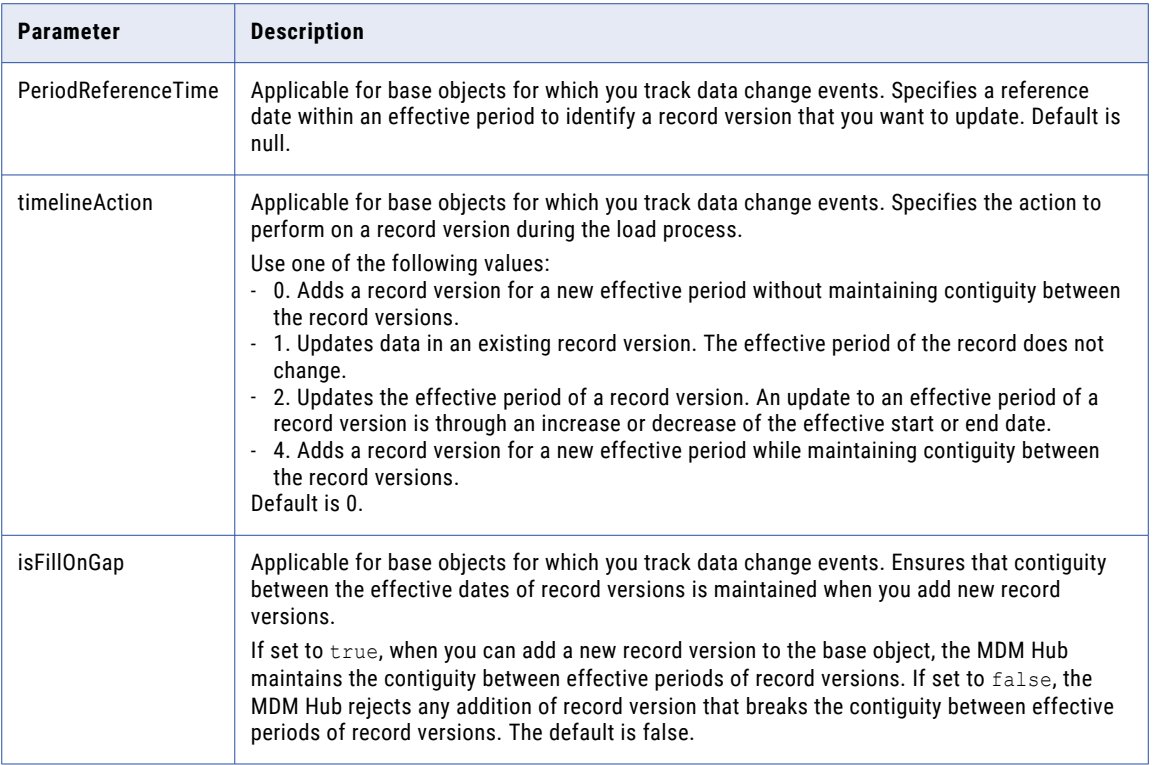

## Response Fields

The Put response can contain the information described in the following table:

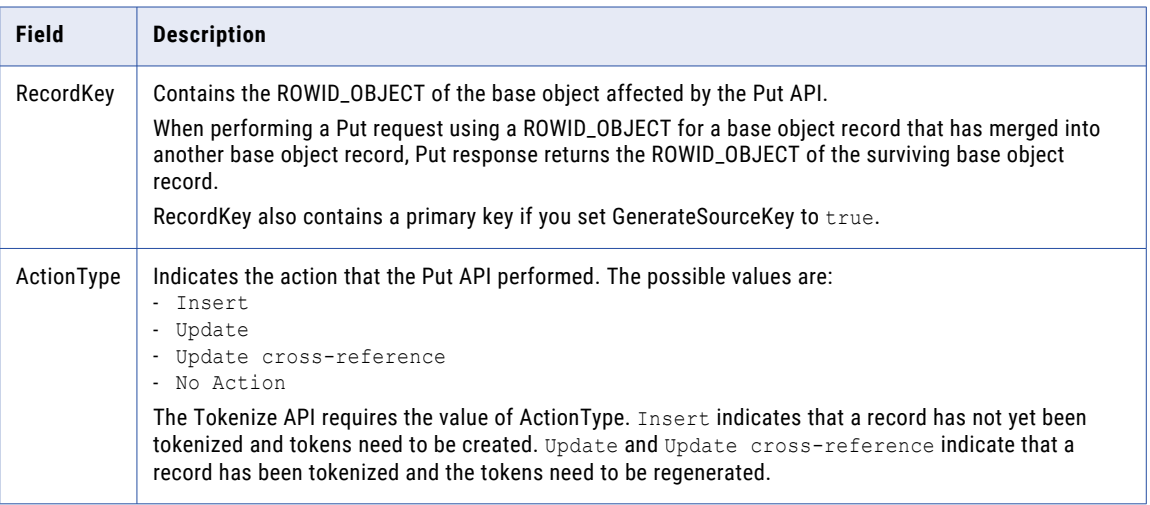

## Use Cases

The following examples are the common scenarios for using the Put request:

**•** The user provides data in a UI for creating or updating a record, and then the UI calls the Put API to insert or update the record.

- <span id="page-122-0"></span>**•** The Put API used in combination with the Tokenize API. A Put request followed by a Tokenize request inserts or updates the record and encodes it for matching. The Put response contains an action type string to use as an input to the Tokenize request. The Put API operation and the Tokenize operation can occur in the same transaction.
- **•** The Put API used in combination with the Cleanse API. The most common use of cleanse is when the individual fields are cleansed before the record is passed on to the Put API.

#### Put Request Usage Example

The following example updates a record with ROWID\_OBJECT key 782 using the package ADDRESS\_UPDATE:

```
PutRequest request = new PutRequest();
request.setRecordKey(RecordKey.rowid("782", "SALES"));
Record record = new Record();
record.setSiperianObjectUid(SiperianObjectType.PACKAGE.makeUid("ADDRESS_UPDATE"));
record.setField( new Field("ADDRESS_LINE1", "123 Main St.") );
record.setField( new Field("CITY", "Anytown") );
request.setRecord( record );
PutResponse response = (PutResponse) sipClient.process(request);
```
## **ReassignRecords**

ReassignRecords reassigns the specified records assigned for manual merge evaluation to another user.

The new user will now be responsible for these records.

#### Use Case

This is the common scenario for using the ReassignRecords request:

**• In a custom UI, allow data stewards to reassign the records in their queue**—If you have a custom UI, in the screen for managing data steward's queues, you might have a button that uses this request. This would allow data stewards to reassign the records in their queue.

#### Related SIF Requests

["AssignUnmergedRecords"](#page-57-0) on page 58, ["ClearAssignedUnmergedRecords"](#page-65-0) on page 66

## RegisterCustomIndex

A RegisterCustomIndex request registers user-defined indexes in the repository.

Some batch processes drop and re-create indexes based on the repository information. If you do not register custom indexes, the batch processes might drop them.

## Request Parameters

The RegisterCustomIndex request contains the following parameters: **TableName**

Name of the repository table.

#### **RowidColList**

A list of row ID column values that have custom indexes. MDM Hub ignores leading and trailing spaces in the row ID column. Separate each row ID column value with the tilde  $(\sim)$  character.

#### **IndexType**

Optional. Type of index to be registered. The IndexType parameter uses one of the following index types:

**•** FK. A foreign key index.

- **•** PK. A primary key index.
- **•** NI. A non-unique key index.
- **•** UI. A unique key index.

Create and register only the non-unique type indexes. Default is NI.

#### Response Fields

The RegisterCustomIndex request returns the following fields:

#### **InteractionId**

An identifier for the request.

#### **Message**

A brief message about the status of the request.

#### **RetCode**

A return code for the interaction.

#### Usage Example

The following code sample registers a custom index:

```
SiperianClient sipClient = SiperianClient.newSiperianClient(new
File( context.getTestPTTStartDir() + "siperian-client.properties" ) );
RegisterCustomIndexRequest req = new RegisterCustomIndexRequest();
req.setTableName(jobContext.getTableName()); // table name<br>req.setRowidColList("SVR1.DA~SVR1.DB"); // column list
req.setRowidColList("SVR1.DA~SVR1.DB");
RegisterCustomIndexResponse executed = (RegisterCustomIndexResponse)
sipClient.process(req);
String errMessage = executed.getMessage();
 int rc = executed.getRetCode();
```
## RegisterCustomTableObject

A RegisterCustomTableObject request calls a register custom table object. You must register a custom stored procedure with Informatica MDM Hub to make it available to the users in the Batch Group tool. You can register the same custom job multiple times for different tables.

#### Request Parameters

The RegisterCustomTableObject request contains the following parameters: **RowidTable**

Foreign key to the C\_REPOS\_TABLE.ROWID\_TABLE table.

#### **ObjFuncTypeCode**

Code for the job type. Use code A for batch group custom jobs.

#### **ObjFuncTypeDesc**

Display name for the custom batch job in the Batch Groups tool.

#### **ObjectName**

Name of the custom job.

#### Response Fields

The RegisterCustomTableObject request returns the following fields:

#### <span id="page-124-0"></span>**InteractionId**

An identifier for the request.

#### **Message**

A brief message about the status of the request.

#### **RetCode**

A return code for the interaction.

#### Usage Example

The following code sample registers the custom stored procedure CMXBG.EXAMPLE\_JOB:

```
SiperianClient sipClient = SiperianClient.newSiperianClient(new
File( context.getTestPTTStartDir() + "siperian-client.properties" ) );
RegisterCustomTableObjectRequest req = new RegisterCustomTableObjectRequest();<br>req.setRowidTable(jobContext.getRowIdTable()); // rowid table. e.g. SVR1.44A
req.setRowidTable(jobContext.getRowIdTable());
req.setObjFuncTypeCode("A");
req.setObjFuncTypeDesc("Custom call");
req.setObjectName("CMXBG.EXAMPLE_JOB");
RegisterCustomTableObjectResponse executed = (RegisterCustomTableObjectResponse)
sipClient.process( req );
 String errMessage = executed.getMessage();
int rc = executed.getRetCode();
```
## **RegisterUsers**

RegisterUsers enables an application to register selected users from the enterprise's authentication system (for example, LDAP) with Informatica MDM Hub. Then MDM Hub can use its existing access control capabilities to manage tasks like role assignments.

The application provides a list of user names, and MDM Hub fetches their information from the external system. Informatica MDM Hub ignores additional registrations of the same user profile from the external authentication system. However, it reports errors if the username is already registered using a different, or no, external profile, or if the name does not exist in the external authentication system.

The MDM Hub registers the users within a transaction. If an error occurs, it rolls back all changes.

Provisioned users can be grouped and assigned MDM Hub security roles using the MDM Hub Console. For more information, see the *Multidomain MDM Configuration Guide*.

Automatically provisioned users can be removed from the Informatica user database either using the Informatica Administration Console or using ["UnregisterUsers"](#page-140-0) on page 141.

### Transaction Support

When executed within an EJB context, this request can be part of a transaction with other requests. If there is a failure in any of the requests within a transaction, the entire transaction is rolled back.

#### Use Case

This is the common scenario for using the RegisterUsers request:

**• Checking external authentication**—Before you start a logical unit of work, check to see what the user is authorized to do.

Related SIF Requests

["Authenticate"](#page-59-0) on page 60

## RemoveMatchedRecords

RemoveMatchedRecords removes matches associated with a base object record from the <*base object*>\_MTCH table.

For example, if you decide records B and C do not match to record A, you can remove the following match pairs from <*base object*>\_MTCH table:

- **•** A-B
- **•** A-C
- **•** B-A
- **•** C-A

#### Request Parameters

The RemoveMatchedRecords request contains the following parameters: **SiperianObjectUid**

Specifies the type and name of the base object or package. Required.

#### **RecordKey**

Specifies the record key that does not match with the list of record keys. Required.

#### **RecordKeyList**

Contains the list of record keys. Required.

### Response Fields

The RemoveMatchedRecords API returns the following fields:

#### **InteractionId**

Contains the interaction ID.

#### **Message**

Contains a message regarding the status of the request.

#### Usage Example

The following code sample removes matches A-B, A-C, B-A, and C-A from C\_PARTY\_MTCH:

```
RemoveMatchedRecordsRequest request = new RemoveMatchedRecordsRequest();
request.setSiperianObjectUid(SiperianObjectType.PACKAGE.makeUid("C_PARTY"));
request.setRecordKey(RecordKey.sourceKey("A", "Acme"));
ArrayList keys = new ArrayList();
keys.add(RecordKey.sourceKey("B", "Acme"));
keys.add(RecordKey.sourceKey("C", "Acme"));
 request.setRecordKeyList(keys);
RemoveMatchedRecordsResponse response = sipClient.process(request);
```
## **ResetBatchGroup**

ResetBatchGroupfinds the last execution status of the given batch group, and if its status is failed, sets it to incomplete. For more information about batch groups, see the *Multidomain MDM Configuration Guide*.

#### Use Case

This is the common scenario for using the ResetBatchGroup request:

**• Resetting a batch group after** ["GetBatchGroupStatus"](#page-92-0) on page 93 **returns and unsuccessful status**

<span id="page-126-0"></span>Related SIF Requests

["ExecuteBatchGroup"](#page-76-0) on page 77, ["GetBatchGroupStatus"](#page-92-0) on page 93

## Restore

Restore reinstates the specified XREF record(s) in the Hub. Restore changes the state of records from DELETED to ACTIVE state. If an attempt is made to restore an active or pending record, an error is returned. After an XREF record is restored, the state of the parent BO record will be active.

### Required Parameters

The following table lists and describes the parameters that are required by the Restore API:

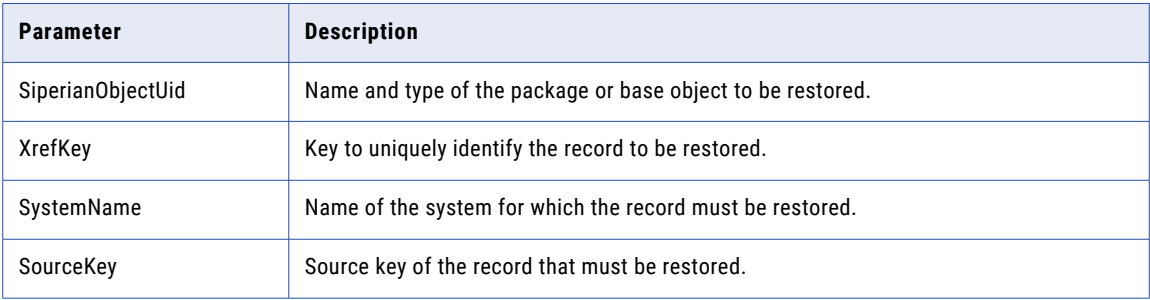

### Optional Parameters

The following table lists and describes the optional parameters that are used by the Restore API:

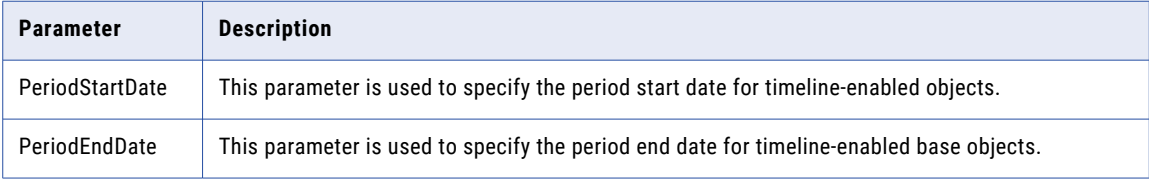

## Usage Example

The following example restores the XREF record with sourceKey=1234 and system=CRM from the package CUSTOMER\_UPDATE. If the XREF record is pending or active, an error will be returned. If the XREF record is deleted, it will be made active.

```
RestoreRequest request = new RestoreRequest();
XrefKey xrefKey = new XrefKey();
xrefKey.setSourceKey("1234");
xrefKey.setSystemName("CRM");
ArrayList xrefKeys = new ArrayList();
xrefKeys.add(xrefKey);
request.setXrefKeys(xrefKeys); // Required
request.setSiperianObjectUID("PACKAGE.CUSTOMER_UPDATE"); //Required
```
RestoreResponse response = (RestoreResponse) sipClient.process(request);

### Related SIF Requests

["Delete"](#page-68-0) on page 69, ["PromotePendingXrefs"](#page-115-0) on page 116

## <span id="page-127-0"></span>**SearchHmQuery**

SearchHmQuery is used to search HM Entities or Relationships. The filter, aggregate and sort criteria can reference any columns in the Display Packages associated with Entity Type / Relationship Type in the search request. The criteria can use any operators supported by the underlying database.

The value stored in GETLIST\_LIMIT column of CMX\_SYSTEM.C\_REPOS\_DATABASE table for the ORS determines the maximum number of records that can be returned. GetSearchResultsRequest can be used to get subsequent pages of records.

The request contains the HM configuration, the type of the entity or relationship sought, and an SQL specification of the query. The response contains the sought records and a search token to use to fetch additional data.

#### Use Case

This is the common scenario for using the SearchHmQuery request:

**• Search for specific HM entity or entities** — If you have Hierarchy Manager and have populated it with data, you can use SearchHmQuery to search for entities and relationships associated with one or more entities.

### Related SIF Requests

["SearchRequestBase"](#page-134-0) on page 135, ["GetSearchResults](#page-100-0) " on page 101, "SearchHmQuery" on page 128

## SearchLookupValues

SearchLookupValues request searches for lookup values that match a given lookup display name (lookup code description).

This request is typically used with foreign key columns that have a large number of possible values. The request includes a lookup column, a lookup display value to search for, and a comparison operator. It also includes a record whose fields contain the lookup information. In each field, the name is the lookup (foreign key) value, and the value is the lookup display name. For detailed information on configuring relationships and lookups in the MDM Hub, see the *Multidomain MDM Configuration Guide*.

This request allows search criteria to be specified on the lookup display name compared to ["GetLookupValues"](#page-97-0) on page 98 which retrieves all lookup values for a lookup column.

A system parameter determines the maximum number of records that can be returned. Use ["GetSearchResults](#page-100-0) " on page 101 to get subsequent sets of records.

#### Use Case

This is the common scenario for using the SearchLookupValues request:

**• Search for lookup values**—In a custom UI, you can use SearchLookupValues to find that value from amongst the available lookup values.

### Related SIF Requests

["GetLookupValue"](#page-96-0) on page 97, ["GetLookupValues"](#page-97-0) on page 98

## **SearchMatch**

A SearchMatch request generates a list of search results by identifying matching records in a package or base object using MDM Hub match columns and, optionally, match rule sets. For information on configuring match columns and match rule sets, see the *Multidomain MDM Configuration Guide*.

Records must be tokenized or the records cannot be returned as match results. Use the **Tokenize** API or batch job to tokenize records.

**SearchMatch** returns a list of matching records. This is unlike the Hub match batch process, which creates a list of match candidates in the Operational Reference Store that you retrieve using **GetMatchedRecords**.

When you perform an extended search, the default match rule set must have fuzzy match keys. If fuzzy match keys are absent, the **SearchMatch** API does not return search results.

For information about performing exact matches on fuzzy base objects, see Exact Matches on Fuzzy Base Objects.

### Required Parameters

The required SearchMatch Request parameters are described in the following table:

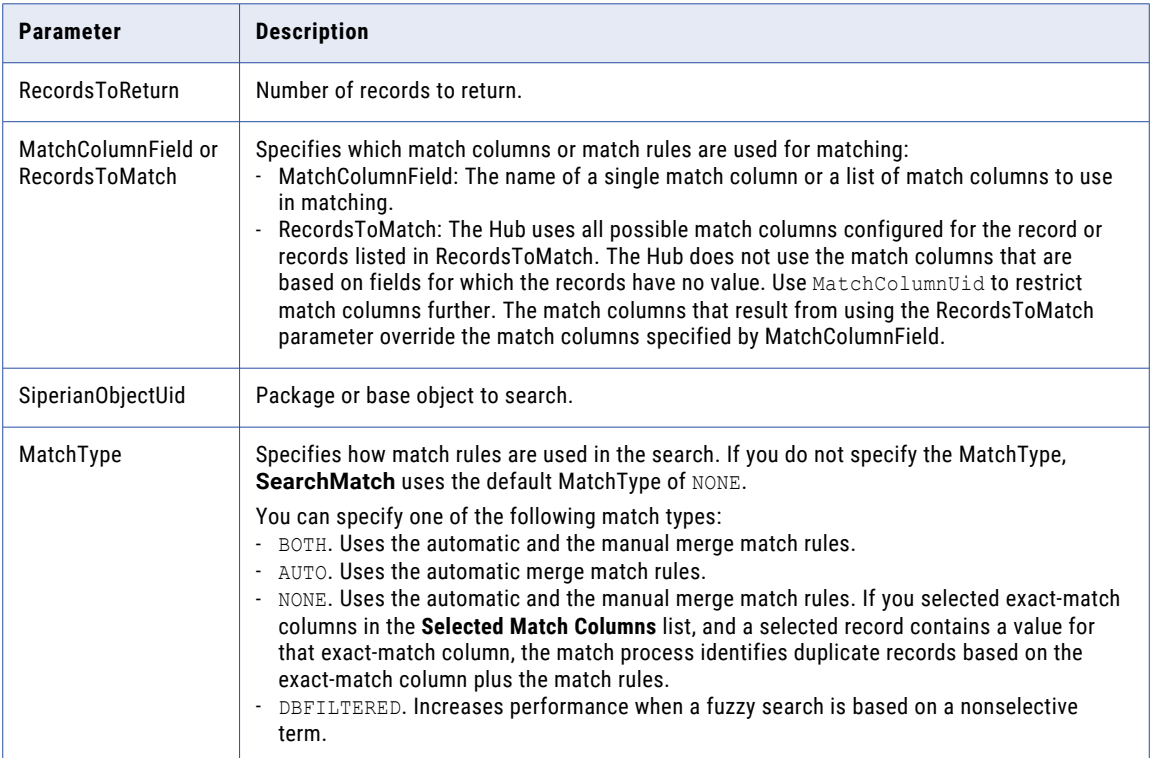

### Undermatching when using MatchType AUTO and BOTH

The AUTO and BOTH MatchType may result in undermatching if the search request contains empty fields. Users may not provide data for every field when performing a search from a custom client application. If an empty field is configured as an exact match column in the match rules, any potential search result containing data in these fields is excluded from the search results returned by **SearchMatch**.

#### MatchType NONE

A SearchMatch with MatchType NONE can be performed in one of two ways:

**•** Without using match rules. The match is performed by giving all columns equal weight, with no required fields. Undermatching is avoided because empty fields in the search request are ignored, which prevents relevant records from being excluded from the search results. However, overmatching and misleading match scores can occur because nonselective fields, such as Gender, are given the same weight as selective fields, such as Customer ID.

**•** Using a match rule set that has Enable Search by Rules enabled in the Hub. The undermatching that can occur when using MatchType AUTO and BOTH is avoided because empty fields provided by the search request are ignored and not used to exclude search results. Overmatching and misleading match scores are avoided because the match rules give the columns an appropriate weight.

### MatchType DBFILTERED

The DBFILTERED MatchType increases performance when a fuzzy search based on a nonselective term, such as Name="JOHN", also provides values for exact match columns. Nonselective fuzzy search terms provide excessive search results which cause **SearchMatch** to take longer than expected to complete. When the MatchType is DBFILTERED, **SearchMatch** performs in one of two ways:

- **•** If the fuzzy search term is selective, for example, JONATHAN LIVINGSTONE, SearchMatch functions as it does when MatchType is set to BOTH. Initial filtering is performed using the match key ranges generated by the Hub, and then additional filtering is performed by the Process Server using the exact match columns. This type of filtering reduces the number of database joins required and provides optimal SearchMatch performance for selective fuzzy search terms.
- **•** If the fuzzy search term is nonselective, for example, JOHN, initial filtering is done in the database on the exact match columns and match key ranges. This results in fewer records being returned to the Process Server for matching than would occur using the MatchType AUTO or BOTH. This type of filtering provides optimal SearchMatch performance for nonselective fuzzy search terms.

Consider the following when using the DBFILTERED MatchType:

- **•** A DBFILTERED match cannot be performed using the following types of exact match columns:
	- Exact match columns that have match subtype, non-equal matching, null matching, or segment matching enabled.
	- Exact match columns that are based on a concatenation of base object columns.
- **•** Ensure the lock on the schema has been released. API performance decreases when the schema is locked.
- **•** DBFILTERED **SearchMatch** performance decreases as the number of fuzzy match rules increases. Create a match rule set to use specifically for DBFILTERED SearchMatch that is limited to the match rules essential for database filtering.
- **•** Ensure low cardinality (preferably 1:1) between the base object providing the match key and the exact match columns used for filtering to increase database filtering performance.
- **•** Add custom column indexes to some of the exact match columns used for filtering to improve database filtering performance. Use as few custom column indexes as possible to avoid decreasing batch job performance.

## Optional Parameters

The optional SearchMatch Request parameters are described in the following table:

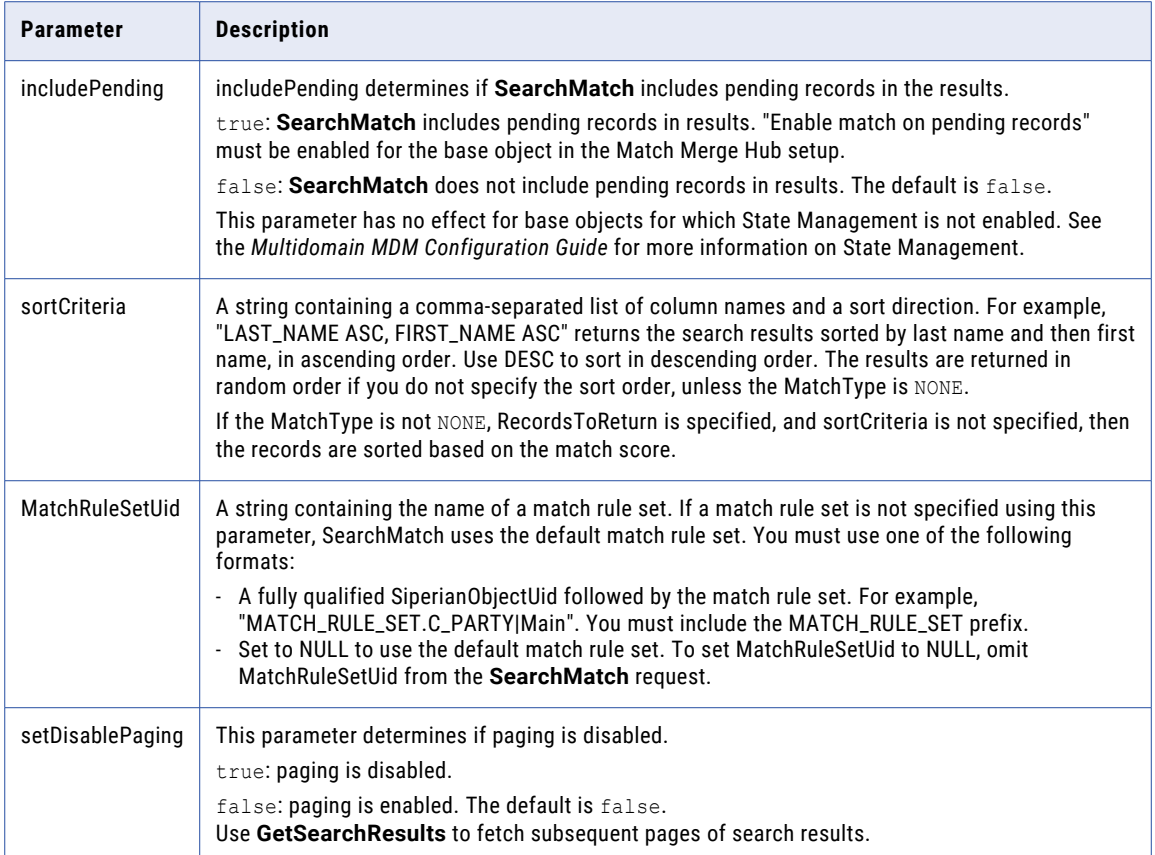

## Response Fields

The SearchMatch Response contains a list of matching records as well as the information described in the following table for each record:

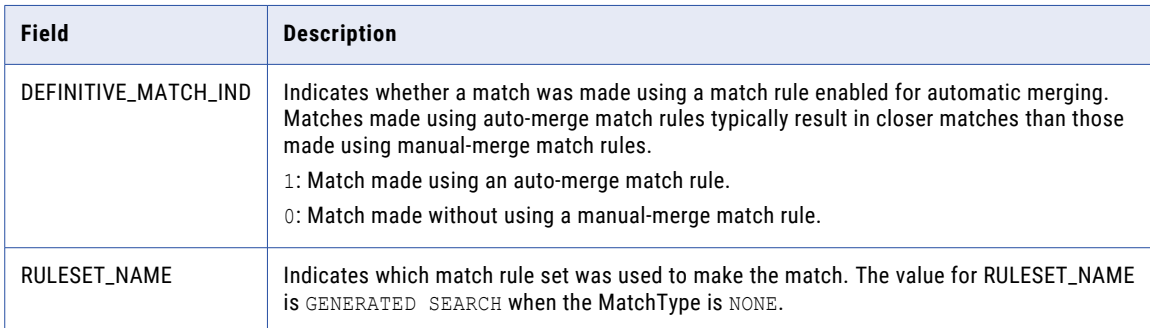

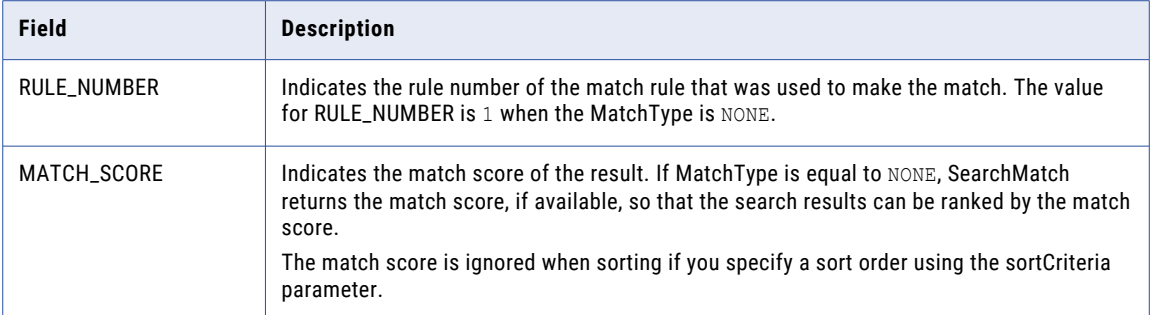

#### Use Case

This is the common scenario for using the SearchMatch Request:

- **•** Generate and then return a list of the possible matches in a given package or base object. Use the returned list of match candidates to merge or link records using **Merge**, **MultiMerge**, or **Link**.
- **•** The user specifies search criteria in a UI and the UI calls SearchMatch to find similar records and display the results to the user for editing.

#### SearchMatch Request Usage Example

The code in the following example searches for a match to 'EXAMPLES CORP' in the Organization\_Name match column of the PARTY\_ADDRESS\_READ\_PKG package. The results will be sorted based on the values in the NAME column in descending order. SearchMatch will use the default MatchType of NONE since no MatchType is specified.

```
SearchMatchRequest request = new SearchMatchRequest();
request.setRecordsToReturn(5);
request.setSiperianObjectUid("PACKAGE.PARTY_ADDRESS_READ_PKG");
Field orgNameField = new Field("Organization Name");
orgNameField.setStringValue("EXAMPLES CORP");
request.addMatchColumnField(orgNameField);
request.setSortCriteria("NAME DESC");
SearchMatchResponse response = (SearchMatchResponse) sipClient.process(request);
```
#### SearchMatch Response Usage Example

The code in the following example shows how to print out the records returned by the SearchMatch response.

```
SearchMatchResponse response = new SearchMatchResponse();
int i=0;
for(Iterator iter=response.getRecords().iterator(); iter.hasNext();) {
//iterate through matched records
  System.out.println("Printing matched record " + i);
  Record record = (Record) iter.next();
  BigDecimal definitiveMatch =
record.getField("DEFINITIVE_MATCH_IND").getBigDecimalValue();
  if(definitiveMatch.intValue() ==\overline{1}) System.out.println("Matched on an
auto-merge rule");
  Collection fields = record.getFields();
  for(Iterator fieldIter=fields.iterator(); fieldIter.hasNext();) {
//iterate through rest of fields
    Field f = (Field) fieldIter.next();System.out.println(f.getName() + ": " + f.getValue());
  }
}
```
#### Related SIF Requests

["Tokenize](#page-137-0) " on page 138, ["GetMatchedRecords"](#page-97-0) on page 98, ["GetSearchResults](#page-100-0) " on page 101, ["SearchQuery](#page-132-0) " on page 133, ["Merge](#page-113-0) " on page 114, ["MultiMerge"](#page-113-0) on page 114, ["Link"](#page-111-0) on page 112

## <span id="page-132-0"></span>**SearchQuery**

SearchQuery searches for records in a package, base object, or remote package based on an SQL condition clause. The condition clause can reference any column in the package, base object, or remote package and can use operators supported by the target database.

If you perform a SearchQuery in which you use a ROWID\_OBJECT value for a base object record that is merged into another base object record, no records are returned. For example, two base object records, one with a ROWID\_OBJECT value of ROWID\_A and the other with a value of ROWID\_B are merged. After the merge, the ROWID\_OBJECT value of the surviving base object could be ROWID\_A. In this case, if you perform a SearchQuery in which you use a ROWID\_OBJECT of ROWID\_B, no records are returned because a base object with a ROWID\_OBJECT of ROWID\_B no longer exists in the base object table.

On IBM DB2, you cannot use functions such as CAST in the sortCriteria field of the SearchQuery API. The select statement of the SearchQuery API uses the ORDER BY clause that you cannot combined with functions such as CAST.

On IBM DB2, you cannot use the lower function in the filterCriteria field of the SearchQuery API. IBM DB2 does not support the lower function on the graphic physical data type that corresponds to the NCHAR and NVARCHAR data type of the MDM Hub.

When you specify the effectiveDate parameter along with the filterCriteria parameter in SearchQuery, ensure that the columns that you specify in the filterCriteria parameter are qualified.

Informatica recommends that you use the filterCriteria parameter together with the filterParameter when possible so that the database can reuse the cached query for better performance.

For example, if you have a filterCriteria parameter of lower (name)=lower, the following sample shows how to combine the filterParameter in SearchQuery:

```
<urn:filterParameter>
<urn:stringValue>Peter</urn:stringValue>
</urn:filterParameter>
```
**Note:** Ensure that you list the parameters with the appropriate data types according to the database.

The following sample shows that the C\_PARTY object qualifies the FIRST\_NAME column:

```
<urn:orsId>orcl.informatica.com-MDM_SAMPLE</urn:orsId>
<urn:siperianObjectUid>BASE_OBJECT.C_PARTY</urn:siperianObjectUid>
<urn:filterCriteria>C_PARTY.FIRST_NAME = ?</urn:filterCriteria>
<urn:filterParameter>
<urn:stringValue>John</urn:stringValue>
</urn:filterParameter>
<urn:effectiveDate>2014-03-17T20:06:00.000</urn:effectiveDate>
```
#### Required Parameters

The following table lists and describes the parameters that the SearchQuery API requires:

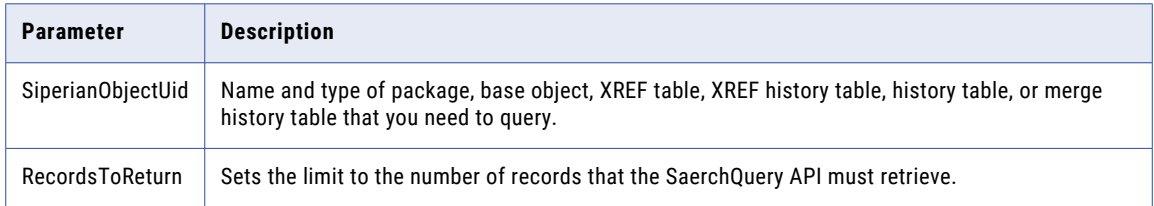

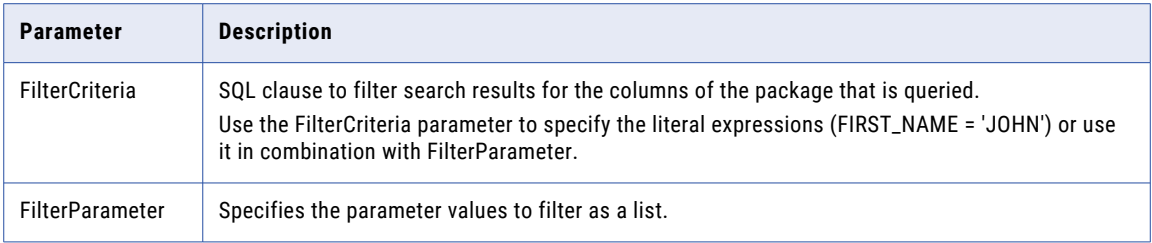

### Optional Parameters

The following table describes the optional SearchQuery API parameters:

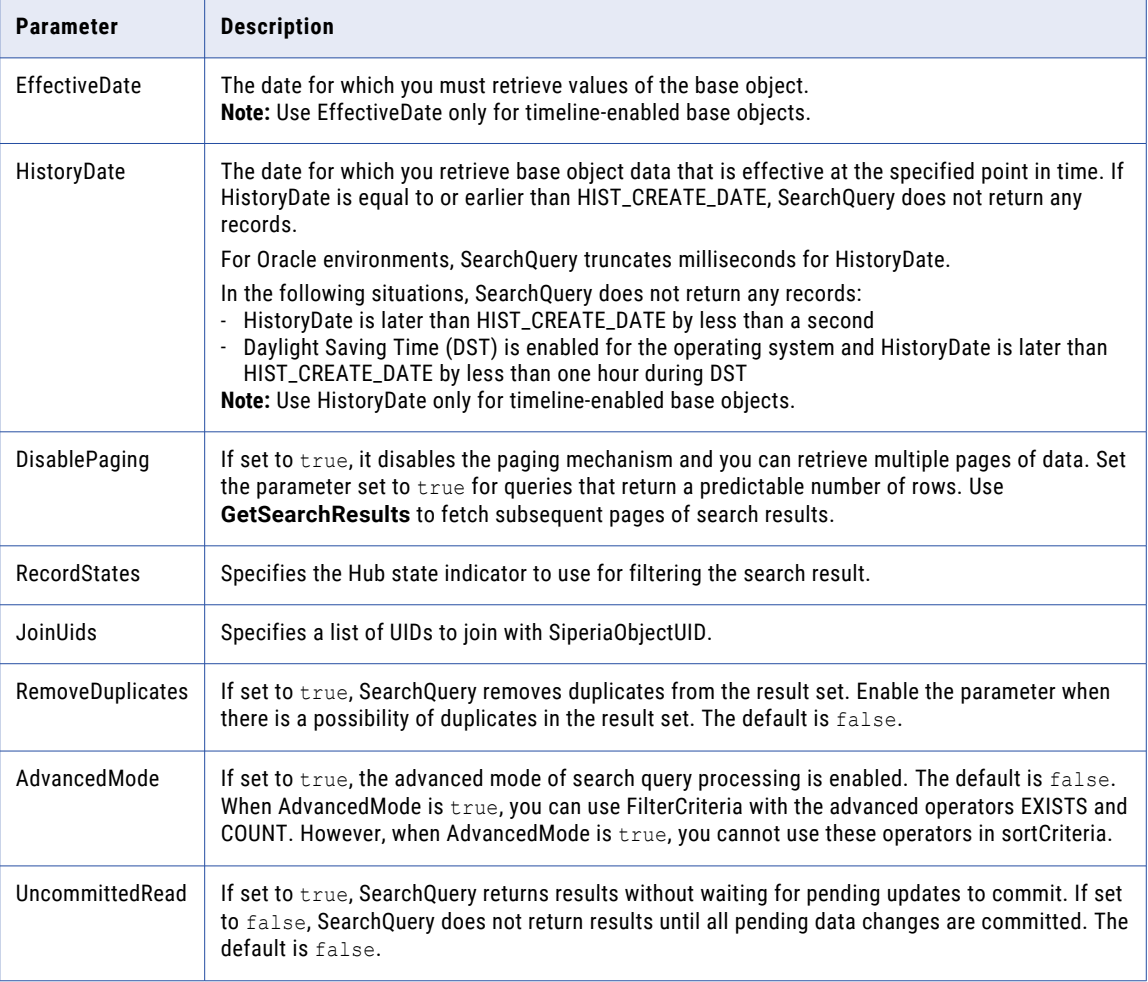

## Retrieving Large Record Sets

To control multiple records that the query must return and set the data page size for paging, you need the SearchRequestBase. The SearchRequestBase is the base class for search requests with parameters for paging and sorting.

### Case Sensitivity

The SearchQuery API is case sensitive. Use the same case as in the Operational Reference Store when you specify a filter criteria. If the case is different from the one in the Operational Reference Store, records are

<span id="page-134-0"></span>not found. However, to control the case sensitivity of SearchQuery, you can use the CASE\_INDICATOR column in C\_REPOS\_TABLE. The values for the case indicator are UPPER, LOWER, and NULL. Specify a case indicator to indicate that all data in the corresponding table is in the case that you specify. The case indicator setting converts the filter criteria to the appropriate case. To implement searches that are not case sensitive, you do not require queries based on functions.

The following table describes the settings for the CASE\_INDICATOR column:

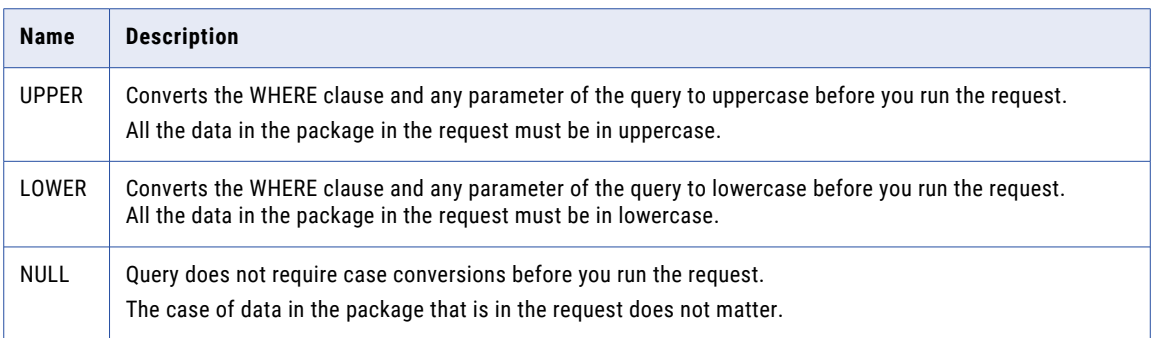

### Use Case

The scenario where you search for records in a package uses the SearchQuery request. In a custom UI, use **SearchQuery** to allow a data steward to find a particular record.

### Usage Example

The following example shows the search for a record from the package PARTY\_ADDRESS\_READ\_PKG, where PARTY\_FULL\_NAME starts with 'WAGNER':

```
SearchQueryRequest request = new SearchQueryRequest();
request.setRecordsToReturn(5);
request.setSiperianObjectUid("PACKAGE.PARTY_ADDRESS_READ_PKG");
request.setFilterCriteria("PARTY_FULL_NAME LIKE ?");
ArrayList params = new ArrayList(2);
params.add(new Parameter("WAGNER%"));
request.setFilterParameter(params);
SearchQueryResponse response = (SearchQueryResponse) sipClient.process(request);
```
## **SearchRequestBase**

SearchRequestBase is the base class for search requests (SearchQuery and SearchMatch) with parameters for paging and sorting.

#### Paging Support

The parameters for the paging mechanism to return large result sets are as follows:

- **• Maximum number of records returned**—This parameter can be specified at the ORS level and it is stored in the CMX\_SYSTEM.C\_REPOS\_DATABASE.GETLIST\_LIMIT parameter. This limit takes precedence over the values specified using setRecordsToReturn(int). The search queries will be limited to the minimum value of the two for any search request. For SearchMatchRequest API, there are also additional parameters that can be specified on the Process Server to control the number of matches the Hub will attempt before returning the results.
- **• Number of records**—setRecordsToReturn(int). When paging is enabled this parameter specifies the size of the first page of data returned by the search API. Subsequent pages can be returned using the GetSearchResultsRequest API. Alternatively, for requests that have paging disabled this method would specify the limit of the total number of rows returned by the search API.
- **• The paging mechanism is enabled by default** disable paging by using the setDisablePaging() methods of APIs such as SearchQuery and SearchMatch that support paging. If the setDisablePaging() method is set to false, then a search token is returned. The search token is used by GetSearchResults to return additional results.
- **• The search token is deleted**—After a period of inactivity longer than the sif.search.result.query.timeToLive.seconds setting specified in the Hub Server properties. GetSearchResults calls made after the token is expired would result in an error.

For more information, refer to the SIF API Javadocs.

## **SearchResponseBase**

SearchResponseBase is the base class for search responses.

Each response contains a list of records, a search token to use to fetch more results, and an optional count of matching records.

For more information, refer to the SIF API Javadocs.

## **SetPassword**

SetPassword request changes the password for the user. The existing password must be specified in the request as well as the new password. Passwords are specified as Password objects. The password specified must adhere to the password policy configured in the Hub. After you change the password, acquire a write lock in the Hub Console to refresh the cache for the new password to take effect.

### Use Case

This is the common scenario for using the SetPassword request:

**• Allow a Informatica MDM Hub administrator to set a password for a user within Informatica MDM Hub** — In an application for Informatica MDM Hub administrators, you can include functionality to allow the administrator to change passwords for the Informatica MDM Hub users.

## **SetRecordState**

**SetRecordState** enables a client application to assign one of a predefined set of state indicator values to a specified set of base object records. The state indicator value is stored in the CONSOLIDATION\_IND column. The consolidation indicator can be one of the following values:

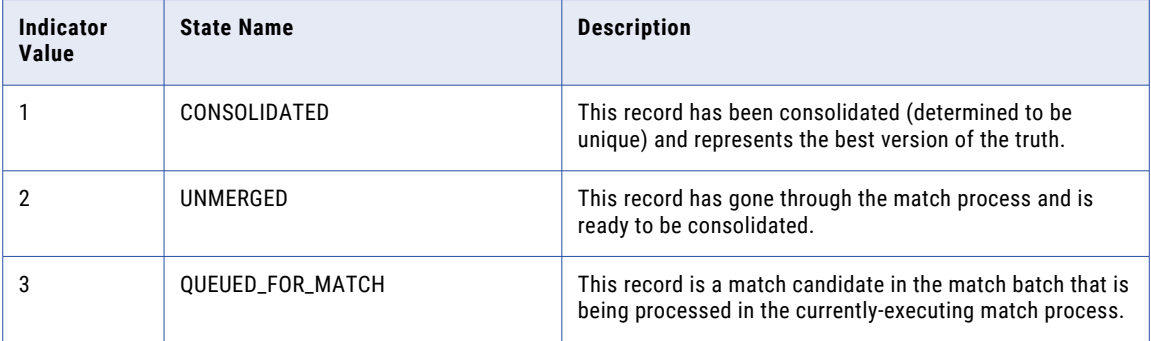

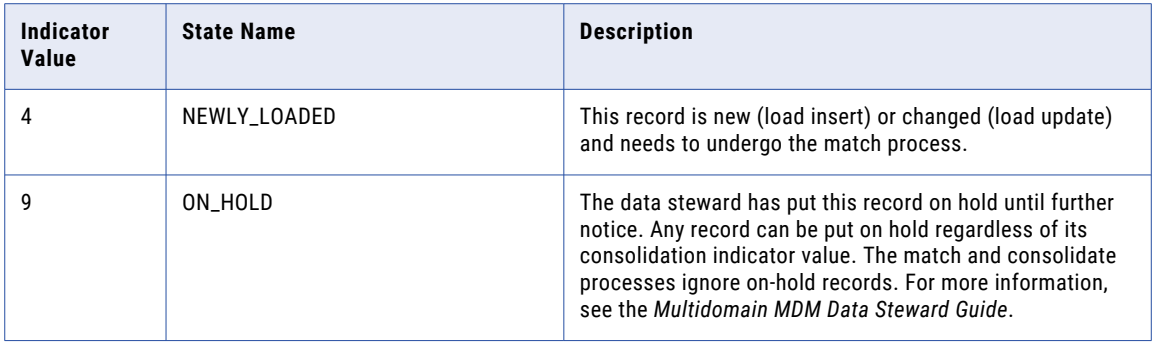

## **Restrictions**

Consider the following when using the **SetRecordState** API:

- **•** This request cannot be used within a transaction.
- **•** The consolidation state can only be set for base object records with a Hub\_State\_Ind value of 1, meaning the record has an ACTIVE hub status.

### Required Parameters

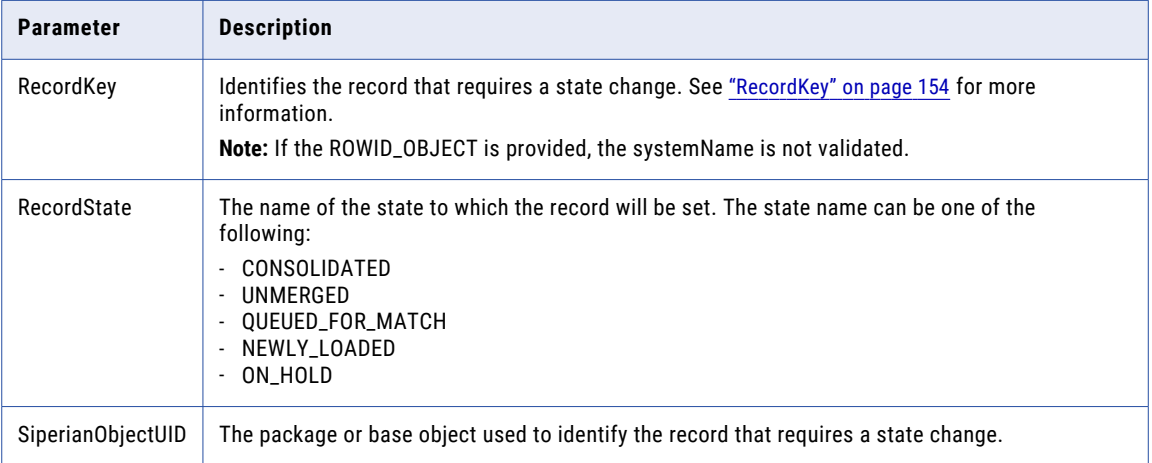

### Optional Parameters

The **SetRecordState** request does not have any optional parameters.

### Response Fields

The following table describes the response fields:

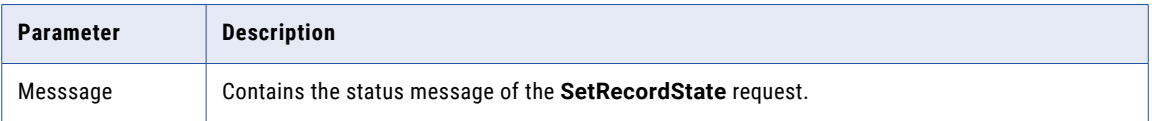

### Use Case

This is the common scenario for using the SetRecordState request:

**•** In a client application, allow a user to explicitly set the state of a record.

## <span id="page-137-0"></span>SetRecordState Request Usage Example

The following example sets the record state of the record with a ROWID\_OBJECT value of 782 to QUEUED\_FOR\_MATCH using the ADDRESS\_UPDATE package:

```
SetRecordStateRequest request = new SetRecordStateRequest();
request.setSiperianObjectUid("PACKAGE.ADDRESS_UPDATE");
request.setRecordState(RecordState.QUEUED_FOR_MATCH);
RecordKey recordKey = new RecordKey();
recordKey.setRowid("782");
request.addRecordKey(recordKey);
SetRecordStateResponse response = (SetRecordStateResponse) sipClient.process(request);
```
#### SetRecordState Response Usage Example

The following example prints the status message from the **SetRecordState** response:

```
//Construct the request
..
//Process the request
SetRecordStateResponse response =
(SetRecordStateResponse) sipClient.process(request);
//Print the message from the response object
System.out.println("Message: " + response.getMessage());
```
## **Tokenize**

The **Tokenize** API generates the match keys that the match engine and the **SearchMatch** request use when performing fuzzy matches. The **Merge** request does not use these match keys. **Tokenize** can also regenerate match tokens for a record that was previously tokenized.

In Informatica MDM Hub, you can also manually generate match tokens or configure the Hub to generate match tokens after the load process completes. For more information, see the Batch Jobs Reference in the *Multidomain MDM Configuration Guide*.

If you request **Tokenize** to regenerate tokens for a record that has not changed since the previous Tokenize, the request succeeds and reports that it tokenized zero records.

#### Transaction Support

When executed within an EJB context, **Tokenize** can follow a **Put** or **CleansePut** request in a single transaction. If there is a failure in any of the requests within a transaction, the entire transaction is rolled back.

#### Required Parameters

The following table describes the required **Tokenize** parameters.

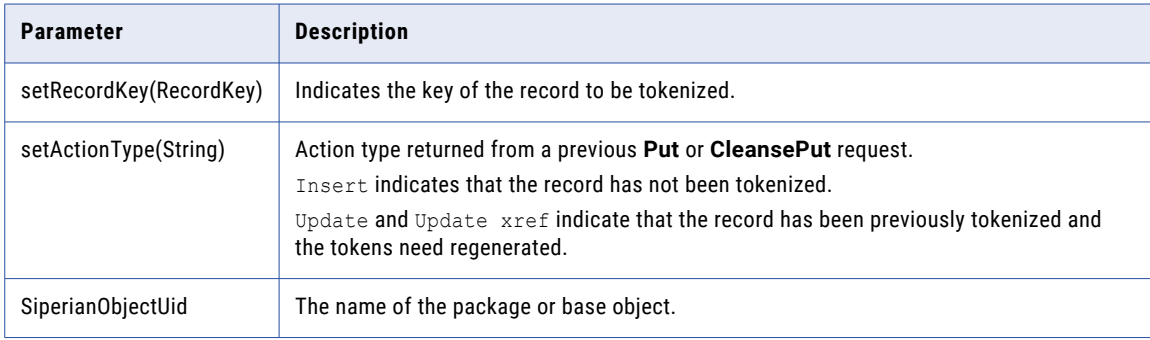

## <span id="page-138-0"></span>Use Cases

The following scenarios are the common uses for the **Tokenize** request:

- **•** Use **Put** to insert or update the record in the package. Then call **Tokenize** to generate match keys.
- **•** Call **CleansePut** to cleanse the data and insert or update the record in the package. Then call **Tokenize** to generate match keys.

### Tokenize Request Usage Example

The following example shows how to generate match tokens for a record with ROWID\_OBJECT 782 using the ADDRESS\_UPDATE package. This record is being tokenized for the first time, so an ActionType of Insert is used. The **Put** response provides the value of ActionType.

```
TokenizeRequest request = new TokenizeRequest();
request.setSiperianObjectUid( SiperianObjectType.PACKAGE.makeUid( "ADDRESS_UPDATE" ) );
RecordKey recordKey = new RecordKey();
recordKey.setRowid("782");
request.setRecordKey( recordKey );
request.setActionType("Insert");
TokenizeResponse response = (TokenizeResponse) sipClient.process(request);
```
### Related SIF Requests

["SearchMatch](#page-127-0) " on page 128, ["CleansePut"](#page-61-0) on page 62, "Put " on [page](#page-117-0) 118

## Unlink

Unlink decouples two or more base object records with the group ID specified in the groupRecordKey field. The records being unlinked must have been previously linked using the Link API.

## Unmerge

**Unmerge** unmerges two rows in a base object. **Unmerge** provides the same unmerge functionality as the Data Manager tool in the Data Steward workbench. This request restores all foreign keys updated in the merge.

Unmerging can take a long time to complete, so you may want to run the unmerge asynchronously. You cannot use unmerge within a transaction. For more information about unmerging and merging, see the *Multidomain MDM Configuration Guide*.

If the request is unsuccessful, the program throws an Informatica request exception. If the request is successful, then the response also indicates that the unmerge succeeded.

**Note:** You can configure Unmerge requests according to a specific system when using the Hub Console Audit Manager to audit requests made by external applications. Once auditing for a particular SIF API request is enabled, Informatica MDM Hub captures each SIF request invocation and response in the audit log. For more information, see the *Multidomain MDM Configuration Guide*.

#### Cross-reference Added Directly to a Base Object

Typically when a new cross-reference is inserted, a new base object record is created for it. But Put or CleansePut APIs and the "Load By ROWID" batch job can also add a cross-reference record directly to a base object. This means that the cross-reference record was never the only cross-reference for a base object record. When such a cross-reference record is identified to be unmerged, it is deleted from the system and there is no independent base object record to reinstate for it.

#### Linear Unmerge

During a linear unmerge, no attention is paid to the process by which the records were originally merged.

Consider a scenario where initially there are three base object records with ROWID\_OBJECT values of 1, 2, and 3. Each of these base objects has a single cross-reference record with corresponding source keys 1, 2, and 3, and SALES as the SystemName value. If you merge ROWID\_OBJECT 3 into 2, and then merge ROWID\_OBJECT 2 into 1, then as a result of the merge a single base object record with ROWID\_OBJECT 1, and three cross-reference records remain.

Now, if sourceKey 2 of the SALES system is targeted for a linear unmerge, then the base object of sourceKey 2 is reinstated and the cross-reference of sourceKey 2 is associated with the reinstated base object. The resulting base object records are as follows:

- **•** ROWID\_OBJECT=1 has two cross-reference records with sourceKeys 1 and 3.
- **•** ROWID\_OBJECT=2 has one cross-reference records with sourceKey 2.

#### Tree Unmerge

During a tree unmerge, the process by which the records were originally merged determines the outcome.

Consider a scenario where initially there are three base object records with ROWID\_OBJECT values of 1, 2, and 3. Each of these base objects has a single cross-reference record with corresponding source keys 1, 2, and 3, and SALES as the SystemName value. If you merge ROWID\_OBJECT 3 into 2, and then merge ROWID\_OBJECT 2 into 1, then at the time record 2 was merged into record 1, record 3 had already been merged into 2. So the cross-references for sourceKeys 2 and 3 are removed from the base object and the base object record for sourceKey 2 is reinstated. The resulting base object records are as follows:

- **•** ROWID\_OBJECT=1 has one cross-reference record with sourceKey 1.
- **•** ROWID\_OBJECT=2 has two cross-reference records with sourceKeys 2 and 3.

**Note:** In both cases, the consolidated field values in the base object record are recalculated after the unmerge.

#### Cascade Unmerge

Unmerge performs a cascade unmerge if this feature is enabled for this base object in the Schema Manager in the Hub Console. With cascade unmerge, when records in the parent object are unmerged, Informatica MDM Hub also unmerges affected records in the child base object.

#### Required Parameters

The following table lists and describes the parameters that are required by the Unmerge API:

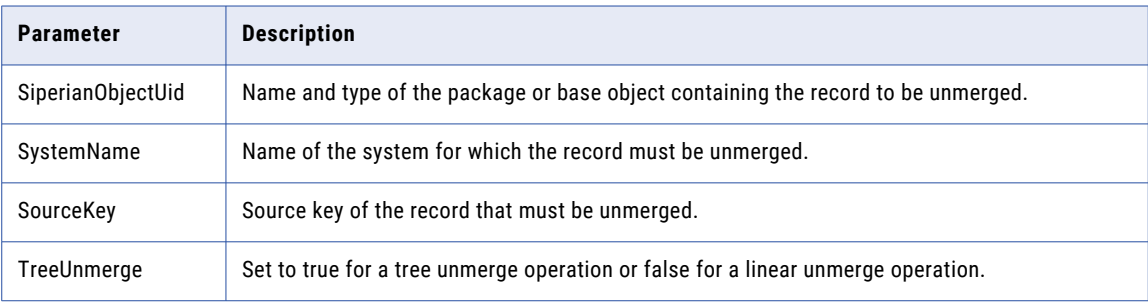

#### Use Case

This is the common scenario for using the Unmerge request:

**•** In a custom UI, use unmerge to allow a data steward to manually unmerge records. A data steward might unmerge records when, for example, a merge of two records was done in error.

Related SIF Requests

["Merge](#page-113-0) " on page 114

## <span id="page-140-0"></span>UnregisterUsers

UnregisterUsers enables an application to unregister selected users from Informatica MDM Hub. The application sends a list of user names, presumably representing users in the enterprise's authentication system (for example, LDAP).

The application provides a list of user names, and Informatica MDM Hub removes them. Informatica MDM Hub ignores unregistrations of users that are not registered in Informatica MDM Hub.

Informatica MDM Hub unregisters the users within a transaction. If an error occurs, it rolls back all changes.

#### Transaction Support

When executed within an EJB context, this request can be part of a transaction with other requests. If there is a failure in any of the requests within a transaction, the entire transaction is rolled back.

#### Use Case

This is the common scenario for using the UnregisterUsers request:

• Bulk unregistering with Informatica MDM Hub - Based on external authentication information, you can use unregistreUsers to bulk unregister users.

#### Related SIF Requests

["RegisterUsers"](#page-124-0) on page 125

## UpdateMatchRecord

UpdateMatchRecord creates or updates records in the match table. The match table contains the pairs of matched records in a base object after you run a match process on the base object. Use the UpdateMatchRecord request to add or update records that qualify for a merge with the record being matched.

#### Request Parameters

An UpdateMatchRecord request contains the following parameters: **recordKey**

Identifies the record that is a match to the record being matched.

#### **matchedRecordKey**

Identifies the record for which you add a match in the match table. The row ID of the matched record is the row ID of the consolidated record when you perform a merge operation.

#### **autoMerge**

Optional. Indicates whether to merge the matched records when the records are matched.

Set to true to merge matched records. Default is false.

#### **matchReverse**

Optional. Indicates whether you want to reverse the order of the match.

For example, if record 1 is the matched record and record 2 matches record 1, then record 2 is merged with record 1. The row ID of the consolidated record is that of record 1. If the matchReverse indicator is set to true, record 1 is merged with record 2. The row ID of the consolidated record is that of record 2.

Set to true to reverse the match order. Default is false.

#### **matchRuleUid**

Optional. Identifies the match rule you use to match the records.

#### **taskId**

Optional. Identifies the task that you want to associate with the match table record.

#### Response

The UpdateMatchRecord request returns a success message on updating the match table.

#### Usage Example

The following sample code adds a match record for the records with keys 111 and 222 in the match table:

```
UpdateMatchRecordRequest request = new UpdateMatchRecordRequest();
request.setMatchRuleUid(SiperianObjectType.MATCH_RULE.makeUid("MyMatchRule"));
request.setRecordKey(RecordKey.sourceKey("111", "Acme"));
request.setMatchedRecordKey(RecordKey.sourceKey("222", "Acme"));
UpdateMatchRecordResponse response = (UpdateMatchRecordResponse)
sipClient.process(request);
```
## UpdateRelationship

UpdateRelationship Hierarchy Manager request updates a Relationship between two Entities. The existing relationship record is updated if the Start Date, End Date, or custom columns for the Relationship record are modified. If the update request changes the Hierarchy, Relationship Type, or one or both Entities in the Relationship, the current Relationship record is deleted (see ["DeleteRelationship"](#page-70-0) on page 71) and a new Relationship record is added (see ["AddRelationship"](#page-56-0) on page 57). When a new Relationship record is added, the RecordKey returned in the UpdateRelationshipResponse will be different from the one specified in the UpdateRelationshipRequest.

The request identifies the HM configuration and hierarchy, the relationship type, the records, and a number of optional parameters. The response contains the record key for the updated relationship. Informatica MDM Hub infers the types of the entities being related, and thus the base objects containing those entities, from the relationship type.

#### Adding a New Relationship for a Foreign Key Relationship Type

Use UpdateRelationshipRequest instead of AddRelationshipRequest to add a new Relationship for a Foreign Key Relationship Type because adding that Relationship really involves updating an existing record in the FK Relationship Base Object. For example, if there is a FK Relationship Base Object C\_PERSON with the following columns:

- **•** Rowid Object: Primary Key for the FK Relationship and the Entity.
- **•** Rowid Company: FK that refers to the records in C\_COMPANY Entity Base Object. The value in this column has a non-null when there a HM FK Relationship between C\_PERSON and C\_COMPANY. The column value is set to null when the Relationship between a Company and a Person is deleted.
- **•** Any other columns needed for "Person" Entity Type and "Person To Company" FK Relationship Type.

The Put Package associated with the "Person To Company" FK Relationship Type would have the following columns:

- **•** Rowid Object (C\_PERSON.Rowid\_Object): Primary Key for the FK Relationship
- **•** Rowid BO1 (C\_PERSON.Rowid\_Object): BO1 in the FK Relationship
- **•** Rowid BO2 (C\_PERSON.Rowid\_Company): BO2 in the FK Relationship

In other words either rowid BO1 or rowid BO2 in the Put Package maps to the Rowid Object column in the Base Object. Updating the FK column (Rowid BO2 / C\_PERSON.Rowid\_Company in the example) to a non-null value is equivalent to adding a new FK Relationship. Also note that the RecordKey specified in setRecordKey() and setBo1RecordKey() in this example would be the same.

**Note:** UpdateRelationshipRequest cannot be used to modify Relationship Type if the old or the new Relationship Type is a FK Relationship Type. To do that, use DeleteRelationshipRequest to delete the old Relationship. Then use UpdateRelationshipRequest if the new Relationship is a FK Relationship Type or AddRelationshipRequest if the new Relationship is not a FK Relationship Type.

### Use Case

This is the common scenario for using the UpdateRelationship request:

**• Update a relationship between two HM entities** — If you have Hierarchy Manager and have populated it with entities, you can use the UpdateRelationship request to modify a relationship between two entities.

#### Related SIF Requests

["AddRelationship"](#page-56-0) on page 57, ["DeleteRelationship"](#page-70-0) on page 71

## UpdateTask

Use the **UpdateTask** API to do one of the following:

- **•** Reassign a task.
- **•** Change the task data.
- **•** Append to the task comment.

### **TaskData**

The TaskData object contains information about a task.

The following table lists the TaskData fields that you can configure:

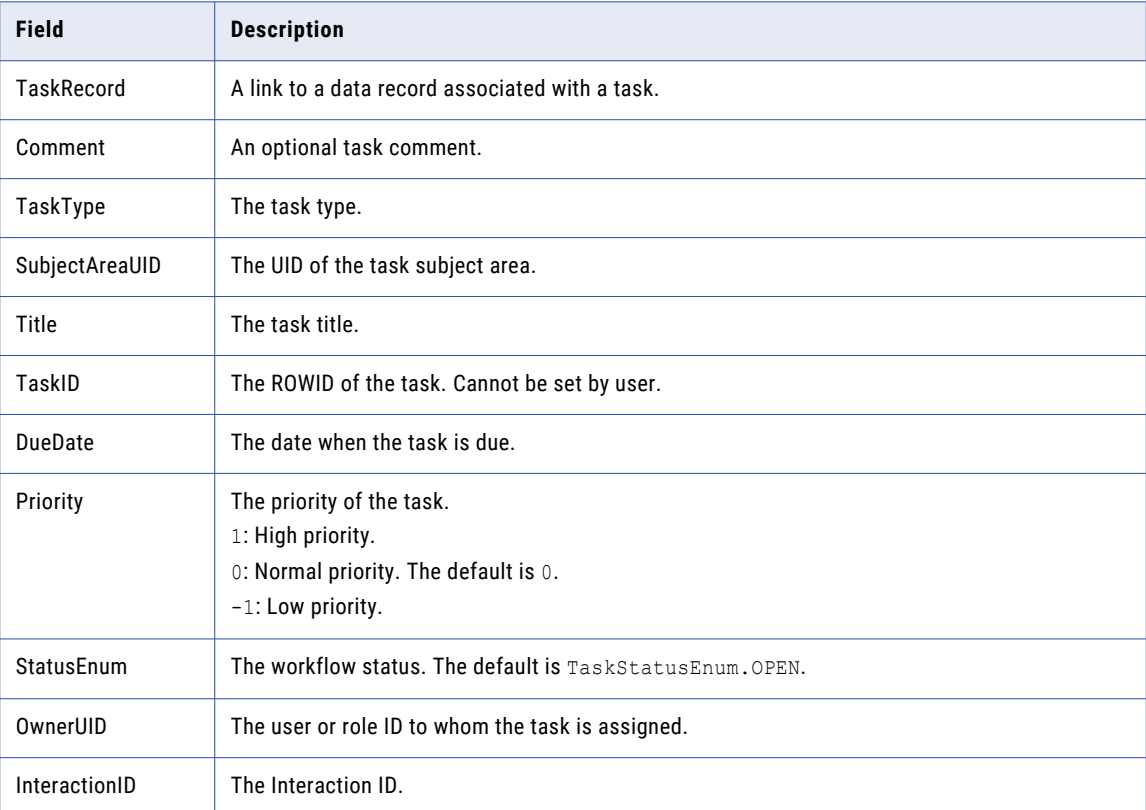

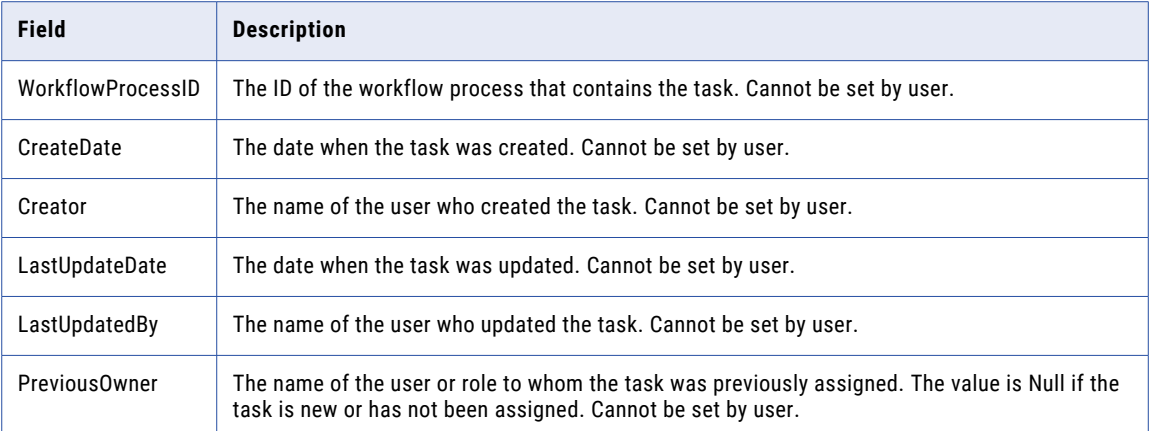

## **TaskRecord**

The TaskRecord object contains information about a record.

The following table describes the TaskRecord fields:

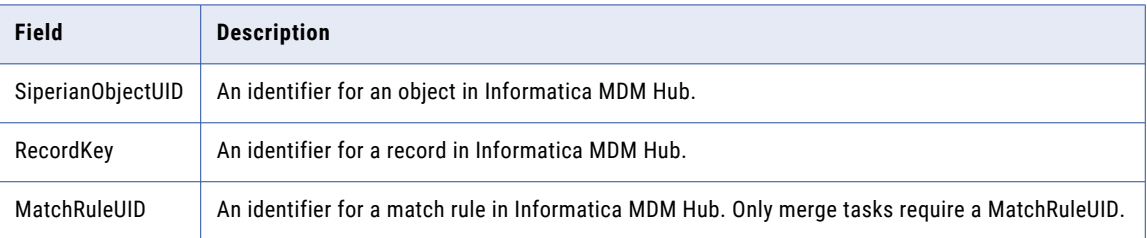

## Required Request Parameters

The following table describes the required **UpdateTask** request parameters:

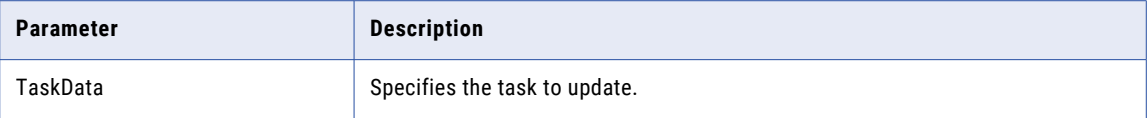

## Optional Request Parameters

The **UpdateTask** API does not have any optional request parameters.

### Response Fields

The following table describes the fields the **UpdateTask** response returns:

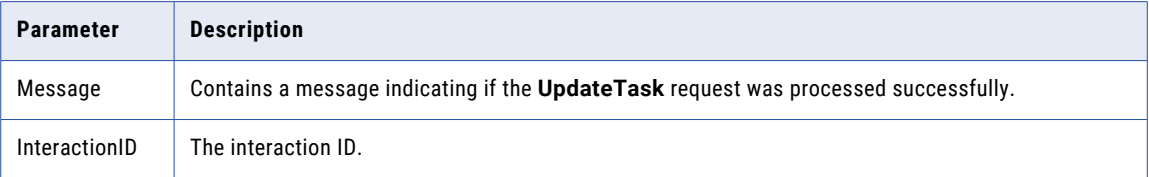
#### <span id="page-144-0"></span>Use Cases

The following scenario is a common use case for using the **UpdateTask** request:

**•** Change existing task data.

#### Usage Example

The following example updates an existing task:

```
UpdateTaskRequest request = new UpdateTaskRequest();
TaskData task = new TaskData();
request.setTaskData(task);
task.setTaskId("1234");
task.setTitle("Research and resolve item");
task.setComment("This task has been updated.");
task.setDueDate(new Date());
task.setSubjectAreaUid("SUBJECT_AREA.test|Person");
task.setTaskType("ReviewNoApprove");
UpdateTaskResponse response = (UpdateTaskResponse) sipClient.process(request);
```
### ValidateChangeList

**ValidateChangeList** validates a change list against the current ORS. It applies the specified change list to the current repository, executing all of the changes in simulation mode without modifying the ORS, and then returns any errors.

#### Required Parameters

The following table describes the required parameters:

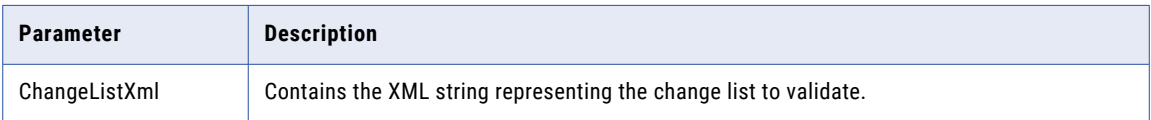

#### Optional Parameters

The following table describes the optional parameters:

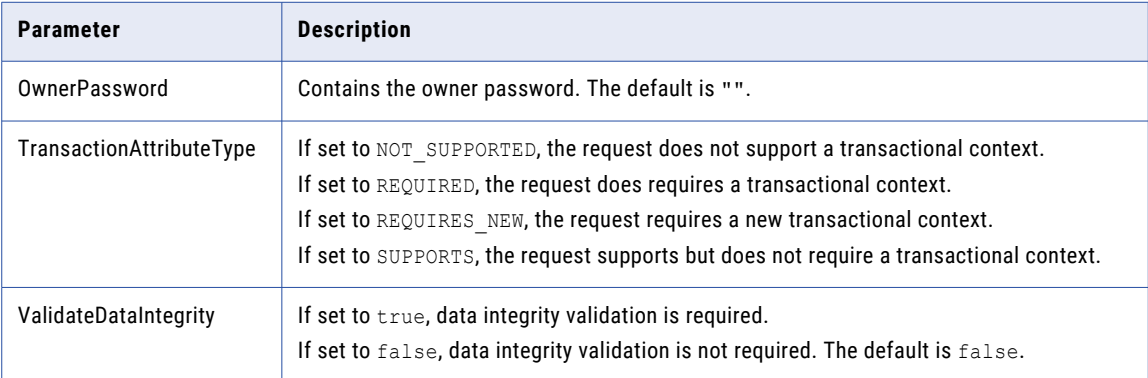

#### <span id="page-145-0"></span>Response Field

The following table describes the response fields:

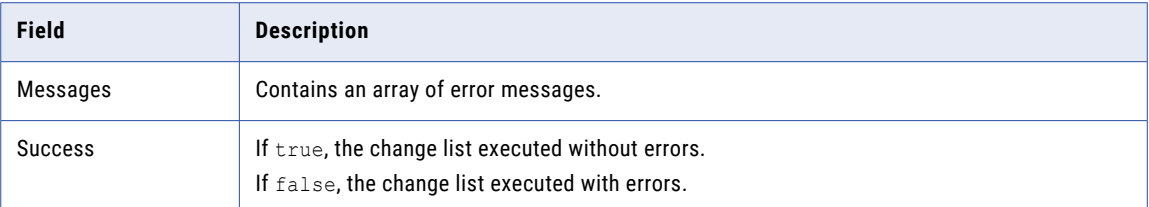

### ValidateMetadata

The **ValidateMetadata** API validates the metadata for the current ORS and returns a list of issues. **ValidateMetadata** only returns a message if metadata issues are found. You must iterate through the list of messages to determine:

- **•** If the **ValidateMetadata** request ran without exceptions.
- **•** If there are any metadata issues.

#### Required Parameters

The **ValidateMetadata** request does not have required parameters.

#### Optional Parameters

The following table describes the optional parameters:

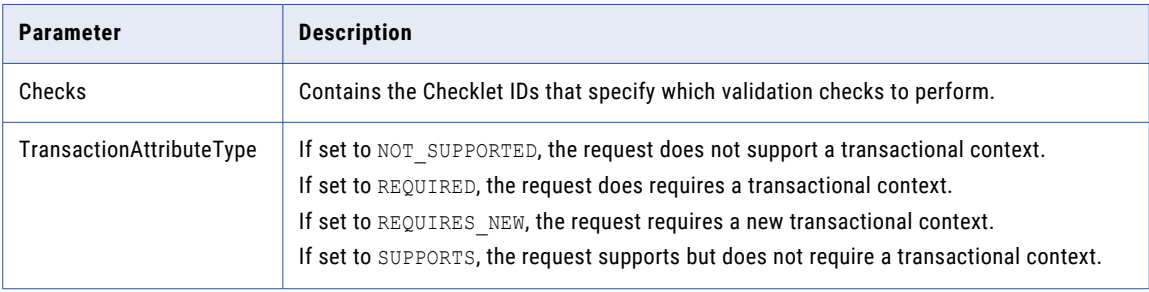

#### Response Fields

The following table describes the response fields:

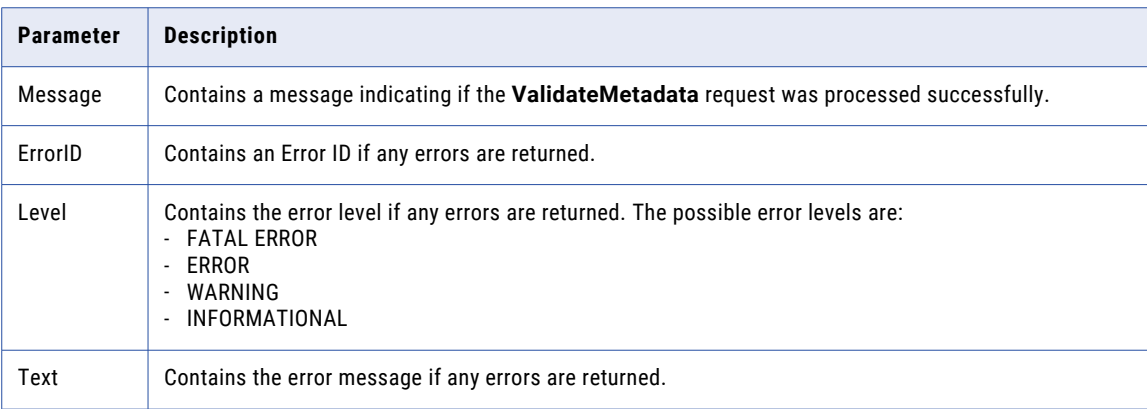

### <span id="page-146-0"></span>ValidateTasks

The **ValidateTasks** API checks each merge task specified in the request to verify there is a match table record. The **ValidateTasks** API can also validate external workflow engine merge tasks in addition to Hub merge tasks.

#### **TaskData**

The TaskData object contains information about a task.

The following table lists the TaskData fields that you can configure:

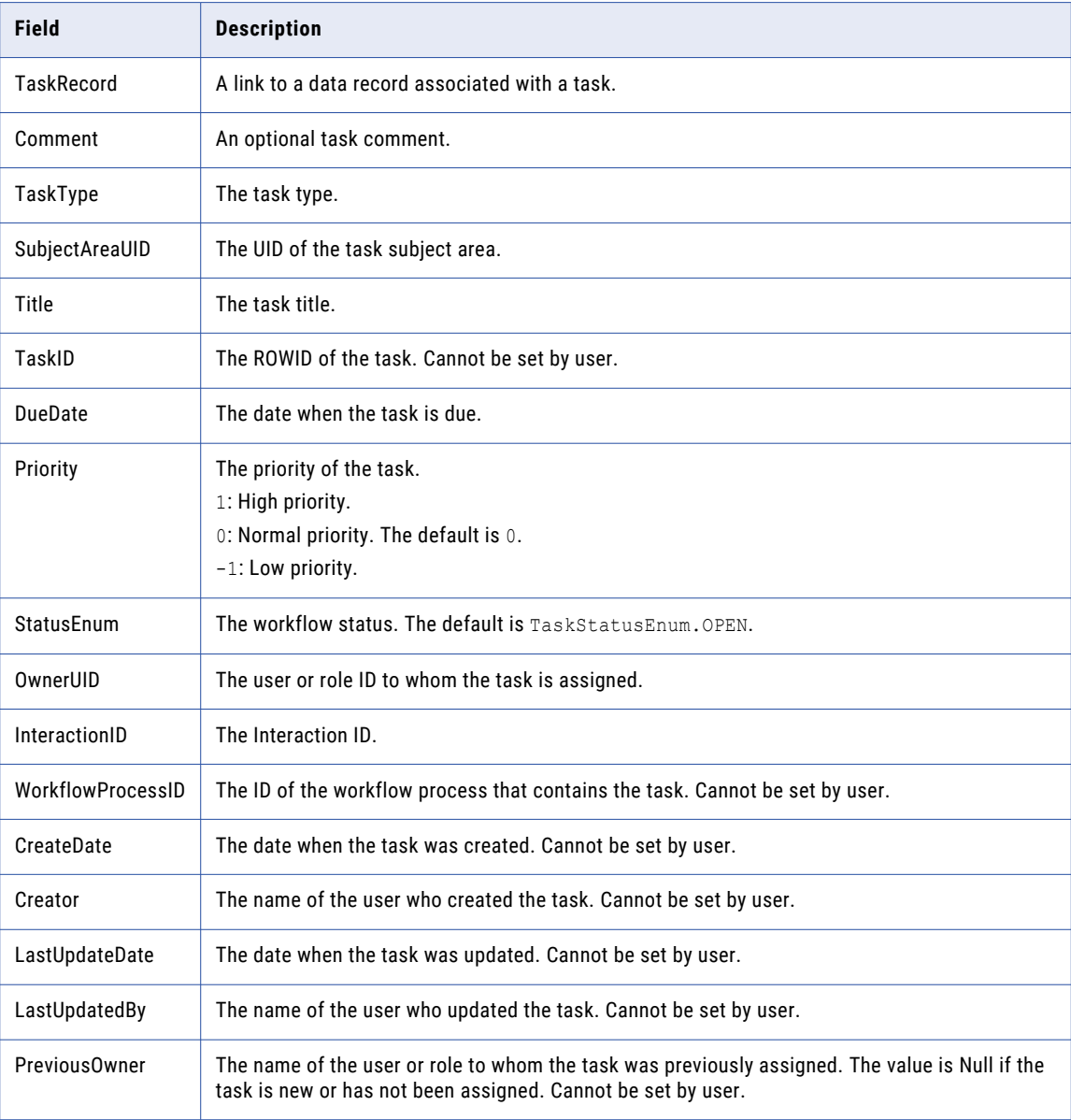

#### **TaskRecord**

The TaskRecord object contains information about a record.

The following table describes the TaskRecord fields:

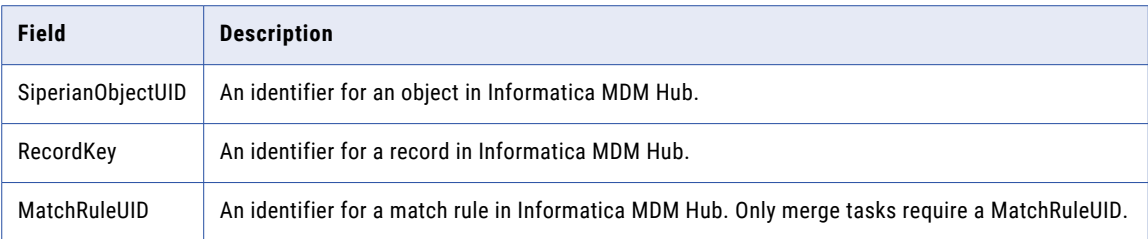

#### Required Request Parameters

The following table describes the required **ValidateTasks** request parameters:

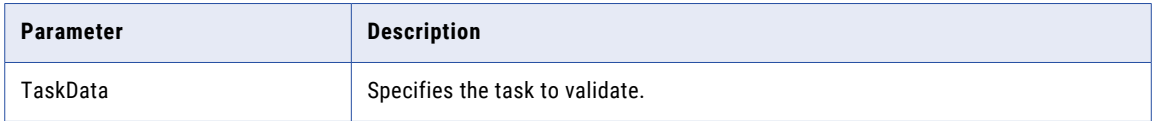

#### Optional Request Parameters

The **ValidateTasks** API does not have any optional request parameters.

#### Response Fields

The **ValidateTasks** response returns the TaskValidationResult which contains the following information for each task specified in the request:

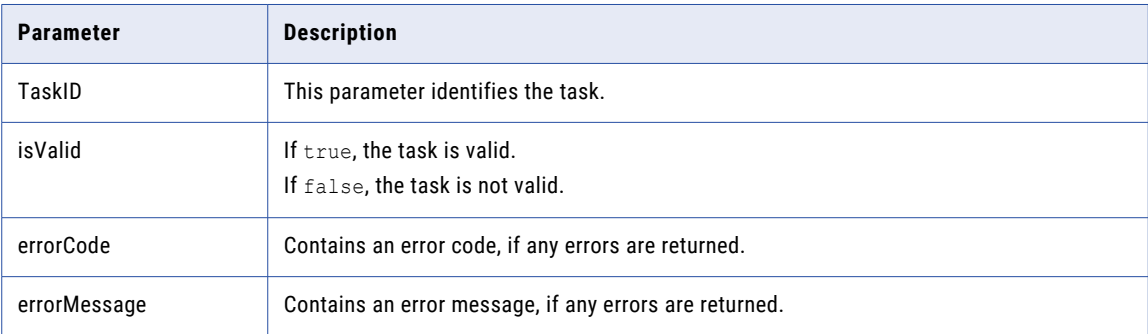

#### Use Cases

The following scenario is a common use case for using the **ValidateTasks** request:

**•** Validate a merge task to ensure there is a match table record.

#### Usage Example

The code in the following example validates a task:

```
ValidateTasksRequest request = new ValidateTasksRequest();
TaskMetaData task = new TaskMetaData();
task.setTaskId("1234");
task.setTitle("Research and resolve item");
task.setDueDate(new Date());
task.setSubjectAreaUid("SUBJECT_AREA.test|Person");
task.setTaskType("Merge");
ArrayList tasks = new ArrayList();
tasks.add(task);
request.setTasks(tasks);
ValidateTasksResponse response = (ValidateTasksResponse) sipClient.process(request);
```
# CHAPTER 11

# Troubleshooting

# <span id="page-149-0"></span>A P P E N D I X A

# Identifiers

This appendix includes the following topics:

- **•** List of Identifiers, 150
- **•** SiperianObjectUID, 150
- **•** [RecordKey,](#page-153-0) 154

# List of Identifiers

The SIF SDK uses the following identifiers to identify the MDM Hub resources:

- **•** SiperianObjectUID
- **•** RecordKey

## SiperianObjectUID

SiperianObjectUID is a string identifier that the MDM Hub uses to identify an object.

Use the following syntax to specify a SiperianObjectUID:

<Object Type>.<Object Name>|<Child Object Name>

The object type in SiperianObjectUID varies based on the SIF request. For example, a CleanseRequest object uses the CLEANSE\_FUNCTION object type.

The following table lists the object types that you can use in a SiperianObjectUID:

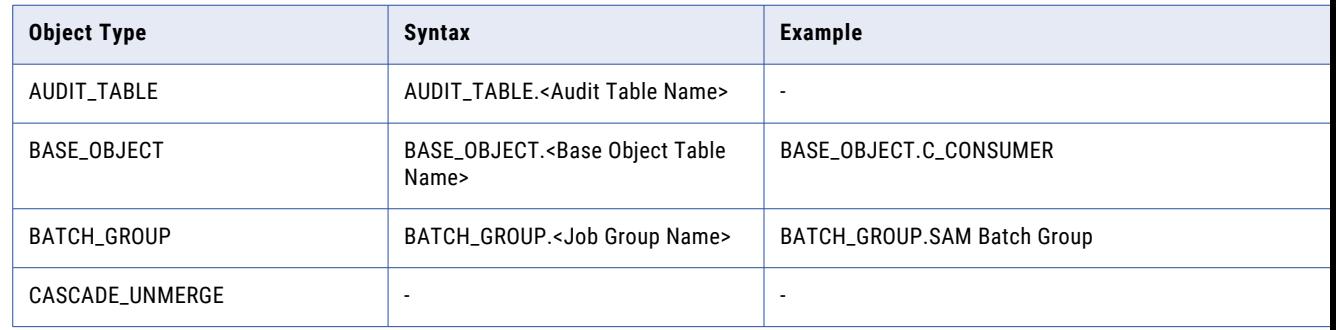

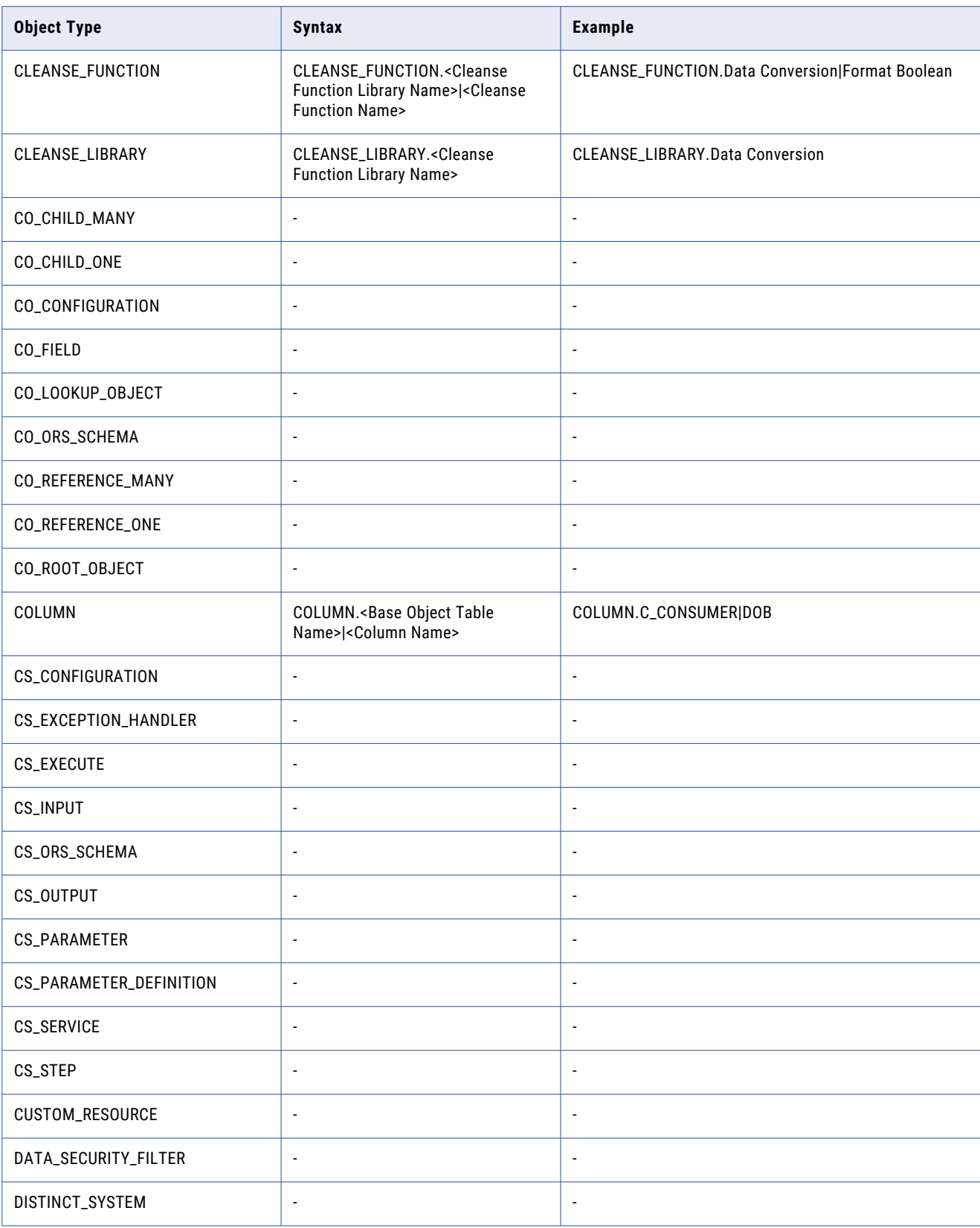

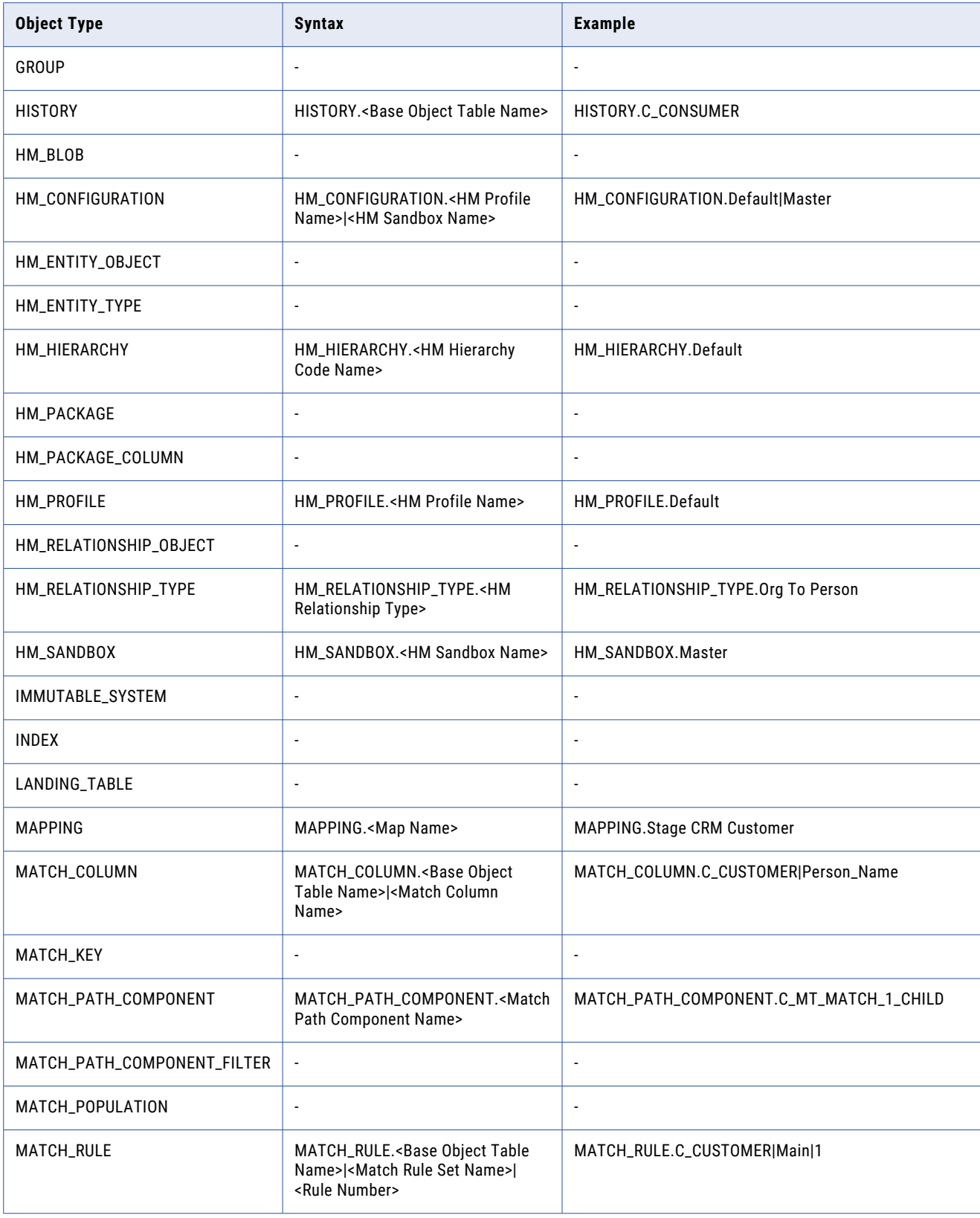

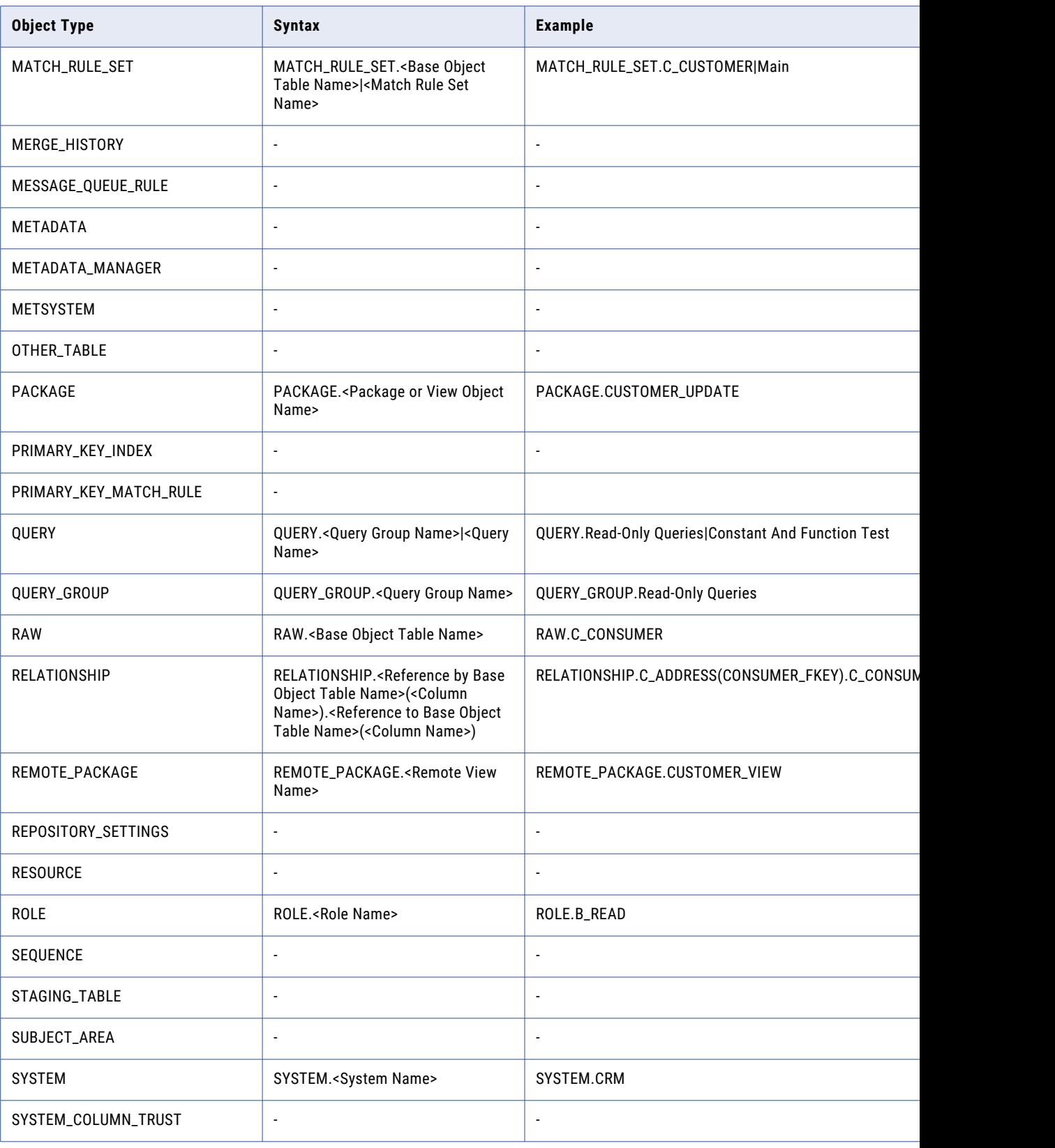

<span id="page-153-0"></span>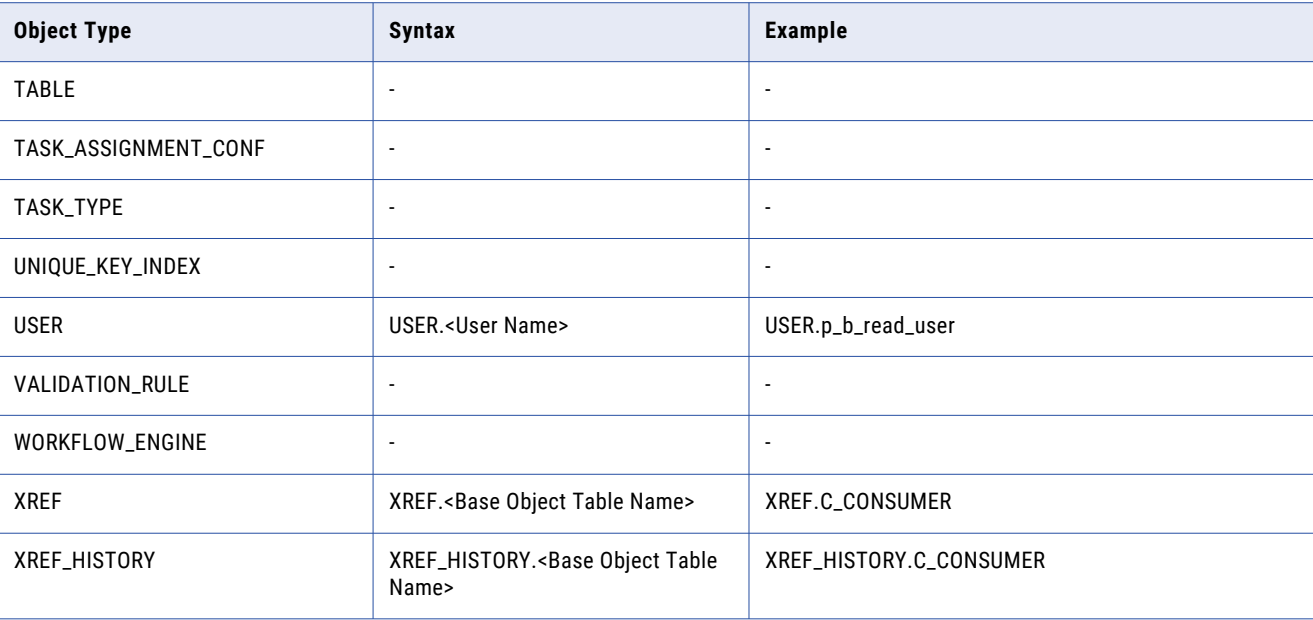

# **RecordKey**

…

A RecordKey uniquely identifies a record in the MDM Hub. A record is a collection of fields that include a list of names and values. Each name in the record must be unique.

You can use a combination of the following parameters to identify a record:

- **•** rowid. The ROWID\_OBJECT column value of the record.
- **•** systemName. Name of the system to which the record belongs.
- **•** sourceKey. The PKEY\_SRC\_OBJECT column value of the record.
- **•** GBID. Global Business Identifier of an object. You can use one or more GBIDs.

The following sample code uses the PutRequest object to insert a record based on the recordKey identifier:

```
RecordKey recordKey = new RecordKey();
  recordKey.setSystemName( systemName );
recordKey.setSourceKey( sourceKey );
    …
putRequest.setRecordKey(recordKey );
…
```
## A P P E N D I X B

# Frequently Asked Questions

#### **How can I perform exact matches on fuzzy base objects?**

To perform exact matches on fuzzy base objects, manually add the following property to the <MDM Hub Installation Directory>\hub\cleanse\resources\cmxcleanse.properties file:

cmx.server.match.exact match fuzzy bo api=1

**Note:** Restart the application server after setting the cmx.server.match.exact\_match\_fuzzy\_bo\_api property.

#### **Where can I find the debug log file for SIF requests?**

You can find the cmxserver. log file in the following directory:

<MDM Hub Installation Directory>\hub\server\log

#### **How can I change the processing time periods of SIF search requests?**

You can add the following properties to the <MDM Hub Installation Directory>\hub\cleanse \resources\cmxserver.properties file to change the processing time periods of the SIF search requests:

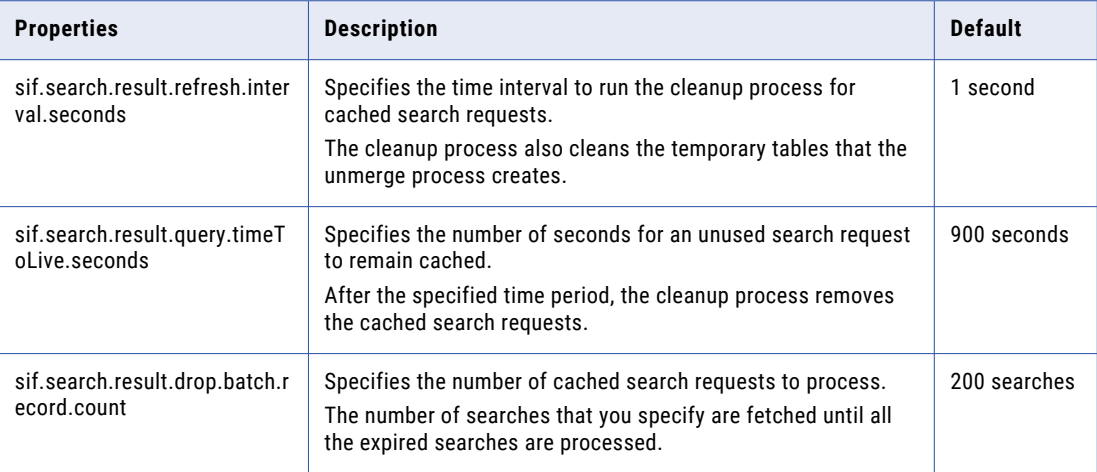

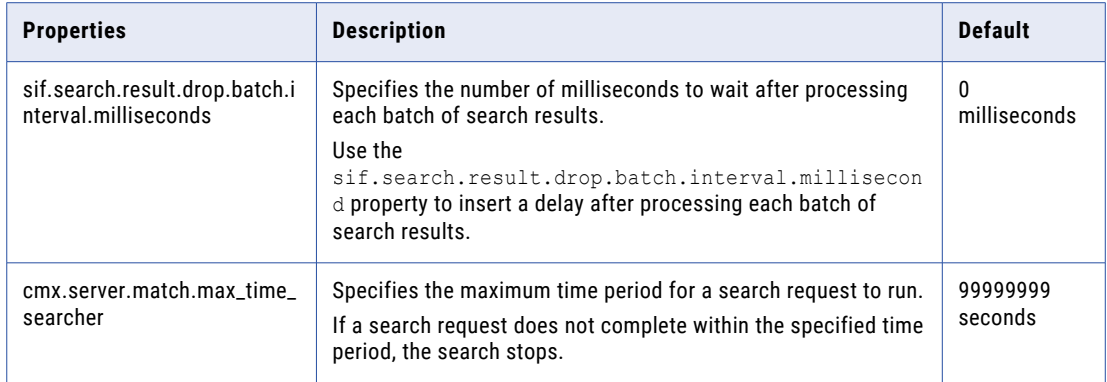

#### **How to optimize the performance of a SearchMatch request?**

- **•** Multi-threaded range processing:
	- Use multiple parallel threads to process the search ranges. By default, multi-threaded range processing is disabled. Set the following property to true in the <MDM Hub Installation Directory>\hub\cleanse\resources\cmxcleanse.properties file:

cmx.server.match.searcher.database.worker.multithreaded

- Change the number of threads to use to process a SearchMatch request. Set the following property in the <MDM Hub Installation Directory>\hub\cleanse\resources\cmxcleanse.properties file: cmx.server.match.searcher\_thread\_count

Set to 1 to use one thread for the SearchMatch API. Restart the application server after you set the cmx.server.match.searcher thread count property.

- **•** Fine-tuning the DBFILTERED feature:
	- By default, DBFILTERED is invoked when the SearchMatch record has only one SSA\_KEY for fuzzy match key column. Set the following DBFILTERED threshold property in the <MDM Hub Installation Directory>\hub\cleanse\resources\cmxcleanse.properties file:

cmx.server.match.searcher.dbfiltered.max.key.size

- The DBFILTERED feature is invoked when the SearchMatch record has a SSA\_KEY that is less than or equal to the value of the cmx.server.match.searcher.dbfiltered.max.key.size property.
- Specify the resultset size in number of rows: Set the following property to an optimal value in the <MDM Hub Installation Directory>\hub\cleanse\resources\cmxcleanse.properties file: cmx.server.match.searcher.resultset.size
- **•** Routinely determine if the match key tables that are associated with base objects need to be reorganized. Reorganize match key tables based on their primary key column, SSA\_KEY.

# **INDEX**

### A

AcceptUnmatchedRecordsAsUnique request [56](#page-55-0) access protocols using SIF<sub>[12](#page-11-0)</sub> addRelationship operation [57](#page-56-0) AddRelationship request [57](#page-56-0) APIs RegisterCustomIndex [123](#page-122-0) RegisterCustomTableObject [124](#page-123-0) RemoveMatchedRecord [126](#page-125-0) ApplyChangeList rollbackStrategy field [57](#page-56-0) applyChangeList call [57](#page-56-0) ApplyChangeList request [57](#page-56-0) AssignUnmergedRecords request [58](#page-57-0) asynchronous requests making [40](#page-39-0) Audit request [59](#page-58-0) Authenticate request [60](#page-59-0)

### B

batch APIs ExecuteAutoMatchAndMerge [72](#page-71-0) ExecuteBatchAutomerge [73](#page-72-0) ExecuteBatchBVTSnapshot [74](#page-73-0) ExecuteBatchDelete [74](#page-73-0) ExecuteBatchExternalMatch [75](#page-74-0) ExecuteBatchGenerateMatchTokens [76](#page-75-0) ExecuteBatchKeyMatch [77](#page-76-0) ExecuteBatchLoad [78](#page-77-0) ExecuteBatchMatch [79](#page-78-0) ExecuteBatchMatchAnalyze [80](#page-79-0) ExecuteBatchPromote [80](#page-79-0) ExecuteBatchRecalculateBo [81](#page-80-0) ExecuteBatchRecalculateBvt [82](#page-81-0) ExecuteBatchResetMatchTable [82](#page-81-0) ExecuteBatchRevalidate [83](#page-82-0) ExecuteBatchStage [84](#page-83-0) ExecuteBatchSynchronize [84](#page-83-0) ExecuteBatchUnmerge [85](#page-84-0) ExecuteBatchValidateFKRelationships [86](#page-85-0) Batch Group APIs, about [52](#page-51-0) build\_war macro [30](#page-29-0) business entity services about [23](#page-22-0)

### C

CanUnmergeRecords request [60](#page-59-0) cascade unmerge Unmerge [139](#page-138-0) Cleanse [31](#page-30-0)

cleanse request [61](#page-60-0) CleansePut state management [62](#page-61-0) cleansePut request [32](#page-31-0), [62](#page-61-0) CleanTable about [60](#page-59-0) ClearAssignedUnmergedRecords request [66](#page-65-0) consolidation indicator [136](#page-135-0) state [136](#page-135-0) content metadata DELETED\_XREF [88](#page-87-0) HISTORY [88](#page-87-0) PENDING\_XREF [88](#page-87-0) RAW [88](#page-87-0) XREF [88](#page-87-0) XREF\_HISTORY [88](#page-87-0) createChangeList call [66](#page-65-0) CreateChangeList request [66](#page-65-0) CreateTask [67](#page-66-0)

### D

Data APIs, about [52](#page-51-0) Data Retrieval APIs, about [52](#page-51-0) Data Steward APIs, about [52](#page-51-0) Data Update / Insert APIs, about [52](#page-51-0) Delete state management [69](#page-68-0) DELETED\_XREF content metadata [88](#page-87-0) DeleteRelationship request [71](#page-70-0) Deleterequest [69](#page-68-0) DescribeSiperianObject request [71](#page-70-0)

### E

Eclipse [13](#page-12-0) ExecuteBatchAutoMatchAndMerge about [72](#page-71-0) ExecuteBatchAutomerge about [73](#page-72-0) ExecuteBatchBVTSnapshot about [74](#page-73-0) ExecuteBatchDelete about  $\frac{74}{ }$  $\frac{74}{ }$  $\frac{74}{ }$ ExecuteBatchExternalMatch about [75](#page-74-0) ExecuteBatchGroup request [77](#page-76-0) ExecuteBatchKeyMatch about [77](#page-76-0) ExecuteBatchLoad about [78](#page-77-0)

ExecuteBatchMatch about [79](#page-78-0) ExecuteBatchMatchAnalyze about [80](#page-79-0) ExecuteBatchPromote about [80](#page-79-0) ExecuteBatchRecalculateBo about [81](#page-80-0) ExecuteBatchRecalculateBvt about [82](#page-81-0) ExecuteBatchResetMatchTable about [82](#page-81-0) ExecuteBatchRevalidate about [83](#page-82-0) ExecuteBatchStage about [84](#page-83-0) ExecuteBatchSynchronize [84](#page-83-0) ExecuteBatchUnmerge about [85](#page-84-0) ExecuteBatchValidateFKRelationships about [86](#page-85-0) ExecuteGenerateMatchTokens about [76](#page-75-0)

### F

FlagForAutomerge [86](#page-85-0) foreign key relationship type adding new relationship, UpdateRelationship [142](#page-141-0)

### G

GenerateConstraints about [87](#page-86-0) Get [33](#page-32-0) Get request [88](#page-87-0) GetAggregatePeriod request [90](#page-89-0) GetAssignableUsersForTasks [92](#page-91-0) GetAssignedRecords request [93](#page-92-0) GetBatchGroupStatus request [93](#page-92-0) GetBvt state management [94](#page-93-0) GetBvt request [94](#page-93-0) GetEffectivePeriods API [95](#page-94-0) GetEntityGraph request [96](#page-95-0) GetLookupValue request [97](#page-96-0) GetLookupValues request [98](#page-97-0) GetMatchedRecords state management [98](#page-97-0) GetMatchedRecords request [98](#page-97-0) GetMergeHistory request [99](#page-98-0) GetOneHop request [99](#page-98-0) GetOrsList request [100](#page-99-0) getOrsMetadata call [101](#page-100-0) GetOrsMetadata request [101](#page-100-0) GetSearchResults request [101](#page-100-0) GetSiperianObjectCompatibility request [103](#page-102-0) getSystemTrustSettings request [103](#page-102-0) GetTaskLineage [104](#page-103-0) GetTasks request [107](#page-106-0) GetTrustGraphData request [109](#page-108-0) GetTrustScore request [109](#page-108-0) GetUnmergedRecordCount request [110](#page-109-0) GetXrefForEffectiveDate optional parameters [110](#page-109-0) required parameters [110](#page-109-0)

GetXrefForEffectiveDate *(continued)* usage example [110](#page-109-0) use case [110](#page-109-0) GetXrefForEffectiveDate API [110](#page-109-0) GetXrefForEffectiveDate request [110](#page-109-0)

## H

**HISTORY** content metadata [88](#page-87-0)

### I

index.html [16](#page-15-0)

### J

JAR files ORS-Specific, downloading [30](#page-29-0) ORS-Specific, using [30](#page-29-0) Javadoc about [16](#page-15-0) JMS event message schema elements [43](#page-42-0) JMS Event Messages about [42](#page-41-0)

### L

linear unmerge Unmerge [139](#page-138-0) Link request [112](#page-111-0) ListSiperianObjects request [112](#page-111-0) Load Process vs. SIF Put validation rules [118](#page-117-0)

### M

Merge state management [114](#page-113-0) Merge request [114](#page-113-0) Merge Workflow APIs, about [52](#page-51-0) Metadata APIs, about [52](#page-51-0) Metadata Management APIs, about [52](#page-51-0) Miscellaneous APIs, about [52](#page-51-0) MultiMerge request [114](#page-113-0)

### $\Omega$

ORS-specific API properties [28](#page-27-0) ORS-Specific API API archive table maintenance [31](#page-30-0) archive table [31](#page-30-0) build\_war macro [30](#page-29-0) downloading client JAR [30](#page-29-0) SIF parameters [37](#page-36-0) using [30](#page-29-0) ORS-specific APis repository object statuses [29](#page-28-0) ORS-specific APIs repository objects [28](#page-27-0) using [27](#page-26-0) ORS-Specific SIF API classes [31](#page-30-0) generating and deploying [29](#page-28-0)

### P

paging support SearchRequestBase [135](#page-134-0) PENDING\_XREF content metadata [88](#page-87-0) PreviewBVT optional parameters [115](#page-114-0) required parameters [115](#page-114-0) usage example [115](#page-114-0) use case [115](#page-114-0) PreviewBVT API [115](#page-114-0) PreviewBVT request [115](#page-114-0) PromotePendingXref request [116](#page-115-0) PromotePendingXrefs state management [116](#page-115-0) proxies [13](#page-12-0) Put state management [118](#page-117-0) transaction support [118](#page-117-0) Put request [118](#page-117-0)

## R

RAW content metadata [88](#page-87-0) ReassignRecords request [123](#page-122-0) **RecordKey** about [154](#page-153-0) RegisterCustomIndex about [123](#page-122-0) RegisterCustomTableObject about [124](#page-123-0) RegisterUsers transaction support [125](#page-124-0) RegisterUsers request [125](#page-124-0) RemoveMatchedRecords about [126](#page-125-0) Repository Manager APIs, about [52](#page-51-0) ResetBatchGroup request [126](#page-125-0) Restore request [127](#page-126-0) rollbackStrategy field (ApplyChangeList) [57](#page-56-0)

### S

SearchHmQuery request [128](#page-127-0) SearchLookupValues request [128](#page-127-0) SearchMatch request [128](#page-127-0) SearchMatchColumn [35](#page-34-0) SearchMatchRecord [35](#page-34-0) searchQuery case sensitivity [133](#page-132-0) retrieving large record sets [133](#page-132-0) SearchQuery [36](#page-35-0) searchQuery request [133](#page-132-0) SearchRequestBase paging support [135](#page-134-0) SearchRequestBase request [135](#page-134-0)

SearchResponseBase request [136](#page-135-0) Security Access Manager workbench permissions [46](#page-45-0) using with SIF  $45$ Services Integration Framework (SIF) [10](#page-9-0) SetPassword request [136](#page-135-0) SetRecordState request [136](#page-135-0) SIF access protocols [12](#page-11-0) asynchronous requests, making [40](#page-39-0) Javadoc, about [16](#page-15-0) using Security Access Manager workbench [45](#page-44-0) SIF API ORS-Specific, removing [30](#page-29-0) ORS-Specific, renaming [30](#page-29-0) SIF calls applyChangeList [57](#page-56-0) createChangeList [66](#page-65-0) getOrsMetadata [101](#page-100-0) SIP\_HOME environment variable [15](#page-14-0) siperian-sifsdk.zip, about [15](#page-14-0) siperian.sif.jms.queue about [40](#page-39-0) SiperianObjectUID about [150](#page-149-0) SOAP protocol [13](#page-12-0) state management CleansePut [62](#page-61-0) Delete [69](#page-68-0) GetBvt [94](#page-93-0) GetMatchedRecords [98](#page-97-0) Merge [114](#page-113-0) PromotePendingXrefs [116](#page-115-0) Put [118](#page-117-0) State Management APIs, about [52](#page-51-0)

### T

Task APIs, about [52](#page-51-0) Tokenize request [138](#page-137-0) transaction support Put [118](#page-117-0) RegisterUsers [125](#page-124-0) UnregisterUsers [141](#page-140-0) transactions using [23](#page-22-0) tree unmerge Unmerge [139](#page-138-0)

### U

Unlink request [139](#page-138-0) Unmerge cascade unmerge [139](#page-138-0) linear unmerge [139](#page-138-0) tree unmerge [139](#page-138-0) XREF added directly to BO [139](#page-138-0) Unmerge request [139](#page-138-0) UnregisterUsers transaction support [141](#page-140-0) UnregisterUsers request [141](#page-140-0) UpdateMatchRecord [141](#page-140-0) UpdateMatchRecord request [141](#page-140-0) UpdateRelationship adding new relationship for foreign key type [142](#page-141-0) UpdateRelationship request [142](#page-141-0)

UpdateTask [143](#page-142-0) User Management APIs, about [52](#page-51-0)

### V

ValidateChangeList request [145](#page-144-0) ValidateMetadata [146](#page-145-0) ValidateTasks [147](#page-146-0) validation rules Load Process vs. SIF Put [118](#page-117-0)

### W

Web Services Description Language (WSDL), about [13](#page-12-0)

web services, about  $\frac{13}{2}$  $\frac{13}{2}$  $\frac{13}{2}$ 

# X

XML over HTTP using [14](#page-13-0) XREF content metadata [88](#page-87-0) XREF\_HISTORY content metadata [88](#page-87-0)